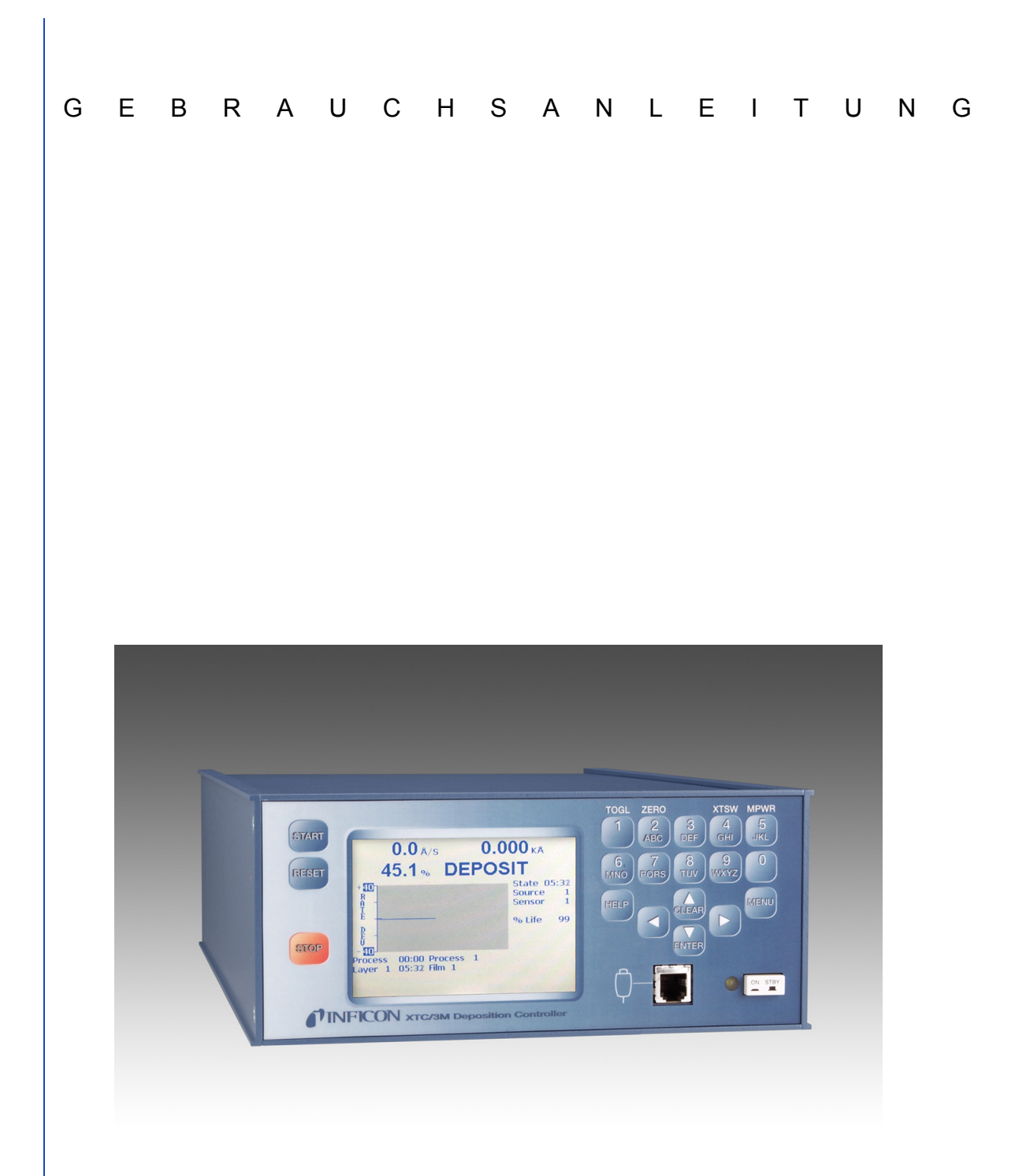

# XTC/3 Dünnschicht-Prozessregelgerät

IPN 074-446-P5A

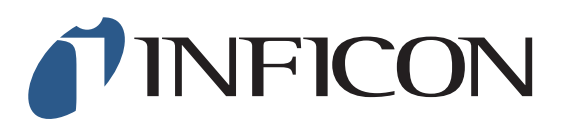

GEBRAUCHSANLEITUNG

# $XTC/3$ Dünnschicht-Prozessregelgerät

IPN 074-446-P5A

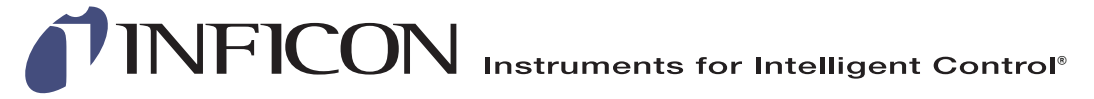

©2012 INFICON

**www.inficon.com reachus@inficon.com**

Warenzeichen

.

Die Warenzeichen der in dieser Gebrauchsanleitung genannten Produkte gehören den Firmen, die diese Produkte herstellen.

INFICON® und XTC/3® sind Warenzeichen von INFICON Inc.

Windows®, Windows 95® und Microsoft® sind registrierte Warenzeichen der Microsoft Corporation.

Viton® und Kalraz® sind registrierte Warenzeichen der E. I. duPont de Nemours Company.

ConFlat® ist ein registriertes Warenzeichen von Varian Corporation

Chemraz® ist ein registriertes Warenzeichen der Greene, Tweed & Co., Inc.

CAJON® und VCR® sind registrierte Warenzeichen der CAJON® Company.

SWAGELOK® ist ein registriertes Warenzeichen der Swagelok, Co.

Inconel® ist ein registriertes Warenzeichen der International Nickel Co.

Alle anderen Marken und Produktnamen sind Warenzeichen oder registrierte Warenzeichen der jeweiligen Firmen.

Die in dieser Gebrauchsanleitung angegebenen Informationen wurden mit großer Sorgfalt

zusammengetragen. Jedoch übernimmt INFICON keinerlei Verantwortung für deren Verwendung und haftet

nicht für jegliche besonderen, zufälligen oder Folgeschäden, die aufgrund der Nutzung dieses Produktes entstehen.

Alle Rechte vorbehalten. Die Vervielfältigung oder Bearbeitung dieser Dokumentation oder Teile davon ist ohne Genehmigung rechtlich nicht zulässig.

Auf Grund laufender Verbesserungen sind technische Änderungen vorbehalten.

# *[Inhaltsverzeichnis](#page-12-0)*

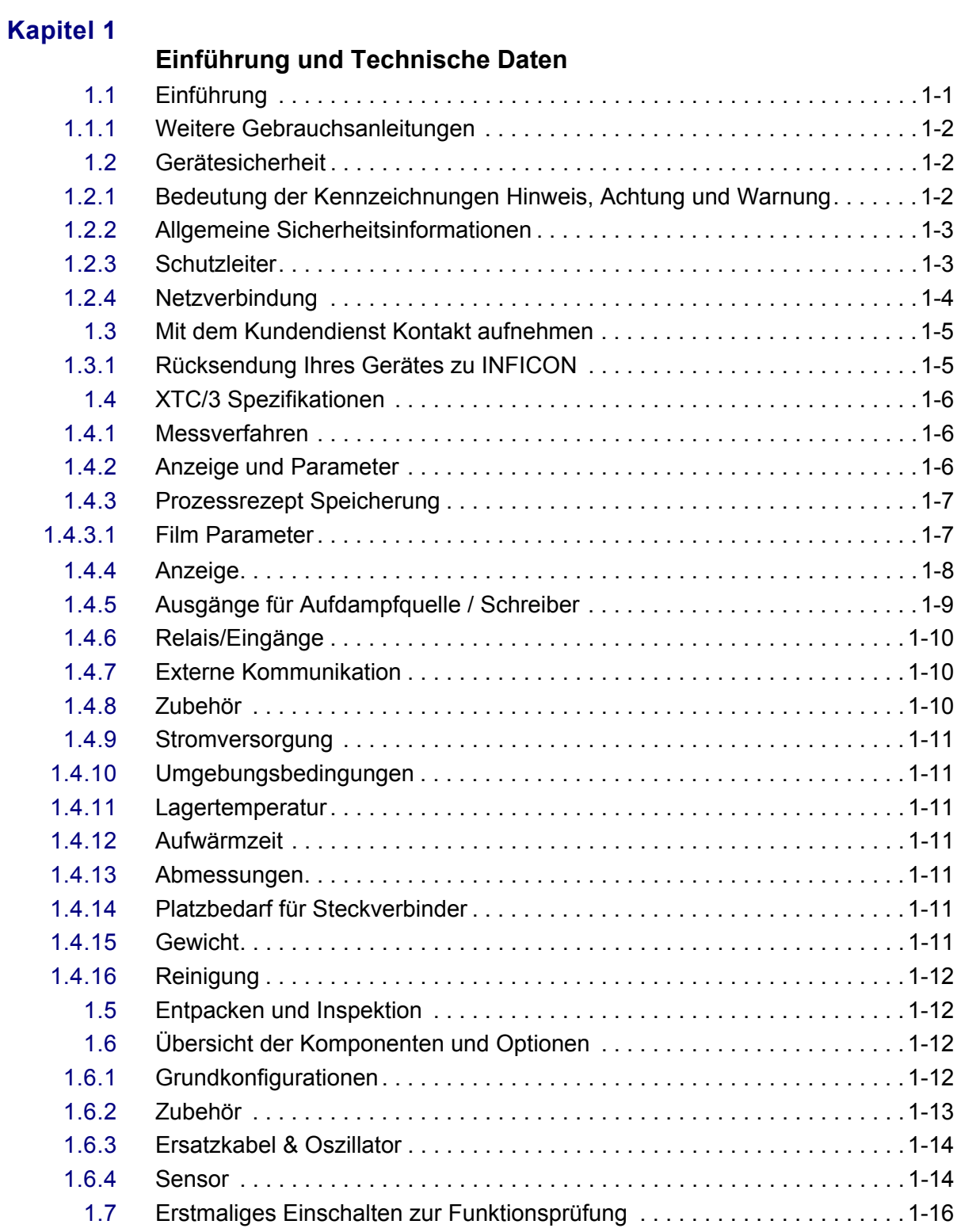

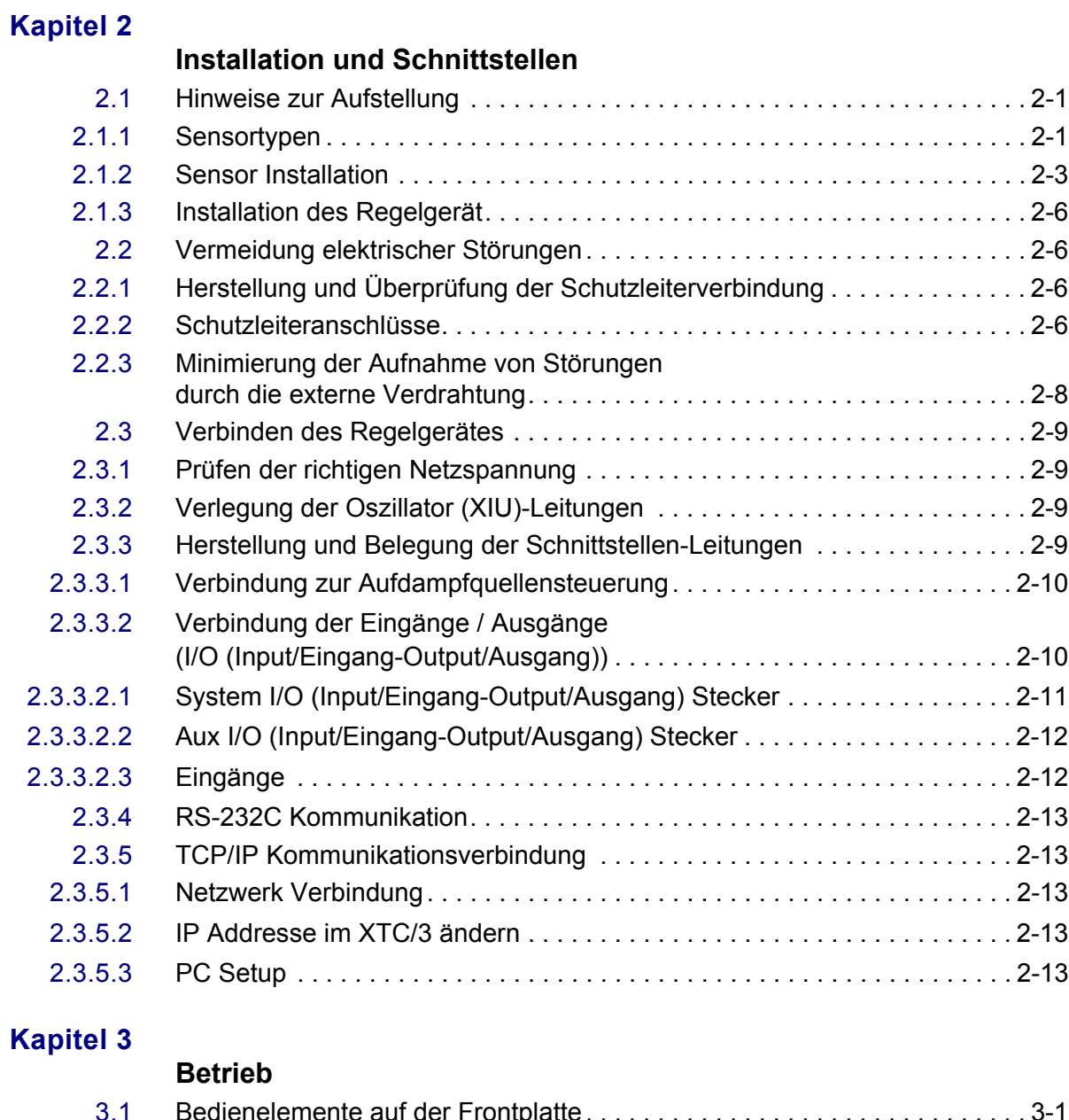

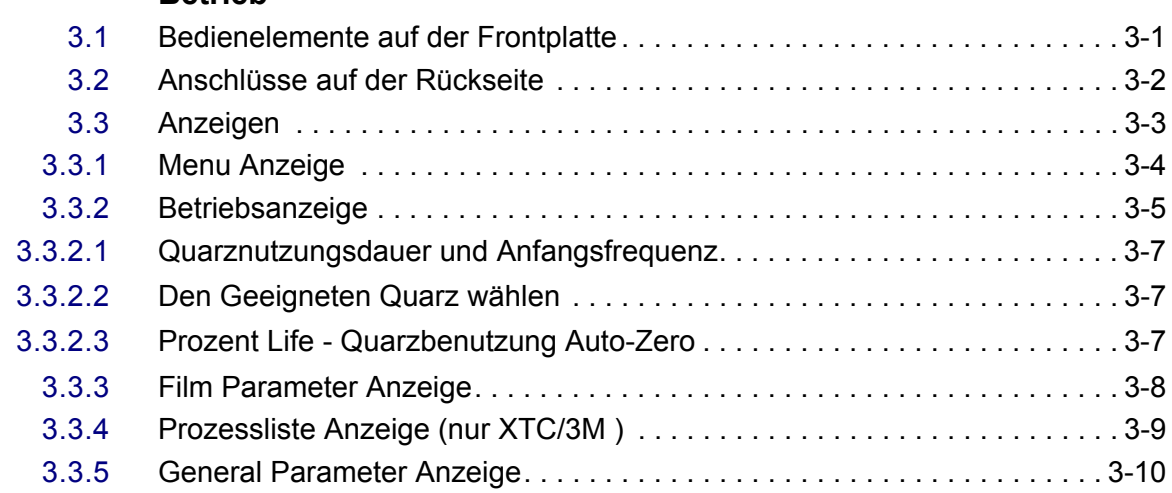

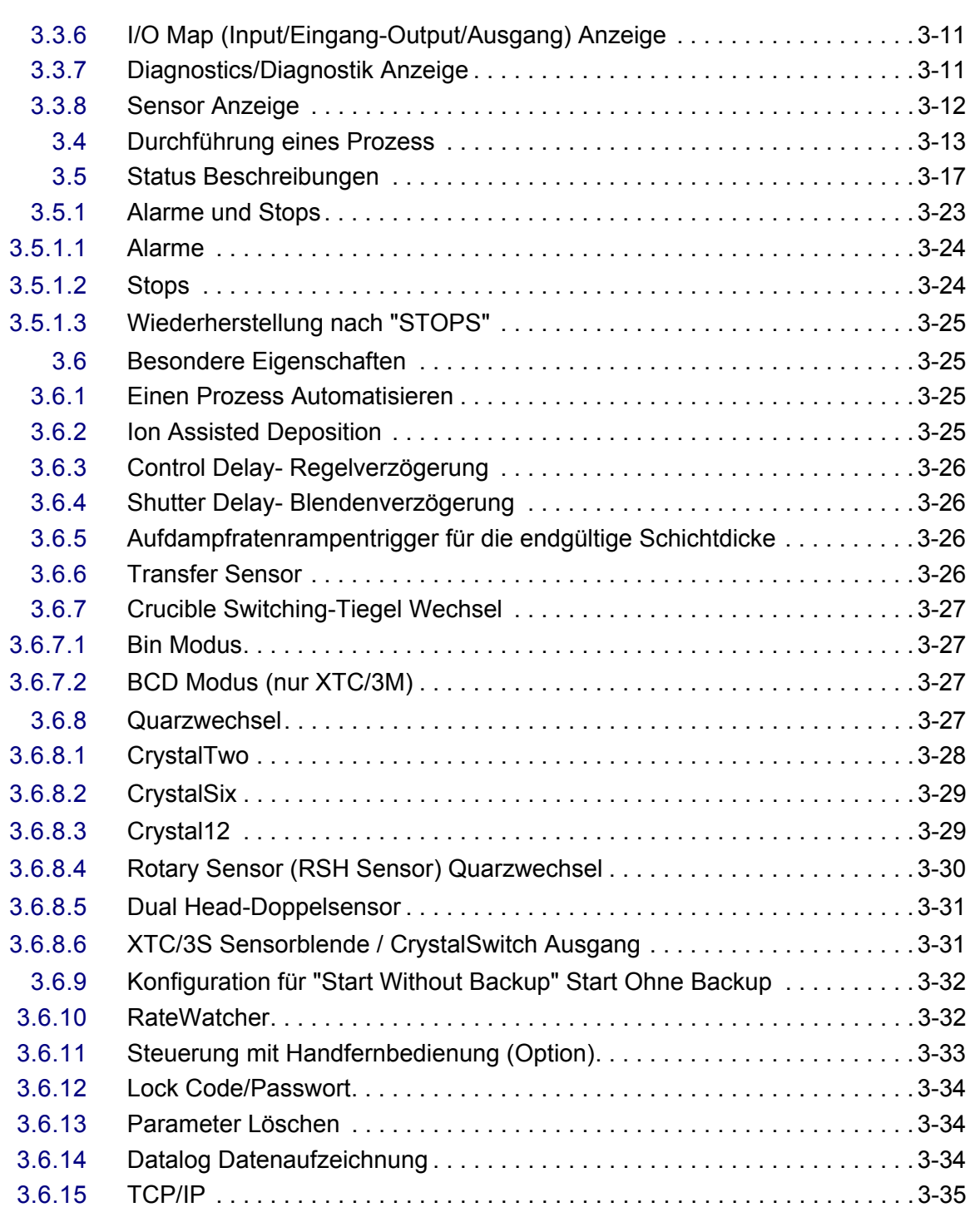

## **[Kapitel 4](#page-80-0)**

# **Parametereingabe**

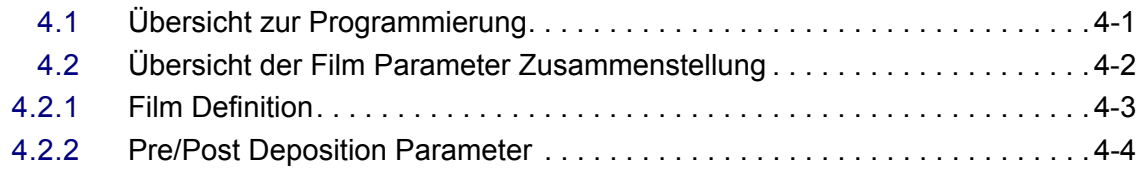

 *XTC/3 Gebrauchsanleitung*

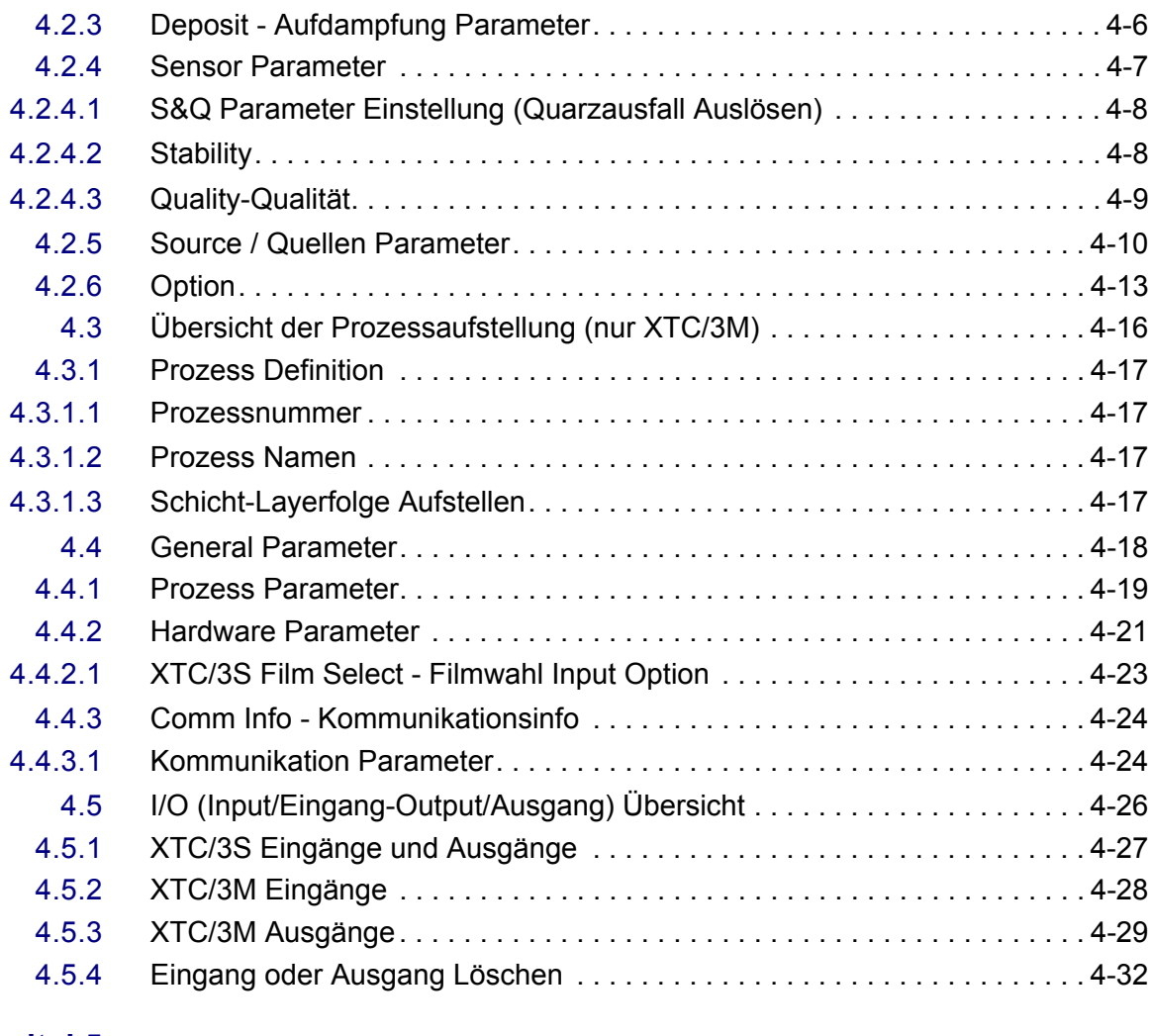

# **[Kapitel 5](#page-112-0)**

## **Externe Kommunikation**

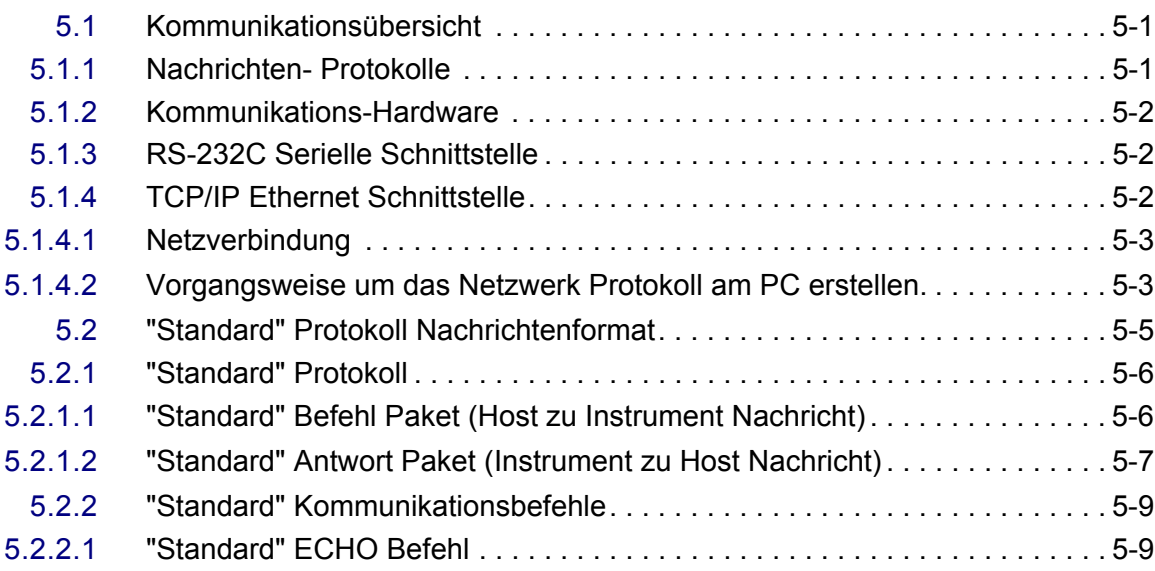

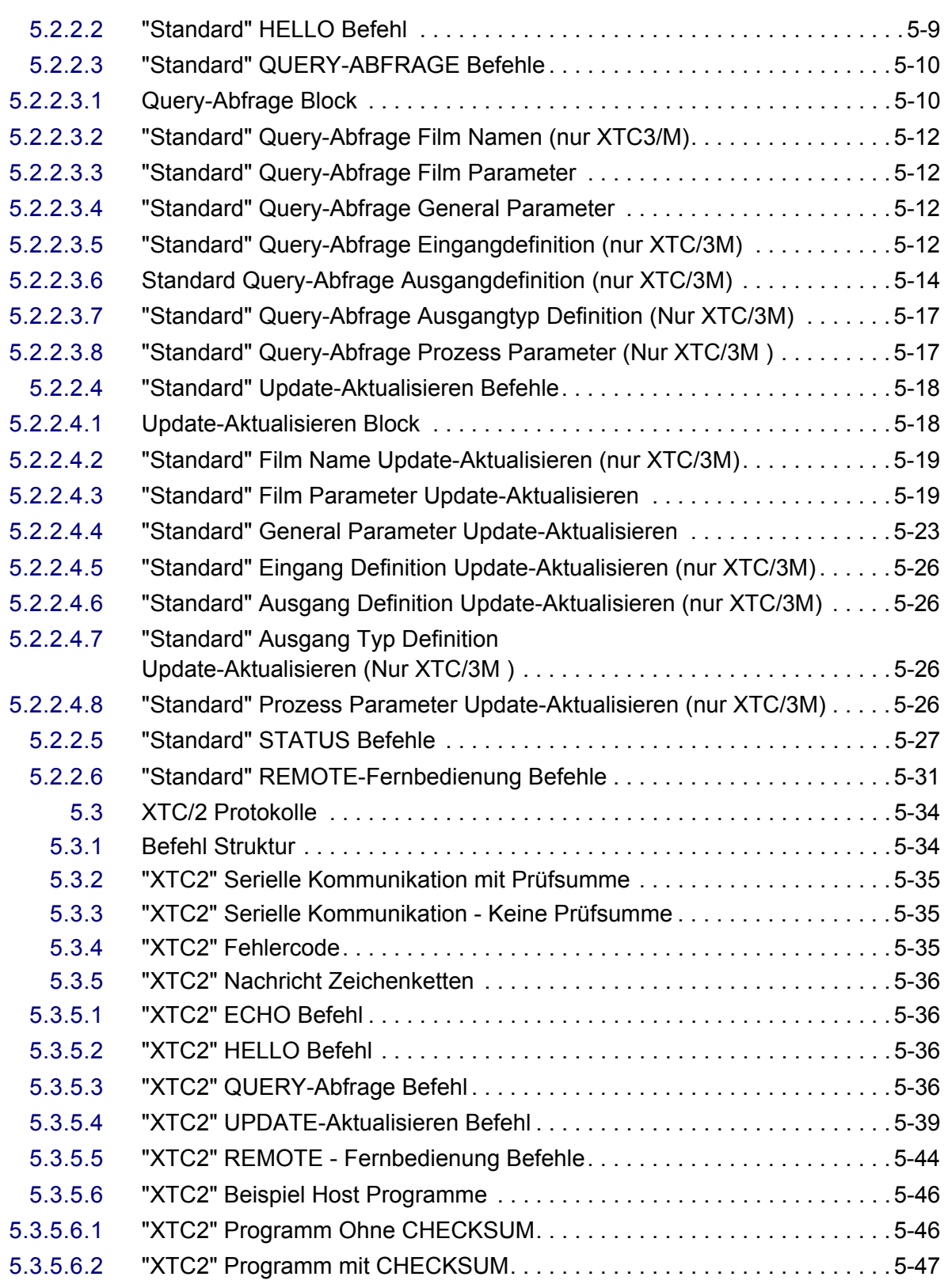

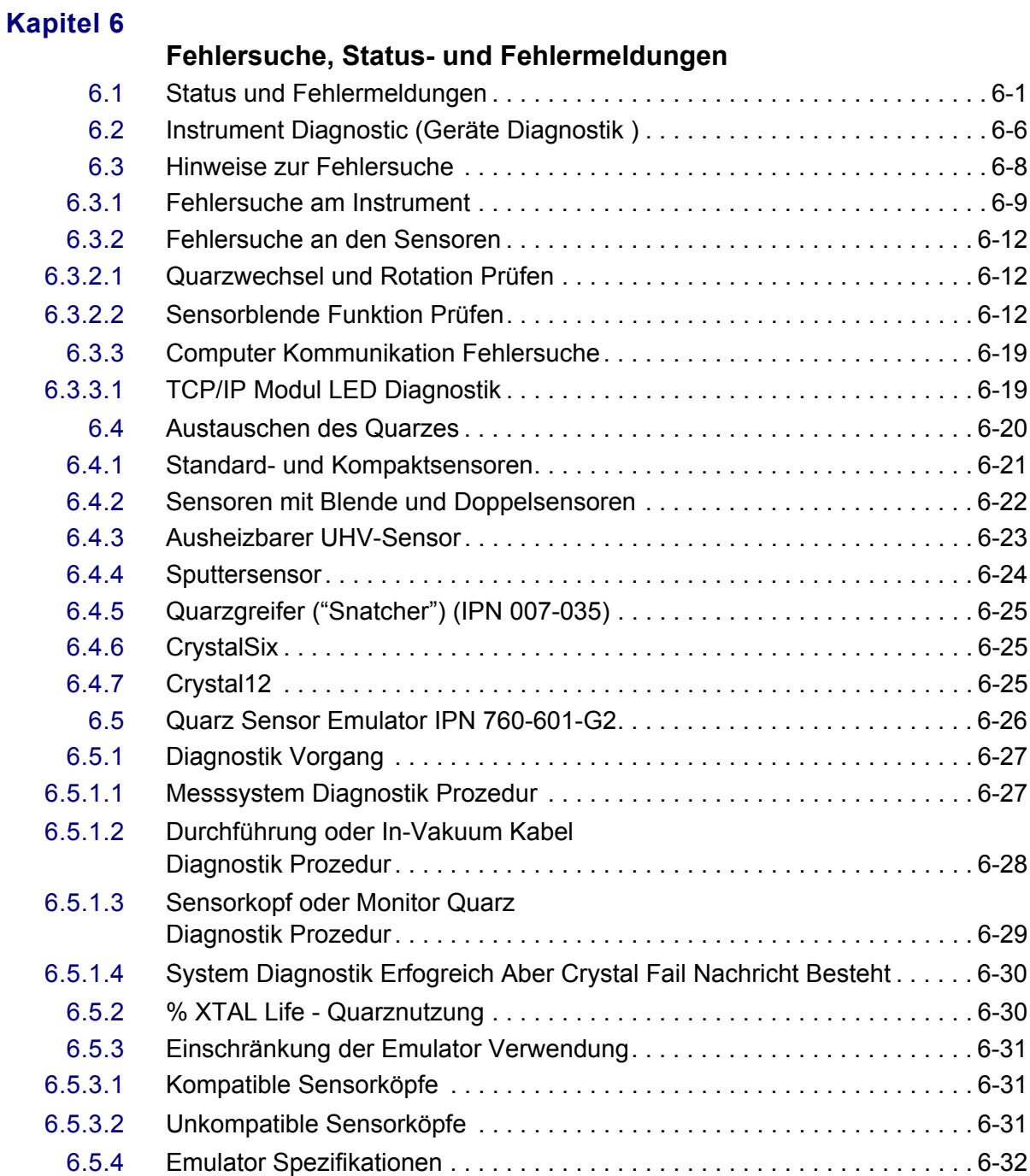

## **[Kapitel 7](#page-192-0)**

## **Kalibrierverfahren**

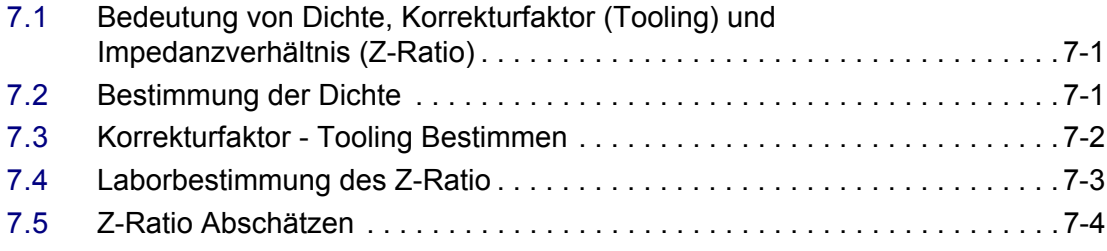

# **[Kapitel 8](#page-196-0)**

## **Messtechnik und Regelungstheorie**

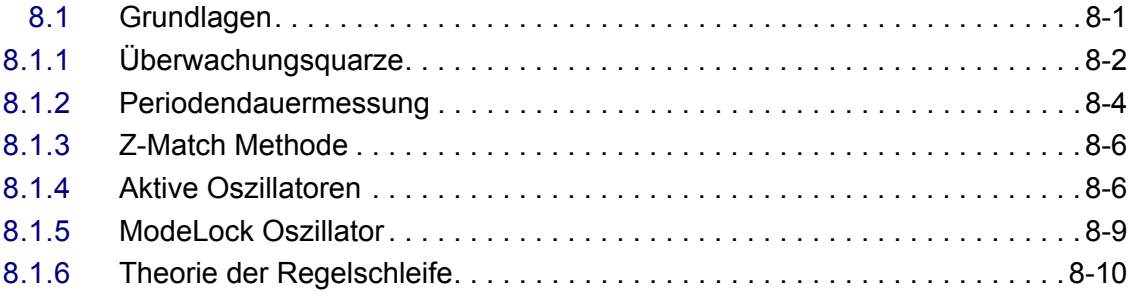

## **[Appendix A](#page-210-0)**

## **Materialtabelle**

## **[Index](#page-220-0)**

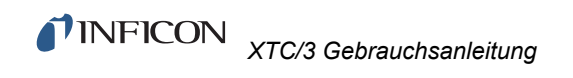

*Diese Seite ist absichtlich leer.*

# *Kapitel 1 Einführung und Technische Daten*

## <span id="page-12-1"></span><span id="page-12-0"></span>*1.1 Einführung*

Das XTC/3 wird in zwei Versionen hergestellt: XTC/3M Multi-Schichten Aufdampfregelgerät und XTC/3S Single Schicht Aufdampfregelgerät. Diese Gebrauchsanleitung betrifft beide Geräte, wobei der Name XTC/3 benutzt wird wenn die Beschreibung beide Geräte betrifft und XTC/3M oder XTC/3S wenn die Beschreibung nur das spezielle Gerät betrifft.

Die Gebrauchsanleitung zum XTC/3 enthält Benutzerinformationen zur Installation, Programmierung, Kalibrierung und Betrieb der Elektronikeinheit.

Das XTC/3 ist ein Prozessregelgerät, welches in erster Linie für den Einsatz an PVD Bedampfungsanlagen entwickelt wurde. Das Gerät ist in der Lage, die Aufdampfrate und die Schichtdicke dünner Schichten zu überwachen oder zu regeln. Die Messung der Aufdampfrate und der Schichtdicke beruht auf der Frequenzänderung eines Quarzes, wenn dessen Masse sich vergrößert. Bei dieser Methode werden die Sensoren im direkten Bereich oder seitlich zur Aufdampfquelle zwischen dem Materialdampf und dem Zielsubstrat positioniert.

Ein Teil des Sensors ist ein oszillierender Quarz, welcher der Aufdampfquelle ausgesetzt ist, und dessen Frequenz sich in dem Maße verringert, wie sich Material auf ihm ansammelt. Die Frequenzänderung liefert die Informationen zur Bestimmung der Aufdampfrate und Schichtdicke und zur stetigen Regelung der Aufdampfquelle. Durch die Eingabe von Zeiten, Schichtdicken und Leistungsgrenzwerten sowie die gewünschten Aufdampfraten und Materialeigenschaften, ist das Gerät in der Lage, den Prozess automatisch mit höchster Präzision und Wiederholgenauigkeit zu regeln. Die Bedienereingaben erfolgen über die Bedienelemente an der Gerätevorderseite, oder über serielle Kommunikation indem die zur Festlegung des Prozesses erforderlichen Parameter entweder ausgewählt oder eingegeben werden. Das gesamte System besteht aus der Elektronikeinheit XTC/3, Sensorkopf oder Köpfen und der Quarzbaugruppe (XIU) für jeden verbundenen Sensor. Diese Komponenten werden im allgemeinen im Werk zusammengestellt, sind aber auch einzeln erhältlich.

Beim Lesen der Gebrauchsanleitung zum XTC/3 sind die mit HINWEIS, ACHTUNG und WARNUNG gekennzeichneten Abschnitte besonders zu beachten. Die Bedeutung dieser Kennzeichnungen ist in [Abschnitt 1.2.1 auf Seite](#page-13-2)  [1-2](#page-13-2) beschrieben.

Sie sind eingeladen die Nützlichkeit und Genauigkeit dieser Anleitung zu bewerten in dem Sie die Registrierkarte ausfüllen und einsenden.

## <span id="page-13-0"></span>*1.1.1 Weitere Gebrauchsanleitungen*

Für die Sensoren und optionale Windows Software gelten separate Gebrauchsanleitungen: PDF Dateien für diese Anleitungen sind in der 074-5000-G1 CD enthalten, Teil des Ship Kit.

## <span id="page-13-1"></span>*1.2 Gerätesicherheit*

#### <span id="page-13-2"></span>*1.2.1 Bedeutung der Kennzeichnungen Hinweis, Achtung und Warnung*

Beim Lesen dieser Gebrauchsanleitung beachten Sie Bitte besonders die Kennzeichnungen HINWEIS, ACHTUNG und WARNUNG. Diese haben im Rahmen dieser Gebrauchsanleitung die folgenden Bedeutungen:

**HINWEIS:** Sachdienliche Informationen, die - wenn sie beachtet werden - dazu dienen, das Gerät optimal zu nutzen.

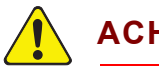

## **ACHTUNG**

**Sehr wichtige Informationen. Wenn diese nicht beachtet werden, besteht die Gefahr einer Beschädigung des Gerätes.**

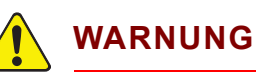

**Äußerst wichtige Informationen. Wenn diese nicht beachtet werden, besteht eine Gefährdung für Personen.**

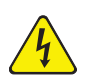

## **WARNUNG - Schockgefahr**

**Äußerst wichtige Informationen. Wenn diese nicht beachtet werden, besteht eine Gefährdung für Personen wegen gefährlichen Spannungen.** 

## <span id="page-14-0"></span>*1.2.2 Allgemeine Sicherheitsinformationen*

# **WARNUNG - Schockgefahr**

**Das Gerätegehäuse nicht öffnen! Im Gerät befinden sich keine Teile, die durch den Bediener gewartet werden müssten.** 

**Solange das Gerät mit dem Netz verbunden ist oder Eingangs-/Relais- Verbindungen vorhanden sind, befinden sich im Gerät möglicherweise lebensgefährliche Spannungen. Die Wartung des Gerätes ist daher ausreichend** 

**qualifiziertem Wartungspersonal zu überlassen.** 

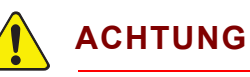

**Dieses Gerät enthält empfindliche elektronische Schaltungen, die durch Netzspannungsimpulse beschädigt werden können. Daher das Gerät vor der Herstellung von Schnittstellenverbindungen vom Netz trennen. Die Wartung des Gerätes ist qualifiziertem Wartungspersonal zu überlassen.**

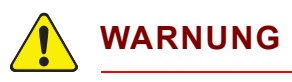

**Im Falle einer Benutzung des XTC/3 außerhalb des Rahmens beabsichtigt von INFICON können die Sicherheitsmaßnahmen im Gerät unwirksam sein und können Gefährdung für Personen verursachen.**

#### <span id="page-14-1"></span>*1.2.3 Schutzleiter*

Das XTC/3 ist mit dem Schutzleiter des Netzes über ein dreipoliges Netzkabel verbunden. Es muss eine Netzsteckdose verwendet werden, bei der sichergestellt ist, dass der Schutzleiter angeschlossen ist. Verlängerungsleitungen müssen dreipolig sein und einen Schutzleiter aufweisen.

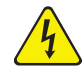

## **WARNUNG - Schockgefahr**

**Der Schutzleiter darf nirgends unterbrochen werden.** 

**Bei Unterbrechung des Schutzleiters innerhalb oder außerhalb des Gerätes, oder wenn die Verbindung an dem Anschluss für den Schutzleiter unterbrochen wird, kann das Gerät zu einer Gefahrenquelle werden.** 

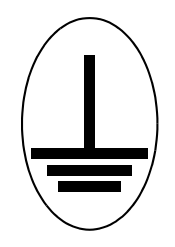

**Dieses Symbol zeigt an, wo der Schutzleiter im Geräteinneren angeschlossen ist. Diese Schraube oder Verbindung niemals lösen.**

#### <span id="page-15-0"></span>*1.2.4 Netzverbindung*

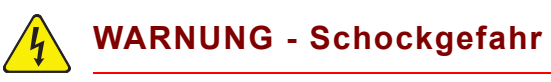

**Wenn das Gerät mit dem Netz verbunden ist, führen die netzseitigen Schaltungsteile des Gerätes Netzspannung.**

**Während des normalen Betriebs niemals die Geräteabdeckungen entfernen.**

**Im Gerät befinden sich keine Teile, die durch den Bediener gewartet werden müssten.**

**Die Geräteabdeckungen auf der Oberseite und der Unterseite dürfen nur durch einen qualifizierten Techniker entfernt werden.**

## <span id="page-16-0"></span>*1.3 Mit dem Kundendienst Kontakt aufnehmen*

Weltweite Information zur Unterstützung betreff:

- Technische Unterstützung, um unsere Anwendungsunterstützung für INFICON Produkte und Applikationen mit Fragen zu kontaktieren, oder
- Vertrieb und Kundendienst, um mit Ihrem nächsten INFICON Vertriebsbüro Kontakt aufzunehmen, oder
- Reparaturabteilung, um Kontakt mit unserem Vor-Ort-Service und unserer Reparaturabteilung aufzunehmen,

[finden Sie bei w](http://www.inficon.com)ww.inficon.com.

Bevor Sie den Kundendienst anrufen, halten Sie Bitte die nachstehend aufgeführten Informationen bereit:

- Die Firmware Version Ihres Gerätes die während dem Einschalten des Gerätes erscheint und die Software Version falls Sie diese verwenden.
- Eine Beschreibung Ihres Problems.
- Eine Erklärung zu den Maßnahmen, die Sie schon zur Fehlerbehebung durchgeführt haben.
- Den genauen Wortlaut von möglicherweise angezeigten Fehlermeldungen des Gerätes.

Um Kontakt mit dem INFICON Kundendienst aufzunehmen, Bitte besuchen Sie Support bei [www.inficon.com.](http://www.inficon.com)

## <span id="page-16-1"></span>*1.3.1 Rücksendung Ihres Gerätes zu INFICON*

Bevor Sie das Gerät zurücksenden, sprechen Sie erst mit Ihrem Kundendienstvertreter. Vor der Rücksendung müssen Sie eine RMA Nummer (Rücksendungsautorisierungsnummer) von Ihrem Kundendienstvertreter erhalten.

Rücksendungen, die uns ohne RMA Nummer erreichen, werden von INFICON® nicht bearbeitet und der Absender kontaktiert. Dadurch wird die Reparatur verzögert. Für Teile die Prozessmaterialien ausgesetzt waren, ist es erforderlich, eine Kontaminationserklärung, Declaration Of Contamination (DOC), abzugeben. Unter Umständen ist es möglich dass bestimmte Teile an eine benannte Dekontaminationseinrichtung und nicht zum Werk zurückgeschickt werden. Die Nichteinhaltung dieser Vorgehensweise kann zu erheblichen Verzögerungen bei der Reparatur führen.

**HINWEIS:** Bevor Sie Ihr Gerät zurücksenden, speichern Sie Bitte alle Parameter die vom Benutzer eingegeben wurden da diese im Laufe der Reparatur überschrieben werden.

# <span id="page-17-0"></span>*1.4 XTC/3 Spezifikationen*

# <span id="page-17-1"></span>*1.4.1 Messverfahren*

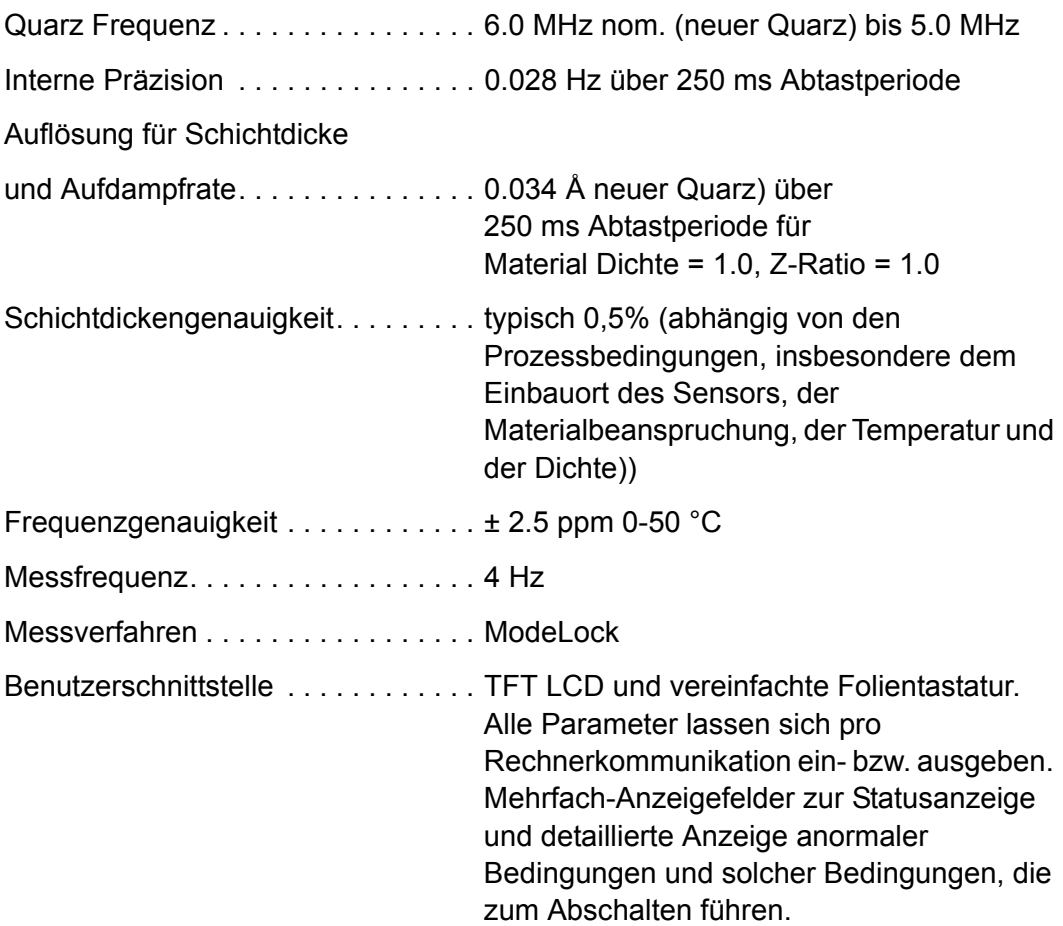

# <span id="page-17-2"></span>*1.4.2 Anzeige und Parameter*

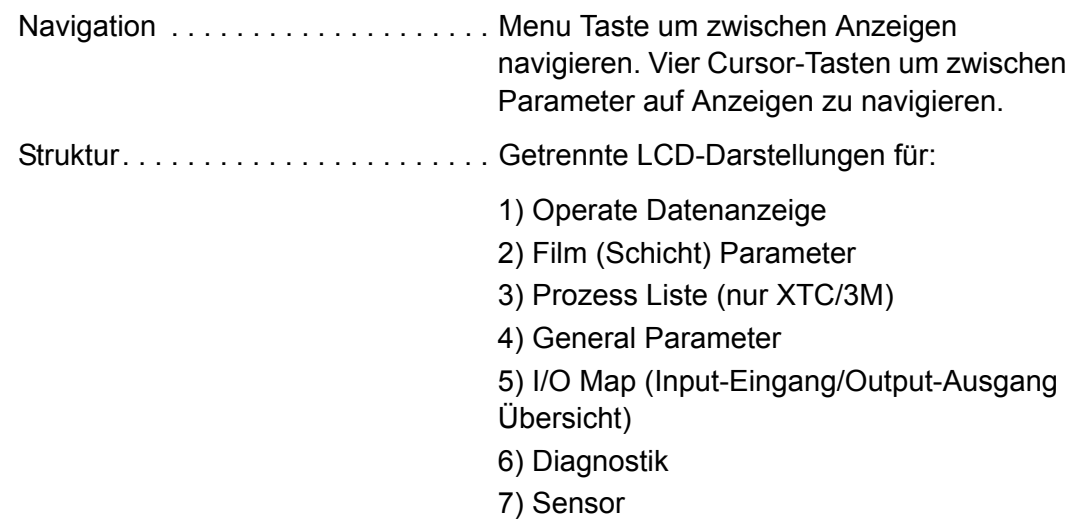

# <span id="page-18-0"></span>*1.4.3 Prozessrezept Speicherung*

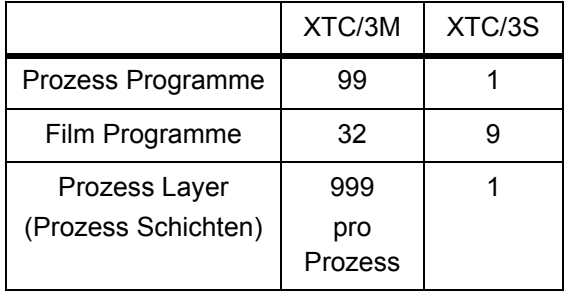

## <span id="page-18-1"></span>*1.4.3.1 Film Parameter*

## **Vor/Nach Beschichtung**

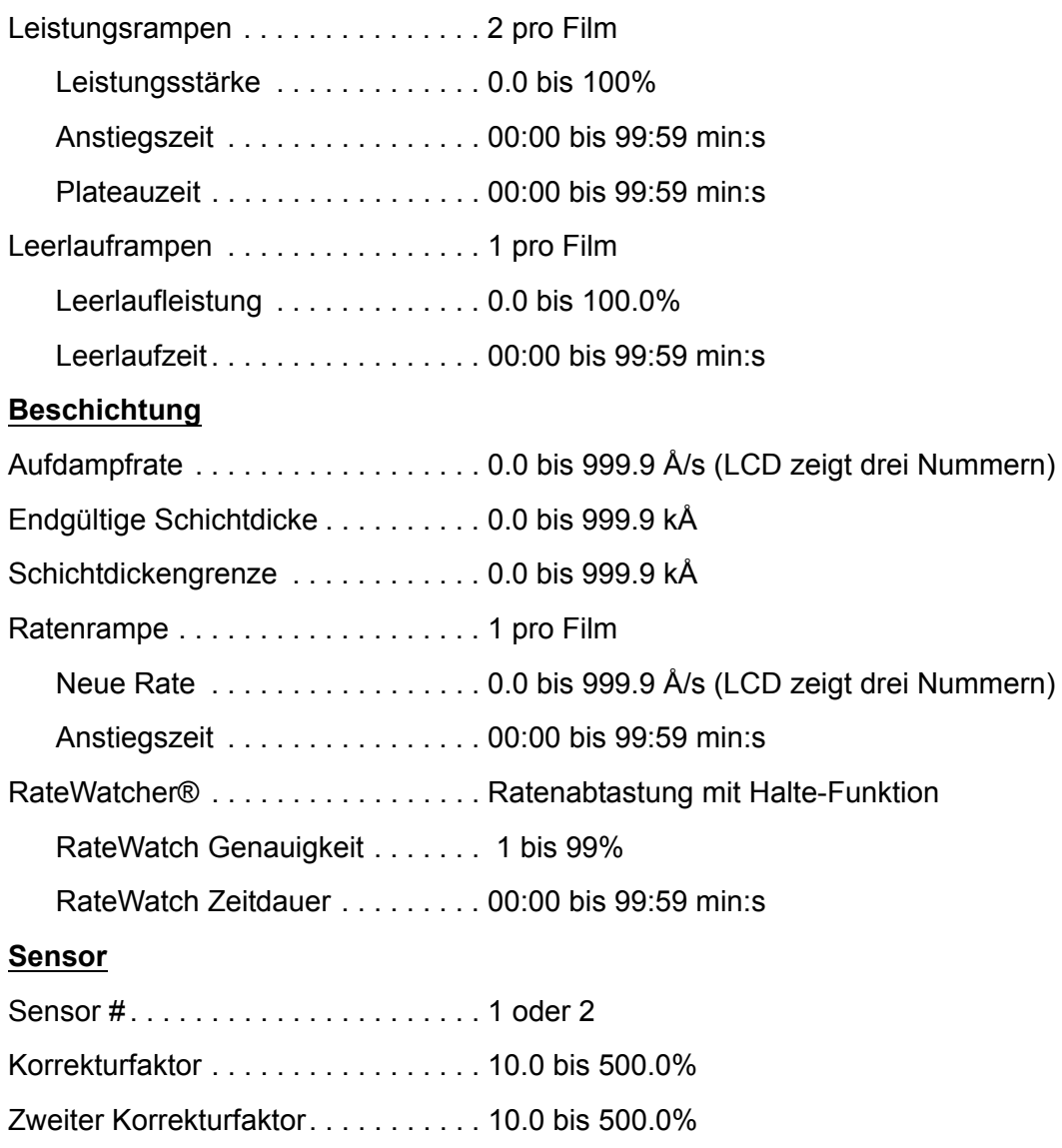

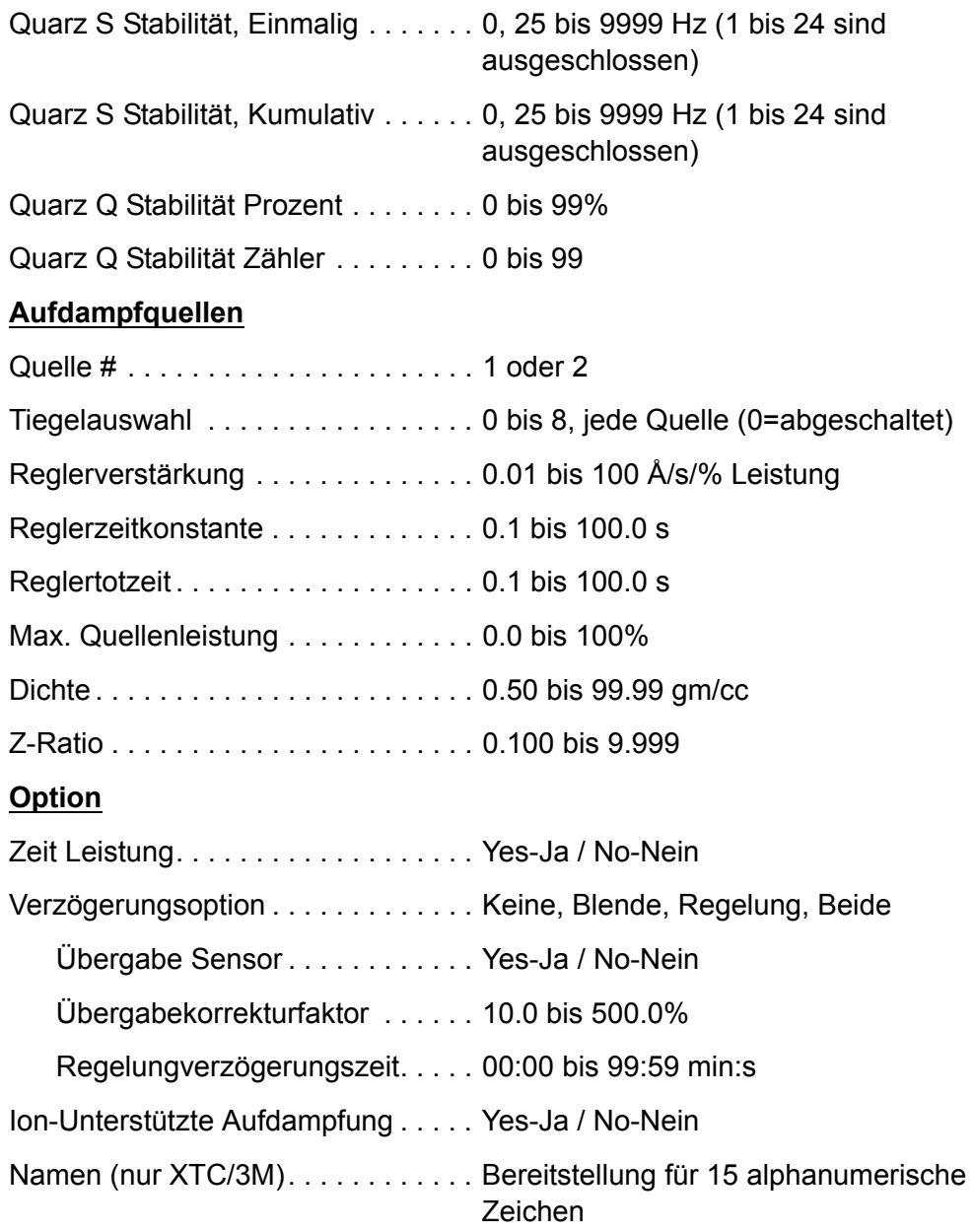

# <span id="page-19-0"></span>*1.4.4 Anzeige*

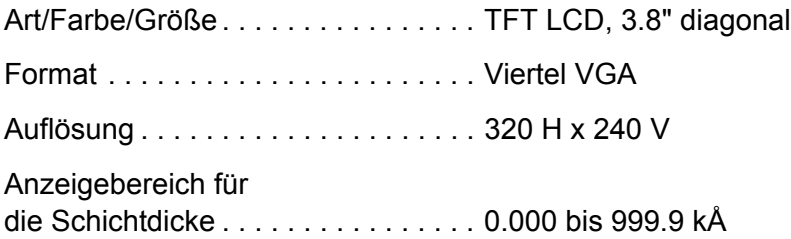

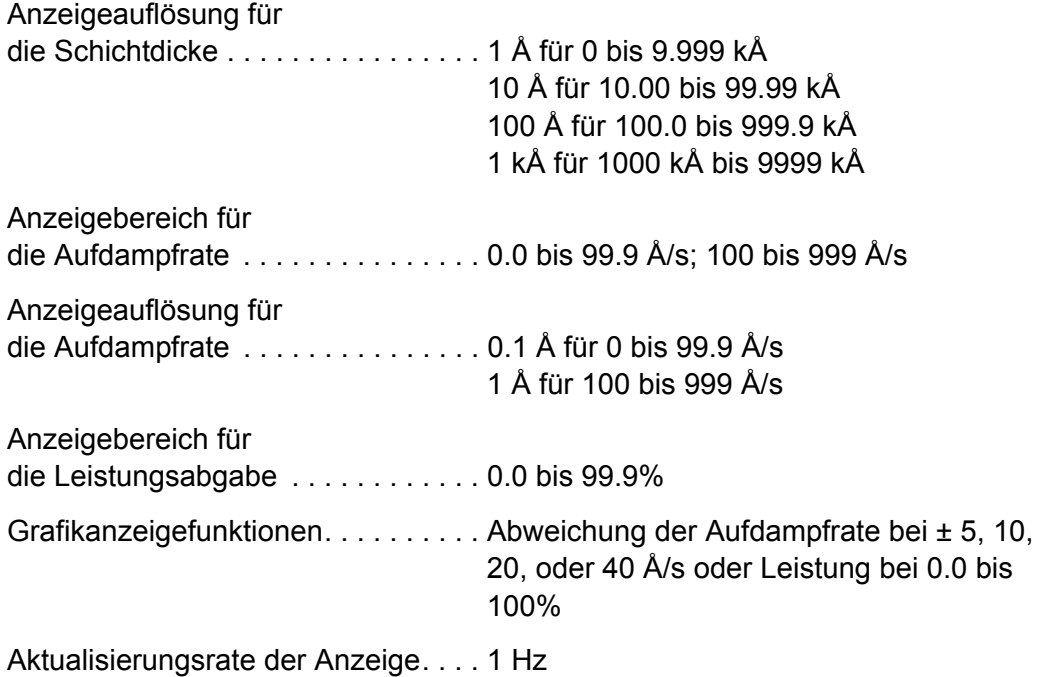

# <span id="page-20-0"></span>*1.4.5 Ausgänge für Aufdampfquelle / Schreiber*

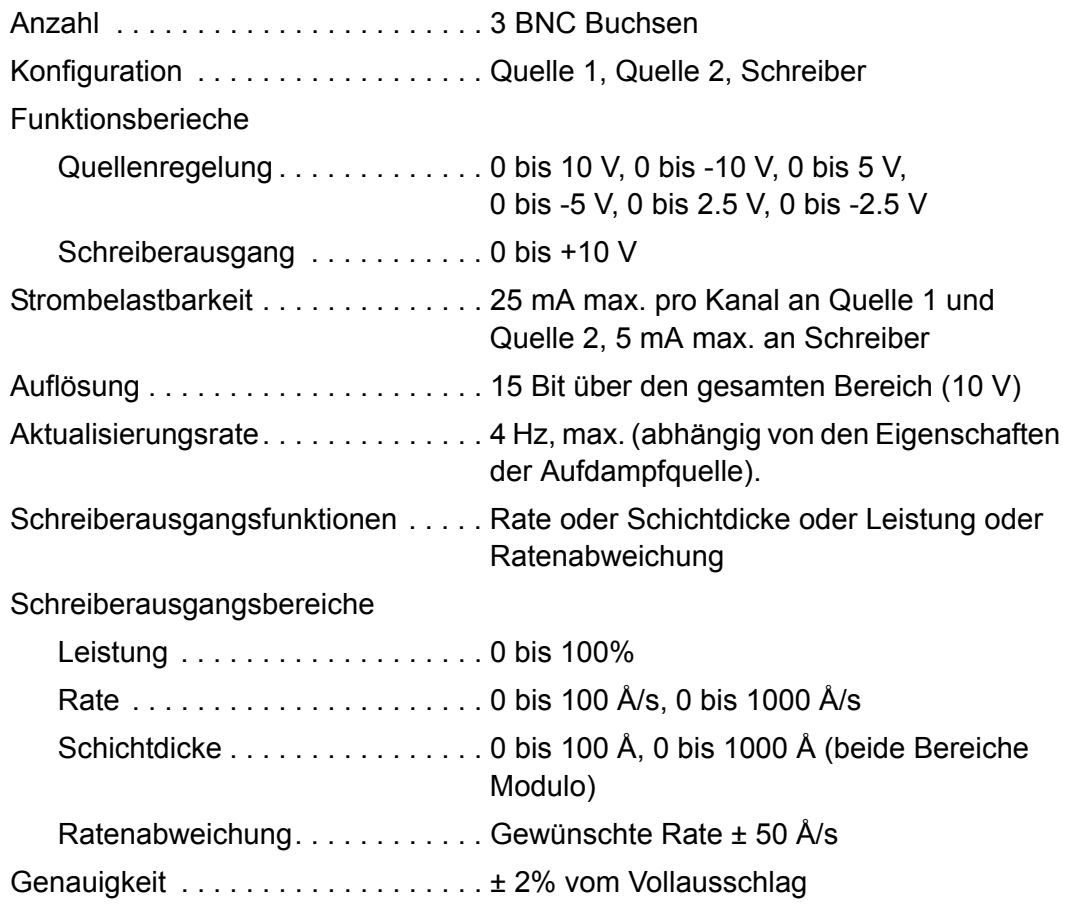

## <span id="page-21-0"></span>*1.4.6 Relais/Eingänge*

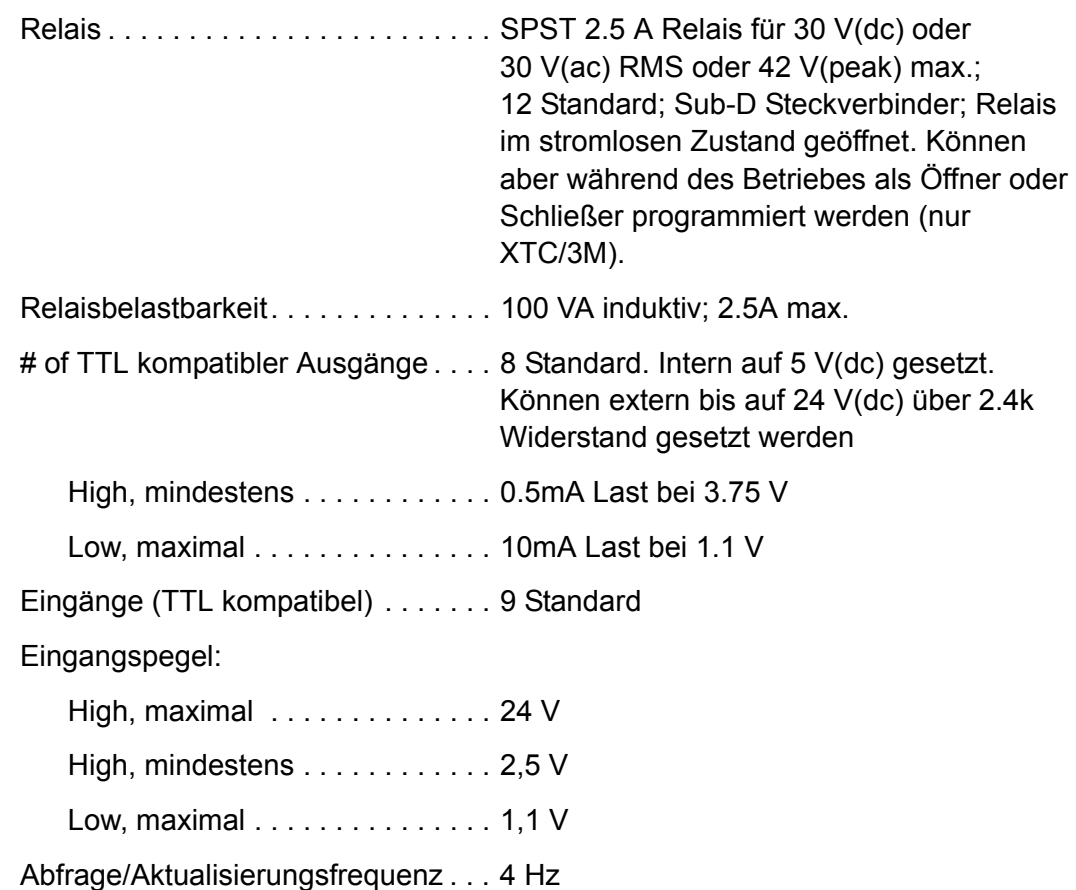

## <span id="page-21-1"></span>*1.4.7 Externe Kommunikation*

RS232C Serial PortStandard; INFICON Protokolle inkl. XTC/2, siehe [Abschnitt](#page-112-3)  [5.1.1 auf Seite 5-1](#page-112-3)

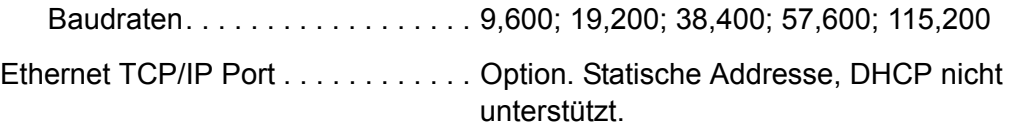

## <span id="page-21-2"></span>*1.4.8 Zubehör*

Fernbedienung zur manuellen Leistungssteuerung: Option

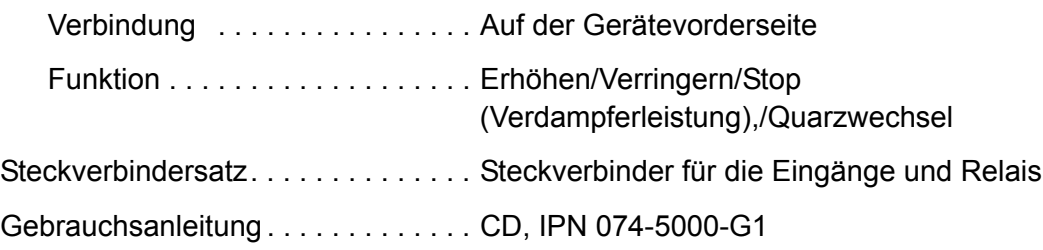

## <span id="page-22-0"></span>*1.4.9 Stromversorgung*

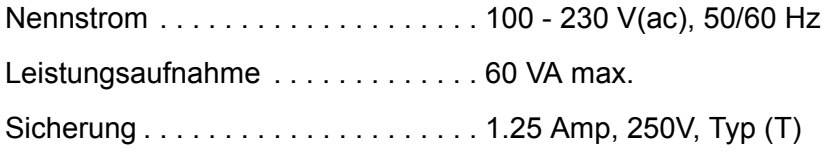

## <span id="page-22-1"></span>*1.4.10 Umgebungsbedingungen*

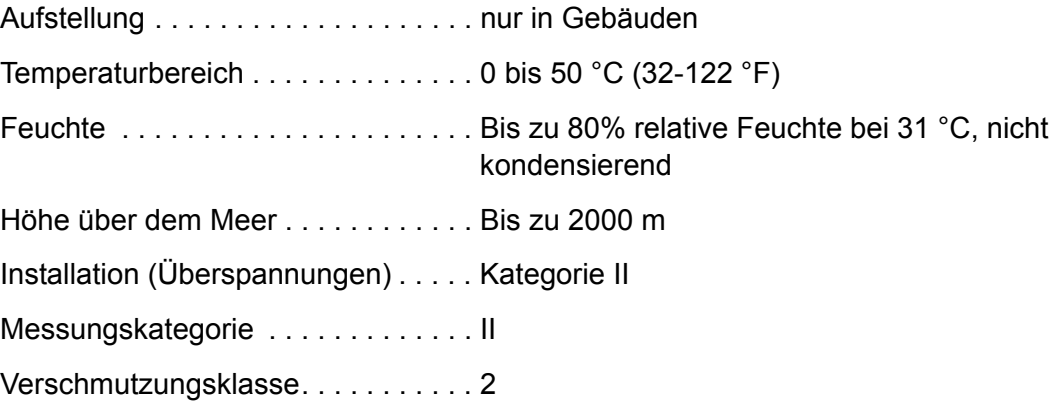

## <span id="page-22-2"></span>*1.4.11 Lagertemperatur*

Lagertemperatur. . . . . . . . . . . . . . . . . - 10 bis 70 °C (14 bis 158 °F)

#### <span id="page-22-3"></span>*1.4.12 Aufwärmzeit*

Aufwärmzeit . . . . . . . . . . . . . . . . . . . Keine; 5 Minuten für maximale Stabilität

## <span id="page-22-4"></span>*1.4.13 Abmessungen*

Ohne Befestigungsteile und Gegenstecker

3,5" H x 8" W x 12" D (89 mm H x 203 mm W x 305 mm D)

## <span id="page-22-5"></span>*1.4.14 Platzbedarf für Steckverbinder*

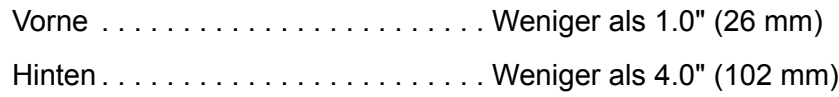

## <span id="page-22-6"></span>*1.4.15 Gewicht*

Mit allen Optionen . . . . . . . . . . . . . . 2.7 kg / 6 lb

## <span id="page-23-0"></span>*1.4.16 Reinigung*

Mit einem milden, nicht scheuernden Reiniger oder Reinigungsmittel wobei zu beachten ist, dass das Reinigungsmittel nicht in das Innere des Gerätes gelangt.

# <span id="page-23-1"></span>*1.5 Entpacken und Inspektion*

- *1* Falls noch nicht geschehen, das XTC/3 Regelgerät aus der Transportverpackung herausnehmen.
- *2* Das Gerät sorgfältig auf Transportbeschädigungen hin untersuchen. Dies ist besonders dann wichtig, wenn schon vorab eine grobe Behandlung der Transportverpackung festgestellt wurde. Möglicherweise festgestellte Schäden sofort dem Transporteur und *INFICON* mitteilen*.*
- *3 Die Verpackung solange bereithalten, bis der Lieferumfang überprüft worden ist, und das Gerät erstmalig zur Funktionsprüfung eingeschaltet wurde.*
- *4 Den Lieferumfang anhand der Rechnung und den Informationen von [Abschnitt](#page-23-2)  [1.6 auf Seite 1-12](#page-23-2) überprüfen.*
- *5 Das Gerät für eine erste Funktionsprüfung einschalten, siehe [Abschnitt 1.7 auf](#page-27-0)  [Seite 1-16](#page-27-0).*
- *6 Für zusätzliche Informationen oder technische Unterstützung, siehe [Abschnitt](#page-16-0)  [1.3 auf Seite 1-5.](#page-16-0)*

## <span id="page-23-3"></span><span id="page-23-2"></span>*1.6 Übersicht der Komponenten und Optionen 1.6.1 Grundkonfigurationen*

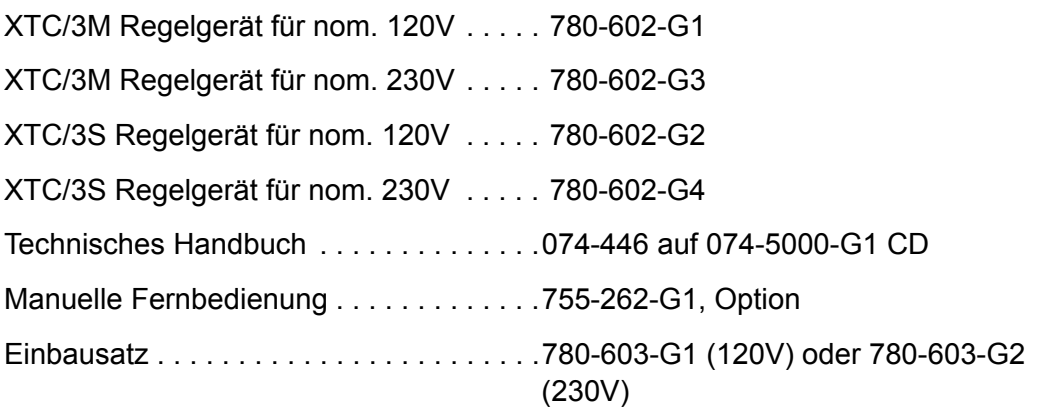

#### <span id="page-24-0"></span>*1.6.2 Zubehör*

Jeder Sensor benötigt eine Oszillatorbaugruppe für die Verbindung zum Regelgerät.

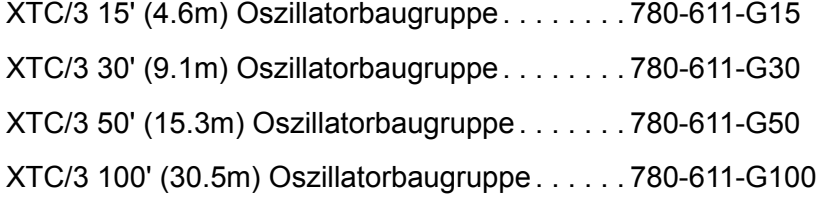

Die oben angeführten Baugruppen bestehen aus Oszillator 780-600-G1, 6" BNC Kabel 755-257-G6 zwischen Oszillator und Durchführung und mehradriges Reglerkabel 600-1261-P15, 600-1261-P30, 600-1261-P50 oder 600-1261-P100 zwischen Oszillator und Messgerät. Diese Baugruppen sind für die Benutzung mit Standard In-Vakuum Kabeln von Längen von 6 Zoll (15,2 cm) bis 72 Zoll (182,9 cm) entworfen. Das 007-044 Standard In-Vakuum Kabel das mit den Versionen des nicht- UHV Ausheizbaren Front Load Sensor geliefert wird hat eine Länge von 30,75 Zoll (78,1 cm).

XTC/3 15' (4.6m) Oszillatorbaugruppe, 4 m / 6 Zoll 780-612-G15

XTC/3 30' (9.1m) Oszillatorbaugruppe, 4 m / 6 Zoll 780-612-G30

XTC/3 50' (15.3m) Oszillatorbaugruppe, 4 m / 6 Zoll 780-612-G50

XTC/3 100' (30.5m) Oszillatorbaugruppe, 4 m / 6 Zoll 780-612-G100

Die oben angeführten Baugruppen bestehen aus Oszillator 780-600-G2, 6" BNC Kabel 755-257-G6 zwischen Oszillator und Durchführung, 157.5 Zoll (4 m) In-Vakuum Kabel 321-039-G16 und mehradriges Reglerkabel 600-1261-P15, 600-1261-P30, 600-1261-P50 oder 600-1261-P100 zwischen Oszillator und Messgerät.

XTC/3 15' (4.6m) Oszillatorbaugruppe, 3,5 m / 20 Zoll 780-613-G15

XTC/3 30' (9.1m) Oszillatorbaugruppe, 3,5 m / 20 Zoll 780-613-G30

XTC/3 50' (15.3m) Oszillatorbaugruppe, 3,5 m / 20 Zoll 780-613-G50

XTC/3 100' (30.5m) Oszillatorbaugruppe, 3,5 m / 20 Zoll 780-613-G100

Die oben angeführten Baugruppen bestehen aus Oszillator 780-600-G2, 20" BNC Kabel 755-257-G20 zwischen Oszillator und Durchführung, 138 Zoll (3,5 m) In-Vakuum Kabel 321-039-G15 und mehradriges Reglerkabel 600-1261-P15, 600-1261-P30, 600-1261-P50 oder 600-1261-P100 zwischen Oszillator und Messgerät.

Die 4 m / 6 Zoll Oszillatorbaugruppen 780-612-Gxx und die 3,5 m / 20 Zoll 780-613-Gxx Oszillatorbaugruppen erlauben eine Gesamtlänge der Koaxialkabel vom Ausgang BNC des Oszillator zum Microdot Stecker am Sensorkopf im Bereich von 118 Zoll ( 3 m) bis 163.5 Zoll (4,1 m). Die Standard Oszillatorbaugruppenserie 780-611-Gxx, erlaubt eine Gesamtlänge im Bereich von 12 Zoll (30,5 cm) bis 78 Zoll (ca. 2 m).

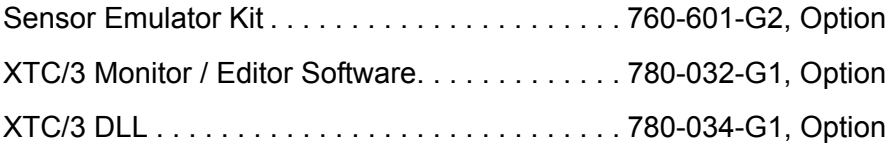

## <span id="page-25-0"></span>*1.6.3 Ersatzkabel & Oszillator*

6" BNC Kabel vom Oszillator zur Vakuumdurchführung..................755-257-G6 20" BNC Kabel vom Oszillator zur Vakuumdurchführung................755-257-G20 4 m / 6 Zoll XIU (Oszillator) Kabelsatz, besteht aus 755-257-G6, (6 " BNC Kabel) and 321-039-G16, (4 m In-Vakuum Sensor Kabel) . . . . .760-700-G6 4 m / 20 Zoll XIU Kabelsatz, besteht aus 755-257-G20, (20 " BNC Kabel) und 321-039-G15, (3,5 m In-Vakuum Sensor Kabel). . . . . . . . . . . . 760-701-G20 XTC/3 Gerät zu Oszillator Kabel 15' (4.6m). . . . 600-1261-P15 XTC/3 Gerät zu Oszillator Kabel, 30' (9.1m) . . . 600-1261-P30 XTC/3 Gerät zu Oszillator Kabel, 50' (15.3m) . . 600-1261-P50 XTC/3 Gerät zu Oszillator Kabel, 100' (30.5m) . 600-1261-P100 Standard XTC/3 Oszillator . . . . . . . . . . . . . . . . . 780-600-G1 4 m XTC/3 Oszillator . . . . . . . . . . . . . . . . . . . . . 780-600-G2

## <span id="page-25-1"></span>*1.6.4 Sensor*

**HINWEIS:** Siehe auch 074-5000-G1 CD, Teil des Ship Kit und http://www.inficon.com/de/productindex/index.htm für Daten über Cool Drawer Sensoren hier nicht angeführt.

Standard Sensor . . . . . . . . . . . . . . SL-A0xxx Standard Sensor mit Blende . . . . . . SL-A1xxx Kompaktsensor . . . . . . . . . . . . . . . SL-B0xxx Kompaktsensor mit Blende . . . . . . . SL-B1xxx Sputtersensor . . . . . . . . . . . . . . . . . . 750-618-G1

UHV Ausheizbarer Sensor wahlbare Länge (4" bis 40") ................BK-A0x

UHV Ausheizbarer Sensor mit Blende,

wahlbare Länge (6 11/16 bis 40") . . BK-A1x

Doppelsensor . . . . . . . . . . . . . . . . . . DL-Axxx

(benötigt eine Durchführung wie 002-080 2 3/4 ConFlat<sup>R</sup> mit 2 BNC Stecker)

**Für Benutzung mit Doppelsensor** (wenn als CrystalTwo konfiguriert)

XTAL 2 Switch mit 6" BNC Kabeln . . 779-220-G1

XTAL 2 Switch mit 20" BNC Kabeln . 779-220-G2

**CrystaISix Multiple Sensor** . . . . . . 750-446-G1

#### **Crystal12 Multiple Sensor XL12-xxxxx**

*Tabelle 1-1 Crystal12 Sensor*

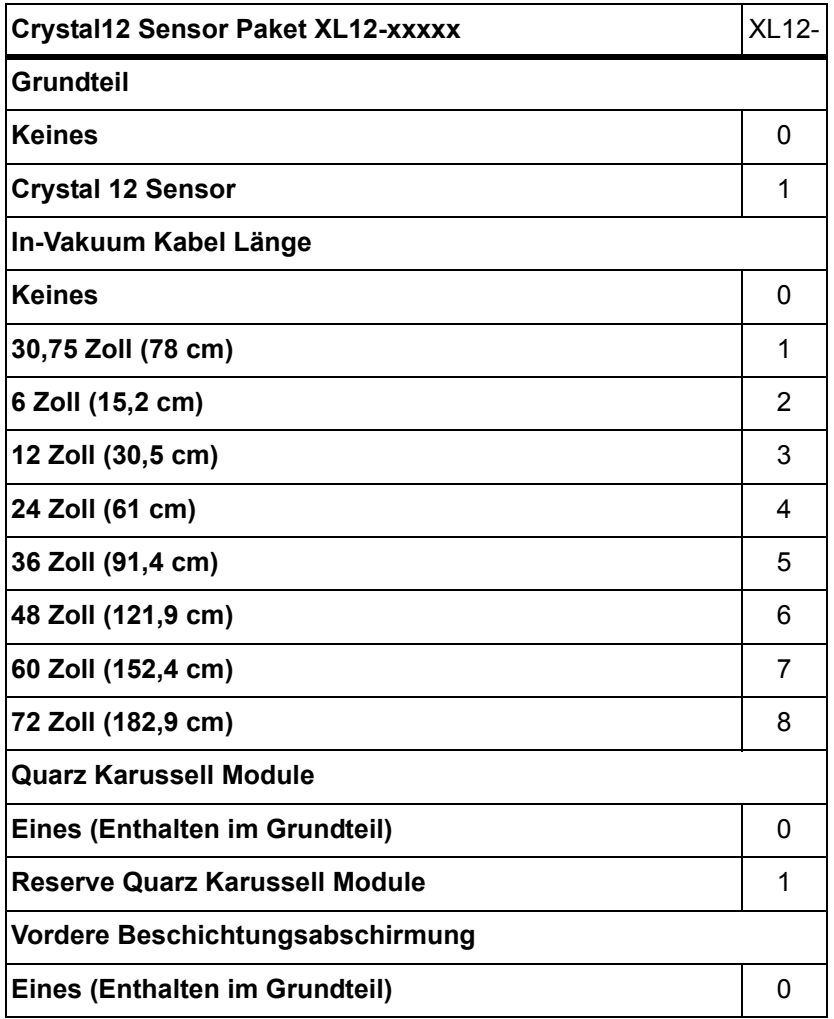

*Tabelle 1-1 Crystal12 Sensor (fortgesetzt)*

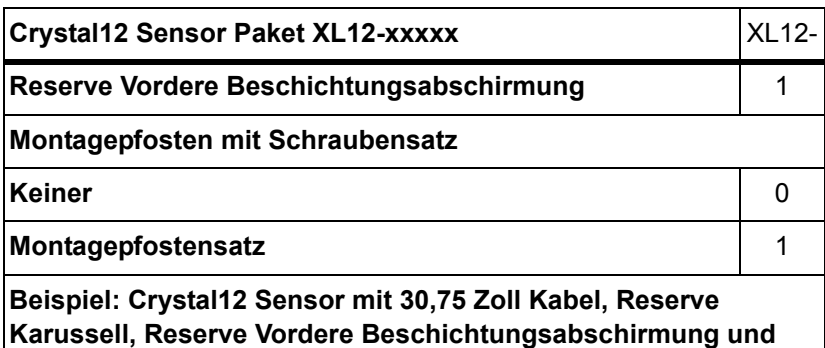

**Montagepfostensatz ist Bestell Nummer XL12-11111.**

Alle Sensor mit Blende und alle Mehrfachsensor benötigen eine Durchführung mit Druckluftanschluss und ein pneumatische Blende Aktivierungs-Regelventil.

Pneumatische Blende Aktivierungs-Regelventil: 750-420-G1

# <span id="page-27-0"></span>*1.7 Erstmaliges Einschalten zur Funktionsprüfung*

Vor der eigentlichen Installation kann mit dem Gerät eine vorläufige Funktionsprüfung durchgeführt werden. Dazu werden die Sensoren, Aufdampfquellenregler, Eingänge und Relais nicht benötigt. Für weitergehende Installationsinformationen, siehe [Kapitel 2, Installation und Schnittstellen.](#page-30-3)

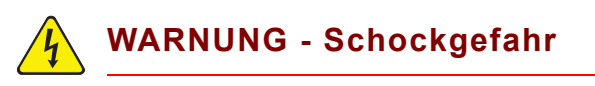

**Das Gerätegehäuse nicht öffnen! Im Gerät befinden sich keine Teile, die durch den Bediener gewartet werden müssten. Solange das Gerät mit dem Netz verbunden ist oder Eingangs-/Relais- Verbindungen vorhanden sind,** 

**befinden sich im Gerät möglicherweise lebensgefährliche Spannungen. Die Wartung des Gerätes ist daher ausreichend** 

**qualifiziertem Wartungspersonal zu überlassen.**

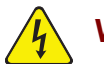

#### **WARNUNG - Schockgefahr**

**Der Schutzleiter darf nirgends unterbrochen werden.** 

**Bei Unterbrechung des Schutzleiters innerhalb oder außerhalb des Gerätes, oder wenn die Verbindung an dem Anschluss für den Schutzleiter unterbrochen wird, kann das Gerät zu einer Gefahrenquelle werden.** 

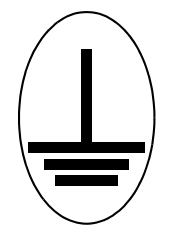

**Dieses Symbol zeigt an, wo der Schutzleiter im Geräteinneren angeschlossen ist. Diese Schraube oder Verbindung niemals lösen.**

- *1* Sicherstellen, dass die Netzspannung vorhanden ist, und dass das Gerät für diese Netzspannung geeignet ist. Die für das Gerät erforderliche Netzspannung ist auf einem Schild auf der Geräterückseite angegeben. Netzschalter an der Geräterückseite auf On stellen.
- *2 Die Netztaste auf der Gerätevorderseite drücken. Neben der Netztaste sollte eine grüne Lampe aufleuchten.*
- *3 Nach einer kurzen Pause zeigt das LCD Information ähnlich der in [Abbildung](#page-28-0)  [1-1](#page-28-0) oder Abbildung 1-2 dargestellt.*

<span id="page-28-0"></span>*Abbildung 1-1 XTC/3M Operate Anzeige*

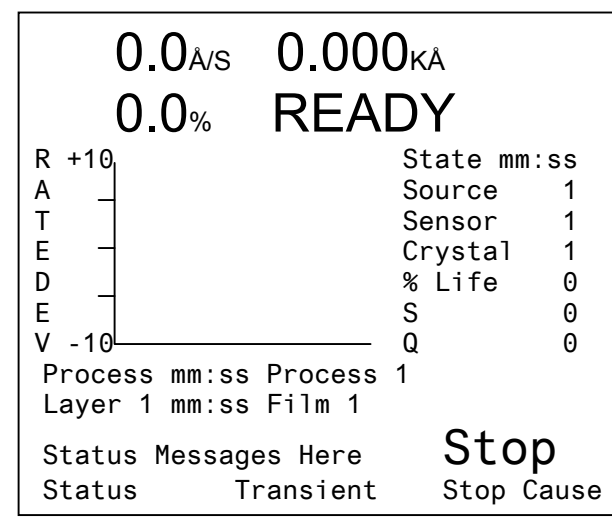

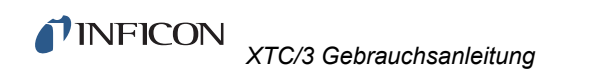

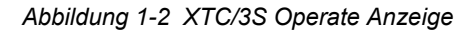

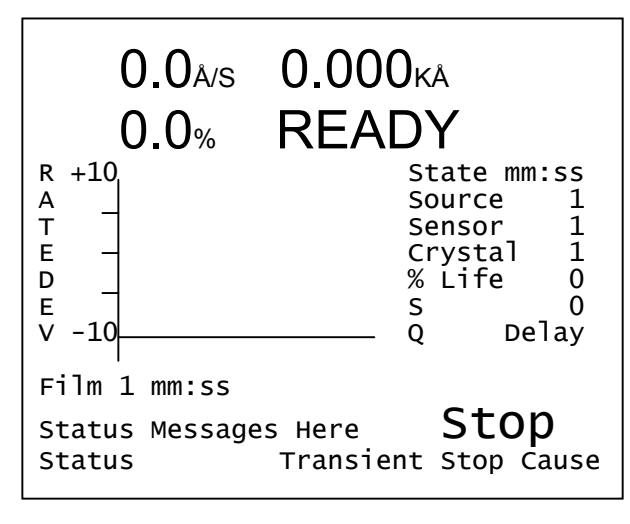

# <span id="page-30-3"></span>*Kapitel 2 Installation und Schnittstellen*

## <span id="page-30-1"></span><span id="page-30-0"></span>*2.1 Hinweise zur Aufstellung*

Bevor Sie dieses Gerät fest einbauen, empfehlen wir dass Sie den Abschnitt, der sich auf die Installation und die Schnittstellen bezieht, ganz lesen und den Empfehlungen so genau wie möglich folgen. INFICON® hat verschiedene Maßnahmen getroffen, um sicherzustellen, dass das Gerät auch unter verschiedenen rauhen Betriebsbedingungen betrieben werden kann. Die Nichtbeachtung dieser einfachen Verfahrensweisen kann die Funktion des Gerätes und seine Lebensdauer negativ beeinflussen.

#### <span id="page-30-2"></span>*2.1.1 Sensortypen*

Die Wahl des Sensortyps hängt vom Prozess, dem Aufdampfmaterial und den Abmessungen der Prozesskammer ab. Allgemeine Richtlinien für INFICON Front Load Sensortypen sind kurz in der Sensorauswahltabelle [Tabelle 2-1](#page-31-0) beschrieben. Alle Sensoren, einschließlich Cool Drawer Sensortypen, sind auf der 074-5000-G1 CD, Teil des Ship Kit und http://www.inficon.com/de/productindex/index.htm beschrieben. Für genaue Empfehlungen wenden Sie sich bitte an Ihren INFICON Vertreter.

- **HINWEIS:** Wenn diese Neuinstallation ein XTC/2 oder XTC/C mit Doppelsensorkopf ersetzen soll, dann gibt es die Möglichkeit mit den Komponenten 779-220-G1 ( 6 Zoll BNC Kabel mit CrystalTwo Switch) oder 779-220-G2 ( 20 Zoll BNC Kabel mit CrystalTwo Switch) über jeweils nur eine Oszillatorbaugruppe einen Doppelsensorkopf an einen Sensorkanal anzuschließen. Der Xtal 2 Switch wird parallel mit dem Pneumatisch Aktivierungs-Regelventil verdrahtet so dass die XIU (Oszillator) Verbindung von einem zum anderen Quarz gleichzeitig mit der Aktivierung der Blende hergestell wird. In diesem Fall muss Sensortyp "CrystalTwo" selektiert sein. Wenn Sensortyp "Dual Head" selektiert ist, werden zwei XIU Pakete benötigt und diese müssen an Sensor 1 und 2 angeschlossen werden.
- **HINWEIS:** XTC/3 unterstützt den alten CrystalSix Sensor Bestellnummerin. 750-260-G1 nicht.

#### <span id="page-31-0"></span>*Tabelle 2-1 Sensorauswahl Tabelle*

#### Siehe auch 074-5000-G1 CD, Teil des Ship Kit und http://www.inficon.com/de/productindex/index.htm für Daten über Cool Drawer Sensoren.

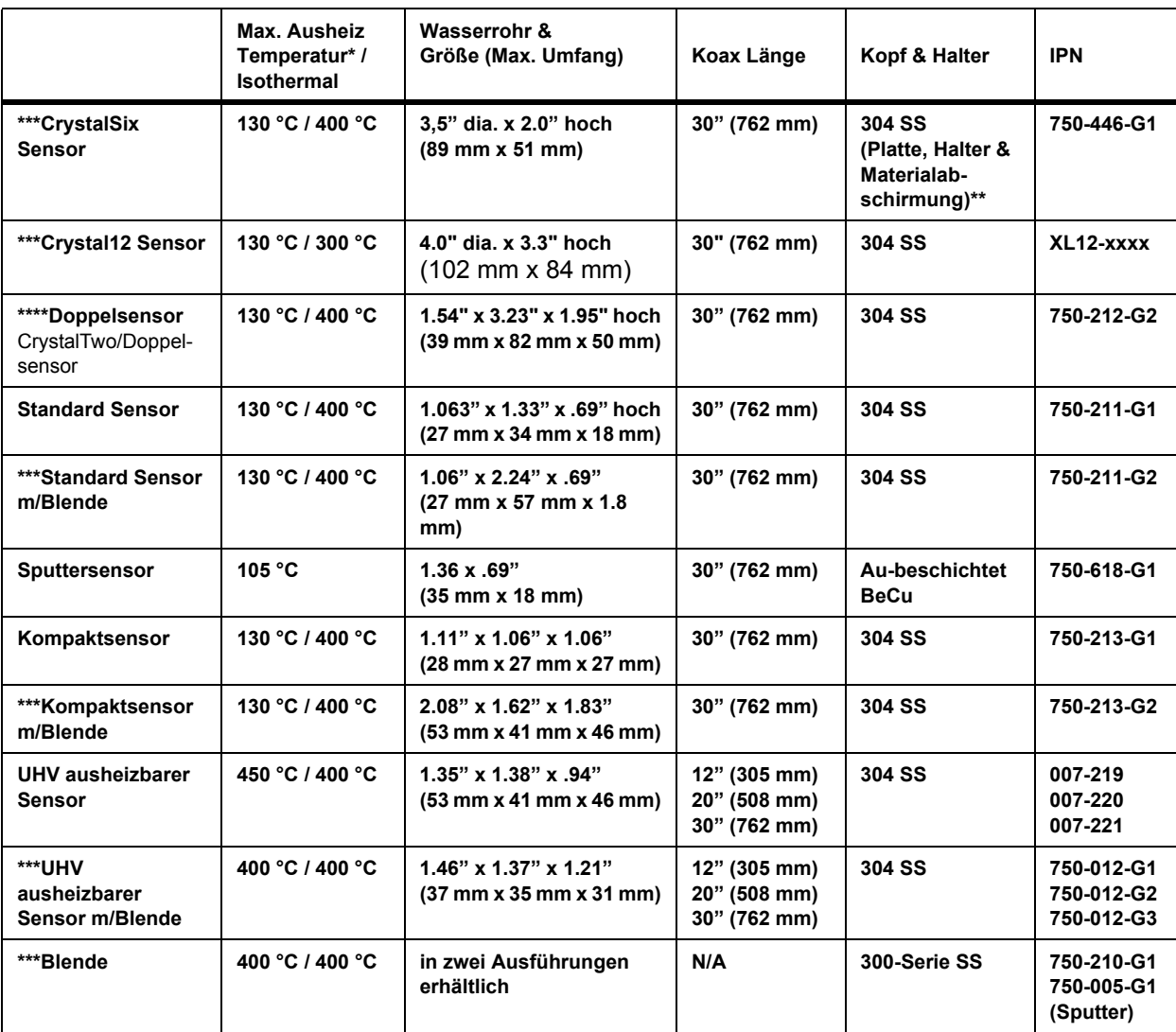

\* nur beim Ausheizen; zur Überwachung des eigentlichen Aufdampfvorgangs ist ein Kühlwasserfluss erforderlich. Diese Temperaturen sind konservative Maximaltemperaturen an dem jeweiligen Teil, die durch die Eigenschaften von Teflon (PTFE) bei höheren Temperaturen vorgegeben sind. Im echten Einsatz ermöglicht die Wasserkühlung den Betrieb bei wesentlich höheren Umgebungstemperaturen ohne negative Auswirkungen.

**\*\* Aluminiumkörper zur Wärmeübertragung.**

**\*\*\* Benötigt Pneumatische Blende Aktivierungs-Regelventil 750-420-G1 und Durchführung mit Pressluftanschluss. \*\*\*\* Doppelsensor konfiguriert als "CrystalTwo" benötigt 779-220-G1 oder -G2 Xtal 2 Switch, Pneumatische Blende Aktivierungs-Regelventil 750-420-G1 und 002-080 Durchführung mit Pressluftanschluss und zwei Signalverbindungen aber nur ein XIU Paket. Doppelsensor konfiguriert als "Dual Head" benötigt wie oben, außerdem ein zweites XIU Paket anstatt des 779-220-Gx Xtal 2 Switch.**

**HINWEIS:** Das Wasser in den Leitungen darf nicht einfrieren. Dieses kann geschehen, wenn die Leitungen einen Kryoschild passieren, und wenn der Wasserfluss unterbrochen wird. Für optimale Betriebsbedingungen sollte die Wassertemperatur unter 30 °C liegen. Bei sehr hohen Umgebungstemperaturen kann über die Wasserleitungen mehr Wärme an das Wasser abgegeben werden, als durch den eigentlichen Sensor. In Extremfällen kann der Einbau eines Wärmeschutzschildes gegen Wärmestrahlung über den Wasserleitungen von Vorteil sein.

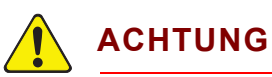

**Die Leistungsfähigkeit des Gerätes hängt stark vom richtigen Einbau des gewählten Sensors ab. Falscher Einbau führt zu Problemen bei der Reproduzierbarkeit der Schichten, der Quarzlebensdauer und der Aufdampfratenstabilität.**

## <span id="page-32-0"></span>*2.1.2 Sensor Installation*

[Abbildung 2-1](#page-33-0) zeigt die typische Anordnung eines wassergekühlten INFICON Sensors in einer Vakuumprozesskammer. Bei der Installation der Sensoren können Sie sich anhand dieser Abbildung und Richtlinien orientieren, um so einen optimalen Betrieb in der Praxis zu gewährleisten.

TINFICON  *XTC/3 Gebrauchsanleitung*

<span id="page-33-0"></span>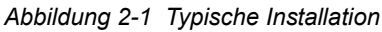

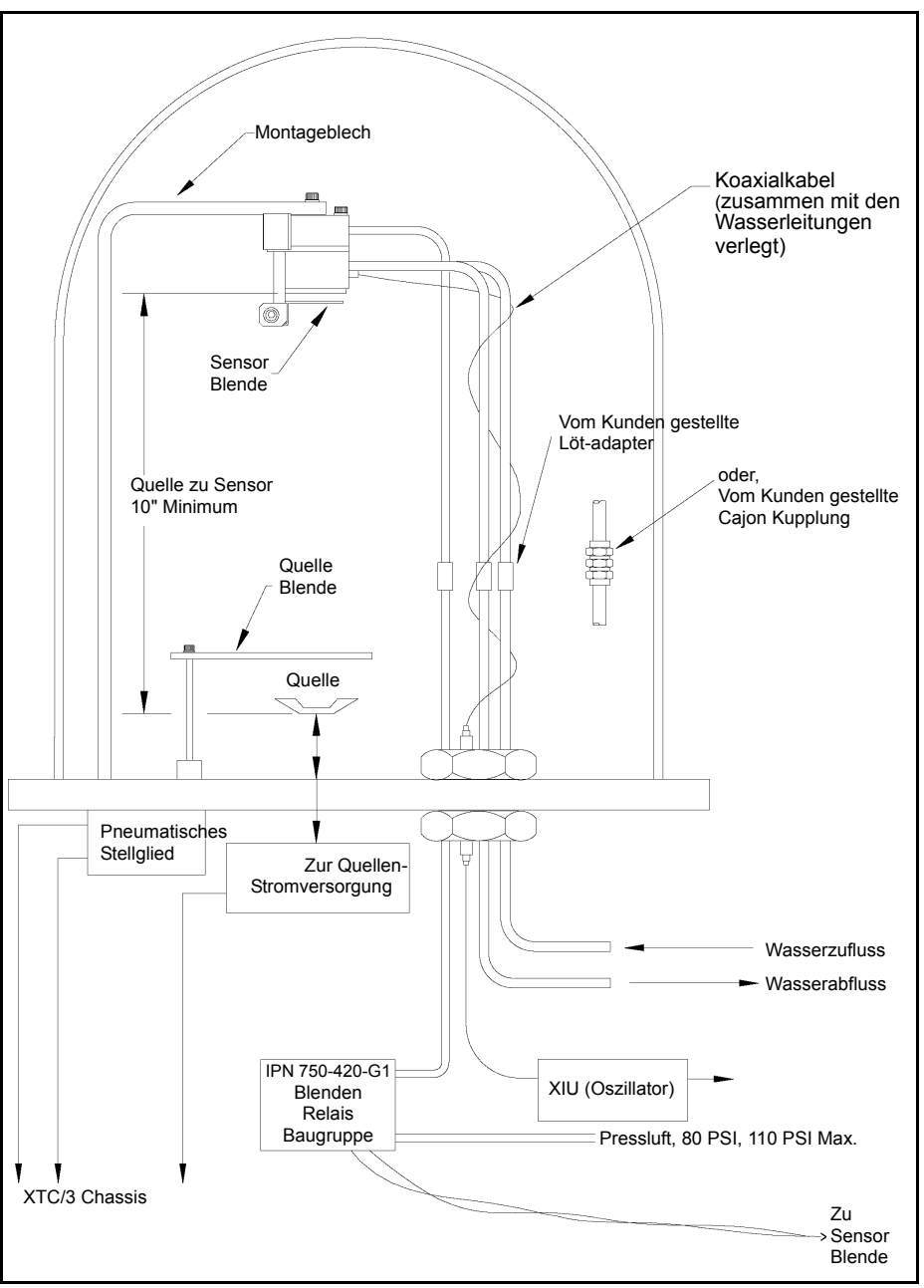

Allgemein sollte der Sensor so weit als möglich von der Aufdampfquelle entfernt eingebaut werden (mindestens 25 cm), und zwar so, dass der Sensor immer noch in der Lage ist, den Schichtdickenzuwachs bei einer Rate zu erfassen, die der auf dem Substrat entspricht. In [Abbildung 2-2](#page-34-0) sind richtige und falsche Methoden zum Einbau der Sensoren dargestellt.

<span id="page-34-0"></span>*Abbildung 2-2 Sensor Installation Hinweise*

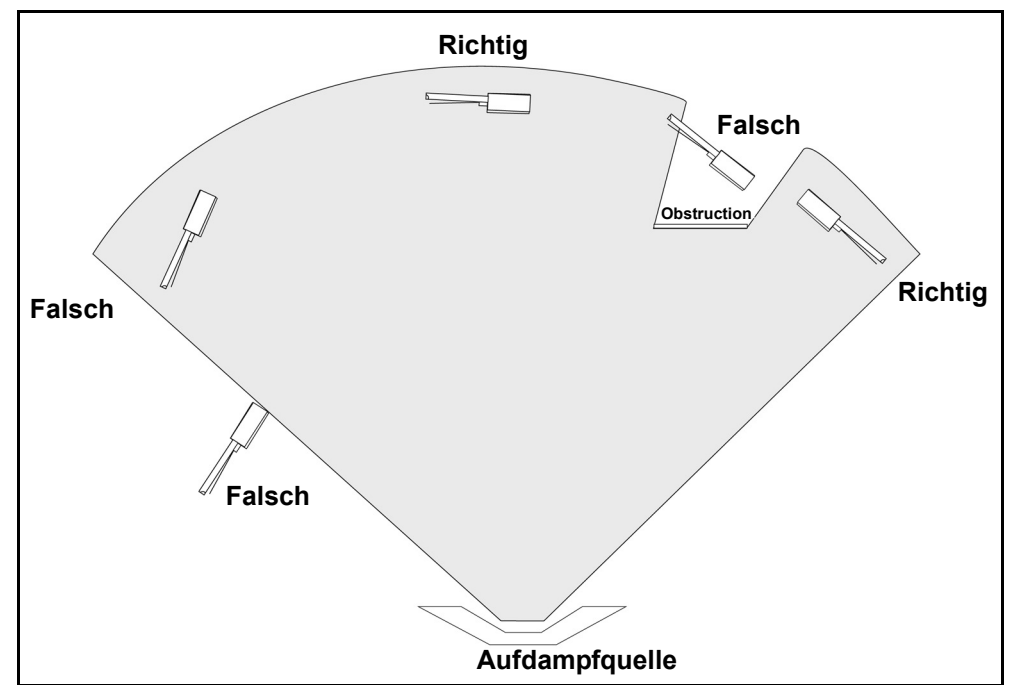

Zum Schutz gegen Spritzer wird empfohlen, eine Blende für die Aufdampfquelle oder den Quarz einzusetzen, um den Sensor während der Anfangsphasen des Aufdampfens zu schützen. Wenn der Quarz selbst von kleinsten Partikeln geschmolzenen Materials getroffen wird, kann er beschädigt werden oder seine Oszillation ganz einstellen. Selbst wenn die Oszillation nicht ganz zum Erliegen

kommt, kann der Quarz instabil werden.

Folgen Sie diesen Vorsichtsmaßnahmen:

- Den Sensor immer an einem festen Punkt innerhalb der Kammer befestigen. Es sollte sich nicht auf die Waserrohre zur Befestigung verlassen werden.
- Den Einbau so planen, dass sich in dem Weg zwischen dem Sensor und der Aufdampfquelle keine Hindernisse befinden. Dabei auch in Betracht ziehen, dass sich Baugruppen drehen oder bewegen lassen.
- Die Sensoren so einbauen, dass deren Hauptachse(eine imaginäre Linie senkrecht zur Mitte der Quarzoberfläche) direkt auf die virtuelle Quelle zielt, die überwacht werden soll. Sicherstellen dass die Gesamtlänge der externen und internen Koaxialkabel vom Standard Oszillator 780-600-G1 zum Sensor 100 Zoll (254 cm) nicht überschreitet. Ein optionaler 780-600-G2 Oszillator ist erhältlich für In-Vakuum Koaxialkabellängen von 118 Zoll bis 158 Zoll (3 bis 4 m).
- Sicherstellen, dass der Quarz zwecks Austausch leicht erreichbar ist.
- Bei Systemen, in denen zwei XTC/3 mehrere Aufdampfquellen gleichzeitig kontrollieren (co-deposition), sollte man versuchen, die Sensoren so anzuordnen, dass jeder Sensor ausschließlich nur dem Materialdampf einer Aufdampfquelle ausgesetzt wird. Dies wird in den meisten Fällen nur durch den

zusätzlichen Einsatz von speziellen Abschirmungen oder optionalen Einrichtungen ("Material Direktor") zur Ausrichtung des Materialflusses möglich sein.

## <span id="page-35-0"></span>*2.1.3 Installation des Regelgerät*

Das Schichtdickenmessgerät ist für den Einbau in ein Gestell vorgesehen mit der Rack Mount Einbau Option (IPN 780-702-G1). Es kann jedoch auch auf einem Tisch betrieben werden. Die 2-Unit Rack Mount Einbau Option (IPN 780-702-G2) erlaubt zwei Geräte nebeneinander zu montieren.

Ganz allgemein ist es empfehlenswert, das Schichtdickenmessgerät so anzuordnen, dass die Länge der externen Verdrahtung möglichst kurz gehalten wird.

## <span id="page-35-1"></span>*2.2 Vermeidung elektrischer Störungen*

Durch eine sorgfältige Beachtung einfacher Regeln beim Einbau der Elektrik lassen sich viele Probleme aufgrund elektrischer Störungen vermeiden.

Zur Aufrechterhaltung des erforderlichen Schirmungsgrades und der internen Erdung und zur Sicherstellung eines sicheren und ordnungsgemäßen Betriebs muss das Gerät so betrieben werden, dass alle Abdeckungen sich an ihrem Platz befinden und mit den vorgesehenen Befestigungsmitteln gesichert sind.

**HINWEIS:** Beim Einsatz des Gerät in Verbindung mit einem Hochfrequenzsputtersystem sollte die Leitung zwischen Gerät und Oszillator so weit als möglich von den Hochfrequenzleitungen entfernt verlegt werden. Einstreuungen von der Hochfrequenzübertragungsleitung können sporadisch zu scheinbaren Quarzausfällen führen.

## <span id="page-35-2"></span>*2.2.1 Herstellung und Überprüfung der Schutzleiterverbindung*

Falls eine Erdung erforderlich ist, wird folgende Vorgehensweise empfohlen:

- Sofern es die Erdbedingungen erlauben, 2 ca. 3 m lange mit Kupfer verkleidete Stahlstäbe in einem Abstand von ca. 2 m in die Erde eintreiben. Zur Verbesserung der Erdung eine Kupfersulfat oder Salzlösung drumherum ausgießen. Eine Messung von nahezu Null Ohm zeigt an, dass eine ausreichende Erdung erreicht wurde.
- Die Verbindungen zu dieser Erde so kurz wie möglich ausführen.

## <span id="page-35-3"></span>*2.2.2 Schutzleiteranschlüsse*

Es gibt zwei Schutzleiteranschlüsse, beide müssen vorhanden sein:
- Die Erdverbindung am Regelgerät besteht aus einem Gewindebolzen mit einer Sechskantmutter. Ein Vorschlag zur Verbindung besteht darin, eine Ringöse mit der Erdleitung zu verbinden. Dies ermöglicht eine gute Verbindung mit einem soliden Kupferstab und leichten Aus- und Einbau. Für besten Schutz gegen Rauschen, soll ein Kupfergeflecht von mindestens 1/2 Zoll (1.2 cm) Breite oder 16 AWG Kupferdraht nicht länger als 12 Zoll (25 cm) verwendet werden. Siehe [Abbildung 2-3 auf Seite 2-8](#page-37-0) für die vorgeschlagenen Weise der Erdung.
- Dieses Gerät ist auch über das verschweißte 3polige Netzkabel mit der Erde verbunden. Der Stecker muss in eine Netzsteckdose mit Schutzleiter eingesteckt werden. Verlängerungskabel müssen immer 3adrig sein mit angeschlossenem Schutzleiter. Dieser Schutzleiter bringt Sicherheit für Benutzer aber ist nicht effektiv um Rauschstörung zu verhindern.

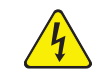

# **WARNUNG - Schockgefahr**

**Der Schutzleiter darf nirgends unterbrochen werden.** 

**Bei Unterbrechung des Schutzleiters innerhalb oder außerhalb des Gerätes, oder wenn die Verbindung an dem Anschluss für den Schutzleiter unterbrochen wird, kann das Gerät zu einer Gefahrenquelle werden.** 

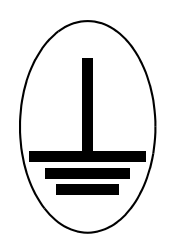

**Dieses Symbol zeigt an, wo der Schutzleiter im Geräteinneren angeschlossen ist. Diese Schraube oder Verbindung niemals lösen.**

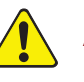

# **ACHTUNG**

**Eine externe Erdverbindung ist erforderlich um einen ordnungsgemäßen Betrieb - insbesondere bei stark gestörter Umgebung - sicherzustellen.**

Beim Einsatz in Verbindung mit Hochfrequenzsputtersystemen muss möglicherweise die Methode der Erdung an die jeweilige Situation angepasst werden. Ein sehr informativer Artikel zu dem Thema Erdung und Schutz vor Elektromagnetischen Störungen von H.D. Alcaide wurde in "Solid State Technology", Seite 117, April 1982 veröffentlicht.

In vielen Fällen wird ein geflochtenes Erdungskabel genügen. Jedoch gibt es einige Fälle, in denen ein massives Kupferkabel (0,75 x 2,5 cm breit) wegen seiner geringeren Hochfrequenzimpedanz verwendet werden muss.

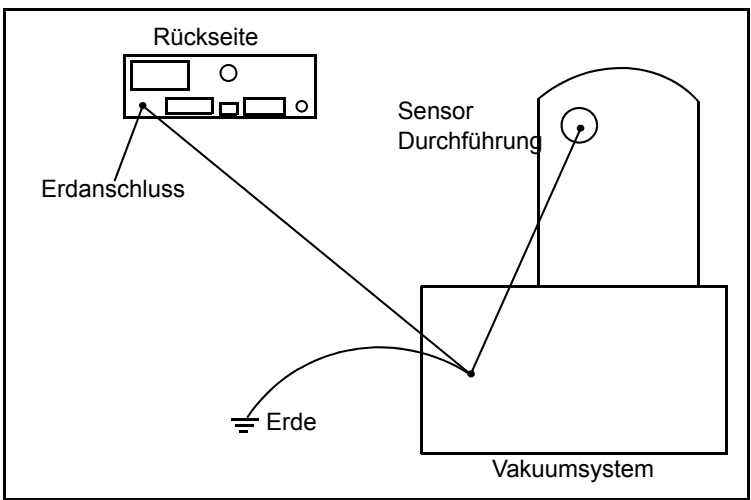

<span id="page-37-0"></span>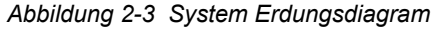

# <span id="page-37-1"></span>*2.2.3 Minimierung der Aufnahme von Störungen durch die externe Verdrahtung*

Nach vollständiger Integration eines Regelgerätes in ein Aufdampfsystem ergeben sich viele Leitungsverbindungen, wobei bei jeder die Möglichkeit besteht, dass Störungen aufgenommen und in das Gerät weitergeleitet werden. Die Gefahr der Aufnahme von Störungen lässt sich durch die Befolgung nachstehender Richtlinien erheblich verringern.

- Bei allen Verbindungen abgeschirmte Koaxialleitungen oder verdrillte Kabel verwenden.
- Die Kabellängen so kurz wie möglich halten.
- Die Leitungen von möglichen Störquellen fernhalten. so können zum Beispiel die Stromversorgungen für Elektronenstrahlkanonen oder Sputterquellen sich schnell ändernde und zudem sehr starke elektromagnetische Felder erzeugen. Schon bei einem Abstand von 30 cm kann sich die Aufnahme von Störungen erheblich verringern.
- Sicherstellen, dass eine gute Erdung vorhanden ist, und dass alle Erdverbindungen entsprechend den Empfehlungen von [Abschnitt 2.2.2 auf](#page-35-0)  [Seite 2-6](#page-35-0) ausgeführt wurden.
- Sicherstellen, dass alle Abdeckungen auch die für Optionen an den dafür vorgesehenen Stellen vorhanden und mit den entsprechenden Befestigungselementen fixiert sind.
- **HINWEIS:** Zur Verringerung der Aufnahme elektrischer Störungen immer abgeschirmte Leitungen für die Verbindungen an der Rückseite des XTC/3 verwenden.

# *2.3 Verbinden des Regelgerätes*

Die ordnungsgemäße Funktion des Regelgerätes hängt in starkem Maße von der ordnungsgemäßen Ausführung der Stromversorgungs- und Signalschnittstellen zu den entsprechenden Geräten und Aufdampfquellen ab.

### *2.3.1 Prüfen der richtigen Netzspannung*

# **WARNUNG - Schockgefahr**

**Bei vorhandener Netzverbindung ist im Primärstromkreis des Gerätes Netzspannung vorhanden.** 

**Während des normalen Betriebs niemals die Geräteabdeckungen entfernen.**

**Im Gerät befinden sich keine Teile, die vom Benutzer gewartet werden müssten. Die obere und untere Abdeckung darf nur von einem qualifizierten Techniker entfernt werden.**

Das Regelgerät wird mit Netzspannung als die primäre Spannungsquelle versorgt. Die erlaubten Netzspannungen und Nennwert und Art der Sicherung sind in [Abschnitt 1.4.9 auf Seite 1-11](#page-22-0) beschrieben.

### *2.3.2 Verlegung der Oszillator (XIU)-Leitungen*

Die durch diese Leitung übertragenen Signale sind sowohl analoger als auch digitaler Natur. Es wird empfohlen, diese Leitung nicht in der Nähe von Bereichen mit starken elektromagnetischen Störungen zu verlegen, selbst wenn dies eine etwas längere Leitung erfordert.

### *2.3.3 Herstellung und Belegung der Schnittstellen-Leitungen*

Um das Regelgerät mit dem Aufdampfsystem zu verbinden, ist es erforderlich, einige Leitungen herzustellen. Bitte beachten Sie [Abschnitt 2.2.3, Minimierung der](#page-37-1)  [Aufnahme von Störungen durch die externe Verdrahtung, auf Seite 2-8](#page-37-1).

### *2.3.3.1 Verbindung zur Aufdampfquellensteuerung*

Zwei BNC Buchsen, Source 1 und Source 2 benannt, liefern die Analogregelungsspannungen für Ihre Verdampferquellenstromversorgung. Standard 50 Ohm Koaxialkabel können verwendet werden.

### *2.3.3.2 Verbindung der Eingänge / Ausgänge (I/O (Input/Eingang-Output/Ausgang))*

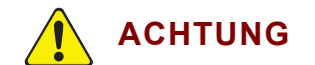

**Die Relais, Relaiskreis, und damit verbundenen Kontakte in den I/O Steckern sind für eine maximal Spannung von 30 V(dc) oder 30 V(ac) RMS oder 42 V(Spitze) ausgelegt. Der maximal Stromwert pro Steckerkontakt oder Relaiskontakt ist 2,5A.**

- **HINWEIS:** I/O (Input/Eingang-Output/Ausgang) Funktionen sind fixiert im XTC/3S und sind identisch mit den Standard Zuordnungen im XTC/2.
- **HINWEIS:** Im XTC/3M können die I/O Funktionen vom Benutzer gewählt werden. Die Standard Zuordnungen sind identisch mit den Standard Zuordnungen im XTC/2.

# *2.3.3.2.1 System I/O (Input/Eingang-Output/Ausgang) Stecker*

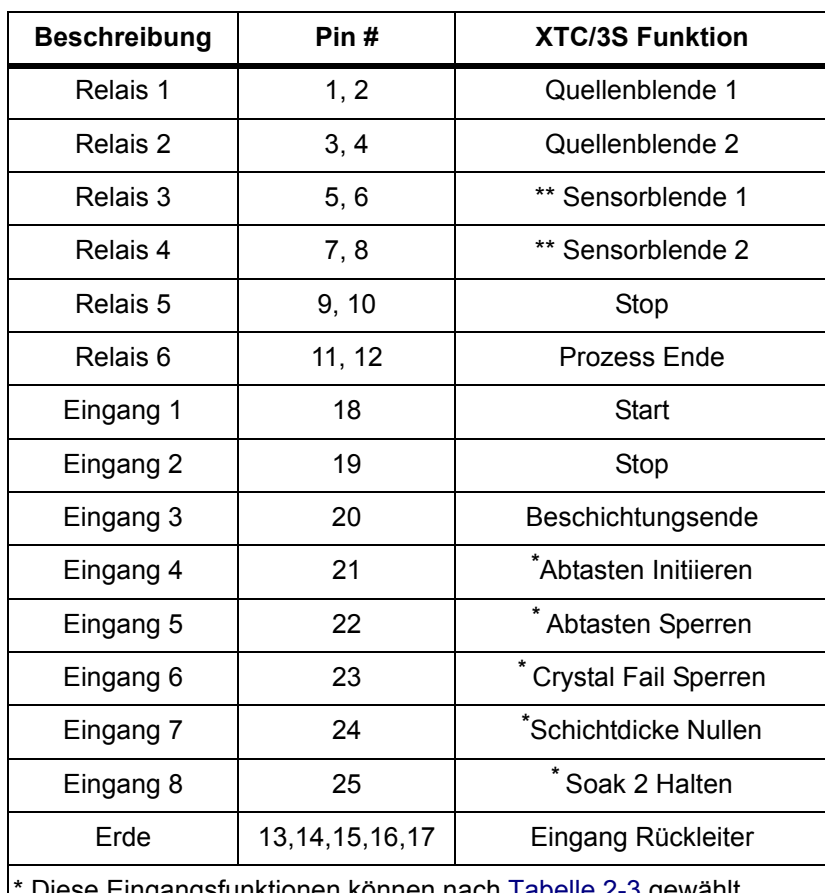

### *Tabelle 2-2 System I/O Stecker*

Diese Eingangsfunktionen können nach [Tabelle 2-3](#page-40-0) gewählt werden.

\*\* Benutzt für Quarzwechsel beim XTC/3S

<span id="page-40-0"></span>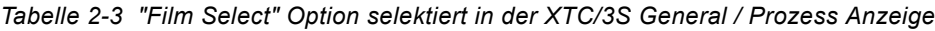

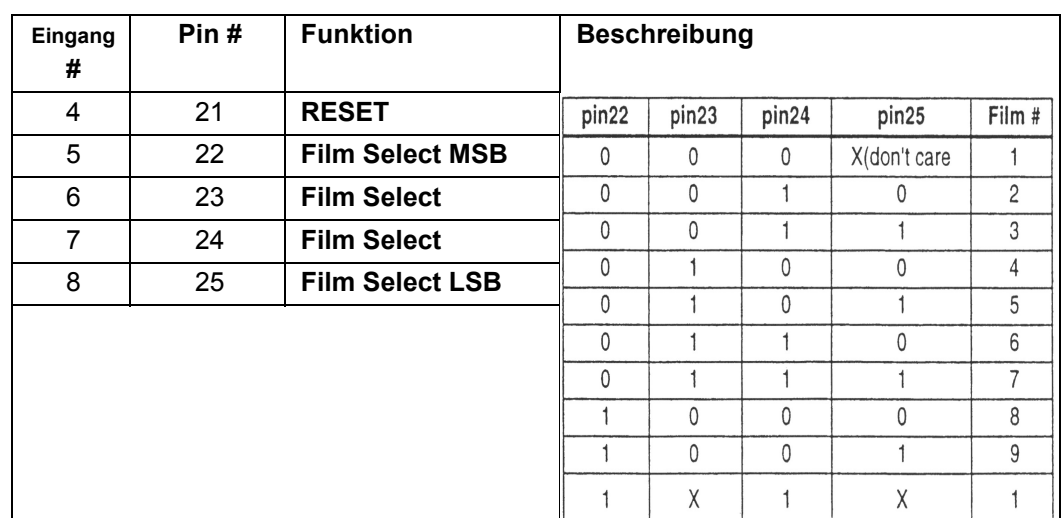

### *2.3.3.2.2 Aux I/O (Input/Eingang-Output/Ausgang) Stecker*

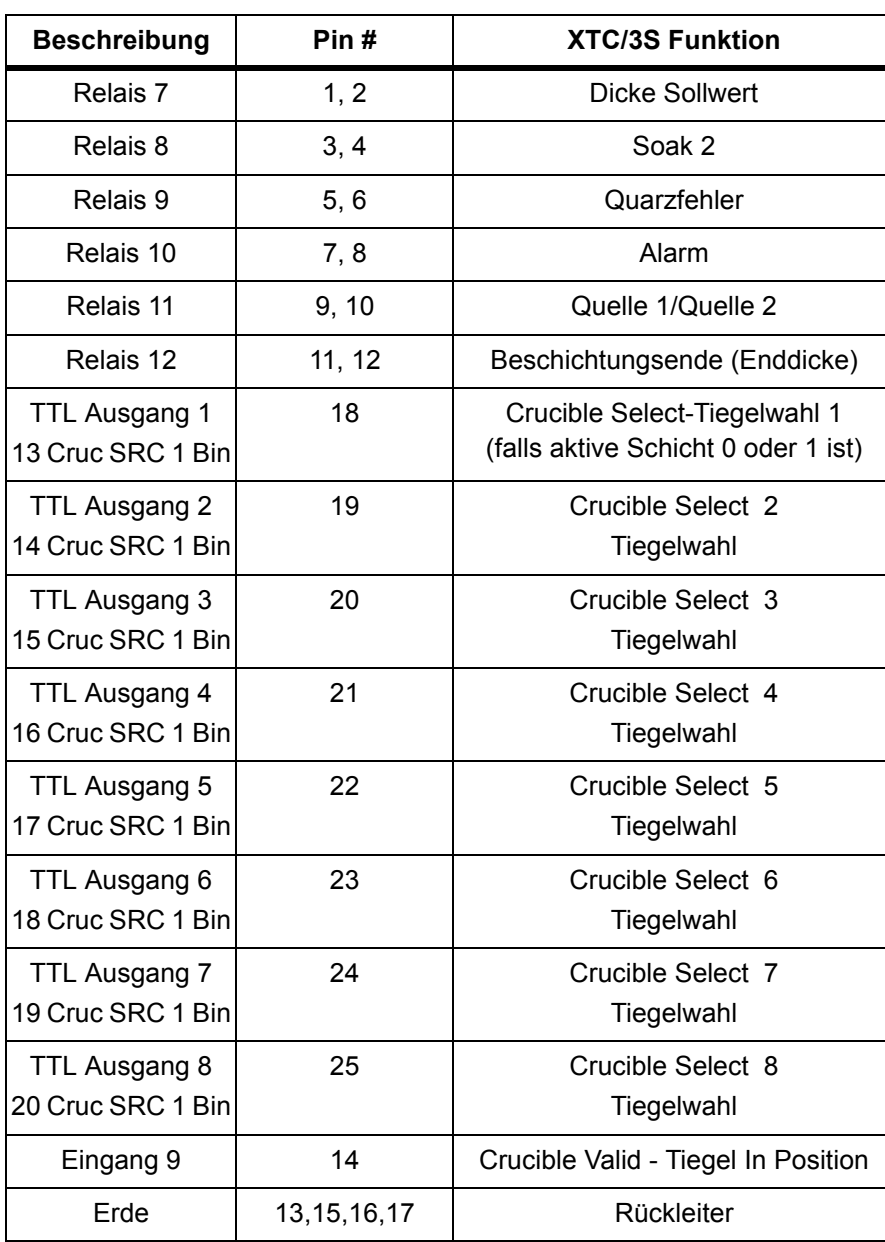

#### <span id="page-41-0"></span>*Tabelle 2-4 Aux I/O Stecker*

### *2.3.3.2.3 Eingänge*

Die Eingänge werden aktiviert, indem der Eingang auf Masse (<0,8 V) gelegt wird. Dies kann über einen Kontakt nach Masse (GND) erfolgen oder über TTL/CMOS Logik, die einen Strom von bis zu 2 mA aufnehmen kann (1 TTL Last niedriger Leistung). Die Eingänge werden alle 250 ms abgefragt; Signale müssen während der Abtastung präsent sein.

# *2.3.4 RS-232C Kommunikation*

RS-232C Schnittstelle ist standardmäßig vorhanden im Gerät. Sie wird zur Steuerung und Überwachung des XTC/3 Gerätes eingesetzt. Die optionale Windows® kompatible Software, INFICON Bestellnummer 780-032- G1, ermöglicht bequeme Parametereingabe, Rezeptspeicherung, Datenaufschreibung und Überwachung sowie Kontrolle über Start, Stop und Reset. Ein Industrie standard 9-poliger D-Sub Stecker ist benötigt für die Verbindung mit dem Host PC. Die erlaubte Kabellänge unterliegt veröffentlichten Richtlinien. Das Gerät ist als DCE (Data Communication Equipment) bzw. Datenübertragungseinrichtung (DÜE) konfiguriert. Hardware Handshake ist nicht unterstützt. Steckerbelegung ist für den XTC/3 Stecker. In den meisten Fällen genügt ein Pin zu Pin Verbindungskabel mit 9-poliger Buchse am PC und 9-poligem Stecker am Gerät, jedoch werden nur Pins 1, 2, 3 und 5 benutzt.

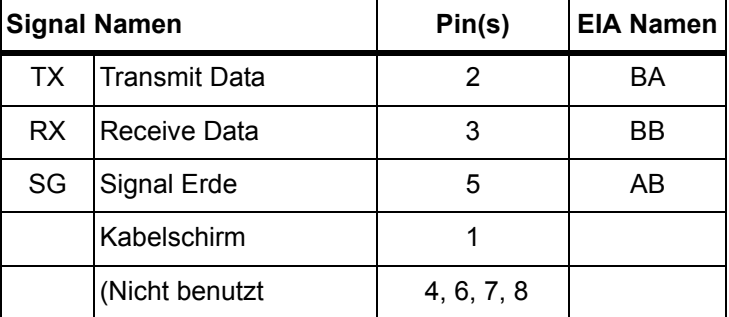

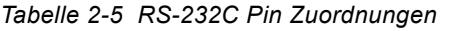

# *2.3.5 TCP/IP Kommunikationsverbindung*

**HINWEIS:** Dieser Abschnitt trifft nur zu wenn die optionale TCP/IP Schnittstelle installiert ist.

Die optionale TCP/IP Schnittstelle für den XTC/3 akzeptiert eine standard Ethernet TCP/IP Verbindung. Wenn das XTC/3 direkt mit einem Computer verbunden wird, soll das Ethernetkabel ein "Gekreuztes" Kabel sein außer der Computer kann sich selbst dynamisch rekonfigurieren. Statische Addressierung ist unterstützt. DHCP ist **nicht** unterstützt.

### *2.3.5.1 Netzwerk Verbindung*

Wenn das XTC/3 durch ein Netzwerk oder einen Hub Adapter angeschlossen wird, ist ein standard "Gerades" Ethernetkabel notwendig.

### *2.3.5.2 IP Addresse im XTC/3 ändern*

siehe [Abschnitt 4.4.3.1 auf Seite 4-24.](#page-103-0)

### *2.3.5.3 PC Setup*

siehe [Abschnitt 5.1.4 auf Seite 5-2](#page-113-0).

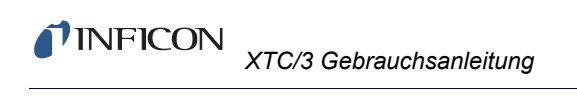

*Diese Seite ist absichtlich leer.*

# *Kapitel 3 Betrieb*

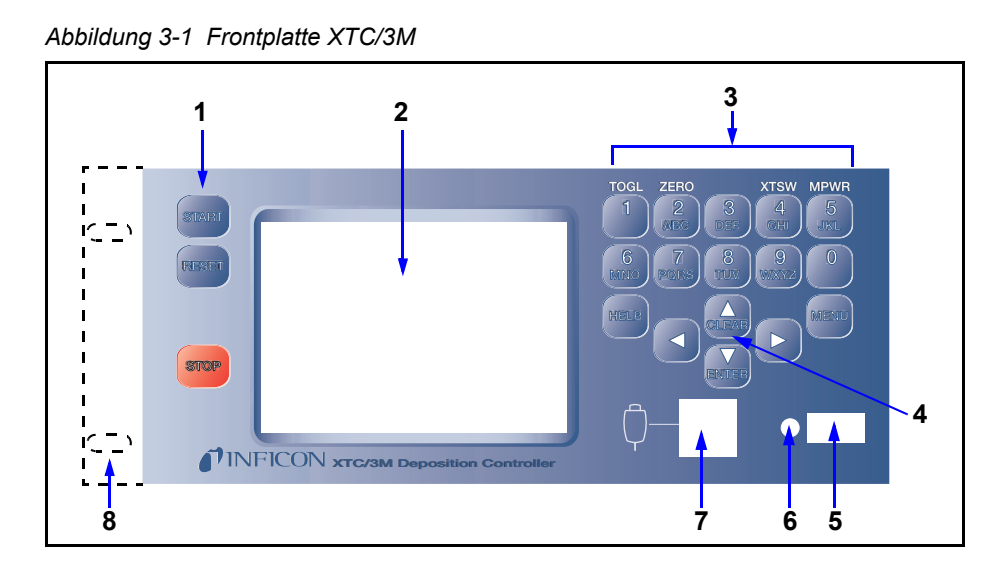

# *3.1 Bedienelemente auf der Frontplatte*

#### **1 Systemschalter**

Diese Gruppe von drei Tasten ermöglicht START, STOP und RESET (Rücksetzen) der Prozessregelung.

### **2 LCD Bildschirm**

Zur graphischen Anzeige, Darstellung der Parametereingabemenüs und zur Anzeige von Status- und Fehlermeldungen.

### **3 Dateneingabetasten**

Tasteneingabefeld mit den Zifferntasten 0 bis 9 mit Telefonartig zugeordneten Buchstaben (nur XTC/3M) für Parametereingabe und den Tasten für Help (Hilfe), Clear (Löschen) (Pfeil Aufwärts), Menu (Menü) und Enter (Pfeil Abwärts). Alle Eingaben von Zahlenwerten müssen durch eine Betätigung der Entertaste abgeschlossen werden. Die Clear (Lösch) Taste dient zur Löschung von Fehlern bei der Eingabe. Wenn ein illegaler Wert eingegeben wurde, löscht Clear die Fehlermeldung und zeigt danach wieder die zuletzt gültigen Daten. Die Menu Taste dient zur Navigation durch die verschiedenen Geräteanzeigen. Die Help Taste bringt Kontext-bezogene Textinformation zur Erscheinung.

### **4 Pfeiltasten**

Mit Hilfe dieser Gruppe von vier Tasten kann die Anzeigemarke (Cursor) entweder nach oben, unten, links oder rechts bewegt werden. Bei längerem Drücken dieser Tasten wird eine automatische Wiederholfunktion ausgelöst, d.h. die Anzeigemarke bewegt sich, solange die Taste gedrückt wird. Je nach Umstand funktioniert die "Pfeil Aufwärts" Taste als "Clear" (Lösch) und die "Pfeil Abwärts" Taste als "Enter". Die "Pfeil Auf/Ab" Tasten werden auch benutzt um die Leistungsstärke zu erhöhen oder verringern während dem Betrieb in Manual.

### **5 Betriebsartschalter**

Dieser Schalter betätigt die sekundäre Stromversorgung zur Umschaltung des Gerätes zwischen den Betriebsarten EIN (ON) und Bereitschaft (STANDBY). Bei gedrücktem Schalter wird das Gerät eingeschaltet wenn der Netzschalter auf der Rückseite an ist.

### **6 Betriebskontrollanzeige**

Bei eingeschaltetem Gerät leuchtet eine grüne LED neben dem Betriebsartschalter auf.

### **7 Fernbedienungsbuchse**

Buchse zum Anschluss der optionalen verdrahteten Fernbedienung 755-262-G1.

### **8 Option Rackeinschub Bausatz (Nicht Abgebildet)**

Bestellnummer 780-702-G1 für ein XTC/3.

Bestellnummer 780-702-G2 für zwei XTC/3 Geräte nebeneinender.

# *3.2 Anschlüsse auf der Rückseite*

Die Anschlüsse des XTC/3 befinden sich auf der Geräterückseite, wie in [Abbildung](#page-45-0)  [3-2](#page-45-0) dargestellt.

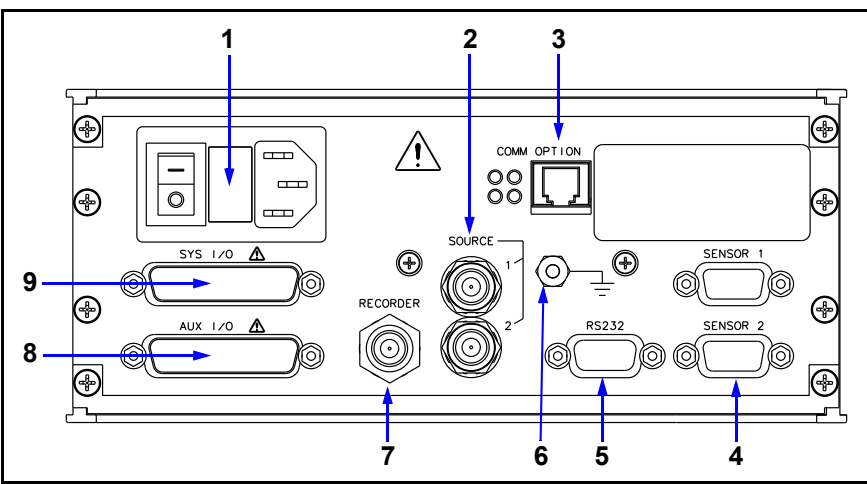

<span id="page-45-0"></span>*Abbildung 3-2 XTC/3 Rückseite*

#### **1 Netzbuchse, Netzschalter und Sicherung**

Einheitlicher Anschluss und Netzschalter für unterschiedliche international gebräuchliche Netzleitungen sowie die Sicherung.

#### **2 Digital/Analog Wandler (DAC) Ausgänge für Quellensteuerung**

Liefert Steuerspannung für zwei Quellen, (BNC Buchsen). Die Ausgänge sind programmierbar für verschiedene Spannungen und Polaritäten.

#### **3 Buchse für TCP/IP Kommunikationsoption**

Erlaubt Verbindung für TCP/IP Schnittstelle.

#### **4 Sensorsbuchse - Kanäle 1 & 2**

Erlaubt Anschluss an die zwei Sensorkanäle im Gerät.

### **5 RS-232C Buchse für die Kommunikationsschnittstelle**

9polige RS 232 Kommunikationsschnittstellenbuchse.

#### **6 Erdanschlussbolzen**

siehe [Abschnitt 2.2.2, Schutzleiteranschlüsse, auf Seite 2-6.](#page-35-1)

#### **7 Schreiber DAC Ausgang**

Liefert 0 bis 10V Ausgang wählbar für Rate, Ratenabweichung, und Schichtdicke in verschiedenen Bereichen und Leistung (BNC Buchse).

### **8 Aux I/O (Input/Eingang-Output/Ausgang) Buchse**

Liefert Anschluss für 6 Relais geeignet für 30 V(dc) oder 30 V(ac) RMS oder 42 V(Spitze) max., 8 Logikausgänge, und 1 Logikeingang.

### **9 System I/O (Input/Eingang-Output/Ausgang) Buchse**

Liefert Anschluss für 6 Relais geeignet für 30 V(dc) oder 30 V(ac) RMS oder 42 V(Spitze) max., und 8 Logikeingänge.

# *3.3 Anzeigen*

Das XTC/3 hat Anzeigen zu Überwachungs- und Betriebszwecken. Die Hauptanzeigearten sind: Operate/Betrieb; Film Parameter; Prozess Liste/Prozessliste (nur XTC/3M ); General Parameter/Generelle Parameter; I/O Map/ Eingang-Ausgang Karte, Diagnostics und Sensor.

Um die Lebensdauer der Anzeige zu maximieren, kann sie auf abschalten nach einer Dauer von 1 bis 99 Minuten ohne Tastendruck gesetzt werden, (siehe [Abschnitt 4.4.2, Hardware Parameter, auf Seite 4-21](#page-100-0), Parameter LCD DIMMER TIME / LCD Abschaltzeit). Ein Tastendruck bevor der Abschaltzeit setzt die Abschaltzeit zurück und beginnt sie wieder. Die Standardeinstellung von 0 verhindert die Abschaltfunktion. Wenn die Anzeige durch die Abschaltfunktion

kontrolliert wird, bleibt die Anzeige voll sichtbar wenn ein Film läuft und wird voll verdunkelt wenn kein Film läuft (z.B. wie in Ready oder Idle). Alle Tasten bleiben aktiv. Um die Anzeige zu voller Helligkeit zurückzubringen ohne unabsichtlich Parameter zu ändern, können Taste "Help" oder die linke oder rechte Pfeiltaste betätigt werden.

### *3.3.1 Menu Anzeige*

Betätigung der Menu Taste von jeder beliebiger Anzeige bringt die Menu Anzeige zur Erscheinung.

Die Menu Anzeige erlaubt die Navigation zwischen allen anderen Anzeigen. Mit Hilfe der Pfeil Auf und Ab Tasten kann durch die Liste der Anzeigen gesucht werden um die gewünschte zu wählen. Betätigen der Menu Taste wenn der Cursor auf dem gewünschten Anzeigetitel ist, bringt diese Anzeige zur Erscheinung.

*Abbildung 3-3 Menu Anzeige XTC/3M*

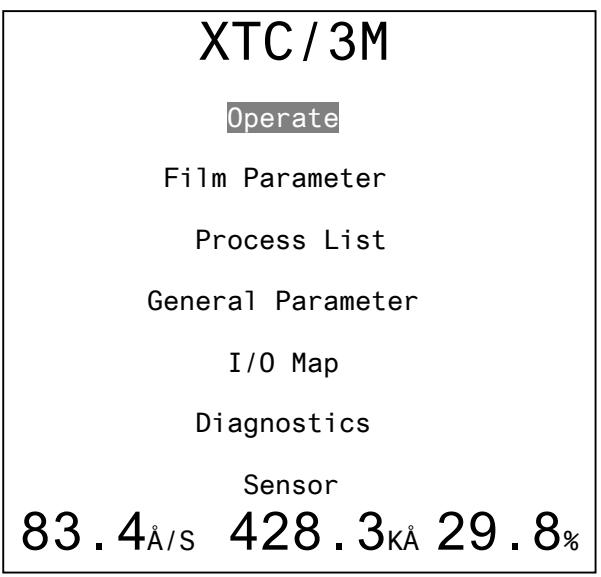

Wenn ein Passwort von der Gerätefrontplatte programmiert wurde um unerlaubte Parametereingabe zu verhinderen, erscheint die "L Lock" Meldung auf dieser Anzeige in der oben rechts Ecke. Wenn ein Passwort über die Kommunikationsschnittstelle programmiert wurde, erscheint anstatt dessen die "R Lock" Meldung. Um Parametereingabe zu ermöglichen, zuerst den Cursor zur Lock Meldung bewegen (rechts neben "Sensor"), dann das Passwort eingeben und die ENTER Taste betätigen. Wenn das korrekte Passwort eingegeben wurde, wird die Lock Meldung gelöscht. Das Gerät kehrt zurück in den gesperrten Zustand nachdem der Benutzer zur Operate Anzeige zurück geht.

### *3.3.2 Betriebsanzeige*

Nach Einschalten erscheint die Betriebsanzeige nach der temporären Initialisierungsanzeige. Die Betriebsanzeige liefert Information betreff des momentan aktiven Film und Prozess. Die Information auf dieser Anzeige umfasst den vom Nutzer eingegebenen Namen für den Prozess und Film (nur XTC/3M), die Rate, Leistung, Schichtdicke, Status, Statuszeit, Layerzeit, Prozesszeit (nur XTC/3M), Quelle und Sensor in Betrieb, Quarznummer, Prozent Leben, S und Q Werte.

Eine grafische Darstellung in analoger Form zur Anzeige der Ratenabweichung oder der Ausgangsleistung während des Prozesses wird auch angezeigt.

Die Anzeige kann verändert werden indem der Cursor auf die Y-Achse Benennung bewegt wird und danach die TOGL Taste zwischen Ratenabweichung/Rate Deviation und Leistung/Power. Die Skalierung der Ratenabweichung kann auch mit TOGL auf 5,10, 20 und 40 Angstroms/s gewählt werden wenn der Cursor auf den Wert auf der Y-Achse gesetzt ist.

Systemmeldungen und Fehler erscheinen auf allen Anzeigen außer I/O Map.

**HINWEIS:** Wenn beim XTC/3M keine Prozess- und/oder Filmnamen bestehen, werden sie mit Prozess- und/oder Filmnummer ersetzt,

<span id="page-48-0"></span>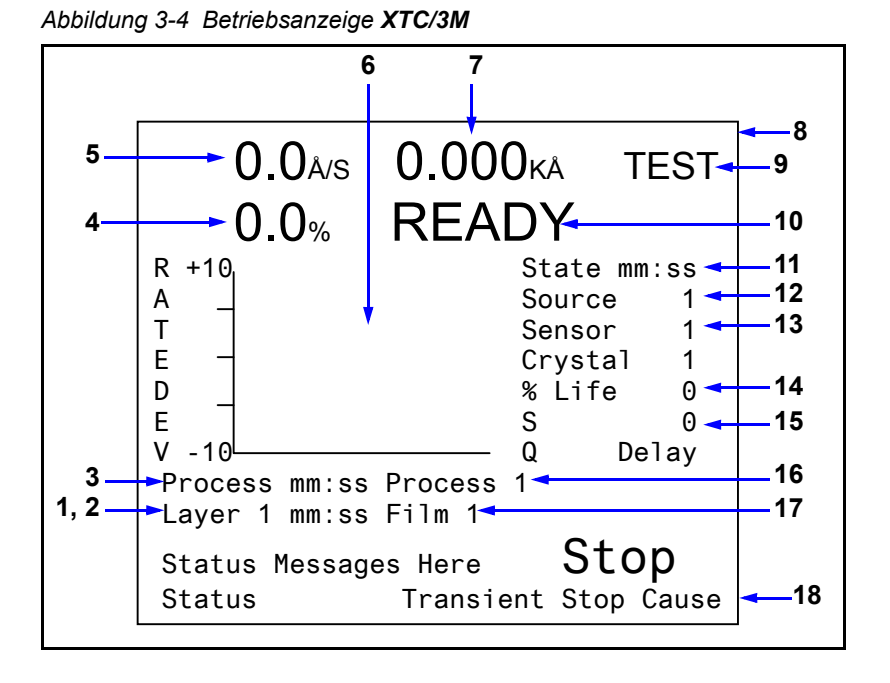

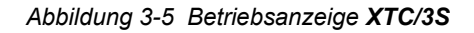

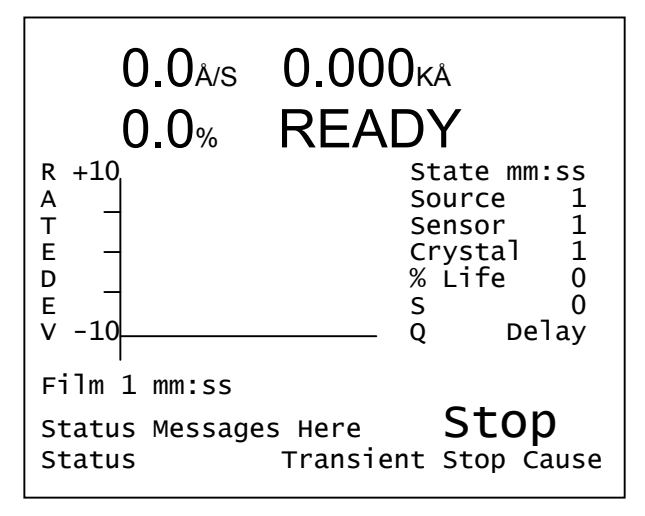

**Betriebsanzeige Beschreibung** (siehe [Abbildung 3-4](#page-48-0))

- **1. Layer (Schicht) aktuell im Prozess (Film im XTC/3S)**
- **2. Schichtzeit**
- **3. Prozesszeit (nur XTC/3M)**
- **4. % Leistung**
- **5. Rate**
- **6. Grafikanzeige von Ratenabweichung oder Leistung**
- **7. Schichtdicke**
- **8. Lock Status Bereich**
- **9. Test Modus Anzeige**
- **10. Schichtzustand**
- **11. Zeit im Zustand**
- **12. Quellennummer In Gebrauch**

**13. Sensornummer In Gebrauch, Quarz in Gebrauch** (wenn Multi-position Sensor)

- **14. % Quarznutzung**
- **15. S und Q Zähler** (wenn nicht auf Nullwerte gesetzt)
- **16. Prozessname in Betrieb (nur XTC/3M)**
- **17. Filmname in Betrieb** (Immer "Film" im XTC/3S)
- **18. Meldungsbereich**

#### *3.3.2.1 Quarznutzungsdauer und Anfangsfrequenz*

In der Betriebsanzeige wird die Quarznutzungsdauer als Prozentsatz der Frequenzverschiebung des Überwachungsquarzes angezeigt, und zwar bezogen auf eine Frequenzverschiebung von 1 MHz relativ zu der 5.0 MHz Endfrequenz, die vom Gerät zugelassen wird. Dieses Maß ist sehr nützlich, um anzuzeigen, wann der Quarz ausgetauscht werden muss, um sich so vor Quarzausfällen während des Aufdampfvorganges abzusichern. Normalerweise wird ein Quarz nach einer bestimmten Betriebsdauer (% Änderung) ausgetauscht.

Es ist ungewöhnlich, die 100% Nutzungsdauer eines Überwachungsquarzes zu erreichen. Die nutzbare Lebensdauer des Quarzes hängt sehr stark von der Art des Materials ab, welches aufgedampft wird und die sich ergebenden Einflüsse des Materials auf den Quarz. Sogar für sich "vernünftig" verhaltende Materialien, wie Kupfer, verschlechtert sich im Laufe der Beschichtung der Q-Wert des Quarzes in einem Ausmaß, bei dem es schwierig ist, eine scharfe Resonanz aufrecht zu erhalten, so dass es somit auch zunehmend schwieriger wird, die Frequenz des Überwachungsquarzes zu messen bevor die theoretische 100% Nutzung erreicht wird.

Beim Aufdampfen dielektrischer oder optischer Materialien ist die Nutzungsdauer eines Gold-, Alloy- oder Silberquarzes viel geringer - z.B. nur bis zu 10 bis 20%. Dieses liegt an den thermischen und mechanischen Belastungen, die sich an dem Übergang zwischen Schicht und Quarz ergeben. Zusätzlich verschärft sich die Situation noch durch die schwachen mechanischen Eigenschaften der Schicht. Im Falle dieser Materialien hat der eigene Q-Wert des Quarzes wenig mit dem Ausfall des Überwachungsquarzes zu tun.

#### *3.3.2.2 Den Geeigneten Quarz wählen*

Wir empfehlen Goldquarze für die meisten Anwendungen. Silberquarze geben jedoch bessere Messung in Prozessen mit hohen Hitzbelastungen, wie z.B. beim Sputtern. Silber- oder Alloyquarze mögen auch die Beschichtung von Oxyden verbessern aber wir raten zuerst Goldquarze zu versuchen. Es ist zu bedenken dass Silber anläuft und nicht über lange Zeit gelagert werden kann. INFICON verpackt Silberquarze in versiegelten Beuteln die mit Inertgas gefüllt sind um die Lagerzeit zu maximieren.

#### *3.3.2.3 Prozent Life - Quarzbenutzung Auto-Zero*

Wenn ein neuer Quarz eine Anfangsfrequenz über 5,92 MHz hat und ist mehr als 0.04 MHz entfernt von der letzten guten Quarzmessung, wird sein % Life auf 0 gesetzt. Diese Methode erlaubt Quarze zu einem gleichen, bekannten %Life Punkt zu verwenden ohne brauchbare Quarznutzungsdauer zu verschwenden. In allen Fällen, wenn 5.0 MHz erreicht wird fällt der Quarz aus (Crystal Fail) obwohl der 100% Life Punkt eventuell noch nicht erreicht wurde. Zum Beispiel, ein Quarz mit einer Anfangsfrequenz von 5.95 MHz wird eine 95% Life Angabe haben wenn er 5.0 MHz erreicht.

# *3.3.3 Film Parameter Anzeige*

*Abbildung 3-6 Film Parameter Anzeige*

|          | FILM NAME                                  |                       |
|----------|--------------------------------------------|-----------------------|
|          | Film Number                                | 1                     |
| Pre/Post | Rise Time 1<br> Soak Power 1               | 00:00 mm:ss<br>00%    |
| Deposit  | Soak Time 1                                | 00:00 mm:ss           |
| Sensor   | Rise Time 2<br>Soak Power 2                | $00:00$ mm:ss<br>0.0% |
| Source   | Soak Time 2                                | 00.00 mm:ss           |
| Option   | IIdle Ramp Time 00:00 mm:ss <br>Idle Power | 0.0%                  |
|          | $40.0AS$ 183.6 <sub>KA</sub>               | $0.0\%$               |

Diese Anzeige gibt die Film Parameter und deren Werte dar. 32 Filme können im XTC/3M programmiert werden, 9 im XTC/3S. Pre/Post Deposit/Beschichtung, Deposit, Sensor, Source/Quelle und Option Anzeigen werden durch die Film Parameter Anzeige erreicht.

Wenn die Parameter blockiert sind, wird entweder die "L Lock" oder "R Lock" Meldung in der oberen rechten Ecke gezeigt. Im Lock-zustand kann die Filmnummer noch verändert werden so dass andere Filme noch sichtbar sind.

Siehe [Abschnitt 4.2 auf Seite 4-2](#page-81-0) für Details zur Programmierung.

# *3.3.4 Prozessliste Anzeige (nur XTC/3M )*

Die Prozessliste gibt es nur im XTC/3M. Das XTC/3S ist ein Ein-Prozess, Ein-Layer Regelgerät.

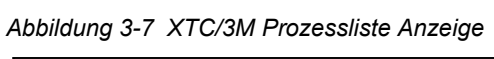

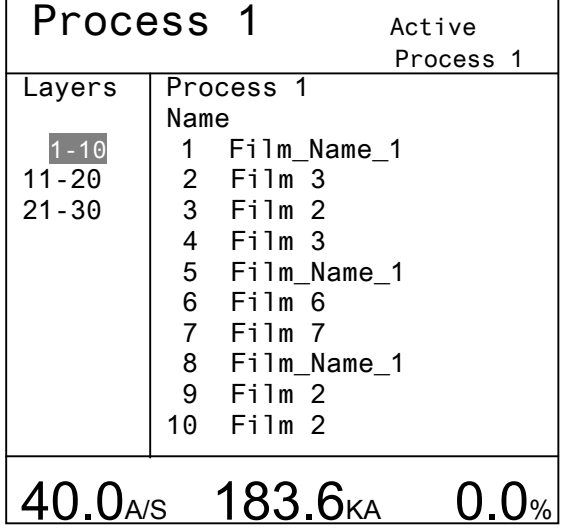

Ein Prozess besteht aus einem oder mehreren Layer (Schichten), die nacheinander stattfinden. siehe [Abschnitt 4.3 auf Seite 4-16](#page-95-0) für Details zur Programmierung. 99 Prozesse können im XTC/3M programmiert werden, jeder davon mit bis zu 999 Layer.

Beim öffnen der Prozessanzeige erscheint derjenige Prozess der zuletzt gezeigt wurde. Ein anderer Prozess kann aufgerufen werden indem der Cursor zu dem Prozessnummer Parameter bewegt wird, die gewünschte Prozessnummer eingeben und die "ENTER" Taste betätigt wird.

Wenn die Parameter blockiert sind, erscheint die "L Lock" oder "R Lock" Meldung in der oberen rechten Ecke. Die Prozessliste wird gezeigt aber kann nicht verändert werden. Die Prozessnummer kann jedoch immer noch geändert werden um andere Prozesse zu sehen.

Die Wahlfläche (linke Seite unter Layers) enthält Gruppen von je 10 Layer die in der Parameteranzeigefläche (rechts unter Process #) angezeigt werden können.

# *3.3.5 General Parameter Anzeige*

*Abbildung 3-8 XTC/3M General Parameter Anzeige* 

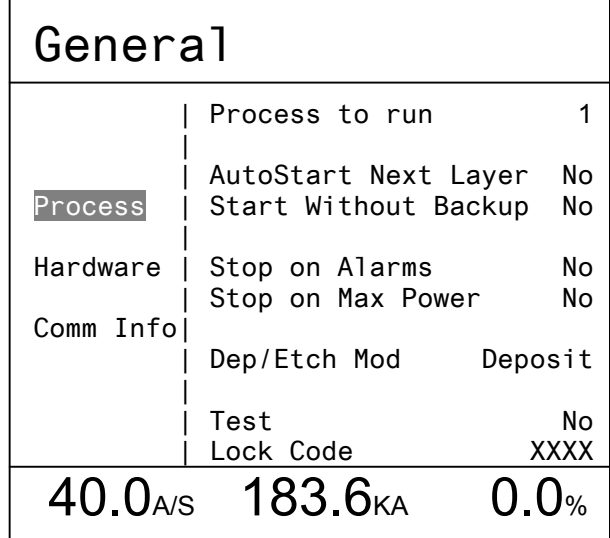

**HINWEIS:** Das XTC/3S ersetzt die "Process to Run" Funktion durch die "Film to Run" Funktion.

Das XTC/3S unterstützt "AutoStart Next Layer" nicht.

Die General Parameter Anzeige ist unterteilt in Process, Hardware, und Comm(unication) Info/ Kommunikationsinformation Anzeigen. Das "L Lock" Passwort wird zuerst hier in der Prozessanzeige eingegeben.

Wenn die Parameter hier blockiert sind, erscheint die "L Lock" Meldung in der oberen rechten Ecke. Die Parameter werden gezeigt können aber nicht verändert werden.

Siehe [Abschnitt 4.4 auf Seite 4-18](#page-97-0) für Details zur Programmierung.

# *3.3.6 I/O Map (Input/Eingang-Output/Ausgang) Anzeige*

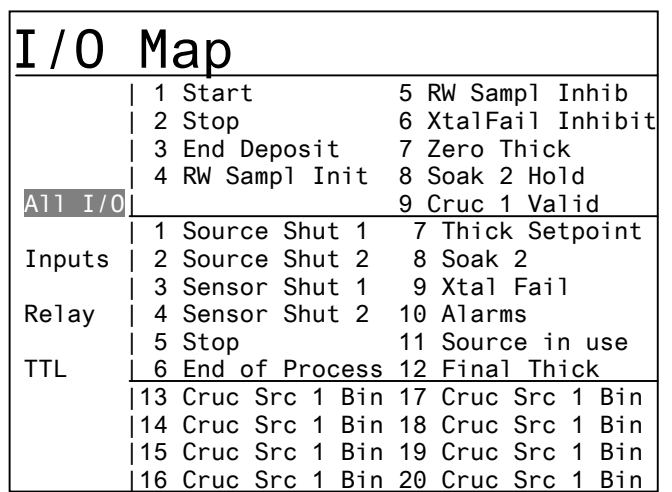

*Abbildung 3-9 XTC/3M I/O Map Anzeige*

Die aktuell gewählten programmierbaren I/O Funktionen im XTC/3M oder die festen I/O im XTC/3S werden hier dargestellt, siehe [Abschnitt 4.5 auf Seite 4-26](#page-105-0) für Details zur Programmierung. des XTC/3M.

### *3.3.7 Diagnostics/Diagnostik Anzeige*

*Abbildung 3-10 Diagnostics Anzeige*

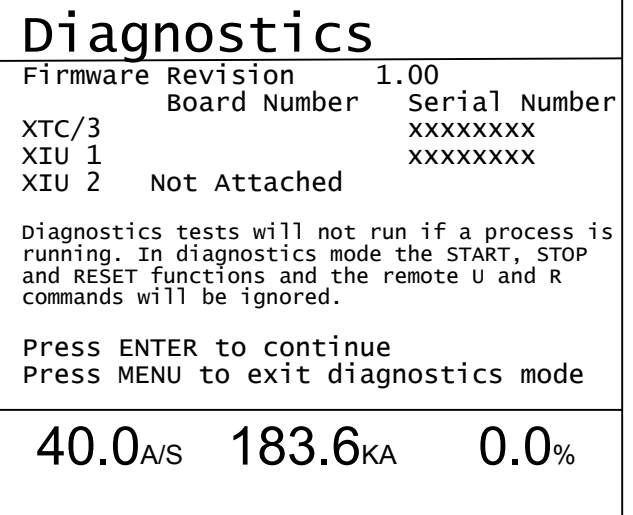

Die Diagnostics Anzeige ist unter [Abschnitt 6.2, Instrument Diagnostic \(Geräte](#page-165-0)  [Diagnostik \), auf Seite 6-6](#page-165-0) beschrieben.

Die Anzeige liefert Informationen über Firmware Version, Hauptplatine, Crystal Interface Unit (XIU) /Quarzschnittstelle, und Seriennummern.

Diagnostik erlaubt das prüfen der RS 232 Schnittstelle sowie des aktiven XIU, Einund Ausschalten von Quellen- und Sensorblenden und prüfen der Tiegelrotation.

# *3.3.8 Sensor Anzeige*

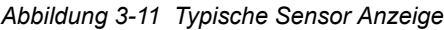

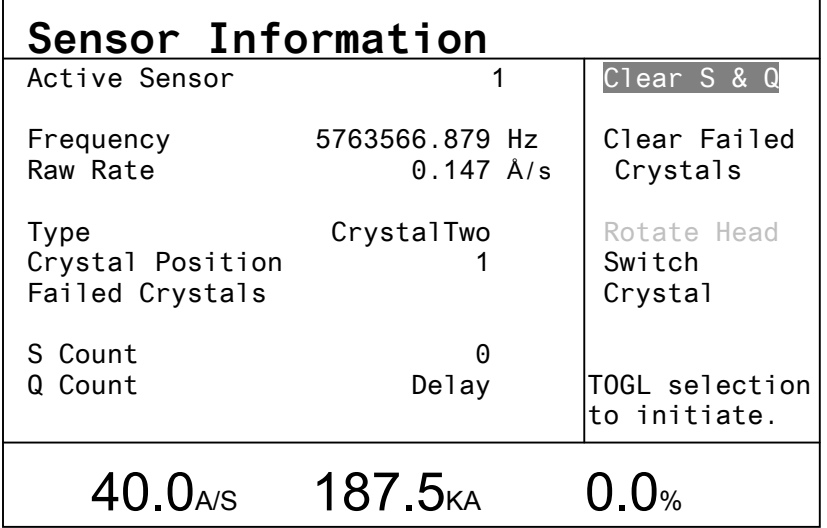

Unaktive Wahlfunktionen sind grau. Wenn Nicht-Nullwerte für die S und/oder Q Parameter eingegeben wurden, können die akkumulierten Werte auf dieser Anzeige gelöscht werden. Zudem, wenn ein Multi-Position Sensor in Gebrauch ist, kann er zu der nächsten oder durch alle Positionen rotiert werden in dem der Cursor auf "Switch Crystal" oder "Rotate Head" bewegt und die TOGL Taste betätigt wird. Allerdings ist "Rotate Head" nur erlaubt im "Ready" oder "Idle" Status am Ende eines Prozess.

"Frequency" gibt die aktuelle Resonanz oder den letzten guten Wert vor einem Quarzausfall/ Crystal Fail an.

# *3.4 Durchführung eines Prozess*

Nachdem ein Prozess, wie in Kapitel 4 beschrieben, definiert wurde, kann dieser ausgeführt werden.

- START, einmal betätigt, startet oder setzt den Prozess fort vom Punkt ab dem er angehalten wurde.
- STOP "friert" einen Prozess ein. Statusinformationen auf der Anzeige werden beibehalten und der Ausgang für die Regelspannung wird auf Null gesetzt..
- RESET, wenn betätigt wenn das Gerät in Stop ist, bringt den Prozess zurück zum ersten Layer.
- **HINWEIS:** Es kann von Vorteil sein, einen neuen Prozess zuerst im Prüfmodus (TEST) auszuführen, (aktiviert in der Prozess Wahlfläche in der General Parameter Anzeige, siehe [Abschnitt 4.4.1 auf Seite 4-19\)](#page-98-0) bevor ein echter Aufdampfvorgang durchgeführt wird. Es ist dann möglich, die richtige Funktion der Blenden, der Prozessabfolge und die Grenzwerte zu überprüfen.

Die Prozessdurchführung wird im folgenden Statusdiagramm dargestellt.

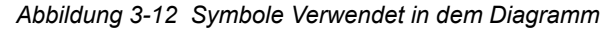

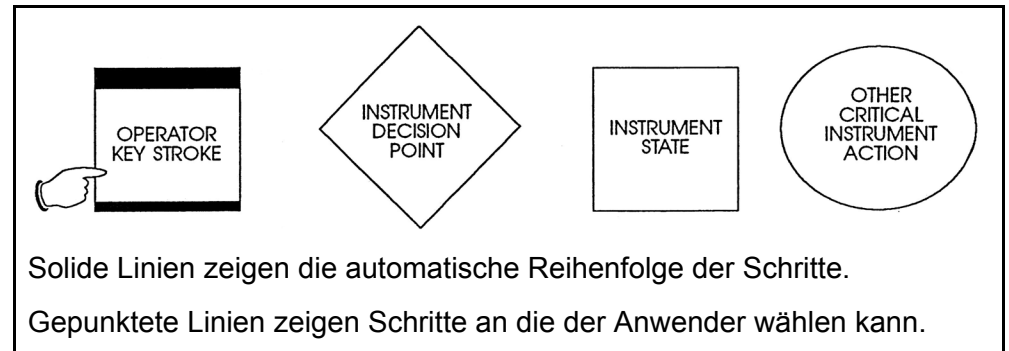

Erläuterungen zur Abb.3.13 READY = Bereitschaft RESET = Rücksetzen RESET LAYER TO START # = Rücksetzen der Schicht auf die Startnummer END LAYER = Schichtende IDLE = Leerlauf EXECUTE A LAYER UNTIL = Schicht aufdampfen bis ... Siehe Abbildungen 3.13A und 3.13B CLOSE SHUTTERS Leistung ---> 0 FREEZE DISPLAY = Blenden schließen, Leistung --> 0 Anzeige einfrieren

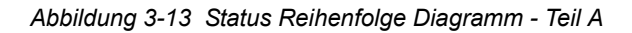

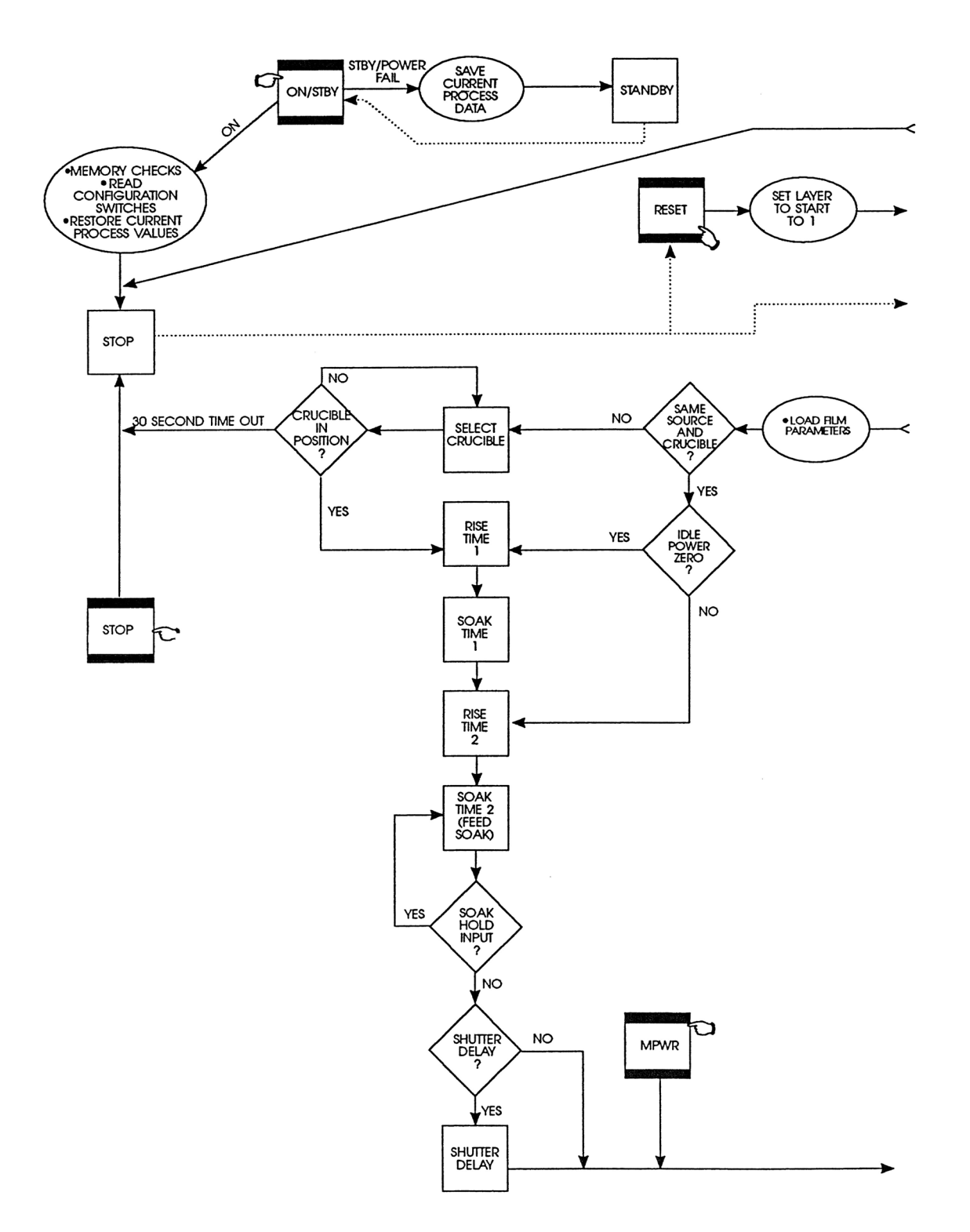

IPN 074-446-P1G IPN 074-446-P1G

*Abbildung 3-14 Status Reihenfolge Diagramm - Teil B*

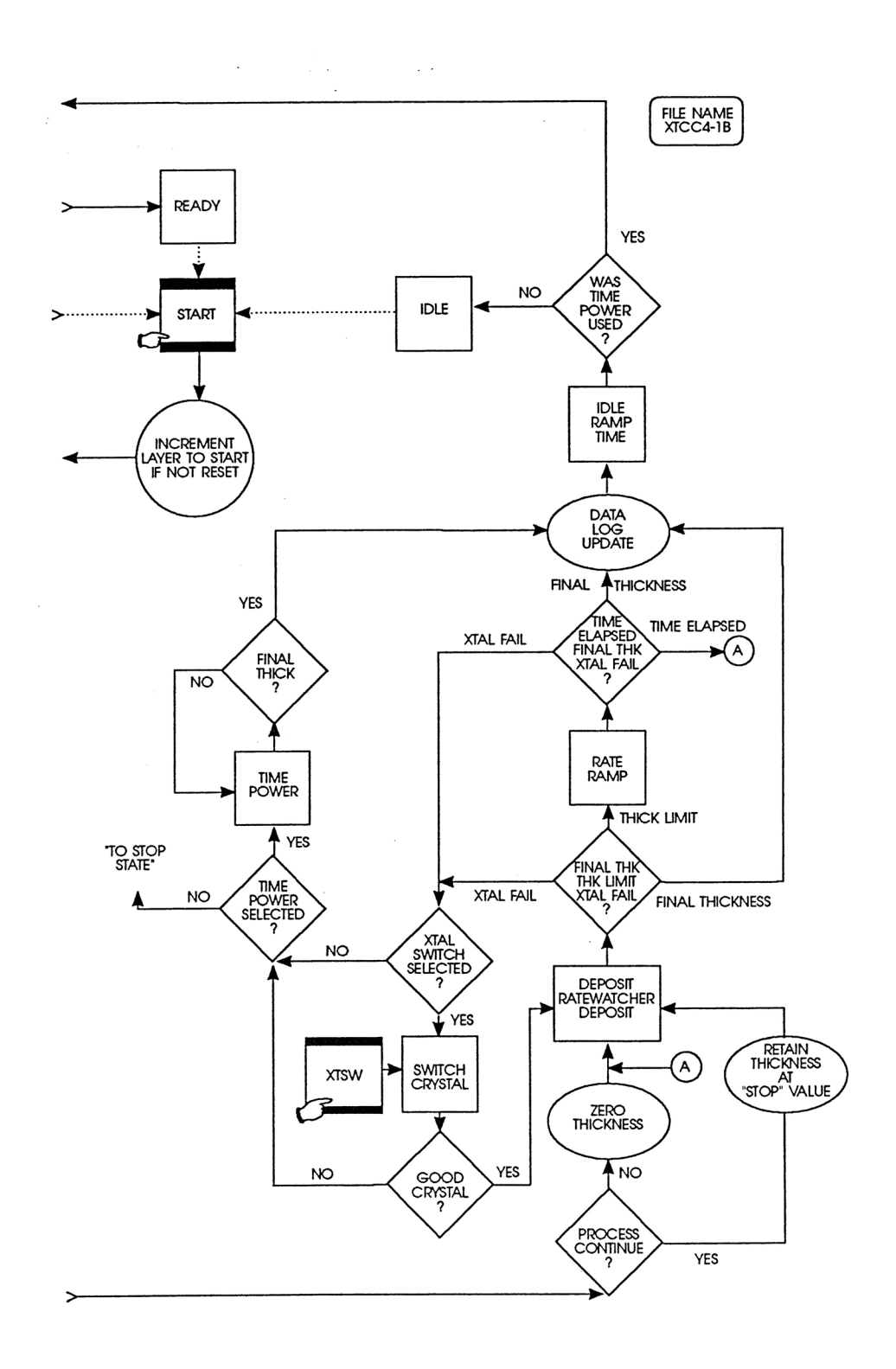

- *1* Sicherstellen, dass das Gerät bereit ist (READY oder IDLE). Wenn nicht, STOP und dann RESET drücken.
- *2* START drücken. Falls keine Konfigurationsfehler vorliegen, geht die erste Schicht in ihre Vorlaufphase, gefolgt von der Aufdampfphase, und schließlich von der Nachlaufphase.
- *3* Nachdem die erste Schicht aufgedampft wurde, geht diese in den Leerlaufzustand (IDLE). Wenn "AutoStart Next Layer" (nur XTC/3M) auf Yes in der Prozess Wahlfläche in der General Parameter Anzeige gesetzt wurde, fängt der nächste Layer, falls es einen gibt, automatisch an. Wenn nicht, die START Taste drücken um die nächste Schicht zu beginnen. Dieses wiederholen bis der Prozess vollständig abgelaufen ist.
- *4* Falls es zu einem bestimmten Zeitpunkt erforderlich ist, den Prozess anzuhalten oder abzubrechen, ist es nur nötig, die STOP Taste zu drücken. Die Sensor- und Quellenblenden werden geschlossen, die Regelspannung wird auf Null gesetzt und die Anzeige friert ein. Durch Drücken der START Taste kann der Prozess an der Stelle wieder fortgesetzt werden, an der dieser unterbrochen wurde (die Vorlaufphasen werden dann wiederholt). Um den Vorgang insgesamt abzubrechen, muss nur die RESET Taste betätigt werden.
- *5* Während ein Prozess läuft, kann ein kritischer Fehler auftreten. Zum Beispiel kann ein einzelner Sensor im Falle eines Einfachsensors während der Vorlaufphase ausfallen. Das XTC/3 wird automatisch stoppen, oder in Time-Power /Zeit-Leistung gehen (wenn der Quarz während der Deposit Phase ausfällt und Time-Power Option auf Yes gesetzt war) wenn ein kritischer Fehler auftritt. Unter der Annahme, dass die Ursachen, die zum Auftreten des kritischen Fehlers führten, behoben wurden, kann der Prozess durch drücken der START Taste an der Stelle fortgesetzt werden, an der dieser unterbrochen wurde. Drücken von RESET bricht den Durchlauf ganz ab.

# *3.5 Status Beschreibungen*

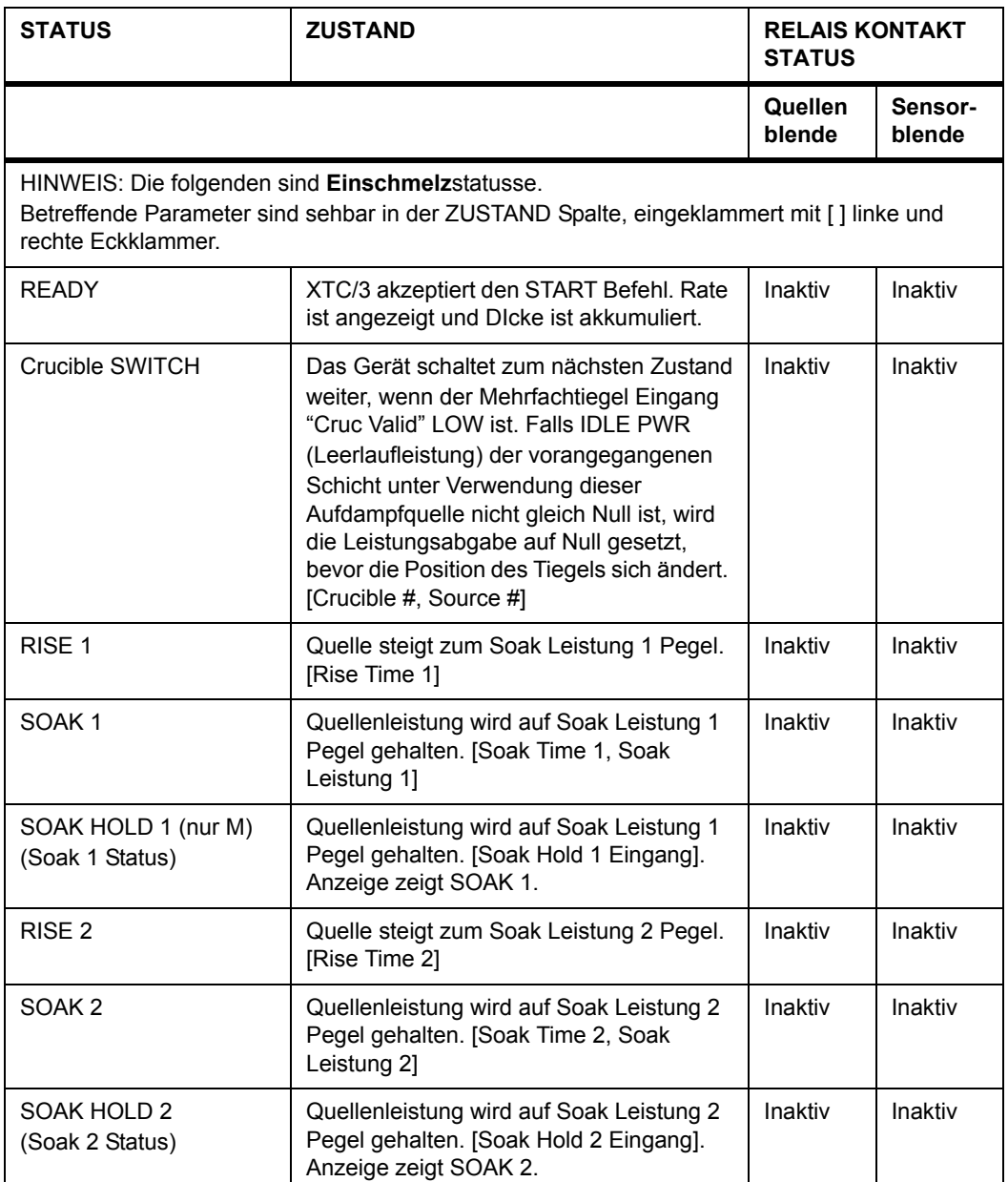

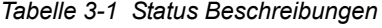

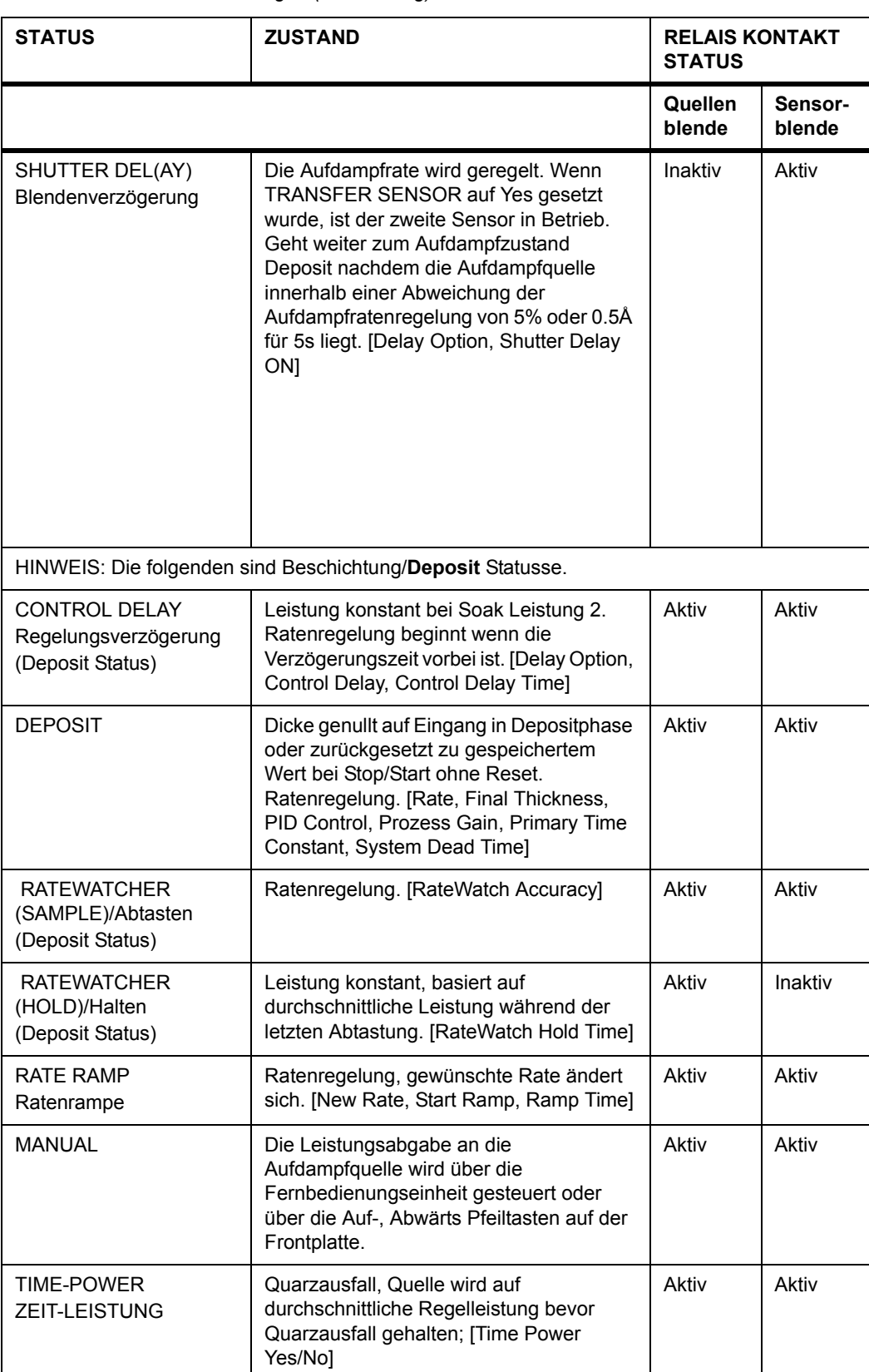

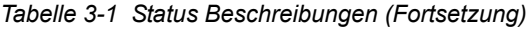

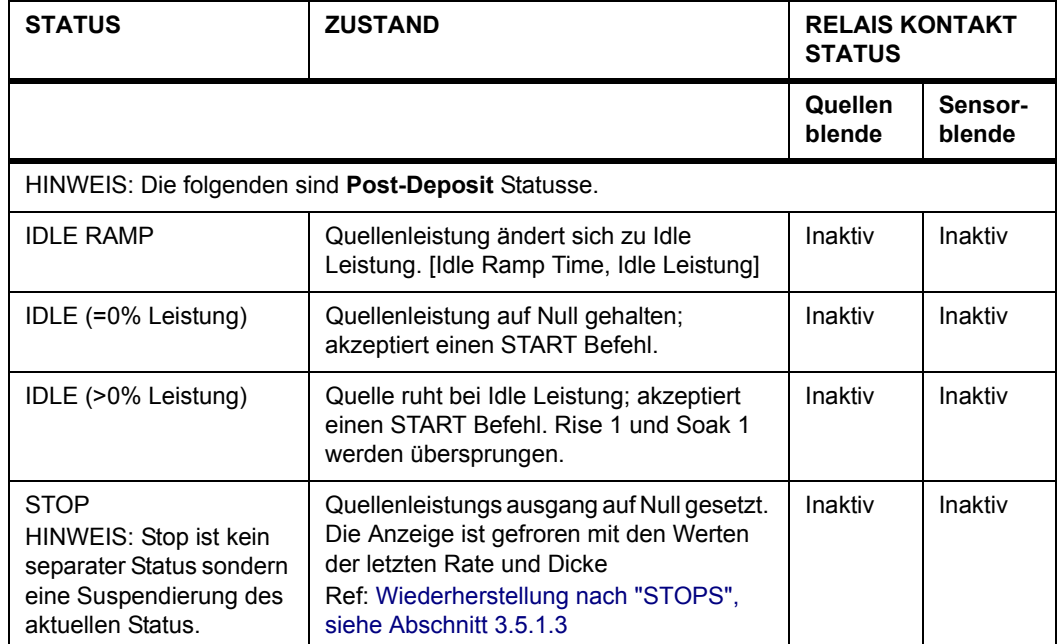

#### *Tabelle 3-1 Status Beschreibungen (Fortsetzung)*

*Tabelle 3-2 Ausgang Statusse*

| Ausgang                                                                                                    | Aktiv                                                                    | Inaktiv                                                                                        |
|----------------------------------------------------------------------------------------------------|--------------------------------------------------------------------------|------------------------------------------------------------------------------------------------|
| Source Shut 1<br>Quellenblende 1                                                                                                    | In jedem Deposit Status                                                  | Wenn Regelung verlassen wird                                                                   |
| Source Shut 2                                                                                                    |                                                                          |                                                                                                |
| <sup>1</sup> Sensor Shut 1<br>Sensorblende 1                                                                                                    | In Blendenverzögerung oder                                               | Schließt wenn Regelung verlassen<br>wird.                                                      |
| <sup>1</sup> Sensor Shut 2                                                                                                    | jedem Deposit Status.<br>In RateWatcher Sample                           | In RateWatcher Hold-Halten                                                                     |
| Hinweis 1: Im XTC/3S, Sensor Shut 1 und Sensor Shut 2 Ausgänge werden für die Quarzwechsel<br>Funktion benutzt wenn ein Multi-Position Sensor gewählt wurde. |                                                                          |                                                                                                |
| Stop                                                                                                    | Wenn in Stop                                                             | Nicht in Stop                                                                                  |
| <b>Fnd of Prozess</b><br>Prozessende                                                                                                    | Wenn Idle erreicht wird und der<br>Film ist der letzte im Prozess.       | Wenn Start oder Reset erfolgt                                                                  |
| <b>Thick Setpoint</b><br>Dicke Sollwert                                                                                                    | In Deposit oder Time Power<br>Status, und Dicke Sollwert ist<br>erreicht | Wenn Start oder Reset erfolgt<br>Wenn Idle erreicht ist                                        |
| Xtal Fail<br>Quarzausfall                                                                                                    | Wenn der aktive Quarz ausfällt                                           | Wenn der aktive Quarzstatus Gut ist.<br>Wenn Digitaleingang Crystal Fail<br>InhiBit aktiv ist. |

#### *Tabelle 3-2 Ausgang Statusse*

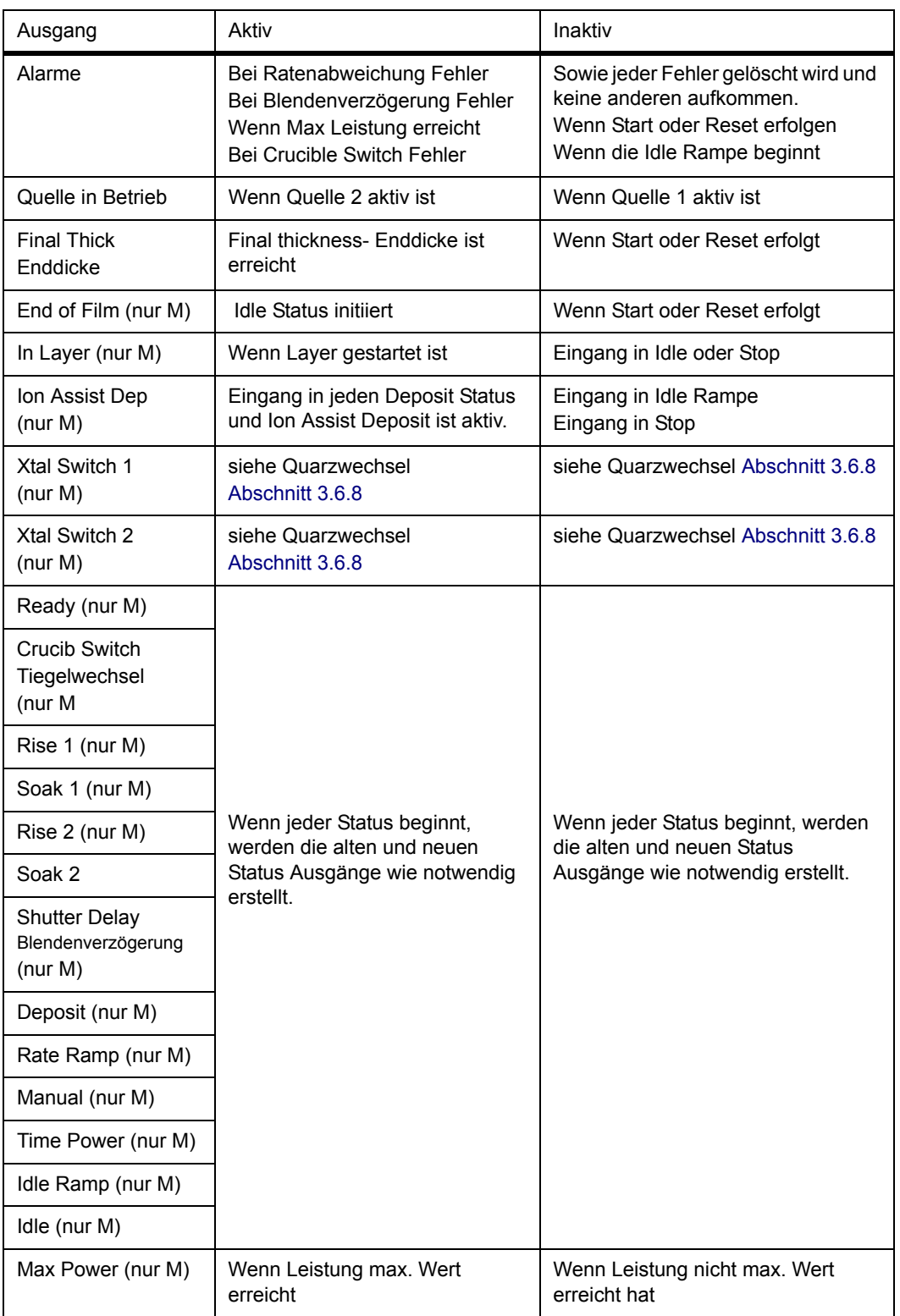

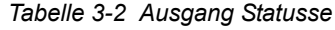

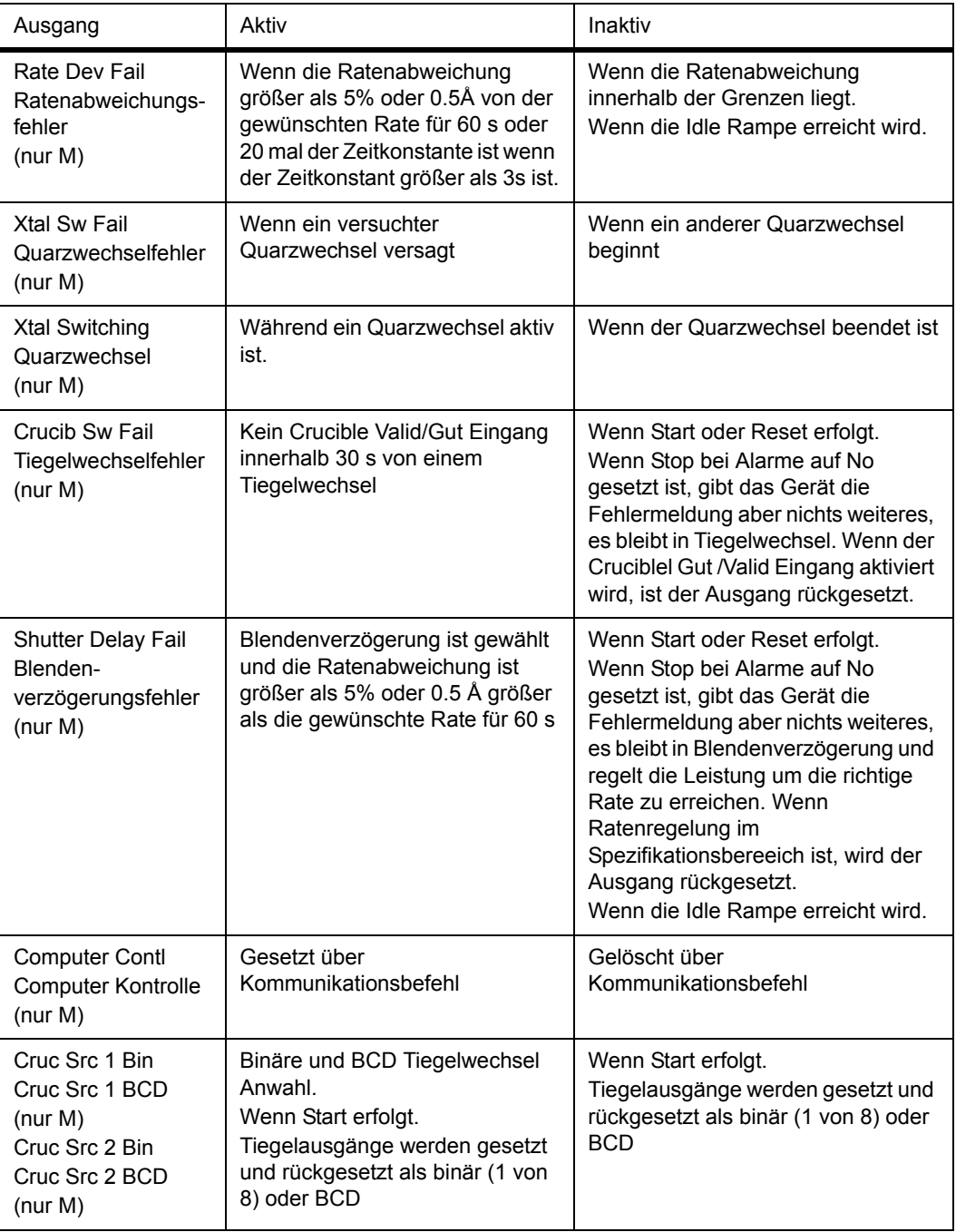

### *Tabelle 3-3 Eingänge*

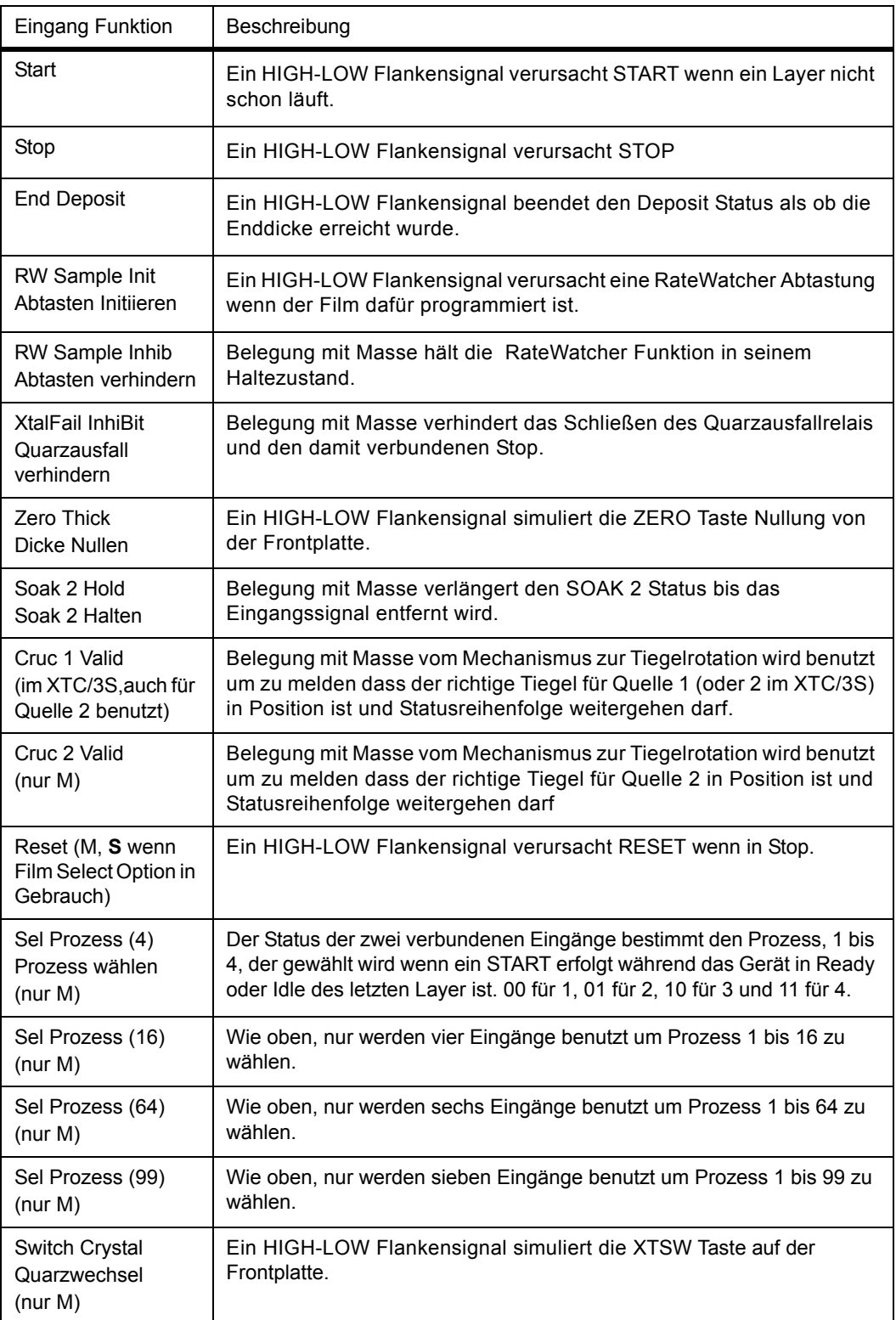

| <b>Eingang Funktion</b>                                        | Beschreibung                                                                                                    |
|----------------------------------------------------------------|----------------------------------------------------------------------------------------------------|
| Non-Dep Hold<br>Halten in Vor-Nach<br>Deposit Phase<br>(nur M) | Diese Eigenschaft "haltet" die Statusuhr während jedem Nicht-Deposit<br>Status. Nicht-Deposit Statusse enthalten die Vor-Deposit Phasen: Ready,<br>Crucible Switch, Rise 1, Soak 1, Rise 2, Soak 2; und die Nach-Deposit<br>Phasen: Idle Rampe und Idle. Um Non-Dep Hold zu aktivieren, muss die<br>Statuszeit ungleich Null sein. Die Meldung NON-DEP HOLD erscheint.<br>Falls das Gerät im READY oder IDLE Status ist und ein START Befehl<br>wird verarbeitet während NON-DEP HOLD aktiv ist, geht das Gerät zum<br>ersten Vor-Deposit Status mit Nicht-Null Statuszeit. Wenn das Gerät im<br>Tiegelwechsel Status ist und auf den Cruc Valid Eingang wartet, und<br>NON-DEP HOLD ist aktiviert wenn der Cruc Valid Eingang aktiviert wird,<br>geht das Gerät zum nächsten Vor-Deposit Status mit einer Nicht-Null<br>Statuszeit. Das Gerät kann keine weitere Statusse bearbeiten bis die<br>Non-Dep Hold Funktion beendet wird. |
| Zero Film Time<br>Filmzeit Nullen<br>(nur M)                   | Ein HIGH-LOW Flankensignal setzt die Layer Depositzeit für den Layer<br>unter Beschichtung zurück auf Null.                                                                                                    |
| Start InhiBit (nur M)                                          | Verhindert starten eines Layer so lang der Eingang aktiv bleibt.                                                                                                    |
| Soak 1 Hold<br>(nur M)                                         | Belegung mit Masse verlängert den SOAK 1 Status bis der Eingang<br>nicht mehr mit Masse belegt ist.                                                                                                    |
| Film Select (S only)<br>Film Wählen                            | siehe Abschnitt 4.4.2.1 auf Seite 4-23                                                                                                    |

*Tabelle 3-3 Eingänge (Fortsetzung)*

### *3.5.1 Alarme und Stops*

Es gibt eine Anzahl von ungewöhnlichen Gerätezuständen die möglicherweise vom Benutzer beachtet werden müssen. Diese Situationen werden vom Gerät erkannt und dann als ALARM oder STOP behandelt. Sowie ALARM und STOP können mit separaten Relaisschließungen erkannt werden (Standard oder ausgewählt im XTC/3M, mit festen Zuordnungen im XTC/3S). Ein ALARM Zustand ist nicht fatal, das Gerät bearbeitet den Layer oder Prozess weiter bis zum normalen Prozessende. Ein STOP ist fatal, wobei der Prozess sofort hält. Wenn gewünscht, kann der Benutzer den STOP ON ALARM Parameter in der Prozesswahlfläche der General Parameter Anzeige auf Yes setzen so dass das Gerät einen ALARM gleich einem STOP behandelt (D.h. der Prozess wird angehalten wenn ein abnormaler Zustand erkennt wird).

### <span id="page-67-0"></span>*3.5.1.1 Alarme*

Die folgenden Zustände werden vom Gerät als ALARM erkennt und führen zur Schließung des ALARM Relais (wenn zugeordnet):

- Tiegelwechsel ist nicht vom CRUC VALID Eingang innerhalb 30 s bestätigt.
- Ratenregelung nicht erreicht während den ersten 60 s des SHUTTER DELAY-Blendenverzögerung (oder 20X TIME CONSTANT-Zeitkonstante falls größer).
- Rate war außerhalb dem Regelbereich in DEPOSIT für 60 s (oder 20X TIME CONSTANT falls größer). Außerhalb dem Regelbereich ist definiert als ein Ratenfehler > 0.5 Å/s und > 5% von der gewünschten Setpoint Aufdampfrate.
- Die Quellenleistung hat den "Maximum Power" Parameter, der in der Source-Quellewahlfläche in der Film Parameter Anzeige eingegeben wird, ununterbrochen für 5 s überschritten.

#### *3.5.1.2 Stops*

Die folgenden Aktionen oder Zustände verursachen den STOP Status. In diesen Fällen erscheint die STOP Meldung auf dem XTC/3 und die Schließung des STOP Relais (wenn zugeordnet):

- Absichtliche oder unabsichtliche Unterbrechung von Netzstrom, angezeigt durch die "Power Loss" Meldung.
- Die "Switcher Fail" Meldung erscheint als Resultat eines Fehlers eine gute Position in einem Multi-position Sensor zu erkennen.
- Betätigung der STOP Taste auf der XTC/3 Frontplatte oder Fernbedienung.
- STOP Befehl über Kommunikationschnittstelle senden.
- Externen STOP Eingang aktivieren.
- Ein CRYSTAL FAIL Quarzausfall erkannt während allen Pre-Deposit Phasen (wenn Quarzwechsel nicht möglich ist).
- Ein CRYSTAL FAIL Quarzausfall erkannt während dem DEPOSIT Status wenn der "Time Power" Parameter (Option Wahlfläche auf der Film Parameter Anzeige) ist auf No gesetzt (wenn Quarzwechsel nicht möglich ist).
- Nach den POST-DEPOSIT Phasen eines Layer wenn der DEPOSIT Status die Beschichtung in TIME POWER vollendet.
- Alle ALARM Zustände in [Abschnitt 3.5.1.1](#page-67-0) oben beschrieben wenn die "Stop on Alarms" oder "Stop on Max Power" Parameter auf Yes gesetzt wurde (Prozesswahlfläche in der General Parameter Anzeige).

#### <span id="page-68-0"></span>*3.5.1.3 Wiederherstellung nach "STOPS"*

Ein unterbrochener Prozess kann nach einem STOP komplett vollendet werden ohne dass Film oder Prozess Parameter programmiert werden müssen. Wiederherstellung nach einem STOP (betätigt vom Benutzer oder irgend einem Systemfehler) benötigt nur dass ein START Befehl gegeben wird. Wenn der Stop durch einen Systemfehler verursacht wurde, wie z.B. ein Quarzausfall, muss dieser Fehler behoben werden bevor der START Befehl angenommen wird. Der Film in Bearbeitung zur Zeit des STOP wird wieder vom Anfang durchgeführt, aber die angezeigte Dicke wird nicht genullt beim Übergang in den DEPOSIT Status. Die kumulierte Schichtdicke die beim Eintritt der STOP Funktion ermittelt wurde wird beim Wiedereintritt in die DEPOSIT Phase bis zum Ende des Prozesses weitergeführt und der Prozess normal abgeschlossen.

Wenn die Wiederherstellung wie oben beschrieben nicht möglich ist, kann der Prozess zum Beginn von Layer 1 zurückgesetzt werden mit dem RESET Befehl bevor der START Befehl verwendet wird. Der RESET Befehl kann durch Betätigung der Frontpanel RESET Taste, über die digitalen I/O, oder über die Kommunikationschnittstelle durchgeführt werden.

# *3.6 Besondere Eigenschaften*

### *3.6.1 Einen Prozess Automatisieren*

Ein Prozess kann programmiert werden, dass dieser vollständig ablaufen kann, ohne zwischen den Schichten die START Taste drücken zu müssen. Ein Prozess lässt sich mit Hilfe einer der drei nachstehend beschriebenen Methoden automatisieren:

- *1* Autostart Next Layer (nur XTC/3M): In der Prozesswahlfläche in der General Parameter Anzeige diese Option auf Yes setzten mit der TOGL Taste.
- *2* Kommunikationschnittstelle: Ein externer Computer kann so programmiert werden um den Status eines Prozesses zu überwachen und den START Befehl wenn nötig auszugeben (siehe Kapitel 5, [Externe Kommunikation.](#page-112-0)).
- *3* Digitale Eingangverbindung: Ein Digitaleingang kann aktiviert werden um einen START Befehl auszulösen (siehe [Abschnitt 4.5.1 auf Seite 4-27.](#page-106-0))

### *3.6.2 Ion Assisted Deposition*

Diese Option aktiviert den zugeordneten Ausgang wenn der aktuelle Film in Bearbeitung in Deposit ist und der "Ion Assist Deposit" Parameter in der Optionwahlfläche der Film Parameter Anzeige auf Yes gesetzt ist.

# *3.6.3 Control Delay- Regelverzögerung*

Wenn die Quellenblende zu Beginn der Beschichtung öffnet, gibt es oft einen deutlichen Ratensprung wegen der plötzlichen Heizbelastung die am Quarz ankommt. Normalerweise gleicht sich der Quarz über die nächsten mehreren Sekunden aus und wird wieder stabil. Die Control Delay-Regelverzögerung kompensiert die momentanen Ratensprünge für eine programmierte Zeitdauer und der Quellenleistungsregler hält den Regelkreis stabil.

# *3.6.4 Shutter Delay- Blendenverzögerung*

Dieser Parameter sichert dass kein Material auf das Substrat aufgedampft wird bis die Rate bestimmten Kriterien entspricht. Das Quellenblende Relais bleibt in seinem normalen Zustand und das Sensorblende Relais ist aktiv. Der Sensor, der so plaziert sein muss dass er den Materialdampf trotz geschlossener Quellenblende erhält, liefert die Ratenregelung. Die Ratenregelung muss innerhalb dem Größeren von +/-5% oder +/- 0.5 Å/s der gewünschten Rate für 5 s erreicht werden bevor das Gerät in den DEPOSIT Status geht, die Quellenblende öffnet und so das Substrat einer gut geregelten Rate des Materialsdampfes ausgesetzt ist. Wenn die gewünschte Ratenregelung nicht innerhalb von 60 s erreicht wird, erscheint die "Delay Failure" -Verzögerungsfehler Alarm Meldung. Falls "Stop on Alarms" auf "Yes" gesetzt war, geht der Layer gleichzeitig in STOP.

# *3.6.5 Aufdampfratenrampentrigger für die endgültige Schichtdicke*

Um diese Art der Filmtermination zu erstellen, wird der Wert für die Rate des New Rate Parameter auf 0.1 Å/s programmiert. Wenn die Ratenrampe endet, geht das Filmprogramm weiter als ob die Final Thickness Grenze-Endschichtdicke erreicht wäre.

Während eine Ratenrampe abläuft, wird der interne Wert des Ratenparameter andauernd mit der Ratenrampe verglichen und angepasst.

**HINWEIS:** Wenn der Film in Time- Power geht, wir die Ratenrampe nicht durchgeführt und der Film wird mit der programmierten Final Thickness-Enddicke vollendet.

### *3.6.6 Transfer Sensor*

Diese Funktion erlaubt die Benutzung eines zweiten Sensor, genannt der "Transfer" Sensor, um Ratenregelung während der Shutter Delay-Blendenverzögerung Phase zu erstellen bevor dieser in die Deposit Phase geht, danach wird zu dem Film Sensor bei der Deposit Phase zurückgeschaltet. Die Funktion wird in der Option Wahlfläche der Film Parameter Anzeige aktiviert. Die Delay-Verzögerung Option muss auf "Shutter Delay"-Blendenverzögerung oder "Both" -Beide gesetzt sein um die Transfer Sensor Funktion zu ermöglichen. Wenn Ratenregelung nicht erreicht wird, [siehe Seite 4-14](#page-93-0), erscheint die "Delay

Failure"-Verzögerung- Fehler Alarm Meldung. Wenn der "Stop on Alarms" Parameter auf die Standard "No" Konfiguration gesetzt ist, wird die Leistung weiter erhöht bis Max Power erreicht wird.

### *3.6.7 Crucible Switching-Tiegel Wechsel*

Die Tiegel Position Ausgänge können Verdampferquellen mit bis zu acht Tiegelpositionen kontrollieren. Wenn der "Crucible"-Tiegel Parameter für eine Quelle auf nicht-Null gesetzt ist, wird Leistung nicht an die Quelle gespeist bis der "Cruc x Valid" Eingang aktiv ist, d.h. der Tiegel ist in Position. Die "Crucible Sw" Meldung erscheint während dieser Zeit. Nach 30 s.ohne dass der "Cruc Valid" Eingang aktiv wird (low), erscheint die "Crucible Sw Fail"-Tiegelwechsel Fehler Meldung.

### *3.6.7.1 Bin Modus*

In Bin Modus werden acht individuelle folgende Ausgänge verwendet, genannt "Cruc Src 1 Bin" für Quelle 1 Tiegel oder "Cruc Src 2 Bin" (nur XTC/3M) für Quelle 2 Tiegel, einen pro Position. Siehe [Tabelle 2-4 auf Seite 2-12](#page-41-0) für die festen XTC/3S TTL Ausgangzuordnungen. Diese Zuordnungen gehören zu der aktuell aktiven Quelle, 1 oder 2. Im XTC/3M können entweder 8 folgende Relaisausgänge oder 8 folgende TTL Ausgänge zugeordnet werden, siehe [Abschnitt 4.5.3 auf Seite 4-29.](#page-108-0)

#### *3.6.7.2 BCD Modus (nur XTC/3M)*

In BCD Modus werden drei folgende Ausgänge verwendet so dass 000 Position 1 bedeutet und 111 bedeutet Position 8. Die BCD Ausgänge, benannt "Cruc Src 1 BCD" für Quelle 1 Tiegel und "Cruc Src 2 BCD" für Quelle 2 Tiegel, können durch die Relays oder TTL Outputs Wahlfläche in der I/O Map Anzeige, siehe [Abschnitt](#page-108-0)  [4.5.3 auf Seite 4-29](#page-108-0) konfiguriert werden.

### <span id="page-70-0"></span>*3.6.8 Quarzwechsel*

Am XTC/3 lassen sich Einfach, CrystalTwo, CrystalSix, Crystal12, Rotary oder Doppel- Sensoren betreiben. Im Fall der CrystalTwo, CrystalSix, Crystal12, Rotary und Doppel- Sensoren sind ein oder mehrere Reserveüberwachungsquarze verfügbar für den Fall, dass ein Quarz während des Aufdampfvorgangs ausfällt. Die Art des Sensor wird auf der Hardware Wahlfläche in der General Parameter Anzeige gewählt, [siehe Seite 4-21](#page-100-1).

Die CrystalTwo Option besteht aus dem 750-212-G2 Doppel Sensor mit einem 779-220-G1 oder 779-220-G2 XTAL 2 Switch-Schalter. Die Dual Head Option benötigt den 750-212-G2 Doppel Sensor mit einem zweiten XIU-Oszillatorpaket anstelle des 779-220-Gx XTAL 2 Switch. Der normal unbedeckte Quarz wird an Sensor 1 geschlossen, der Reservequarz, normal bedeckt durch die Blende, wird an Sensor 2 geschlossen.

Alle Multi-Position und Sensor mit Blenden benötigen das Pneumatic Actuator Control Valve, Teilnummer 750-420-G1 und eine Durchführung mit einer Luftleitung.

Ein Quarz- (bzw. Sensor- im Fall eines Doppelsensor) wechsel wird automatisch vollzogen wenn:

- Das Gerät ist für einen CrystalTwo oder Doppelsensor konfiguriert, eine Schicht ist gestartet oder in Bearbeitung und ein guter Quarz ist in Reserve wenn der aktive Quarz ausfällt.
- Das Gerät ist für einen CrystalSix oder Crystal12, konfiguriert, eine Schicht ist gestartet oder in Bearbeitung und mindestens ein guter Quarz ist im Karussell wenn der aktive Quarz ausfällt.
- Das Gerät ist für einen Rotary Sensor konfiguriert, eine Schicht ist gestartet oder in Bearbeitung und mindestens eine gute Position ist im Rotary Sensor wenn der aktive Quarz ausfällt.

Wenn ein Quarzwechsel während der Deposit Phase vollzogen wird, dann wird die Schichtdicke mit dem Ratensollwert weiter akkumuliert. Leistung wird konstant gehalten mit der durchschnittlichen Leistung über die vorhergehenden 6.25 s mit Ausschluss der letzten 2 s.

Ein Quarzwechsel wird NICHT automatisch durchgeführt:

- Während einem Status von STOP, READY, oder IDLE.
- Während des Aufdampfvorganges falls der sekundäre Quarz eines Doppelsensors ausfällt -oder wenn der letzte brauchbare Quarz eines Rotary, CrystalSix, oder Crystal12 Sensor ausfällt. (In beiden Fällen geht das Gerät je nachdem ob die TIME-POWER Option Yes oder No gewählt war in Time-Power oder in STOP. )

Eine Umschaltung des Quarzes kann auch manuell durch die XTSW Taste auf der Frontplatte, die Fernbedienung oder über die Kommunikationsschnittstelle veranlasst werden, wenn das System zum Betrieb eines CrystalTwo, CrystalSix, Crystal12, Rotary oder Dual Head-Doppel Sensor konfiguriert wurde.

**HINWEIS:** Die Crystal Fail-Quarzfehler Meldung erscheint wenn keine brauchbaren Quarze übrig sind.

### *3.6.8.1 CrystalTwo*

Im Fall eines CrystalTwo (750-212-G2 Doppel Sensor mit 779-220-G1 oder 779-220-G2 XTAL 2 Switch), muss der CrystalSwitch-Quarzwechsel Ausgang so verdrahtet werden dass er gleichzeitig 1) das Pneumatic Shutter Actuator Control Valve- Blendenkontrollventil speist, welches den Luftdruck liefert um die Doppel-Sensorblende zu aktivieren, und 2) das HF Relais im XTAL 2 Switch speist, so dass Quarz #2 aufgedeckt wird während Quarz #1 bedeckt wird und das HF Signal dementsprechend umgeleitet wird. Dadurch kann der Doppelsensor mit nur einem
Oszillatorpaket arbeiten und benötigt nur einen Sensoranschluss am Gerät. Beim Netzeinschalten wird geprüft ob der Doppelsensor einen guten Reservequarz hat. Wenn ein Quarzausfall in Deposit aufkommt, wechselt das Gerät weiter zu dem Reservequarz und arbeitet weiter. Wenn ein Start Befehl nach Vollendung der Schicht versucht wird und die nächste Schicht verwendet denselben Sensor, wird der Start Befehl nicht angenommen (außer "Start Without Backup"-Start ohne Reservequarz ist auf Yes gesetzt), und die Meldung "No Backup Crystal" erscheint. Der Crystal Fail-Quarzausfall Status kann durch die TOGL Taste in der Sensors Anzeige mit dem Cursor auf "Clear Failed Crystals" gelöscht werden oder durch aus- und wieder einschalten. In beiden Fällen bearbeitet das XTC/3 die nächste Schicht mit dem letzten Quarz zu dem gewechselt wurde. Crystal Fail kann auch gelöscht werden durch einen Quarzwechsel ausgelöst über die Frontplatte mit der XTSW Taste, über die TOGL Taste in der Sensors Anzeige mit dem Cursor auf "Switch Crystal" oder über Kommunikationsbefehle R14 (Quarzwechsel) oder R26 (Clear All Crystals). Ein guter Reservequarz muss vorhanden sein um die Quarzwechselmethode zu benutzen.

#### *3.6.8.2 CrystalSix*

Beim Netzeinschalten wird der Sensor rotiert und alle Quarze geprüft um festzustellen, wie viele "gute" und "schlechte" Quarze vorhanden sind. Das XTC/3 identifiziert jeden Quarz separat und verfolgt alle sechs Positionen im CrystalSix.

Während der Aufdampfung wechselt das XTC/3 automatisch zur nächsten Position mit einem "guten" Quarz wenn ein Quarzausfall aufkommt. Wenn der letzte "gute" Quarz ausfällt, geht das XTC/3 direkt in Time Power oder STOP Status, je nachdem wie konfiguriert.

Für den CrystalSix Sensor schließt das Crystal Switch Relais beim Auslösen der Quarzumschaltefunktion für eine Sekunde, dann öffnet es für eine Sekunde, schließt wiederum für eine Sekunde und öffnet dann (d.h. zwei Impulse dienen zum Erreichen der nächsten Quarzposition). Der erste Ein-Sekunde Puls bewegt das CrystalSix Karussell in eine Zwischenposition zwischen zwei Quarzen. Wenn der Ausgang für eine Sekunde öffnet, kehrt der Mechanismus zurück in die Ruheposition und die zweite Schließung bewegt den nächsten Quarz dann in die richtige Position.

#### *3.6.8.3 Crystal12*

Beim Netzeinschalten rotiert das XTC/3 den Sensor bis es Position 1 findet. Nur ein Ventilpuls, eine Sekunde lang, bewegt den Sensor von einem Quarz zum nächsten. Dann rotiert es weiter durch die anderen 11 Positionen um den Status aller Quarze zu ermitteln. Am Ende dieses Vorgangs zeigt die Sensor Anzeige den Sensor in Position 1 und die Positionsnummer von etwaigen ausgefallenen Quarzen. Das XTC/3 prüft ob der Widerstandswert an jeder Position richtig ist. Falls der Wert nicht wie erwartet ist, pulst das XTC/3 wieder und prüft die Position.

Wenn Position 1 nicht gefunden wird oder nach 12 Pulsen mit dem falschen Wert, erscheint die "Crystal Sw Fail" Meldung. In diesem Fall werden auch alle Quarze als Failed-ausgefallen angezeigt.

Wenn das Karussell vom Sensor abgenommen wird um Quarze auszuwechseln, erscheint die "Carousel Open-Karussell Offen" Meldung. DIese Meldung erscheint auch falls die Verbindung vom XIU (Oszillator) und dem Sensor fehlt. Nachdem das Karussell wieder installiert ist, nimmt das XTC/3 den Zustand ein als ob der Sensor jetzt in Position 12 steht und dass alle Quarze ausgefallen sind. Eine "Crystal Switch-Quarzwechsel" oder "Rotate Head-Rotieren" Funktion muss von der Sensor Anzeige oder über die Kommunikationschnittstelle ausgelöst werden damit das XTC/3 den Status von allen Quarzen erfassen und nach Position 1 rückkehren kann. Diese Aktion ist auch notwendig nachdem der Sensortyp auf Crystal12 gewechselt wurde. Die "Rotate Head" Funktion ist nur in "Ready" oder "Idle" am Ende eines Prozess erlaubt.

Während der Aufdampfung wechselt das XTC/3 automatisch zur nächsten Position mit einem "guten" Quarz wenn ein Quarzausfall aufkommt. Wenn der letzte "gute" Quarz ausfällt, geht das XTC/3 direkt in den Time Power oder STOP Status, je nachdem wie konfiguriert.

Wenn das Gerät für einen Crystal12 konfiguriert ist, schließen die Relaiskontakte nur für eine Sekunde, dann öffnen sie wieder für eine Sekunde für jede Position. Es gibt keine Zwischenposition wie beim CrystalSix.

### *3.6.8.4 Rotary Sensor (RSH Sensor) Quarzwechsel*

Die "Rotary" Sensor Konfiguration erlaubt Quarzwechsel für nur sechs Positionen in Reihenfolge. Bei einem Quarzwechsel schließt der Quarzwechselausgang - Crystal Switch für eine Sekunde und öffnet dann (d.h., ein Puls für eine Position); es gibt keine Zwischenposition. Das XTC/3 speichert weder in welcher Position der Sensor ist noch wie viele Quarze gut oder ausgefallen sind. Alle Quarze werden nach einem Start Befehl als Gut eingestuft. Nach dem Ein-Sekunden Puls sucht das XTC/3 die Resonanzfrequenz für den Quarz in dieser Position. Wenn das XTC/3 in Deposit ist und keine gute Resonanzfrequenz für diesen Quarz findet, pulst es den Quarzwechselausgang für eine Sekunde und sucht eine Resonanzfrequenz an der neuen Position. Es macht ein Maximum von fünf Versuchen eine gute Resonanzfrequenz zu finden, (d.h. ein Maximum von fünf Pulsen des Quarzwechselausgangs). Falls eine gute Resonanzfrequenz nicht nach fünf Versuchen gefunden wird, geht das XTC/3 in den Time Power oder STOP Status je nachdem ob Time Power Option auf Yes oder No gesetzt ist.

#### *3.6.8.5 Dual Head-Doppelsensor*

Nur Sensor 1 kann als Dual Head konfiguriert werden, (750-212-G2 Dual Sensor mit zweitem XIU). Der Sensor Shut 1 Ausgang muss verdrahtet werden so dass er das Pneumatic Shutter Actuator Control Valve-Blendenkontrollventil mit Strom versorgt. Dieses Ventil liefert den Luftdruck der den Blendenmechanismus für den Doppelsensor aktiviert so dass Quarz #2 (Sensor 2) aufgedeckt wird während Quarz #1 (Sensor 1) zugedeckt wird. Beim Netzeinschalten wird geprüft ob der Doppelsensor einen guten Reservequarz hat. Wenn ein Quarzausfall in Deposit aufkommt, wechselt das Gerät weiter zu dem Reservequarz und arbeitet weiter. Wenn ein Start Befehl nach Vollendung der Schicht versucht wird und die nächste Schicht verwendet denselben Sensor, wird der Start Befehl nicht angenommen (außer "Start Without Backup"-Start ohne Reservequarz ist auf Yes gesetzt), und die Meldung "No Backup Crystal" erscheint. Der Crystal Fail-Quarzausfall Status kann durch die TOGL Taste in der Sensors Anzeige mit dem Cursor auf "Switch Crystals" gelöscht werden, durch die XTSW Taste auf der Frontplatte, durch Ausund wieder Einschalten gefolgt von RESET oder START oder auch über Kommunikationsbefehle R14 (Quarzwechsel) oder R26 (Clear All Crystals). Ein guter Reservequarz muss in allen Fällen vorhanden sein.

Die RateWatcher Funktion ist außer Kraft in der Dual Head Konfiguration aber die Transfer Sensor Funktion ist erlaubt.

#### <span id="page-74-0"></span>*3.6.8.6 XTC/3S Sensorblende / CrystalSwitch Ausgang*

Wegen Begrenzungen durch die festen I/O Funktionen im XTC/3S, hängt die Funktion des Ausgangs für die Sensorblende von der Wahl des Sensortyps in der Hardware Wahlfläche der General Parameter Anzeige ab..

Wenn ein Single Sensor gewählt ist, werden die Sensorblende- Relaiskontakte auf inaktiv gesetzt. Die Relaiskontakte werden aktiv (öffnen der Blende) beim Eingang in den Deposit Status, Shutter Delay-Blendenverzögerung oder Control Delay-Regelverzögerung, oder während der Abtastperiode der RateWatcher Funktion.

Wenn ein Multiposition Sensor gewählt ist, funktionieren die Sensorblende-Relaiskontakte als CrystalSwitch-Quarzwechsel Relais. Die Sensorblende-Relaiskontakte sind aktiv wenn ein CrystalSwitch-Quarzwechsel ausgelöst wird. Wegen dieser Änderung der Relais Ausgangfunktion von der einer Sensorblende zu der eines Quarzwechsel-CrystalSwitch, ist RateWatcher außer Kraft wenn das XTC/3S für einen Multi-position Sensor konfiguriert ist.

Im XTC/3M gibt es separate Optionen für Sensorblende und Quarzwechsel so dass RateWatcher und Multi-position Sensoren gleichzeitig unterstützt werden können.

# *3.6.9 Konfiguration für "Start Without Backup" Start Ohne Backup*

Das folgende trifft nur zu wenn ein Film einen Multi-position Sensor wie CrystalTwo (750-212-G2 Dual Sensor mit 779-220-G1 oder 779-220-G2 XTAL 2 Switch), CrystalSix, Crystal12, Rotary Sensor oder Dual Head benutzt.

Wenn "Start Without Backup" auf die Standard Mode "No" gesetzt ist, kann eine Schicht nicht starten wenn nicht wenigstens zwei gute Quarze im Multi-position Sensor bekannt sind. Einer von diesen ist der aktuelle benutzte Quarz, der andere der bekannte gute Reservequarz.

Wenn "Start Without Backup" auf "Yes" gesetzt ist, kann eine Schicht mit einem Multi-position Sensor gestarted werden auch wenn nur ein guter Quarz vorhanden ist.

Zusätzlich, wenn "Start Without Backup" auf "Yes" gesetzt ist und das Gerät auf den Reserve-"backup"-Quarz während dem Prozess umschaltet, verwendet es den "backup" Quarz weiter bis im Prozess RESET ausgelöst wird, auch wenn der primäre Quarz ersetzt wird. Dies kann umgangen werden mit einem manuellen Quarzwechsel zum primären Quarz nachdem der ausgefallene Quarz ersetzt wurde.

## *3.6.10 RateWatcher*

Wenn RateWatcher aktiv ist, wird einfach die Aufdampfrate periodisch abgetastet und dann die nötige Quellenleistung ausgegeben um die Rate beim Sollwert für längere Zeit zu halten. Mit grundsätzlich stabilen Aufdampfquellen wie z.B. das planare Magnetron, ist es nur ab und zu notwendig die Rate zu erfassen (zusammen mit der automatischen Neuberechnung der benötigten Leistung).

Diese "Sample and Hold" -Abtast- und Halte- Funktion maximiert die Quarznutzungsdauer. Sie kann dadurch die aktive Art der Regelung ersetzen in welcher der Quarz fortwährend beschichtet wird. In der aktiven Schichtregelung begrenzt die Quarznutzungsdauer oft die Verwendung des Quarzmonitorgerätes für in-line oder load-lock Systeme.

Die RateWatcher Funktion RW verwendet zwei Parameter die in der Deposit-Wahlfläche in der Film Parameter Anzeige eingegeben werden. Als erstes muss der Prozess Ingenieur die RW Accuracy-Genauigkeit Prozent wählen, siehe [RW ACCURACY- RW Genauigkeit 1 bis 99% auf Seite 4-7](#page-86-0). Dieser Parameter bestimmt die Genauigkeit die für mindestens 5 s aufrecht erhalten werden muss um den Abtaststatus zu verlassen.

**HINWEIS:** Die Einstellung für die höchste Genauigkeit ist intern beschränkt auf eine 0.5 Å/s Abweichung zwischen Sollwert und der aktuell gemessenen Rate. Damit werden unnötige Leistungsänderungen verhindert.

Zweitens muss die RW Hold-Haltezeit programmiert werden, siehe [RW HOLD-](#page-86-1)[RW Haltezeit 00:00 bis 99:59 min:s auf Seite 4-7](#page-86-1). Das ist die Zeitspanne zwischen Beendung der letzten Abtastperiode (oder Erreichung der Ratenregelung) und dem Beginn der nächsten Abtastperiode. Der Prozess Ingenieur kann die Zeitspanne bis auf ein Maximum von 99:59 mm:ss für automatischen Betrieb setzten. Wenn längere Zeitspannen notwendig sind, können die "RW Sampl Init" "RW Abtasten Beginnen" und "RW Sampl Inhib" / "RW Abtasten Verhindern" Eingänge am SYSTEM I/O Stecker verwendet werden. Während der "RateWatch Hold" Periode wird die Dicke mit dem Ratensollwert akkumuliert, und die Leistung wird auf dem intern berechneten Time-Power Zeit-Leistung Wert gehalten. Am Ende der "RateWatch Hold" Periode, wird "RateWatch Delay" für fünf Sekunden angezeigt bevor die "RateWatch Sample" Meldung erscheint. Während der "RateWatch Sample" Periode wird die Leistung nach den Regelschleife Parametern angepasst.

Eingabe von einer HOLD TIME von 00:00 setzt die RateWatcher Funktion außer Kraft.

**HINWEIS:** Im XTC/3S ist die RateWatcher Funktion außer Kraft wenn der Sensortyp als Multi-position oder Dual Head Doppel- Sensor konfiguriert ist.

# *3.6.11 Steuerung mit Handfernbedienung (Option)*

Eine verkabelte Hand-Fernbedienung ist als Option erhältlich. Diese dient zur manuellen Einstellung der Leistungsabgabe, zur Quarzumschaltung und um einen STOP Befehl auszulösen. Die Fernbedienung wird über einen modularen Stecker mit Spiralkabel auf der Gerätevorderseite eingesteckt. Der POWER/STOP Schalter an der Spitze der Bedienung ist asymmetrisch damit die Richtung für Leistungserhöhung und Verringerung leicht erkennbar ist.

Wenn das Gerät über die MPWR Taste in die Betriebsart "Manual Power" gesetzt wurde, wird die Leistungsabgabe durch seitliches Schieben des Schalters POWER/STOP beeinflusst . Ein STOP Befehl wird durch Drücken des POWER/STOP Schalters ausgelöst.

Quarzwechsel wird mit der roten Taste auf dem Bedienungsgehäuse ausgelöst. Diese Taste wechselt den aktiven Quarz eines Doppelsensors oder bewegt den Multi-position Sensor zum nächsten Quarz.

**HINWEIS:** Beim Verlassen des MANUAL POWER Status geht das Gerät in den DEPOSIT Status. Die Aufdampfung wird beendet wenn der Wert des Final Thickness-Enddicke Parameter überschritten wird.

Mit der Fernbedienung wird ein Aufhängehaken mitgeliefert, so dass die Fernbedienung an den "Montageohren" oder einem anderen leicht zugänglichen Ort eingehängt werden kann.

# *3.6.12 Lock Code/Passwort*

Wenn ein Lock Code-Passwort über die Process Wahlfläche der General Parameter Anzeige programmiert wurde, erscheint die "L Lock" Meldung. Wenn ein Passwort über die Kommunikationsschnittstelle programmiert wurde, erscheint anstatt dessen die "R Lock" Meldung. Parameter sind sichtbar aber können nicht von der Frontplatte geändert werden bis der Lock Code-Passwort auf der Menu Anzeige eingegeben wird mit dem Cursor auf der "LOCK Code" Wahlfläche.

Ein verlorener Lock Code-Passwort kann gelöscht werden in dem die "CLEAR" Taste sofort nach Einschalten gedrückt und kurz gehalten wird. Vom Benutzer eingegebene Parameter bleiben gespeichert.

**HINWEIS:** Wenn kein Lock Code-Passwort besteht, werden alle Parameter gelöscht.

# *3.6.13 Parameter Löschen*

Wenn kein Lock Code-Passwort besteht, werden alle vom Nutzer programmierten Parameter gelöscht, außer die für die IP Adresse. Alle Parameter werden auf ihre Standardwerte zurückgesetzt wenn die "Clear" Taste beim Einschalten betätigt wird. Wenn ein Lock Code-Passwort programmiert war, muss der Vorgang wiederholt werden.

# <span id="page-77-0"></span>*3.6.14 Datalog Datenaufzeichnung*

Wenn der Protokoll Parameter, siehe [Kommunikation Parameter auf Seite 4-24](#page-103-0) auf "Datalog" gesetzt ist, funktioniert der RS-232 Ausgang nur als "send only" -Nur Senden Ausgang (d.h. es nimmt keine Kommunikation von einem Computer an). Wenn eine Schicht Deposit verlässt, (entweder am Ende der Aufdampfung oder nach einem Stop), wird ein Datensatz ausgesandt. Ein Datensatz besteht aus einer Serie von ASCII Zeichenketten, getrennt durch "carriage return" und "line feed", in der Reihenfolge unten:

Layer x Schicht x

Film x (x = Filmnummer oder der Namen wenn einer programmiert wurde (nur XTC/3M)

Rate = xxx.x Å/s (0.0 - 999.9)

Thickness x Schichtdicke  $\AA$  (x = 0 - 999999 Angstroms)

Deposit Time Aufdampfzeit = xx:xx Min:s

Average Power Durchschnittliche Leistung = xx.x%

S Value Wert = 0 bis 9999

 $Q$  Value Wert = 0 bis 99

Begin Frequency Anfangsfrequenz = xxxxxxxx.x Hz

End Frequency Endfrequenz = xxxxxxxx.x Hz

Xtal Life Quarzleben =  $xx$  % (0 - 99)

Normal Completion Normale Beendigung oder

End On Time Power, Ende in Zeit-Leistung oder

End In Stop from (Stop Reason) Ende in Stop wegen (Ursache für Stop)

Stop Ursachen sind eine der folgenden:

Keyboard-Tastatur

Xtal Fail - Quarzversagen

Max Power - Max. Leistung

Hand Controller - Handfernbedienung

Communications -Kommunikation

Digital Input - Digitaleingang

Power Loss - Netzverlust

Rate Dev Fail - Ratenabweichungsfehler

Crystal Switch Fail - Quarzwechsel Fehler

**HINWEIS:** Zusätzlich - Wenn die Schicht die erste in einem Prozess ist, wird ein Vorwort "Begin Prozess xxx" (xxx ist die Prozessnummer oder Namen (nur XTC/3M), wenn ein Namen programmiert ist) ausgegeben. Wenn die Schicht die letzte im Prozess ist, wird ein Nachwort "End Prozess" ausgegeben. Die Datalog Information ist auch erhältlich durch den S19 Kommunikationsbefehl, ["Standard" STATUS Befehle, siehe Abschnitt](#page-138-0)  [5.2.2.5 auf Seite 5-27](#page-138-0).

### *3.6.15 TCP/IP*

Die optionale TCP/IP Schnittstelle liefert alle Befehle die durch die Standard RS232 Schnittstelle erhältlich sind. Die Schnittstelle verwendet eine statische Adresse die vom Benutzer über die Frontplatte eingegeben wird, siehe [Abschnitt](#page-103-0)  [4.4.3.1 auf Seite 4-24](#page-103-0). DHCP ist nicht unterstützt.

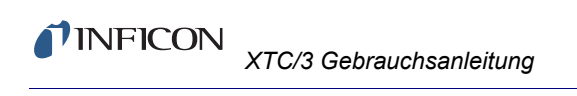

*Diese Seite ist absichtlich leer.*

# *Kapitel 4 Parametereingabe*

# *4.1 Übersicht zur Programmierung*

Die folgende generelle Vorgangsweise wird benutzt um das Gerät zu programmieren. Wenn ein Lock Code-Passwort programmiert ist, muss es eingegeben werden nachdem der Cursor auf "Lock Code" in der Menu Anzeige bewegt wurde. (Alle Schritte müssen nicht unbedingt in dieser Reihenfolge durchgeführt werden.)

#### *1* **Sicherstellen, dass das Gerät in READY ist.**

Einige Konfigurations- und Prozess Parameter lassen sich nur ändern, wenn das Gerät bereit (READY) ist. Parameter wie Tooling, Rate, Final Thickness, Regelschleifewerte und viele andere können geändert werden während eine Schicht im Durchlauf ist. Sollte die Betriebsanzeige für die erste Konfiguration nicht READY zeigen, zuerst STOP und dann RESET drücken.

### *2* **Film(e) Definieren**

Film Parameter werden in fünf Wahlflächen definiert: Pre/Post (Deposit); Deposit; Sensor; Source-Quelle; und Option. Diese Parameter bestimmen Quellenvorwärmung und Abkühlung, Aufdampfrate, Enddicke-Final Thickness, Regelschleifeeigenschaften und andere Details wie Dichte-Density, Z-ratio, und Tooling. Ein bestimmter Sensor und Quelle sind mit jedem Film verbunden. Im XTC/3M können alle Filme mit Namen bezeichnet werden.

### *3* **Prozess(e) Definieren (nur XTC/3M)**

Nur ein Prozess kann aktuell aktiv sein. Alle Prozesse im XTC/3M können mit eigenen Namen programmiert werden. Ein Prozess besteht aus einem oder mehreren Filmen in Reihenfolge. Filme werden in der gewünschten Layer-Schicht Reihenfolge in der Prozess Anzeige eingegeben. Ein Film wird ein Layer-eine Schicht wenn die Filmnummer im Prozess eingegeben wird. Nur ein Layer-eine Schicht kann aktuell aktiv sein.

### *4* **General Parameter Konfigurieren**

Von der General Parameter Anzeige können drei Wahlflächen genutzt werden: Prozess; Hardware; und Comm Info. Die Prozess Anzeige erlaubt eine Anzahl von Einstellungen darunter welchen Prozess (XTC/3M) oder Film (XTC/3S) zu betreiben ist. Die Hardware Anzeige erlaubt die Wahl des Sensortyp, Quellenregelleistungsbereich und Polung, Schreiberbetriebsart, Audio Rückmeldung und LCD Abstellzeit. In Comm Info Anzeige werden RS232 Baudrate und Protokoll gewählt sowie die IP Adresse und Net Mask für die optionale TCP/IP Schnittstelle.

### *4a* **Sensor Konfigurieren**

Hier wird der Sensortyp als Single, CrystalTwo, CrystalSix, Crystal12, Rotary oder Dual Head definiert. Diese Parameter befinden sich auf der Hardware Wahlfläche in der General Parameter Anzeige.

#### *4b* **Quellen Konfigurieren**

Hier wird der Bereich für den Digital / Analog Spannungswandler (DAC) und Polung auf der Hardware Wahlfläche der General Parameter Anzeige gewählt. Wenn eine Quelle mehr als einen Tiegel hat, wird dieses auf der Source-Quelle Wahlfläche in der Film Parameter Anzeige eingegeben.

#### *4c* **Kommunikation Konfigurieren**

Hier werden die passende RS232 Baudrate und das Protokoll, sowie IP Adresse und Net Mask für die optionale Ethernetschnittstelle in der Comm Info Wahlfläche der General Parameter Anzeige eingegeben.

### *5* **I/O (Input/Eingang-Output/Ausgang) Konfigurieren**

Die I/O Zuordnungen im XTC/3S sind fest. Im XTC/3M können Eingänge und Ausgänge programmiert werden.

# *4.2 Übersicht der Film Parameter Zusammenstellung*

*Abbildung 4-1 Haupt Menu Anzeige XTC/3M* 

Die Film Anzeige erscheint nach Betätigen der MENU Taste, dann den Cursor zu "Film Parameter" bewegen und wieder Menu Taste betätigen.

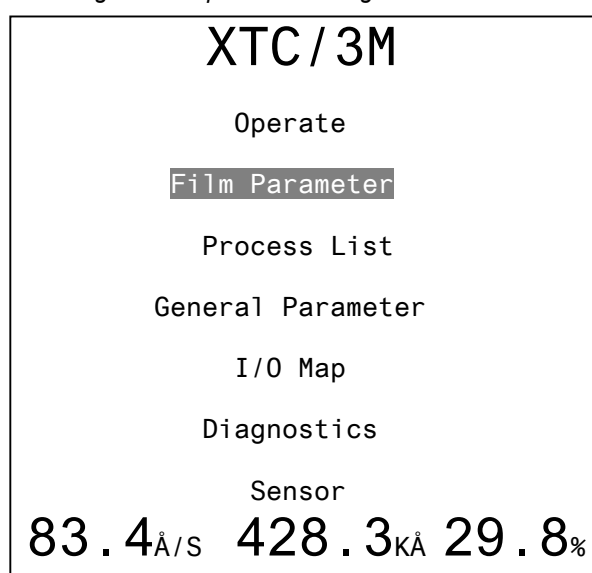

*Abbildung 4-2 Pre/Post Film Parameter Anzeige*

Von der Film Parameter Anzeige können Pre/Post, Deposit, Sensor, Source-Quelle und Option Wahlflächen gewählt werden wenn der Cursor auf den entsprechenden Titel bewegt wird. Die Pfeil Links und Rechts Tasten springen zwischen den Wahlflächen (links) und den Parametern (rechts). Die Pfeil Auf und Ab Tasten gehen von Wahlfläche zu Wahlfläche in der linken Tafel oder von Parameter zu Parameter in der rechten Tafel. Der Wert der meisten FilmParameter kann mit dem Nummerntastenfeld und der Enter Taste geändert werden. In einigen Fällen, z.B. Transfer Sensor, wird die TOGL Taste verwendet um aus einer Liste zu wählen.

#### *4.2.1 Film Definition*

Ein Film ist durch die Parameter definiert die notwendig sind ihn zu betreiben. Sie umfassen Sensor und Quellennummern, Quellenvorwärmung und Abkühlung, Aufdampfrate und Enddicke, Material Parameter, Regelschleife Parameter, usw. Das XTC/3M kann 32 Filme definieren die benennt werden können. Alle Filme fangen mit Standardwerten für die Parameter an. Diese können in beliebiger Reihenfolge geändert werden. Ein Film wird ein Layer-Schicht in einem Prozess wenn seine Filmnummer im Prozess gewählt wird.

Das XTC/3S hat weder Prozesse noch Schichten. Neun Filme, 1 bis 9, können definiert werden aber nicht benannt, und ein General Parameter zeigt an welcher Film bearbeitet wird.

Wenn die Film Anzeige gewählt wird, zeigt der Bildschirm denjenigen Film der zuletzt angezeigt wurde. Ein anderer Film kann angezeigt werden wenn der Cursor zur Filmnummer bewegt wird und die Filmnummer eingegeben wird.

Wenn ein Passwort von der Gerätefrontplatte programmiert wurde, erscheint die "L Lock" Meldung in der oben rechts Ecke. Wenn ein Passwort über die Kommunikationsschnittstelle programmiert wurde, erscheint die "R Lock"

 $\overline{a}$ FILM NAME | Film Number 1 | Pre/Post | Rise Time 1 00:00 mm:ss |Soak Power 1 0.0 % Deposit | Soak Time 1 00:00 mm:ss | Sensor | Rise Time 2 00:00 mm:ss |Soak Power 2 0.0 % Source ISoak Time 2 00.00 mm:ss | Option |Idle Ramp Time 00:00 mm:ss |Idle Power 0.0 % 40.0<sub>A/S</sub> 183.6<sub>KA</sub> 0.0<sub>%</sub>

Meldung. Die Parameter werden angezeigt und können nicht verändert werden bis der Lock Code-Passwort eingegeben wird. Im Lock Zustand kann die Filmnummer noch verändert werden so dass andere Filme sichtbar sind.

Die Film Parameter werden in den Pre/Post, Deposit-Aufdampfung, Sensor, Source-Quelle und Option Anzeigen eingegeben.

# *4.2.2 Pre/Post Deposition Parameter*

**RISE TIME 1 -Anstiegszeit**. . . . . . . 00:00 bis 99:59 min:s

Dieser Parameter definiert die Zeit, während der die Leistung für die Aufdampfquelle von 0 bis zum Soak Power 1 Pegel hochgefahren wird. Der Standardwert ist 00:00.

### **SOAK POWER 1-Halteleistung** . . . 0.0 bis 100%

Dieser Parameter wird normalerweise auf einen Wert gesetzt wo das Aufdampfmaterial anfängt zu schmelzen. Die Leistung wird von 0 auf den Soak Power 1 Wert linear in Abhängigkeit von der durch die Anstiegszeit 1 (Rise Time 1) definierten Zeitspanne hochgefahren. Der Standardwert ist 0%.

**SOAK TIME 1-Haltezeit** . . . . . . . . . 00:00 bis 99:59 min:s

Dieser Parameter definiert die Zeitdauer, während der die Leistungsabgabe auf der Höhe von "SOAK POWER 1" konstant gehalten wird. Der Standardwert ist 00:00.

### **RISE TIME 2**-**Anstiegszeit** . . . . . . . 00:00 bis 99:59 min:s

Dieser Parameter definiert die Zeit, während der die Leistung für die Aufdampfquelle bis zum Soak Power 2 Pegel hochgefahren wird. Der Standardwert ist 00:00..

## **SOAK POWER 2-Halteleistung** . . . 0.0 bis 100%

Dieser Parameter wird normalerweise so eingestellt, dass die Verdampfung der Aufdampfquelle fast der gewünschten Aufdampfrate entspricht. Die Leistung wird vom Soak Power 1 Wert linear in Abhängigkeit von der durch die Anstiegszeit 2 (Rise Time 2) definierten Zeitspanne zum Soak Power 2 Wert hochgefahren. Der Standardwert ist 0 %.

**SOAK TIME 2**-**Haltezeit** . . . . . . . . . 00:00 bis 99:59 min:s

Dieser Parameter definiert die Zeitdauer, während der die Leistungsabgabe auf der Höhe von "SOAK POWER 2" konstant gehalten wird. Der Standardwert ist 00:00.

#### **Idle Rampe-Abkühlungsrampe**

Durch die nächsten beiden Parameter wird die Änderung beim Eintritt in den Leerlaufstatus festgelegt, in dem die Leistungsabgabe der Aufdampfquelle nach dem Aufdampfen verbleibt. Die Steuerspannung wird vom Leistungspegel am Ende des Aufdampfvorgangs auf den Leerlaufleistungspegel geändert. Die Steuerspannung verbleibt auf dem Leerlaufleistungspegel, bis das Gerät in den STOP Zustand eintritt oder bis mit der nächsten Schicht unter Verwendung der spezifizierten Aufdampfquelle gestartet wird oder wenn der Tiegel der Aufdampfquelle rotiert.

**HINWEIS:** Wenn die nächste Schicht im Prozess mit einer Quelle betrieben wird, bei der die Idle Leistung in einer vorhergehenden Schicht auf größer als Null gesetzt wurde, um das Material für eine nachfolgende Schicht warm zu halten, werden Rise 1 and Soak 1 Phasen übersprungen und die Schicht fängt mit Rise 2 an.

#### **IDLE RAMP TIME-Leerlaufzeit**. . . . 00:00 bis 99:59 min:s

Dieser Parameter definiert die Zeit, während der die Leistung für die Aufdampfquelle nach der Deposit Phase zum Idle Power Pegel verringert wird. Der Standardwert ist 00:00.

#### **IDLE POWER-Leerlaufleistung** . . . 0.0 bis 100%

Das ist einer von zwei Parametern, die den Eintritt in den Idle-Leerlaufleistungsstatus beeinflussen. Dieses ist der Leistungswert, bei dem die Aufdampfquelle verbleibt, nachdem die Aufdampfphase abgelaufen ist. Wenn dieses Material für eine folgende Schicht verwendet wird, und es wünschenswert ist die Taktzeit zu reduzieren, sollte dieser Wert auf den gleichen Wert wie für SOAK POWER 1 eingestellt werden. Rise 1 und Soak 1 Phasen werden übersprungen wenn Idle Power nicht Null ist. Der Standardwert ist 0%.

# *4.2.3 Deposit - Aufdampfung Parameter*

*Abbildung 4-3 Deposit Film Programm Anzeige*

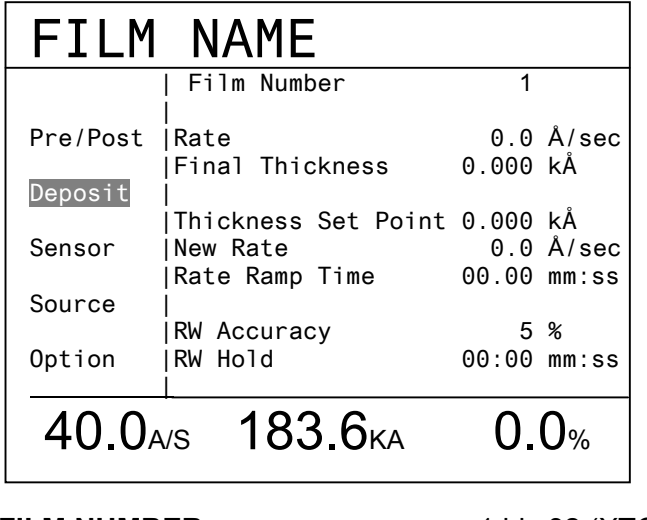

**FILM NUMBER** . . . . . . . . . . . . . . . . 1 bis 32 (XTC/3M) 1 bis 9 (XTC/3S)

**RATE** . . . . . . . . . . . . . . . . . . . . . . . . 0.0 bis 999.9 Å/s

Hiermit wird die Aufdampfrate festgelegt, die während des Aufdampfzustandes (DEPOSIT) und während der Blendenverzögerungszeiten geregelt wird. Ein Wert von 0.0 Å/s erlaubt überspringen des Deposit Status. Der Standardwert ist 0.0 Å/s.

## **FINAL THICKNESS- Enddicke**. . . . 0.000 bis 999.9 kÅ

Dieses ist die Schichtdickenangabe, die das Ende des Aufdampfzustandes (DEPOSIT) bestimmt. Die Blenden für die Aufdampfquelle und den Quarz kehren zum normalen Zustand zurück, und die Schicht geht in den Leerlauframpenzustand. Der Standardwert ist 0,000 kÅ.

## **THICKNESS SET POINT- Dickensollwert** .............. 0.000 bis 999.9 kÅ

Bestimmt den Wert der Dicke bei welcher der Thickness Setpoint Status- der Dickensollwertstatus, aktiv wird und die New Rate-Neue Rate (wenn nicht Null) beginnt. Die Schichtdicke erhöht sich nach Eintritt in den Aufdampfzustand. Der Status verbleibt im aktivierten Zustand, nachdem die Schichtdickengrenze erreicht wurde, bis zum Beginn des Leerlaufzustandes. Der Standardwert ist 0,000 kÅ.

## **NEW RATE- Neue Rate**. . . . . . . . . . 0.0 bis 999.9 Å/s

Bestimmt die neue Aufdampfrate, die gewünscht wird nachdem der Thickness Setpoint-Schichtdickengrenze erreicht wird. Der Standardwert ist 0,0 Å/s und setzt die Funktion außer Kraft. Ein Wert von 0.1 Å/s löst Final Thickness-Enddicke am Ende der Ratenrampenzeit-Rate Ramp Time, siehe [Abschnitt 3.6.5 auf Seite 3-26.](#page-69-0)

#### **RATE RAMP TIME- Rampenzeit** . . 00:00 bis 99:59 min:s

Bestimmt die Zeit in der die Rate vom Originalwert zum New Rate - Neue Rate Wert verändert wird. Der Standardwert ist 00:00.

#### <span id="page-86-0"></span>**RW ACCURACY- RW Genauigkeit** 1 bis 99%

Während der Aufdampfratenabtastungsperiode wird die Aufdampfrate durch den Quarz gemessen; die Regelung für die Leistung ist aktiv. Verweilt die Aufdampfrate innerhalb des gewünschten Genauigkeitbereichs für mehr als 5 Sekunden, wird die Blende geschlossen, und der Aufdampfstatus geht auf HOLD (Konstanthalten). Die minimale Ungenauigkeit beträgt 1 % oder 0,5 Å/s, je nachdem welcher Wert größer ist. Der Standardwert ist 5 %.

<span id="page-86-1"></span>**RW HOLD- RW Haltezeit** . . . . . . . . 00:00 bis 99:59 min:s

RW Hold-Haltezeit bestimmt die Zeitdauer zwischen zwei Abtastperioden. Während dieser Zeit befindet sich das Relais für die Quarzblende im normalen Zustand. Der Standardwert ist 00:00 und setzt diese Funktion außer Betrieb.

Während einer Aufdampfratenrampe ist die Abtast- Haltefunktion inaktiv; die Blende für den Quarz ist offen, und die Aufdampfrate wird durch den Quarz geregelt.

## <span id="page-86-2"></span>*4.2.4 Sensor Parameter*

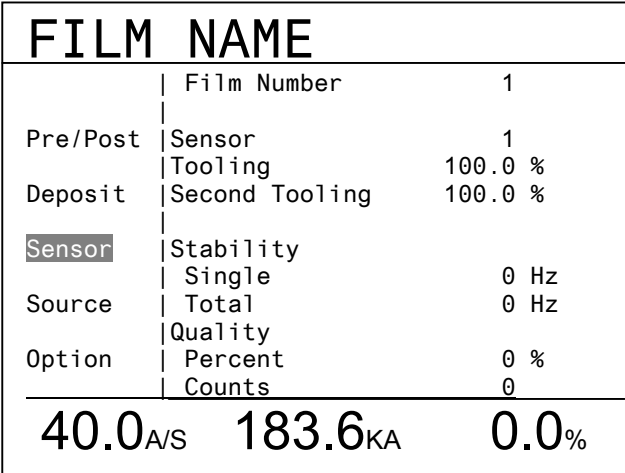

*Abbildung 4-4 Sensor Film Programm Anzeige*

**SENSOR** . . . . . . . . . . . . . . . . . . . . . 1, 2

Bestimmt welcher Sensor für den Film benutzt wird. Standardwert ist 1.

**TOOLING- Korrekturfaktor**. . . . . . . 10.0 bis 500.0%

Der "Tooling" Parameter betrifft den primären Quarz.

### **SECOND TOOLING**. . . . . . . . . . . . . 10.0 bis 500.0%

Der Second-Zweite Tooling Parameter trifft zu wenn das CrystalTwo Quarzwechsel Relais aktiv wird. Dieser Parameter wird nur angezeigt wenn ein CrystalTwo Sensor in Verwendung ist.

Der Standardwert für beide ist 100%.

Tooling ist ein Korrekturfaktor der benutzt wird um die Rate und Schichtdickenakkumulation auf dem Quarz mit der Dickenakkumulation auf dem Substrat zu korrelieren. Der Unterschied in der Dicke beruht auf der geometrischen Verteilung des Materialdampfes von der Quelle.

Der Toolingfaktor wird mittels der folgenden Gleichung berechnet:

$$
Tooling = TF_i \times \left(\frac{T_m}{T_x}\right)
$$
 [1]

mit TF<sub>i</sub> = Startwert für Toolingfaktor, T<sub>m</sub> = Tatsächliche Dicke am Substrat, und  $T_x$  = Dicke am Quarz.

Wird der TOOLING Parameter geändert, wird der neue Wert für folgende Berechnung der Rate und Dicke verwendet. Gleichzeitig wird auch die bisher akkumulierte Dicke an den neuen Wert angepasst.

## *4.2.4.1 S&Q Parameter Einstellung (Quarzausfall Auslösen)*

Während der Aufdampfung kann der Quarz unstabil oder erratisch werden jedoch weiterschwingen innerhalb dem erlaubten Frequenzbereich von 6.0 MHz bis 5.0 MHz. Die resultierende Ratenregelung wird schlecht und Dickemessung kann ungenau sein. Durch Eingabe von nicht-Null Werten für "Stability" und/oder "Quality", können verschiedene Verbesserungen in der Prozessregelung erreicht werden wenn ein oder mehrere Reservequarze vorhanden sind. Das Gerät kann automatisch auf einen anderen Quarz umwechseln und die Aufdampfung normal fortsetzen oder die Schicht in TIME-POWER beenden oder den Prozess sofort beenden wenn kein Reservequarz vorhanden ist.

# *4.2.4.2 Stability*

Unter idealen Zuständen verringert sich die Schwingungsfrequenz des Quarz während dem Aufdampfen nur wegen der wachsenden Masse die dem Quarz hinzugefügt wird. Es gibt jedoch eine Reihe von ungewünschten Auslösern für eine positive Frequenzverschiebung. "Stability" bestimmt die erlaubte Erhöhung in Frequenz zwischen zwei aufeinanderfolgenden Messungen bevor der Quarz als ausgefallen klassifiziert und ein automatischer Quarzwechsel ausgelöst wird (wenn ein Reservequarz oder Sensor vorhanden ist) oder die Schicht in TIME-POWER Mode oder durch STOP beendet wird.

Es gibt viele Gründe warum ein Quarz eine temporäre Frequenzerhöhung aufweisen kann. Zum Beispiel, wenn ein Quarz das Ende der Lebensdauer erreicht, ist er für Instabilität anfällig. Eine Frequenzerhöhung kann auch durch Abklingen von mechanischen Belastungen innerhalb der Schicht, oder Beschichtung die sich vom Quarz ablöst, verursacht werden. Temperaturschocks können auch Frequenzerhöhung verursachen. Ein Quarz, der Temperaturen über 100 °C ausgesetzt wird, ist mehr empfindlich auf kleine Temperaturänderungen die dann Frequenzänderungen auslösen. Wenn das beheizen in einer Vakuumkammer angewendet wird und/oder wenn die Blende geöffnet wird (womit der Quarz der heißen Quelle ausgesetzt wird), erhöht sich die Quarzfrequenz bis das thermische Gleichgewicht erreicht ist. Wenn der aktive Prozess endet und/oder die Blende schließt, verringert sich die Quarzfrequenz wegen der Abkühlung. Da kleine Frequenzerhöhungen normalerweise aufkommen und unvermeidbar sind, können Werte von 1 bis 24 für die "Single" und "Total" Stability Parameter nicht eingegeben werden um falsche Auslösung von Quarzausfall zu verhindern.

**HINWEIS:** Stability ist außer Kraft in Etch Mode - Ätzmodus.

**SINGLE - Einfach** . . . . . 0 Hz und 25 bis 9999 Hz (Werte 1 bis 24 sind nicht erlaubt)

Bestimmt die maximal erlaubte Frequenzerhöhung von einer Messung zur nächsten. Der Standardwert ist 0 Hz womit die Funktion außer Kraft ist.

**TOTAL** . . . . . . . . . . . . . . 0 Hz und 25 bis 9999 Hz (Werte 1 bis 24 sind nicht erlaubt)

Bestimmt die maximal erlaubte Frequenzerhöhung während der aktiven Beschichtung. Der Standardwert ist 0 Hz womit die Funktion außer Kraft ist.

**HINWEIS:** Nach einem Quarzausfall wegen Überschreitung der erlaubten Hz Grenze kann der Crystal Fail Status durch Quarzersatz oder Betätigen der TOGL Taste in der Sensors Anzeige mit dem Cursor auf "Clear S & Q" gelöscht werden.

# *4.2.4.3 Quality-Qualität*

Quality bestimmt die erlaubte Ratenabweichung in Prozent der gemessenen Rate relativ zu der gewünschten Rate und wieviele Messungen außerhalb dem Bereich vorkommen dürfen bevor ein Quarzausfall ausgelöst wird.

### **PERCENT-Prozent** . . . . 0 bis 99% and > 0.5 Å/s

Bestimmt die Abweichung die überschritten werden muss um den Zähler zu erhöhen. Der Standardwert ist 0% womit die Funktion außer Kraft ist.

#### **COUNTS-Zähler** . . . . . . 0 bis 99

Bestimmt die Anzahl der Messungen die außerhalb der erlaubten Prozent liegen müssen bevor Quarzausfall ausgelöst wird. Wenn die Ratenabweichung relativ zu der programmierten Rate größer als der programmierte Grenzwert ist, wird der "Counts"-Zähler Wert inkrementiert. Wenn die Ratenabweichung unter dem programmierten Grenzwert ist, wird der "Counts"-Zähler Wert dekrementiert. "Counts" kann nicht negativ werden. Wenn "Counts" den programmierten Wert überschreitet, löst das Gerät automatisch einen Quarzwechsel aus, vollendet den Prozess in TIME-POWER oder stoppt den Prozess. Die Ratenabweichung wird an jeder einzelnen Ratenmessung während der Aufdampfphase berechnet, d.h. alle 250 ms. Beim Eingang in Deposit wird der Quality Zähler für eine Dauer von vier mal der Time Constant-Zeitkonstante plus die Dead Time-Totzeit verzögert um zu erlauben dass die Regelschleife stabil ist. Der Q Count-Zähler in der Operate Anzeige zeigt "Delay" bei Pre-Deposit, und während der Verzögerungszeit am Anfang von Deposit.

Der Standardwert ist 0, womit die Funktion außer Kraft ist..

**HINWEIS:** Nach einem Quarzausfall wegen Überschreitung des "Counts"-Zählerwerts kann der Crystal Fail Status durch Quarzersatz oder Betätigen der TOGL Taste in der Sensors Anzeige mit dem Cursor auf "Clear S & Q" gelöscht werden.

## *4.2.5 Source / Quellen Parameter*

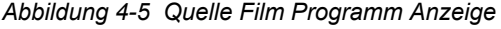

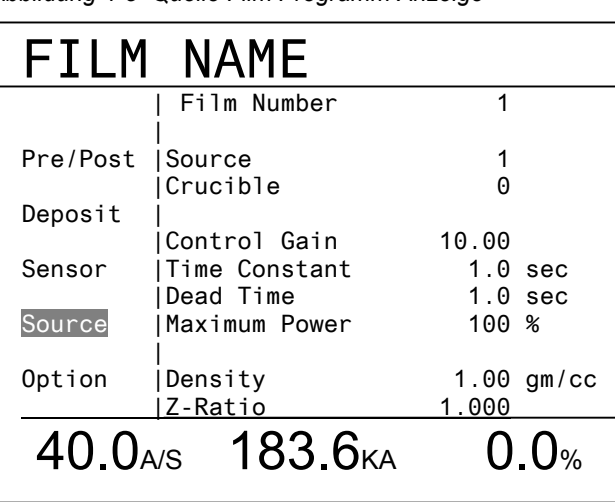

### **SOURCE-Quelle** . . . . . . 1, 2

Bestimmt welcher Source-Quellenausgang für die Regelspannung der Quelle für diesen Film benutzt wird. Der Standardwert ist 1. Dieser Parameter kann nicht geändert werden während der Film in Bearbeitung ist.

## **Crucible-Tiegel** . . . . . . . 0 bis 8

Dieser Parameter kann dazu verwendet werden, die Tiegelposition automatisch weiterzuschalten, wenn eine Tiegeleinrichtung mit mehreren Tiegelposition eingesetzt wird. Der gewählte Wert entspricht der Tiegelposition, die für diesen Film benutzt wird. Der Standardwert ist 0 und bedeutet eine Eintiegelquelle. Wenn ein nicht-Null Wert eingegeben wird, werden die zugeordneten Ausgänge automatisch aktiviert. Leistung für die Quelle wird nicht gespeist bis der zugeordnete Cruc Valid-Tiegel in Position Eingang aktiviert ist.

**CONTROL GAIN . . . . . . Reglerverstärkung........**0.01 bis 100.0 Å/s/% Pwr Bestimmt die Veränderung in % Leistung für eine bestimmte Ratenabweichung (dRate/dLeistung). Je größer der Parameterwert, desto kleiner die Veränderung der Leistung für eine Ratenabweichung. Der Standardwert ist 10 Å/s/% Pwr - Leistung

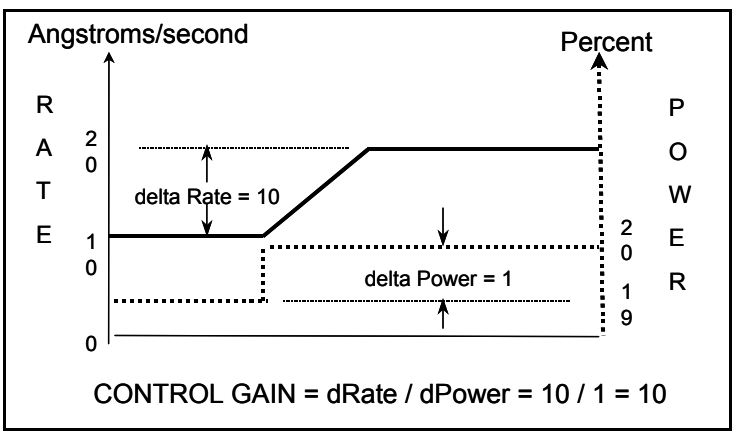

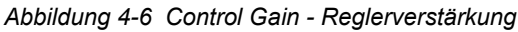

**TIME CONSTANT . . . . . Zeitkonstante.........................**0.1 bis 100.0 s

Gibt die Zeitkonstante der Verdampfungsquelle. Dieser Wert ist als der Zeitunterschied zwischen dem Anfang einer Ratenänderung und dem Zeitpunkt wo 63% der Ratenänderung erreicht wird, definiert. Dieser Wert kann nach den oben angegebenen Kriterien gemessen werden oder kann empirisch ermittelt werden. Der Standardwert ist 1.

*Abbildung 4-7 Time Constant Zeitkonstante*

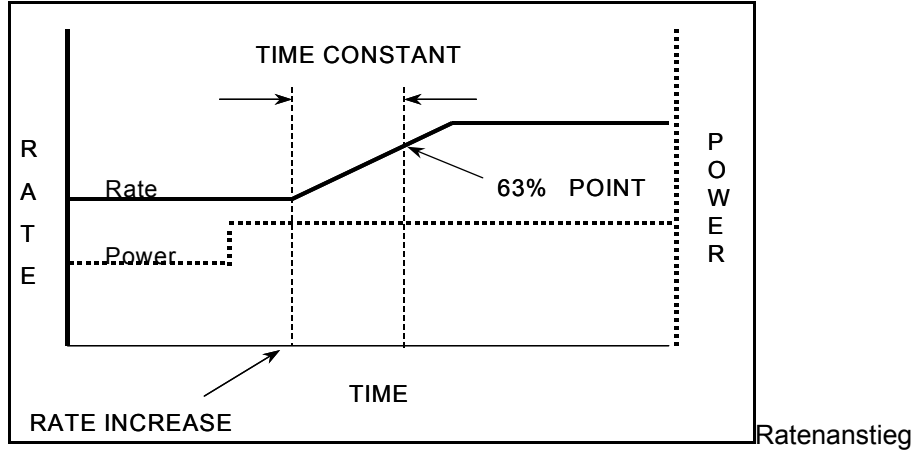

**DEAD TIME . . . . . . . . . . Totzeit...............................**0.1 bis 100.0 s

Dieser Wert ist definiert als die Zeitdifferenz zwischen einer Änderung der prozentualen Leistungsabgabe und der tatsächlichen Änderung der Aufdampfrate. Der Standardwert ist 1,0.

*Abbildung 4-8 Dead Time Totzeit*

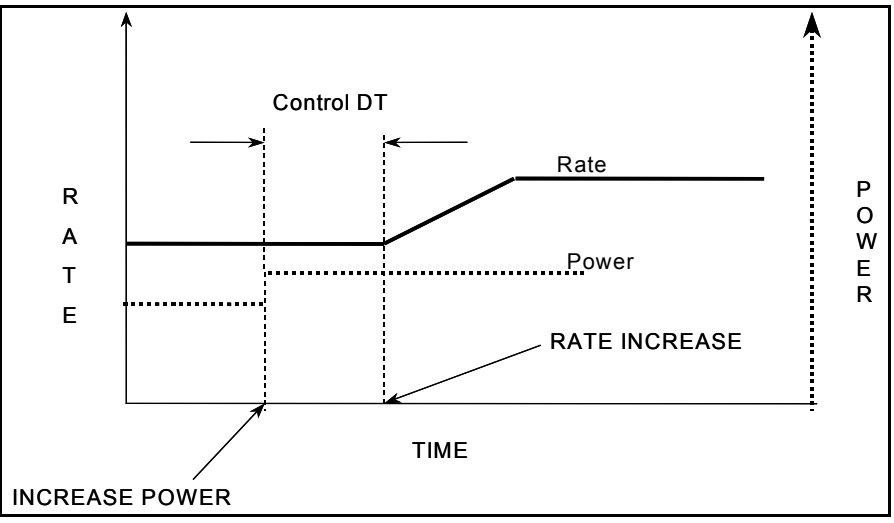

Leistung erhöht

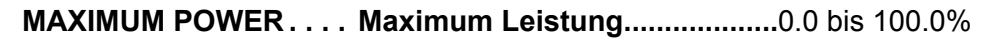

Bestimmt die maximale % Leistung. Die Regelspannung wird diese Grenze nicht überschreiten. Der Standardwert ist 100.0%.

**DENSITY . . . . . . . . . . . . Dichte ..................................**0.50 bis 99.99 gm/cc

Dieses ist ein materialspezifischer Parameter für das Material, welches auf den Quarz aufgedampft wird. Dies ist einer von zwei Parametern, die sich auf die Massenbeladung des Quarzes hinsichtlich der Schichtdicke beziehen. Der Standardwert ist 1.00 gm/cc.

**Z-RATIO . . . . . . . . . . . . . Z-Verhältnis** ..................................0.100 bis 9.999

Dieses ist ein materialspezifischer Parameter für das Material, welches aufgedampft wird. Dies ist einer von zwei Parametern, die sich auf die Massenbeladung des Quarzes hinsichtlich der Schichtdicke beziehen. Der Standardwert ist 1.000. siehe [Appendix A](#page-210-0) für Material Dichte und Z-ratio Werte.

# *4.2.6 Option*

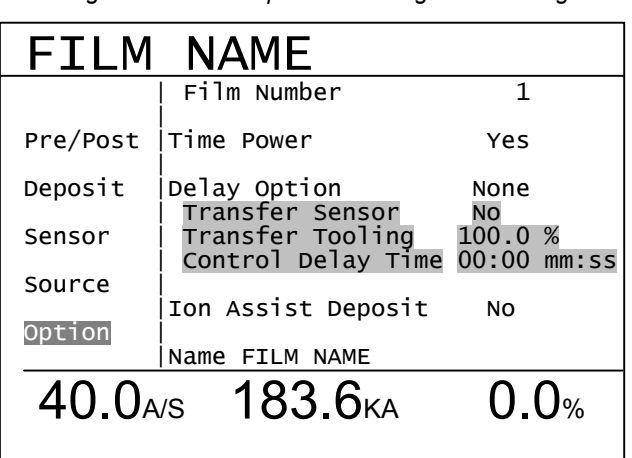

*Abbildung 4-9 XTC/3M Option Film Programm Anzeige*

**TIME POWER . . . . . . . . Zeit-Leistung**......................Yes-Ja / No-Nein

Eingabe über TOGL Taste. Standard ist No.

Time-Power Zeit-Leistung Status Übersicht:

Der Time-Power Status kann nur aktiv werden wenn das Gerät in der DEPOSIT Phase ist oder in RATE RAMP und das Filmprogramm wurde auf "Vollenden in Time-Power" nach einem Quarzausfall ohne Reservequarz gesetzt. Wenn ein Quarzausfall während den Pre-Deposit Phasen erscheint, bleibt das Gerät stehen und löst ein STOP aus auch wenn die "Vollenden in Time-Power" Zeit Leistung (Yes) Option gewählt wurde.

Nach Eingang in den Time-Power Status verbleibt die Quellenleistung bei dem 4 s Durchschnittswert der Leistung der 2 s vor dem Quarzausfall berechnet wurde. (Diese Zeiten werden dementsprechend für PID Regelung angepasst.) Dicke wird mit dem programmierten Sollwert für die RATE akkumuliert. Der Time-Power Status endet wenn der FINAL THICKNESS-Enddicke Wert überschritten wird. Die Post-Deposit Phasen werden genau so bearbeitet als ob eine normale Beschichtung vorausging. Wenn die Post-Deposit Phasen vollendet sind, beendet das Gerät die Schicht und zeigt STOP an. Eine Ratenrampe kann in Time-Power nicht vollzogen werden und darum wird diese Phase übersprungen.

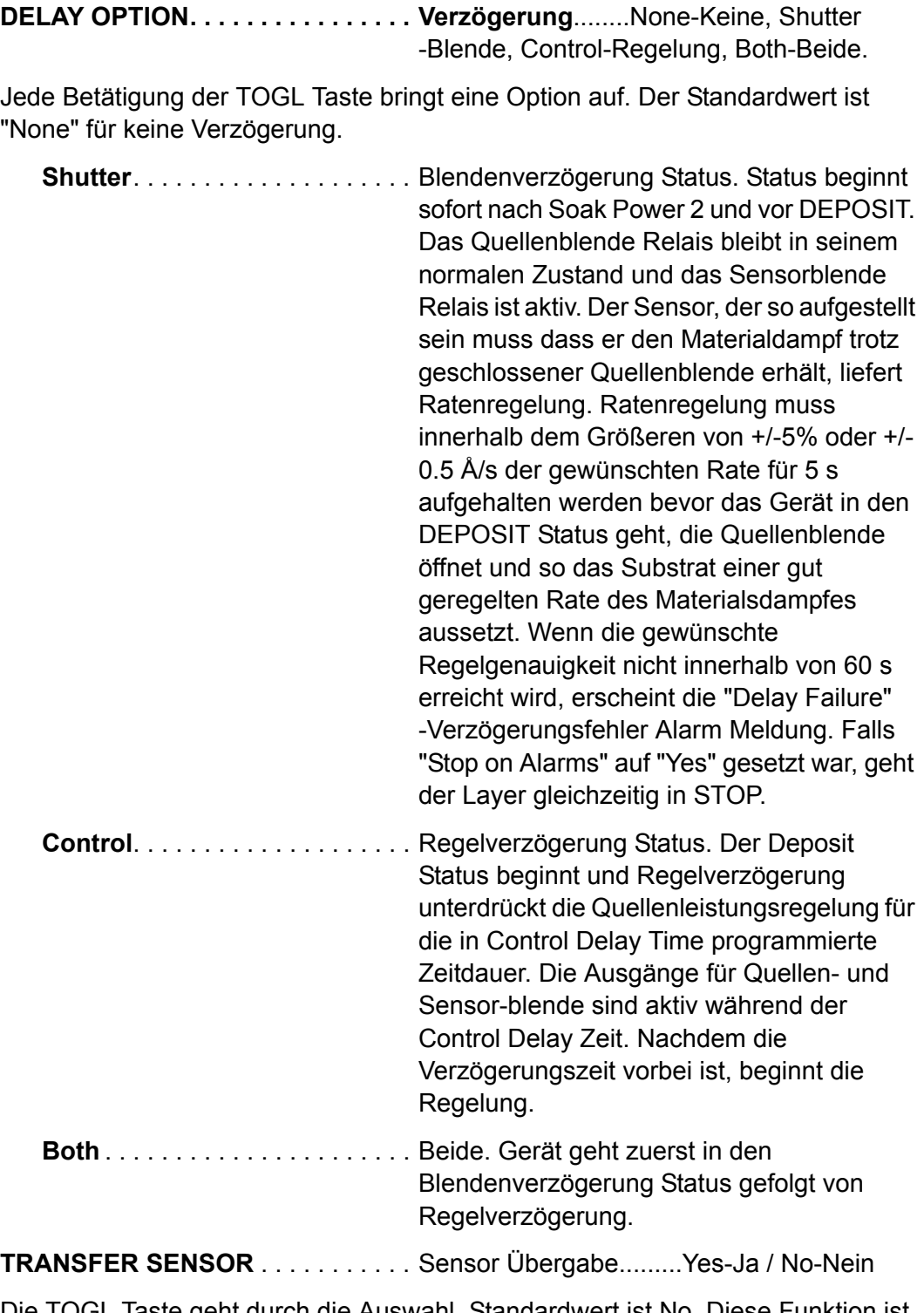

Die TOGL Taste geht durch die Auswahl. Standardwert ist No. Diese Funktion ist nur möglich wenn die Delay-Verzögerung Option auf "Shutter Delay"- Blendenverzögerung oder "Both" - Beide gesetzt ist. Ein zweiter Sensor muss auch vorhanden sein um diese Funktion zu benutzen. Wenn Transfer Sensor auf Yes ist, benutzt das Gerät den zweiten Sensor um Ratenregelung während der Shutter Delay-Blendenverzögerung Phase zu erstellen, dann schaltet es zurück zum primären Sensor nachdem die Verzögerungszeit vorbei ist..

**TRANSFER TOOLING**. . . . . . . . . . . Transfer Korrekturfaktor.....10.0 bis 500.0%

Dieser Parameter erscheint wenn "Transfer Sensor" auf "Yes" gesetzt ist. Bestimmt den Korrekturfaktor der für den Transfer Sensor benutzt wird. siehe Tooling unter [Abschnitt 4.2.4, Sensor Parameter, auf Seite 4-7](#page-86-2). Standardwert ist 100.0%.

**CONTROL DELAY TIME** . . . . . . . . . Regelverzögerungszeit........00:00 bis 99:59 mm:ss

Wenn entweder "Control Delay" oder "Both" unter "Delay Option" gewählt wurde, wird dieser Parameter aktiv wenn die Deposit Phase beginnt und bestimmt die Zeit für welche die Regelung suspendiert wird und die Leistung auf dem Soak 2 Leistungspegel gehalten wird. Standardwert ist 00:00.

**ION ASSIST DEPOSIT** . . . . . . . . . . Yes-Ja / No-Nein

Die TOGL Taste geht durch die Auswahl. Standardwert ist No. Yes aktiviert den Ion Assist Ausgang wenn die Deposit Phase anfängt und deaktiviert ihn am Ende von Deposit.

**NAME (nur XTC/3M)** . . . . . . . . . . . . Bis zu 15 alphanumerische Zeichen

Erlaubt bis zu 15 alphanumerische Zeichen um einen Film zu benennen. Der Filmnamen kann eingegeben werden nachdem der Cursor auf dem Filmnamen ist und die Tastatur ähnlich wie bei einem Handy benutzt wird. Zum Beispiel, um ein S einzugeben, die "PQRS" Taste vier mal betätigen. Um ein A einzugeben, die "ABC" Taste einmal betätigen. Abbildung 4-9 zeigt einen Film mit dem Namen: FILM NAME.

Namen die über die Kommunikationsschnittstelle eingegeben wurden, können Zeichen enthalten die nicht durch die Frontplatte anwählbar sind.

# *4.3 Übersicht der Prozessaufstellung (nur XTC/3M)*

*Abbildung 4-10 Haupt Menu Anzeige* 

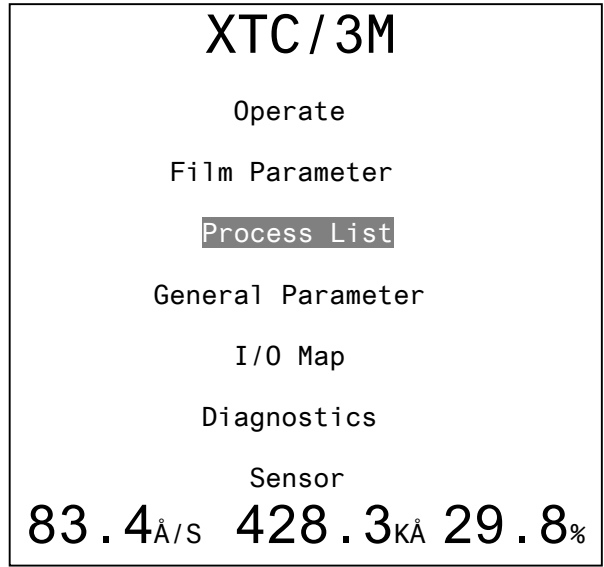

Im XTC/3M erscheint die Prozess Anzeige nachdem die MENU Taste betätigt wurde, dann mit den Pfeiltasten auf den "Prozess Liste" Titel gehen und die Menu Taste wieder betätigen. Im XTC/3S ist die "Prozess Liste" Option nicht vorhanden.

Das XTC/3M kann bis zu 99 vorprogrammierte Prozesse haben. Jeder Prozess kann eine Liste bis zu 999 Layers-Schichten haben, die nacheinander ausgeführt werden. Ein Prozess kann mit bis zu 15 alphanumerischen Zeichen benennt werden. Jeder der 99 Prozesse kann in beliebiger Reihenfolge programmiert oder gelöscht werden (d.h., Prozess 5 kann programmiert werden obwohl Prozess 4 leer ist).

Um einen Film zu löschen, den Cursor zu dem Film in der Prozessliste bewegen, die 0 Taste und dann die Enter Taste betätigen. Die einzige Begrenzung ist dass "Prozess to Run" in der Prozesswahlfläche in der General Anzeige nicht leer sein darf, siehe [Abbildung 4-13 auf Seite 4-19.](#page-98-0)

Wenn die Blockierung aktiv ist, erscheint die "L Lock" oder "R Lock" Meldung in der oben rechts Ecke. Die Prozessliste wird gezeigt aber kann nicht verändert werden. Im Lock Zustand kann die Prozessnummer noch verändert werden so dass andere Prozesse sehbar sind

Die Pfeil links und rechts Tasten bewegen den Cursor zwischen der Wahltafel und der Parametertafel.

# *4.3.1 Prozess Definition*

*Abbildung 4-11 Prozessanzeige*

Process 1 Active Process 1 Layers | Process 1 Name 1-10 1 Film\_Name\_1 11-20  $\vert$  2 Film 3  $21-30$  3 Film 2 4 Film 3 Parametertafe 5 Film\_Name\_1 6 Film 6 7 Film 7 8 Film Name 1 9 Film 2 10 Film 2 40.0<sub>A/S</sub> 183.6<sub>KA</sub> 0.0<sub>%</sub>

## *4.3.1.1 Prozessnummer*

**Prozess** . . . . . . . . . . . . . 1 bis 99

Wenn die Prozessanzeige gewählt wird, zeigt der Bildschirm denjenigen Prozess der zuletzt angezeigt wurde. Ein anderer Prozess kann angezeigt werden wenn der Cursor zur Prozessnummer bewegt wird und die neue Prozessnummer eingegeben wird.

# *4.3.1.2 Prozess Namen*

**NAME**. . . . . . . . . . . . . . . Bis zu 15 alphanumerische Zeichen.

Erlaubt bis zu 15 alphanumerische Zeichen um einen Prozess zu benennen. Der Prozessname kann eingegeben werden nachdem der Cursor auf dem Prozessnamen ist und die Tastatur ähnlich wie bei einem Handy benutzt wird. Zum Beispiel, um ein S einzugeben, die "PQRS" Taste vier mal betätigen. Um ein A einzugeben, die "ABC" Taste einmal betätigen. Wenn kein Namen eingegeben wurde, wird die Prozessnummer (1 bis 99) angezeigt.

Namen die über die Kommunikationsschnittstelle eingegeben wurden, können Zeichen enthalten die nicht durch die Frontplatte anwählbar sind.

# *4.3.1.3 Schicht-Layerfolge Aufstellen*

Die Wahltafel enthält Gruppen von 10 Schichten-Layers die auf der Parametertafel angezeigt werden können. Mit den Auf und Ab Pfeiltasten wird der Cursor zur gewünschten Layergruppe bewegt oder auf den Leerplatz nach der letzten definierten Layergruppe.

Eingabe einer Filmnummer zwischen 1 und 32 neben einer Layernummer, gefolgt mit der Enter Taste, setzt den gewünschten Film in diese Layer-Schicht. Wenn eine Filmnummer vorher eingegeben war, wird dieser Film ersetzt. Eingabe einer 0 löscht den gewählten Film und schiebt alle folgenden Filme nach oben. Ein Film kann in eine bestehende Reihenfolge eingefügt werden indem man den Cursor zum gewünschten Layer bewegt und dann die Pfeil-Rechts Taste betätigt. Damit wird die Layerliste nach unten verschoben um den neuen Layer einzufügen. Die neue Filmnummer wird mit der Tastatur eingegeben, gefolgt mit "Enter". Betätigen der "Clear" Taste widerruft die Layereinfügung. Wenn der Film einen Namen hat, erscheint der Filmnamen in der Liste, wenn nicht, die Filmnummer.

# *4.4 General Parameter*

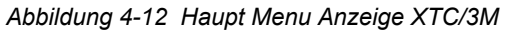

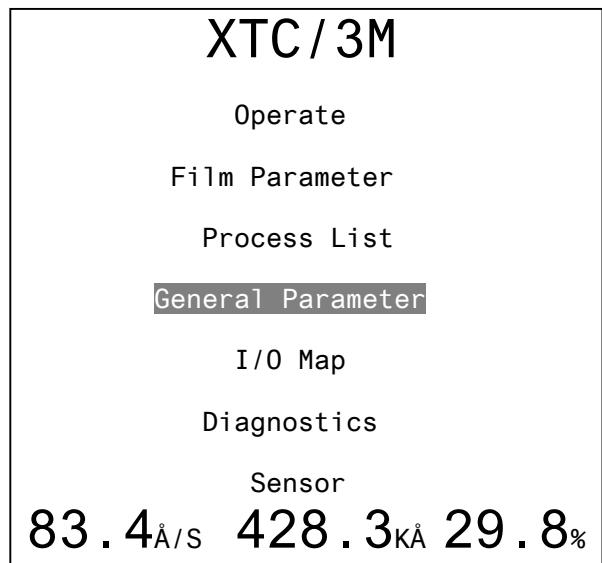

**HINWEIS:** Die "Prozess Liste" Zeile ist nicht im XTC/3S.

Die "General Parameter" Anzeige erscheint nach betätigen der MENU Taste, dann Cursor zu "General Parameter" bewegen und MENU Taste betätigen. Die "General Parameter" Anzeige ist unterteilt in:

- Process,
- Hardware, und
- Comm(unications) Info Anzeigen.

Die Pfeil Auf und Ab Tasten bewegen den Cursor von Parameter zu Parameter. Die Pfeil links und rechts Tasten bewegen den Cursor hin und her zwischen der Wahltafel und der Parametertafel. In den meisten Fällen kann der Wert mittels der TOGL Taste von einer Liste ausgewählt werden. In anderen Fällen werden numerische Tastatur und ENTER Taste benutzt.

Wenn die Parametereingabe gesperrt ist, erscheint die "L Lock" oder "R Lock" Meldung in der oben rechts Ecke. Parameterwerte werden angezeigt aber können nicht verändert werden.

### *4.4.1 Prozess Parameter*

<span id="page-98-0"></span>*Abbildung 4-13 XTC/3M Prozessanzeige*

| General               |                                              |                   |  |
|-----------------------|----------------------------------------------|-------------------|--|
|                       | Process to run                               |                   |  |
| Process               | AutoStart Next Layer<br>Start Without Backup | No<br>No          |  |
| Hardware<br>Comm Info | Stop on Alarms<br>Stop on Max Power          | No<br>N٥          |  |
|                       | Dep/Etch Mod<br>Deposit                      |                   |  |
|                       | Test<br>Lock Code                            | No<br><b>XXXX</b> |  |
| $40.0$ <sub>A/S</sub> | 183.6 <sub>KA</sub><br>0.0%                  |                   |  |

*Abbildung 4-14 XTC/3S Prozessanzeige*

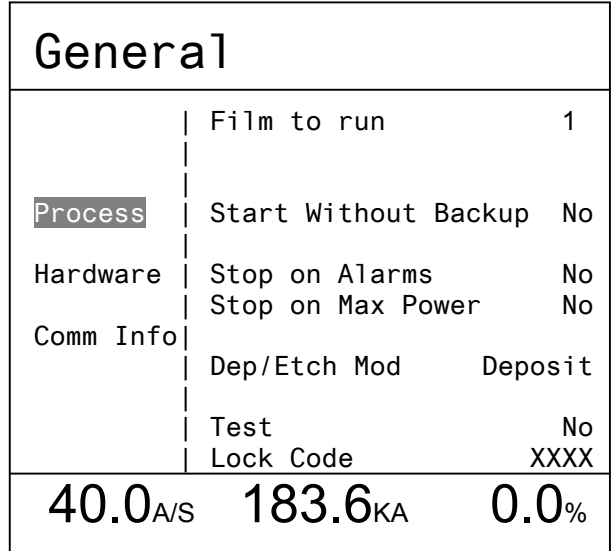

**PROCESS TO RUN** . . . . . . . 1 bis 99 (nur XTC/3M)

Bestimmt welchen Prozess auszuführen. Nur Prozesse mit Layer-Schichten dürfen eingegeben werden. Standardwert ist 1. Diese Funktion ist nicht im XTC/3S.

**FILM TO RUN** . . . . . . . . . . . 1 bis 9 (nur XTC/3S)

Bestimmt welchen Film auszuführen. Standardwert ist 1. Diese Funktion ist nicht im XTC/3M.

**AUTOSTART NEXT LAYER** .....Nächste Schicht automatisch starten....Yes-Ja / No-Nein (nur XTC/3M)

Mit der TOGL Taste durch die Liste gehen. Standardwert ist No. "Yes" startet die nächste Schicht im Prozess automatisch wenn der vorhergehende Layer den Idle Status erreicht, außer diese Schicht ist die letzte im Prozess. Diese Funktion ist nicht im XTC/3S.

**START WITHOUT BACKUP** ... Start ohne Reservequarz......Yes-Ja / No-Nein

Mit der TOGL Taste durch die Liste gehen. Diese Option trifft nur zu wenn ein Multi-Position Sensor verwendet wird. In dem Standard Modus "No" kann ein Layer nicht starten wenn nicht wenigstens ein bekannter guter Reservequarz vorhanden ist. Wenn auf "Yes", kann ein Layer ohne Reservequarz gestartet werden.

**STOP ON ALARMS**. . . . . . . Stop auf Alarrme.......................Yes-Ja / No-Nein

Mit der TOGL Taste durch die Liste gehen. Standardwert ist No. Alarm Zustände sind in [Abschnitt 3.5.1 auf Seite 3-23](#page-66-0) definiert.

**STOP ON MAX POWER** . . . Stop bei Max. Leistung...............Yes-Ja / No-Nein

Mit der TOGL Taste durch die Liste gehen. Standardwert ist No. Wenn auf Yes gesetzt, geht das Gerät in Stop wenn die Leistung am maximum Wert für ununterbrochen 5 s war.

**DEP/ETCH MODE** . . . . . . . . Aufdampfen/Abätzen..................Deposit / Etch

Mit der TOGL Taste durch die Liste gehen. Standard Modus ist "Deposit". Im "Etch" Modus kann das Gerät konfiguriert werden entweder die Dicke oder die Masse, die von der aktiven Quarzoberfläche abgetragen wurde, anzuzeigen. Selbstverständlich muss das Material gleichmäßig von der aktiven Quarzfläche abgetragen werden sonst können korrekte Messungen nicht erfolgen. Diese Ungenauigkeit beruht auf der radial unterschiedlichen Empfindlichkeit über die Quarzoberfläche.

Das Gerät wird wie normal verwendet, die angezeigte Dicke wird mit der **ZERO** Taste genullt. Der **FINAL THICKNESS** Parameter kann programmiert werden um den Prozess zu beenden.

**TEST** . . . . . . . . . . . . . . . Yes-Ja / No-Nein

Mit der TOGL Taste durch die Liste gehen. Standardwert ist No. Das Gerät enthält ein Test Modus, durch die Software kontrolliert, die normalen Betrieb simuliert. Die Absicht des Test Modus ist den grundsätzlichen Betrieb zu bestätigen und um dem Benutzer typischen Betrieb darzustellen.

Die Rate die im Test Modus angezeigt wird ist wie folgend berechnet:

$$
An gezeigteRate \frac{40}{DENSITY (gm/cc)} \times \frac{TOOLING (%)}{100\%} \text{Å/sec}
$$
 [2]

Relais, Eingänge, Quellen- und Schreiberausgänge arbeiten wie normal in Test Modus aber Crystal Fail - Quarzausfälle werden ignoriert.

**LOCK CODE** . . . . . . . . . 1 bis 9999

Das "L Lock" Passwort wird eingegeben nachdem der Cursor zum Lock Code XXXX bewegt wird und dann das gewünschte Passwort von bis zu 4 Ziffern eingeben. Wenn kein Passwort gewünscht ist, ist Eingabe nicht notwendig. Eingabe einer 0 löscht ein vorher gesetztes Passwort und erlaubt offenen Zugang zu allen Parametern. (Hinweis, wenn vorher ein Passwort programmiert war, muss dieses zuerst in der Menu Anzeige eingegeben werden, mit dem Cursor auf der Passwortposition.) Das Passwort kann auch durch betätigen der "CLEAR" Taste beim Einschalten gelöscht werden. Wenn jedoch kein Passwort programmiert war, werden dadurch alle Parameter auf ihre Standardwerte zurückgesetzt.

# *4.4.2 Hardware Parameter*

*Abbildung 4-15 XTC3/M Hardware Anzeige*

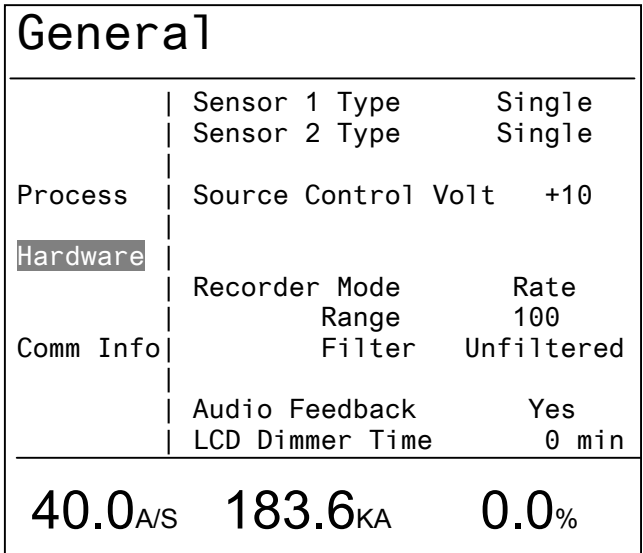

**SENSOR 1 TYPE**. . . . . . Single, CrystalTwo, CrystalSix, Crystal12, Rotary, Dual Head. Betätigen der TOGL Taste geht durch die Auswahl. Standardwert ist "Single". **SENSOR 2 TYPE**. . . . . . Single, CrystalTwo, CrystalSix, Crystal12, Rotary. Betätigen der TOGL Taste geht durch die Auswahl. Standardwert ist "Single".

**HINWEIS:** Wenn ein Multi-position Sensortyp gewählt wurde, muss ein Ausgang für die Xtal Switch - Quarzwechsel 1 oder 2 Funktion vorgewählt werden um Quarzwechsel auf die nächste Position zu ermöglichen. Für das XTC/3S, siehe [Abschnitt 3.6.8.6, XTC/3S Sensorblende /](#page-74-0)  [CrystalSwitch Ausgang, auf Seite 3-31](#page-74-0). Für das XTC/3M, siehe [Abschnitt 4.5.3, XTC/3M Ausgänge, auf Seite 4-29](#page-108-0).

**SOURCE CONTROL VOLT**. . . . . . . Quellenreglerspannung................0 bis +10, 0 bis -10, 0 bis +5, 0 bis -5, 0 bis +2.5, 0 bis -2.5 Betätigen der TOGL Taste geht durch die Auswahl. Standardwert ist 0 bis -10.

**RECORDER MODE**. . . . Schreiber Modus...............Rate, Thickness- Dicke, Power - Leistung, Rate Deviation - Ratenabweichung. Betätigen der TOGL Taste geht durch die Auswahl. Standardwert ist "Rate".

**RANGE** . . . . . . . Bereich................................................................100, 1000

Mit der TOGL Taste durch die Liste gehen. Standardwert ist "1000".

Rate wird am Bereichgrenzwert begrenzt. Dicke wird als Modulo des Bereichs geschrieben, d. h. jedesmal wenn der Bereichgrenzwert überschritten wird, geht der Schreiberausgang auf 0 und beginnt wieder anzusteigen um einen Sägezahn zu produzieren. Der Schreiberausgang ist 0 bis +10 V.

Dieser Parameter wird ignoriert wenn der Schreiber Modus Power - Leistung oder Rate Deviation - Ratenabweichung ist. Power - Leistung wird immer mit 100% Vollausschlag skaliert.

Vollausschlag für Rate deviation - Ratenabweichung wird immer mit +/-50 Angstroms/s skaliert. Gerät muss in Deposit und nicht in Stop sein um eine Ratenabweichung anzuzeigen.

**FILTER** . . . . . . . . Smooth - Geglättet / Unfiltered - Ungeglättet (Rate)

Mit der TOGL Taste durch die Liste gehen. Standardwert ist "Unfiltered" Rate. "Unfiltered" liefert den 1/4 s Messwert. "Smooth" liefert eine über 1 s gemittelte Rate.

Dieser Parameter wird ignoriert wenn der Schreibermodus Thickness - Dicke, Power - Leistung, oder Rate deviation - Ratenabweichung ist.

**AUDIO FEEDBACK**. . . . **Akustische Rückmeldung**................Yes-Ja / No-Nein

Mit der TOGL Taste durch die Liste gehen. Standardwert ist "No" für keinen Feedback. Schaltet die akustische Rückmeldung für die Frontplatte oder Handfernbedienung ein oder aus.

**LCD DIMMER TIME**. . . . LCD Belichtungabschaltzeit........................0 bis 99 min

Bestimmt die Zeitdauer bevor die Belichtung ausschaltet um Lampenlebensdauer zu sparen. Standardwert ist 0 min womit die Funktion außer Kraft ist. Wenn ein Prozess läuft, ist as LCD an. Wenn kein Prozess läuft, wird das LCD ausgeschaltet.

# <span id="page-102-0"></span>*4.4.2.1 XTC/3S Film Select - Filmwahl Input Option*

*Abbildung 4-16 XTC/3S Film Select* General Sensor 1 Type Single Sensor 2 Type Single | Process | Source Control Volt +10 Input Option **Hardware** Recorder Mode Rate | Range 100 Filter Unfiltered | Audio Feedback Yes LCD Dimmer Time 0 min Ξ  $40.0<sub>A/S</sub>$  183.6<sub>KA</sub> 0.0%

**INPUT OPTION** . . . . . . . . . . . . . . . . Standard, Film Select (nur XTC/3S)

Mit der TOGL Taste durch die Liste gehen. Standardwert ist "Standard". Wenn die "Film Select" Option gewählt wird, kann einer der 9 Filme über den Status der Film Select Eingänge 5, 6, 7 and 8 aktiviert werden, wie in der Tabelle unten dargestellt. Gleichzeitig ist Eingang # 4 der RESET Funktion zugeordnet, d.h. wenn Eingang 4 low ist, simuliert es RESET von der Frontplatte.

*Tabelle 4-1 XTC/3S Film Select*

| Eingang #5<br>--MSB | Eingang #6 | Eingang #7 | Eingang #8<br>$-LSB$ | Film# |
|---------------------|------------|------------|----------------------|-------|
| ∩                   |            |            | 0 oder 1             |       |
|                     |            |            |                      | 2     |
|                     |            |            |                      | 3     |
|                     |            |            |                      |       |
|                     |            |            |                      | 5     |
|                     |            |            |                      | 6     |
|                     |            |            |                      |       |

| Eingang #5<br>--MSB | Eingang #6 | Eingang #7 | Eingang #8<br>$-LSB$ | Film # |
|---------------------|------------|------------|----------------------|--------|
|                     |            |            |                      |        |
|                     |            |            |                      |        |
|                     | 0 oder 1   |            | 0 oder 1             |        |

*Tabelle 4-1 XTC/3S Film Select (Fortsetzung)*

# *4.4.3 Comm Info - Kommunikationsinfo*

*Abbildung 4-17 Comm Info Anzeige mit TCP/IP Option Installiert*

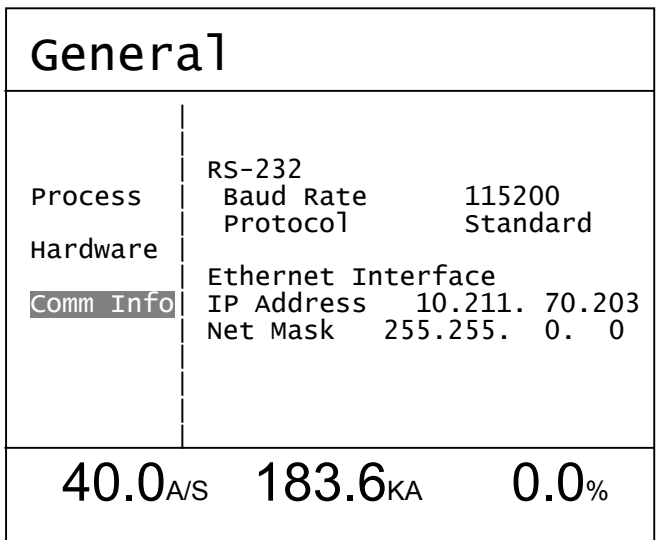

**HINWEIS:** IP Adresse und Netzmaske werden 1 Minute nach Einschalten initialisiert. IP Adresse und Netzmaskentext sind ausgegraut wenn keine TCP/IP Option installieret ist oder wenn die Kommunikation nicht erstellt werden kann. siehe [Abschnitt 6.3.3 auf Seite 6-19.](#page-178-0)

## *4.4.3.1 Kommunikation Parameter*

### <span id="page-103-0"></span>**RS-232**

**BAUD RATE** . . . . . . . . . . . . . . . . . . 9600, 19200, 38400, 57600, 115200

Mit der TOGL Taste durch die Liste gehen. Standardwert ist 115200

**Protocol - Protokoll** . . . . . . . . . . . . Standard, Datalog, XTC2 Ck Sum, XTC2 No Ck Sum, XTC/C Ck Sum, XTC/C No Ck Sum

Mit der TOGL Taste durch die Liste gehen. Standardwert ist Standard, siehe [Abschnitt 5.2 auf Seite 5-5.](#page-116-0)

Datalog liefert Daten wie unter [Abschnitt 5.2.2.5 auf Seite 5-27,](#page-138-0) S19 Befehl, beschrieben, jedesmal wenn die Schicht den Deposit Status verlässt. Siehe auch [Abschnitt 3.6.14, Datalog Datenaufzeichnung, auf Seite 3-34.](#page-77-0)

XTC2 Ck Sum, XTC/C Ck Sum, siehe [Abschnitt 5.3.2 auf Seite 5-35.](#page-146-0)

XTC2 No Ck Sum, XTC/C No Ck Sum, siehe [Abschnitt 5.3.3 auf Seite 5-35](#page-146-1).

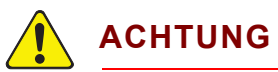

**Nachdem das Protokoll auf "XTC2 Ck Sum", "XTC/C Ck Sum", "XTC2 No Ck Sum", oder XTC/C No Ck Sum" gesetzt wurde, ist es höchst ratsam alle vorher eingegebenen Parameter zu prüfen um sicherzustellen dass sie mit dem reduzierten Parametersatz in den "XTC2" Protokollen kompatibel sind. Sonst kann unerwartetes Verhalten aufkommen.**

#### **Ethernet Schnittstelle Option**

**Die optionale TCP/IP Schnittstelle unterstützt statische Adressen; DHCP ist nicht unterstützt.**

**HINWEIS:** IP Adresse und Netzmaske werden initialisiert 1 Minute nach Einschalten. Nach dieser Zeit können sie verändert werden und das XTC/3 muss aus- und eingeschaltet werden um die neuen Werte zu aktivieren.

**IP Adresse und Netzmaske sind 32 Bit Nummern, sie werden als 4 8-Bit Nummern, aufgeteilt mit Dezimalpunkten, geschrieben.**

**IP ADDRESS** . . . . . . . . . . . . . . . . . . nnn.nnn.nnn.nnn

Mit den Pfeil Auf und Ab Tasten durch die Adresse gehen und mit den Nummerntasten die gewünschte Adresse eingeben. Die Standardadresse ist 10.211.70.203.

**NET MASK**. . . . . . . . . . . . . . . . . . . . Netzmaske.......................nnn.nnn.nnn.nnn

Die Netzmaske besteht aus vorausgehenden Bits 1, gefolgt von 0 Bits. Die Standardnetzmaske ist 255.255.0.0:

**255 . 255 . 0 . 0**

11111111 11111111 00000000 00000000

# *4.5 I/O (Input/Eingang-Output/Ausgang) Übersicht*

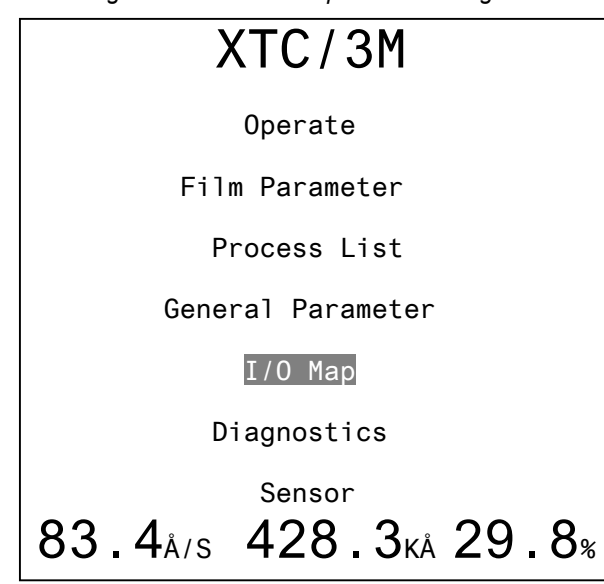

*Abbildung 4-18 XTC3/M Haupt Menu Anzeige*

Die "I/O Map" Anzeige erscheint nach betätigen der MENU Taste, dann Cursor zu "I/O Map" bewegen und MENU Taste wieder drücken.

*Abbildung 4-19 XTC/3M All I/O (Input/Eingang-Output/Ausgang) Anzeige*

| 1/0     | <b>MAP</b>                             |
|---------|----------------------------------------|
|         | 1 Start<br>5 RW Sampl Inhib            |
|         | 6 XtalFail Inhibit<br>2 Stop           |
|         | 3 End Deposit 7 Zero Thick             |
|         | 4 RW Sampl Init<br>8 Soak 2 Hold       |
| A11 I/O | 9 Cruc 1 Valid                         |
|         | 1 Source Shut 1<br>7 Thick Setpoint    |
| Inputs  | 2 Source Shut 2 8 Soak 2               |
|         | 3 Sensor Shut 1 9 Xtal Fail            |
| Relay   | 4 Sensor Shut 2 10 Alarms              |
|         | 5 Stop<br>11 Source in use             |
| TTI     | 6 End of Process 12 Final Thick        |
|         | 13 Cruc Src 1 Bin 17 Cruc Src 1 Bin    |
|         | 14 Cruc Src 1 Bin 18 Cruc Src 1 Bin    |
|         | 15 Cruc Src 1 Bin 19 Cruc Src 1 Bin    |
|         | 16 Cruc Src 1 Bin 20 Cruc Src 1<br>Bin |

Die All I/O Anzeige stellt die komplette digitale I/O Übersicht dar. Die Funktionen der Eingänge 1 bis 9 sind auf dem oberen Teil der Anzeige dargestellt und der Status der Ausgänge wird auf dem unteren Teil gezeigt. Aktive Ausgänge sind hervorgehoben.

Im XTC/3M können All I/O, Inputs, Relay oder TTL Anzeigen separat gewählt werden. In allen Anzeigen außer "All I/O" am XTC/3M können die jeweiligen Eingänge oder Ausgänge verschiedenen Funktionen zugeordnet werden.

Wenn die Parametereingabe gesperrt ist, erscheint die "L Lock" oder "R Lock" Meldung in der oben rechts Ecke. Parameterwerte werden gezeigt aber können nicht verändert werden. Die Inputs, Relay, und TTL (Output) Anzeigen können nicht programmiert werden.

# *4.5.1 XTC/3S Eingänge und Ausgänge*

**Im XTC/3S wird der fixierte I/O (Input/Eingang-Output/Ausgang) auf der I/O Map Anzeige dargestellt. Die Zuordnung der 9 fixierten Eingänge entspricht der Standardzuordnung im XTC/2. Siehe auch [Abschnitt 4.4.2.1, XTC/3S](#page-102-0)  [Film Select - Filmwahl Input Option, auf Seite 4-23](#page-102-0) für Eingänge.**

Alle Relais (1 bis 12) und TTL Open Collector Ausgänge (13 bis 20) sind den angezeigten Funktionen fest zugeordnet. Diese Zuordnungen sind identisch mit der Standardzuordnung im XTC/2, siehe [Abschnitt 2.3.3.2.1 auf Seite 2-11](#page-40-0).

| $I/O$ MAP  |                                           |
|------------|-------------------------------------------|
|            | 1 Start<br>5 RW Sampl Inhib               |
|            | 6 XtalFail Inhibit<br>2 Stop              |
|            | 3 End Deposit 7 Zero Thick                |
|            | 4 RW Sampl Init 8 Soak 2 Hold             |
| I/0<br>A11 | 9 Cruc 1 Valid                            |
|            | 1 Source Shut 1 7 Thick Setpoint          |
|            | 2 Source Shut 2 8 Soak 2                  |
|            | 3 Sensor Shut 1 9 Xtal Fail               |
|            | 4 Sensor Shut 2 10 Alarms                 |
|            | 11 Source in use<br>5 Stop                |
|            | 6 End of Process 12 Final Thick           |
|            | 13 Cruc Src 1 Bin 17 Cruc Src 1 Bin       |
|            | 14 Cruc Src 1 Bin 18 Cruc Src 1 Bin       |
|            | 15 Cruc Src 1 Bin 19 Cruc Src 1 Bin       |
|            | Cruc Src 1 Bin 20 Cruc Src 1<br>16<br>Bin |

*Abbildung 4-20 XTC/3S I/O Map Anzeige, Standard Input Option*

*Abbildung 4-21 XTC/3S I/O Map Anzeige, Film Select Option*

|     | Map                                               |
|-----|---------------------------------------------------|
|     | Start<br>5 Film Select MSB<br>1                   |
|     | 2 Stop<br>6 Film Select                           |
|     | 3 End Deposit<br>7 Film Select                    |
|     | Film Select LSB<br>4 Reset<br>8                   |
| 1/0 | 9 Cruc 1 Valid                                    |
|     | 1 Source Shut 1<br>7 Thick Setpoint               |
|     | 2 Source Shut 2 8 Soak 2                          |
|     | 3 Sensor Shut 1 9 Xtal Fail                       |
|     | 4 Sensor Shut 2 10 Alarms                         |
|     | 11 Source in use<br>5 Stop                        |
|     | 6 End of Process 12 Final Thick                   |
|     | 13 Cruc Src 1 Bin 17 Cruc Src 1 Bin               |
|     | 14 Cruc Src 1 Bin 18 Cruc Src 1<br>Bin            |
|     | 15 Cruc Src 1 Bin 19 Cruc Src 1<br>Bin            |
|     | Cruc Src 1 Bin 20<br>Cruc Src<br>16<br>- 1<br>Bin |

Die festen Funktionen der Eingänge 1 bis 9 sind auf dem oberen Teil der Anzeige dargestellt und der Status der festen Ausgänge wird auf dem unteren Teil gezeigt. Aktive Ausgänge sind hervorgehoben.

# *4.5.2 XTC/3M Eingänge*

*Abbildung 4-22 Inputs Anzeige 1 (nur XTC/3M)*

| Inputs   |                 |                 |  |
|----------|-----------------|-----------------|--|
|          |                 |                 |  |
|          | <blank></blank> | 1 Start         |  |
|          | Start           | 2 Stop          |  |
| A11 I/OI | End Deposit     | 3 End Deposit   |  |
|          | RW Initiate     | 4 RW Initiate   |  |
| Inputs   | RW Inhibit      | 5 RW Inhibit    |  |
|          | XtalFailInibt   | 6 XtalFailInibt |  |
| Relay    | Zero Thick      | 7 Zero Thick    |  |
|          | Soak 2 Hold     | 8 Soak 2 Hold   |  |
| TTI      | Cruc 1 Valid    | 9 Cruc 1 Valid  |  |
|          | Cruc 2 Valid    |                 |  |
|          | <more></more>   |                 |  |

*Abbildung 4-23 Inputs Anzeige 2 (nur XTC/3M)*

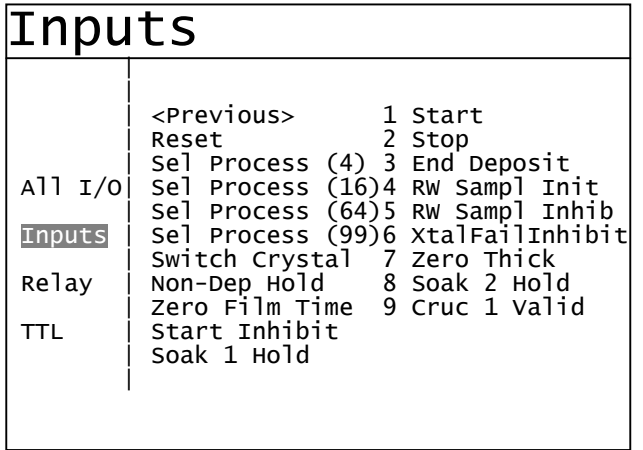

Im XTC/3M können die 9 Eingänge über diese Anzeige programmiert werden.

Auf der rechten Seite der Parametertafel ist eine Spalte; diese stellt dar wie die Eingänge aktuell programmiert sind. Eingänge die nicht definiert sind haben eine Leerstelle.

Die scrollbare Liste der möglichen Eingangfunktionen wird auf der linken Seite der Parametertafel angezeigt. Die Pfeiltasten erlauben Navigation durch diese Liste. Eingabe einer Nummer (1-9), gefolgt mit der ENTER Taste, ordnet dieser Eingangnummer die gewählte Eingangfunktion zu. Die Anzahl der Eingänge, die derselben Funktion zugeordnet werden ist nicht begrenzt, außer im Fall "Sel Prozess (XX)" der nur einmal zugeordnet werden kann.
Für die komplette Liste der möglichen XTC/3M Eingangfunktionen, siehe [Tabelle](#page-65-0)  [3-3 auf Seite 3-22](#page-65-0).

Die Pfeil Links und Rechts Tasten alternieren zwischen den "Input-Eingang" Funktionen und der Wahltafel. Der Prozess der über Eingänge selektiert wurde wird aktiv wenn der Status "Idle End of Prozess" und "Ready" ist.

**HINWEIS:** Wenn ein Eingang versucht einen leeren Prozess zu aktivieren, wird die Funktion ignoriert. "Prozess to Run" wird der aktive Prozess. Wenn eine oder mehrere Schichten später in diesen vorher leeren Prozess eingegeben werden, kann dieser Prozess über die digitalen Eingänge nicht aktiviert werden bis ein Reset erfolgt

### . *4.5.3 XTC/3M Ausgänge*

Die "Relay Outputs" und "TTL Outputs" Anzeigen erlauben das programmieren der 12 Relais oder der 8 TTL Ausgänge, beziehungsweise. Alle Relais (1 bis 12) und TTL Open Collector Ausgänge (13 bis 20) können für die angezeigten Funktionen gewählt werden. Beliebig viele Ausgänge können derselben Funktion zugeordnet werden. Die Standardzuordnungen sind identisch mit der Standardzuordnung im XTC/2, siehe [Abschnitt 4.5.1](#page-106-0) oben.

Auf der rechten Seite der Parametertafel ist eine Spalte die darstellt wie die Ausgänge aktuell programmiert sind. Ausgänge die nicht definiert sind haben eine Leerstelle.

Die scrollbare Liste der möglichen Ausgangfunktionen wird auf der linken Seite der Parametertafel angezeigt. Die Pfeiltasten erlauben Navigation durch diese Liste. Mit dem Cursor auf <More>, die "Pfeil Ab" Taste drücken um zusätzliche Funktionen zu erreichen. Mit dem Cursor auf <Previous>, die "Pfeil Auf" Taste drücken um zurückzugehen. Eingabe einer Nummer (1-12 für Relais oder 13-20 für TTL), gefolgt mit der ENTER Taste, ordnet dieser Ausgangnummer die gewählte Ausgangfunktion zu. Mit dem Cursor in der extrem rechten Spalte können die Ausgänge mit der TOGL Taste zwischen NO (Normally Open/Normal Offen) und NC (Normally Closed/Normal Geschlossen) gewechselt werden. Wenn das Gerät ausgeschaltet ist, sind die Ausgänge immer offen oder aus.

Die Pfeil Links und Rechts Tasten alternieren zwischen der Wahltafel und der Parametertafel. Für die komplette Liste der möglichen Ausgangfunktionen im XTC/3M siehe [Tabelle 3-2 auf Seite 3-19](#page-62-0).

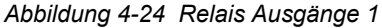

| Relay Outputs |                                                                                  |                                                                                                    |  |  |  |
|---------------|----------------------------------------------------------------------------------|----------------------------------------------------------------------------------------------------|--|--|--|
| A11 I/OI      | $B$ ank $>$<br>Source Shut 1<br>Source Shut 2                                    | 1 Source Shut 1<br>NO.<br>N <sub>0</sub><br>2 Source Shut 2<br>N <sub>0</sub><br>3 Sensor Shut<br>$\overline{1}$              |  |  |  |
| Inputs        | Sensor Shut 1<br>Sensor Shut 2<br>Stop                                           | N <sub>0</sub><br>4 Sensor Shut 2<br>NO.<br>5 Stop<br>N <sub>0</sub><br>6 End of process                                      |  |  |  |
| Relay         | End of Process<br>Thick Setpoint                                                 | N <sub>0</sub><br>7 Thick Setpoint<br>8 Soak 2<br>NO                                                                          |  |  |  |
| TTL           | Soak 2<br>Crystal Fail<br>Alarms<br>Source in use<br>Final Tick<br><more></more> | N <sub>0</sub><br>9 Crystal Fail<br>10 Alarms<br>NO<br>N <sub>0</sub><br>11 Source in use<br>12 Final Thick<br>N <sub>0</sub> |  |  |  |

*Abbildung 4-25 Relais Ausgänge 2*

|                                     | Relay Outputs                                                                                                    |                                                                                                    |                                                                                                    |  |  |  |
|-------------------------------------|----------------------------------------------------------------------------------------------------|----------------------------------------------------------------------------------------------------|----------------------------------------------------------------------------------------------------|--|--|--|
| All $I/O$<br>Inputs<br>Relay<br>TTL | <previous><br/>Final Thick<br/>End of Film<br/>In Layer<br/>Ion Assist Dep<br/>Xtal Switch 1<br/>Xtal Switch 2<br/>Ready<br/>Rise 1<br/>Soak 1<br/>Rise 2<br/>Shutter Delay<br/>Deposit<br/><math>&lt;</math>More<math>&gt;</math></previous> | 1 Source Shut 1<br>2 Source Shut 2<br>3 Sensor Shut 1<br>4 Sensor Shut 2<br>5 Stop<br>6 End of Process<br>7 Thick Setpoint<br>8 Soak 2<br>9 Crystal Fail<br>10 Alarms<br>11 Source in use<br>12 Final Thick | N <sub>O</sub><br>NO.<br><b>NO</b><br>N <sub>O</sub><br>NO.<br><b>NO</b><br><b>NO</b><br>NO<br>N <sub>O</sub><br>NO.<br>N <sub>O</sub><br>N <sub>O</sub> |  |  |  |

*Abbildung 4-26 Relais Ausgänge 3*

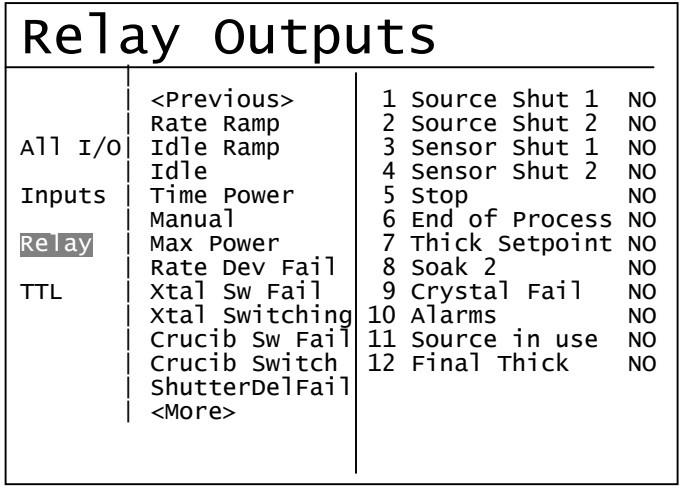

IPN 074-446-P5A IPN 074-446-P5A

|                                    | Relay Outputs                                                                                                    |                                                                                                    |  |  |  |  |
|------------------------------------|----------------------------------------------------------------------------------------------------|----------------------------------------------------------------------------------------------------|--|--|--|--|
| All I/0 <br>Inputs<br>Relay<br>TTL | <previous><br/>Computer Contl<br/>Cruc Src 1 Bin<br/>Cruc Src 1 BCD<br/>Cruc Src 2 Binl<br/>Cruc Src 2 BCD</previous> | 1 Source Shut 1<br>NO<br>2 Source Shut 2<br>NO<br>3 Sensor Shut 1<br>N <sub>O</sub><br>4 Sensor Shut 2<br>NO<br>5 Stop<br>NO.<br>N <sub>O</sub><br>6 End of Process<br>Thick Setpoint<br>N <sub>O</sub><br>8 Soak 2<br>NO.<br>9 Crystal Fail<br>NO.<br>10 Alarms<br>NO.<br>11 Source in use<br>NO.<br>12 Final Thick<br>NO. |  |  |  |  |

*Abbildung 4-27 Relais Ausgänge 4*

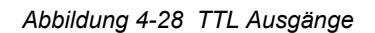

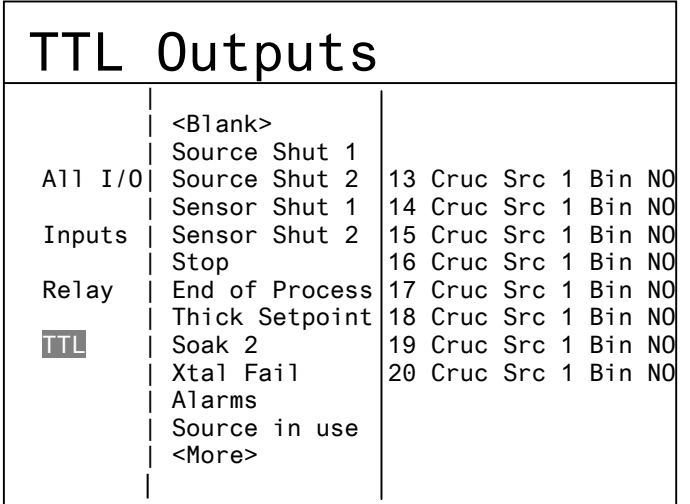

- **HINWEIS:** Drei zusätzliche Anzeigen, identisch mit denen für die Relaisausgänge, sind vorhanden um weitere TTL Ausgänge zu selektieren.
- **HINWEIS:** Drei Relais oder TTL Ausgänge aufeinander müssen vorhanden sein um die BCD Ausgangfunktion, "Cruc Src 1 BCD" oder "Cruc Src 2 BCD" zu wählen. Alle drei Ausgänge sind Inaktiv für Position 1, alle drei sind Ausgänge sind aktiv für Position 8. Der erste Ausgang in der Reihenfolge ist das LSB. Acht Relais oder TTL Ausgänge aufeinander müssen vorhanden sein um die Bin Ausgangfunktion, "Cruc Src 1 Bin" oder "Cruc Src 2 Bin" zu wählen. In BIN Modus ist immer nur einer dieser acht Ausgänge aktiv, z.B. Ausgang13 für Position 1, Ausgang14 für Position 2 usw.

# *4.5.4 Eingang oder Ausgang Löschen*

Um eine Eingang- oder Ausgangzuordnung zu löschen, den Cursor zur <Blank> Auswahl auf der respektiven Anzeige bewegen und die Nummer des Eingangs oder Ausgangs eingeben.

# *Kapitel 5 Externe Kommunikation*

# *5.1 Kommunikationsübersicht*

Dieses Gerät kann über die Kommunikationschnittstelle mit einem Befehlsprotokoll kontrolliert, programmiert oder abgefragt werden. Das Gerät reagiert auf Kommunikation die diese Befehle enthält. Es nimmt an und bearbeitet eine Nachricht nach der anderen. Es verarbeitet jeden echten Befehl durch Ausführung der jeweiligen Funktion und/oder durch Rücksendung einer Meldung zum Sender. Eine Host/Server Beziehung wird für die Kommunikation auferstellt. Das Gerät, als Server, antwortet den Befehlen des Hostrechners.

**HINWEIS:** Unvorhersehbare RS-232 Hardware/Software Kombinationen können ab und zu verursachen dass ein Befehl nicht vom Gerät erkannt wird. Deswegen ist es geraten dass alle Kommunikationen eine automatische Methode für eine Wiederholung vorweisen. Wenn ein Befehl über RS-232 keine Rückmeldung vom Gerät innerhalb von 3 s produziert, soll die Kommunikation wiederholt werden.

# *5.1.1 Nachrichten- Protokolle*

Das Nachrichtenprotokoll dient als Struktur für die darin enthaltenen Befehle oder Rückmeldungen. Es liefert auch das Handshaking zwischen dem Host und Server und einen Mechanismus um den Informationsinhalt zu prüfen. Zusätzlich zu der optionalen TCP/IP Schnittstelle, unterstützt das XTC/3 die folgenden RS-232 Protokolle: "Standard", "Datalog", "XTC2 Ck Sum", "XTC2 No Ck Sum", "XTC/C Ck Sum" und "XTC/C No Ck Sum". Das "Datalog" Protokoll erlaubt nur Einweg-Übertragung von Schichtdaten vom Gerät wie unter [Abschnitt 3.6.14 auf](#page-77-0)  [Seite 3-34](#page-77-0) beschrieben. Die letzten vier Protokolle beabsichtigen dass ein XTC/3S oder XTC/3M auf Kommunikation reagiert die früher an ein XTC/2 Gerät ging um den Ersatz eines XTC/2 oder XTC/C mit einem XTC/3 ohne weitreichende Umprogrammierung des Rechners oder PLC zu ermöglichen.

**HINWEIS:** Im Gegensatz zu XTC/2 und XTC/C unterstützt das XTC/3 Hardware Handshake nicht.

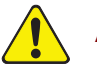

# **ACHTUNG**

**Wegen dem reduzierten Parametersatz der über die XTC2 Protokolle zugänglich ist, sind einige Parameter die vorher oder nachher von der Frontplatte, RS-232 oder über TCP/IP eingegeben wurden, für die XTC2 Protokolle unsichtbar aber bleiben aktiv. Zum Beispiel, wenn der aktive Prozess mit Methoden außerhalb der XTC2 Protokolle für mehr als drei Schichten programmiert wurde, wird Schicht 4 gestartet wenn ein Start Befehl ausgelöst wird nachdem Schicht 3 in Idle ist.** 

**HINWEIS:** TCP/IP verwendet immer die Befehle im "Standard" Protokoll. Es ist unabhängig von der Wahl des RS-232 Protokoll.

# *5.1.2 Kommunikations-Hardware*

Es gibt zwei Arten der externen Kommunikation, die eingesetzt werden können. Eine RS 232 Schnittstelle ist standardmäßig vorhanden. Zusätzlich lässt sich eine TCP/IP Schnittstelle einbauen. Host und Server müssen dieselbe Art von Kommunikations-Hardware und Übertragungsprotokoll haben. Für serielle Kommunikation, Baudraten und das Datenwortformat müssen gleich sein. Das Wortformat für RS-232C besteht aus zehn Bits — acht Datenbits, ein Startbit, ein Stoppbit und keine Parität- No Parity. Die acht Datenbits repräsentieren ein Information Byte oder Zeichen dessen ASCII Wert zwischen 0 und 255 liegt. RS-232C und TCP/IP Schnittstellen können gleichzeitig benutzt werden.

# *5.1.3 RS-232C Serielle Schnittstelle*

Die serielle RS 232 Kommunikation erfolgt über eine 9polige Standardbuchse auf der Geräterückseite. Zur Verbindung mit der Hostschnittstelle wird ein entsprechender Stecker benötigt. Die Länge der Verbindungsleitung zwischen dem Host und dem Gerät darf bei Verwendung eines mehradrigen abgeschirmten Kabels bis zu 15 m betragen. Das Gerät ist als DCE oder Data Communications Equipment bzw. Datenübertragungseinrichtung (DÜE) konfiguriert.

Der Rechner oder Host muss für keine Parität, 8 Datenbits und 1 Stoppbit konfiguriert werden. Hardware Handshake ist nicht unterstützt im XTC/3. Siehe [Abschnitt 2.3.4 auf Seite 2-13](#page-42-2) für Kabelverbindungen und Pin- Belegung.

# *5.1.4 TCP/IP Ethernet Schnittstelle*

XTC/3 kommuniziert über TCP/IP auf TCP Portnummer 2101 und verwendet verschiedene binäre Befehle unter [Abschnitt 5.2 auf Seite 5-5](#page-116-0) beschrieben. Siehe [Abschnitt 2.3.5 auf Seite 2-13](#page-42-0) und [Abschnitt 2.3.5.1](#page-42-1) für den angemessenen

Kabeltyp und [Abschnitt 4.4.3.1 auf Seite 4-24](#page-103-0) für Information über erfahren oder ändern der IP Adresse. Die Schnittstelle unterstützt statische Adressierung, DHCP ist nicht unterstützt.

#### *5.1.4.1 Netzverbindung*

Wenn das XTC/3 über ein Netzwerk oder Hub verbunden wird, ist ein standard "straight" Ethernetkabel notwendig.

#### *5.1.4.2 Vorgangsweise um das Netzwerk Protokoll am PC erstellen.*

Normalerweise sind PC konfiguriert ihre IP Adresse vom Server automatisch zu erhalten.

Um eine direkte Verbindung mit dem XTC/3 zu erstellen, muss das Internet Protokoll (IP) am PC konfiguriert werden und ein gekreuztes Ethernetkabel (z.B.. IPN 600-1211-P5) zwischen PC und dem XTC/3 verwendet werden. Manche PC's konfigurieren sich automatisch und können entweder mit einem gekreuzten oder ungekreuzten Kabel arbeiten. Die Anweisungen hier sind für die manuelle Konfiguration für das Internet Protokoll.

- **HINWEIS:** Wenn der PC nur ein Ethernet Port hat (d.h. einen Netzwerk Anschluss) kann der PC nach der Konfiguration für direkte Kommunikation das Internet nicht mehr erreichen bis diese Konfiguration rückgängig gemacht wird.
- **HINWEIS:** Diese Anweisung erstellt zwei Werte die IP Adresse und die Subnet Maske — die höchst wahrscheinlich danach verhindern das Internet zu erreichen. Wenn diese Werte schon Information enthalten, sollten diese entsprechend gespeichert werden damit die Internet Verbindung wieder erstellt werden kann wenn gewünscht.

Um die Network Connection am PC zu nutzen, **Network Connections** vom Start Menu oder vom **Control Panel-Systemsteuerung** wählen, wie in [Abbildung 5-1](#page-114-0) dargestellt.

<span id="page-114-0"></span>*Abbildung 5-1 Network Connections*

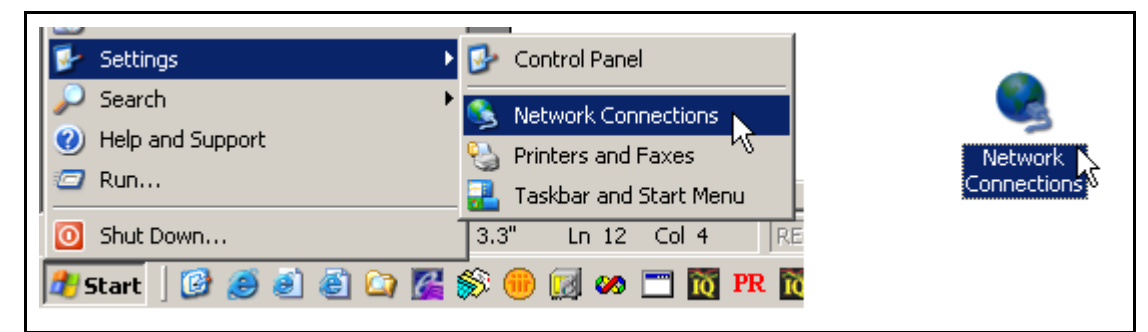

Die bestimmte **Local Area Connection-LAN Verbindung** die verändert wird selektieren, die rechte Maustaste klicken und **Properties-Eigenschaften** wählen, wie in Abbildung 5-2 dargestellt.

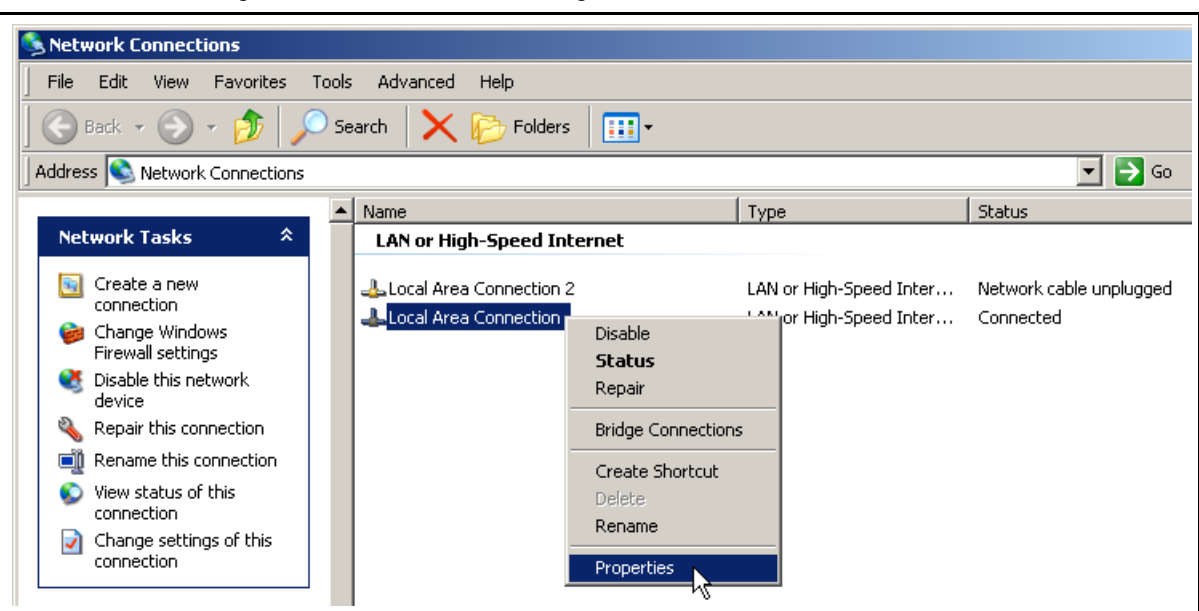

*Abbildung 5-2 Local Area Connection Eigenschaften*

In der **General** Wahlfläche, **Internet Protokoll (TCP/IP)** wählen und den **Properties-Eigenschaften** Knopf klicken, wie in [Abbildung 5-3](#page-115-0) dargestellt.

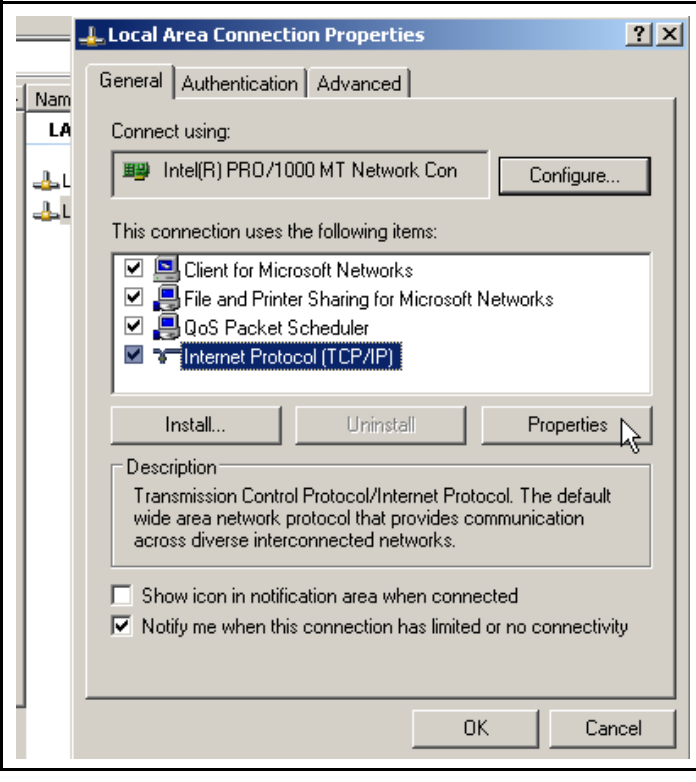

<span id="page-115-0"></span>*Abbildung 5-3 Internet Protokoll (TCP/IP) Eigenschaften*

Den Knopf für **Use the following IP address-Folgende IP Adresse benutzen**  klicken, dann die **IP address** und **Subnet mask** in [Abbildung 5-4](#page-116-1) dargestellt eingeben, und **OK** klicken. Mit diesen Werten ist dem PC eine IP Adresse zugeordnet um mit dem XTC/3 zu kommunizieren. Das XTC/3 wird vom INFICON Werk mit der vorgegebenen IP Adresse 10.211.70.203 geliefert. Um direkt mit dem XTC/3 von einem PC zu kommunizieren, muss dem PC auch eine IP Adresse die mit 10.211.70 beginnt zugeordnet werden, darf aber nicht auf dieselbe 10.211.70.203 gesetzt werden. Das Beispiel in [Abbildung 5-4](#page-116-1) verwendet die Adresse 10.211.70.100 für den PC.

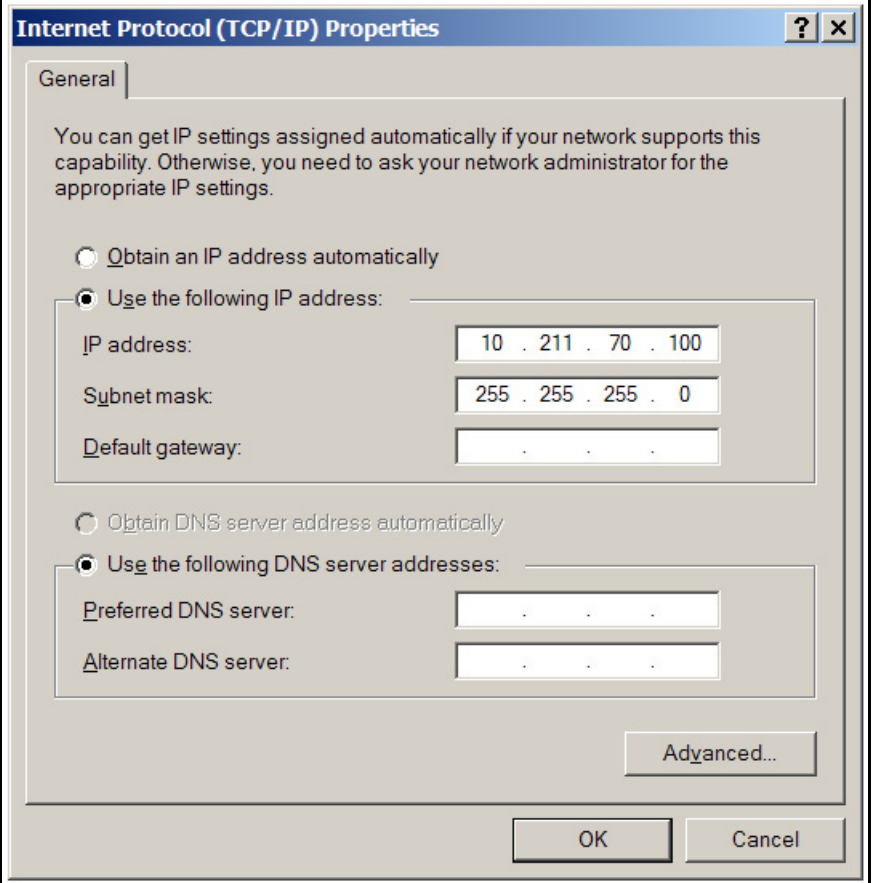

<span id="page-116-1"></span>*Abbildung 5-4 Eingabe der IP Adresse und Subnet Maske*

**OK** klicken um alle offenen Fenster zu schließen und die Internet Protokoll Erstellung für die Local Area Connection zu verlassen.

# <span id="page-116-0"></span>*5.2 "Standard" Protokoll Nachrichtenformat*

Dieses Nachrichtenformat ist effektiv wenn "Standard" unter dem RS-232 Protokoll Parameter gewählt wurde und ist immer effektiv für das TCP/IP Port. Alle Nachrichten bestehen aus seriellen Byte-Information. Die Bytewerte repräsentieren Befehle oder Antwortzeichen, Kontrolzeichen, oder numerische Werte.

Mnemonic (Gedächtnisstützen) wird benutzt um Teile jedes Nachrichtenformats zu beschreiben.

**HINWEIS:** Diese Mnemonic ist nicht Teil des Nachrichtenstroms; sie wird benutzt um bestimmte ASCII Code, Zeichen oder numerische Werte die den Nachrichtenstrom bilden, zu repräsentieren.

# *5.2.1 "Standard" Protokoll*

Schlüssel:

- <> . . . . . . Eingeschlossenes Element weiter unten beschrieben (oder oben, wenn wiederholte Verwendung)
- (). . . . . . . Optionales Element

I . . . . . . . oder

x...x. . . . . Ein oder mehrere x enthalten

#### *5.2.1.1 "Standard" Befehl Paket (Host zu Instrument Nachricht)*

<Länge><Nachricht><Prüfsumme>

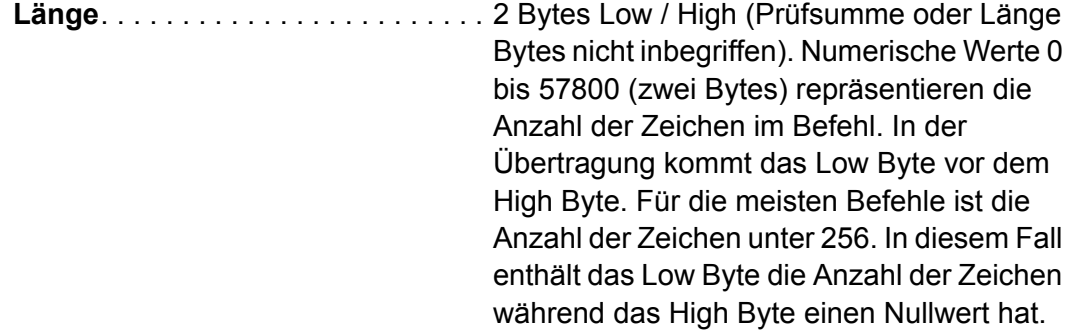

**Nachricht**. . . . . . . . . . . . . . . . . . . . . <Befehl>(<Befehl>...<Befehl>)

Befehl = <Befehlgruppe> (<Befehl Sub-Gruppe>) (<Befehl ID>) (<Parameter>...<Parameter>)

**Befehlgruppe** = 1 ASCII Byte, bestimmt die Befehlskategorie:

E - Echo..........Rückgabe der gesendeten Meldung.

H - Hello.........Rückgabe von Modell- und Softwareversionsnummer.

Q - Query.......Abfrage der programmierbaren Parameter und Rückgabe des angeforderten Parameterwertes.

R - Remote. Auslösen einer Funktion entsprechend dem jeweils gegebenen Befehl.

S - Status........Rückgabe von Informationen entsprechend der jeweils erfolgten Abfrage.

U - Update-Aktualisieren....Ersetzt einen bestimmten Parameterwert durch den übertragenen Parameterwert.

**Befehl Sub-Gruppe** = 1 ASCII Byte, mit einigen Befehlgruppen benutzt um den Befehl weiter zu beschreiben.

Für Befehl Q und U:

- $F Film$
- G General
- I Eingang
- N Filmnamen
- O Output-Ausgang
- P Prozess
- T AusgangType

Für H, E, S oder R gibt es keine Sub-Gruppen.

**Befehl ID** = 1 binäres Byte. Beschreibt bestimmten Befehl innerhalb einiger Befehlgruppen und Sub-Gruppen.

**Parameter** = <Byte>|<Integer>|<Float>|<Zeichenkette>|

Byte  $= 1$  Byte

Integer = 4 Byte, Low zu High

Float = 4 Byte, ANSII Standard, single precision, Low zu High

Zeichenkette = Null-terminierte Serie von ASCII Zeichen

**Prüfsumme** . . . . . . . . . . . . . . . . . . . 1 Byte, Summe, Modulo 256, von allen Bytes, Länge Bytes nicht eingeschlossen .

# *5.2.1.2 "Standard" Antwort Paket (Instrument zu Host Nachricht)*

<Länge><CCB><Timer><Antwortnachricht><Prüfsumme>

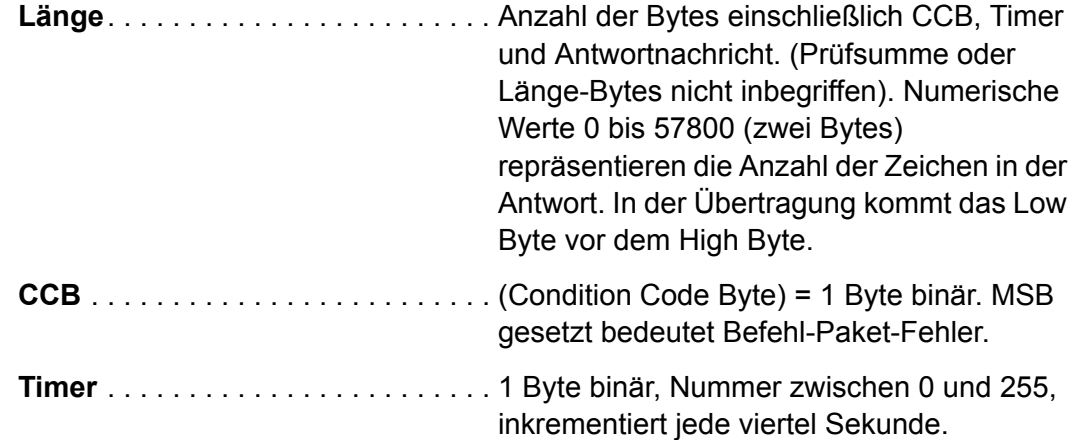

- **Antwortnachricht** . . . . . . . . . . . . . . <Befehlantwort>...<Befehlantwort>|<Paket-Fehler-Code>
	- **HINWEIS:** Anzahl der Befehlantworten gleicht Anzahl von übertragenen Befehlen.

Wenn das CCB MSB Byte gesetzt ist, was einen Befehl-Paket-Fehler bedeutet, besteht die Antwortnachricht nur aus dem Antwort Paket-Fehler-Code.

Wenn das CCB MSB Byte gelöscht ist, wurde das Befehlpaket bearbeitet und ein gültiges Befehlpaketformat wurde erkannt.

**Befehlantwort** = <ACK><Antwort>|<Antwort Fehler-Code>

**HINWEIS:** "ACK" ist der ASCII Code mit Dezimal oder Hex Wert 6 und bestätigt positive Annahme eines Befehls. Es wird nicht übertragen wenn ein Antwort Fehler-Code übertragen wird.

#### **Antwort** =

(<integer>|<float>|<Zeichenkette>|<andere>......<integer>|<float>|<Zeichenkette>|<andere>)

#### **Antwort Fehler Code** = 1 Byte ASCII

- A= Illegaler Befehl
- B = Illegaler Parameterwert
- C = Illegales ID
- D = Illegales Format
- E = Data nicht bereit

F = Kann nicht bearbeitet werden (für manche Befehle muss das Gerät in Ready/Stop sein).

L = Länge-Fehler, muss größer als 0 und gleich oder kleiner als 57800 sein.

O = Nicht genug Platz für Antwortgröße.

P = Vorheriger Befehl versagte, (wenn ein Befehl eines Pakets mit mehreren Befehl ausfällt, werden die restlichen Befehle nicht ausgeführt und dieser Fehlercode wird übertragen).

#### **Paket Fehler Code** = 1 Byte ASCII.

C – Falsche Prüfsumme

F – illegales Format (zu viele Bytes für Befehl verlangt)

- I Falsche Nachricht
- L Länge-Fehler, muss größer als 0 und gleich oder kleiner als 57800 sein.
- M Zu viele Befehle (nur 100 erlaubt)

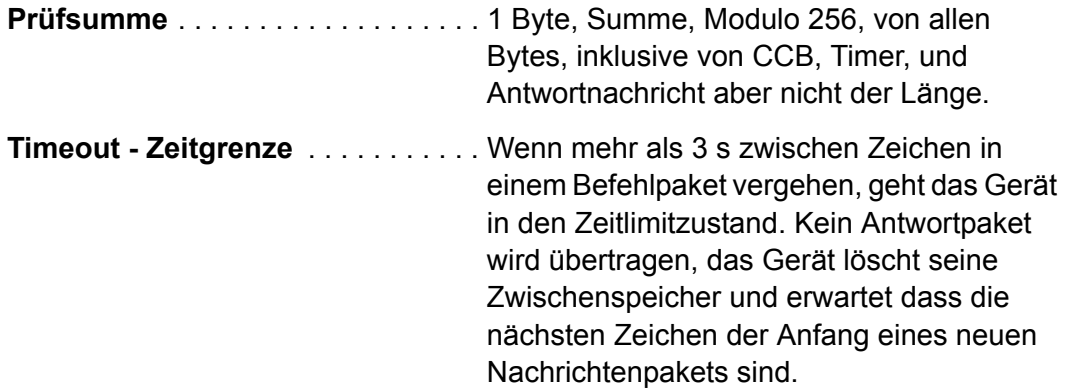

# *5.2.2 "Standard" Kommunikationsbefehle*

**HINWEIS:** Im Folgenden sind nur der "Befehl" Teil des Befehlpakets und die "Antwort" Portion des Antwortpakets beschrieben. Die restlichen Teile Headers/Trailers wurden oben beschrieben, (siehe Protokoll Dokumentation oben für ihre Definition).

Generelle Definitionen

<Float> = 4 Byte, single precision ANSII Standard floating point, Low End zuerst <Integer> = 4 Byte, signed Integer-Integer mit Vorzeichen, Low End zuerst <Zeichenkette> = variable Länge, Null- terminierte ASCII Zeichen.

### *5.2.2.1 "Standard" ECHO Befehl*

Befehl **E** <Zeichenkette> Antwort:

<Zeichenkette> Dieselbe Zeichenkette die übertragen wurde.

# *5.2.2.2 "Standard" HELLO Befehl*

Befehl:

**H** <Befehl ID>

Antwort:

<Zeichenkette>) | <float>

Beschreibung:

*Tabelle 5-1 Hello Befehl Antwort*

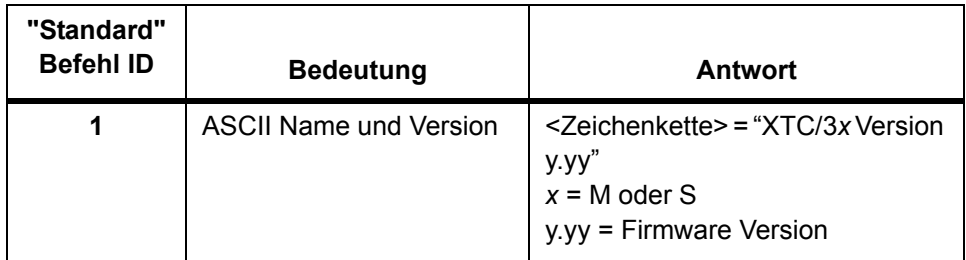

| "Standard"<br><b>Befehl ID</b> | <b>Bedeutung</b>                                                     | Antwort                                                                                                   |
|--------------------------------|----------------------------------------------------------------------|----------------------------------------------------------------------------------------------------|
| 2                              | Strukturnummer<br>Kompatibilitätsnummer<br>Bereichnummer<br>Unit Typ | < Integer>< Integer>< Integer><<br>Integer><br>$(0 = XTC3/M, 1 = XTC3/S)$<br>$(77 = XTC3/M, 83 = XTC3/S)$ |
| 3                              | <b>Firmware Version</b><br>Nummer                                    | <float></float>                                                                                           |

*Tabelle 5-1 Hello Befehl Antwort (Fortsetzung)*

# *5.2.2.3 "Standard" QUERY-ABFRAGE Befehle 5.2.2.3.1 Query-Abfrage Block*

**Befehl**:

**QB** <Befehl ID> **Befehl ID** = siehe Liste unten

Antwort:

Abhängig vom Befehl ID. siehe folgende Liste unten.

## **Befehl ID = 1** "Alle Parameter"

Dieser Befehl bringt alle Parameter in der folgenden Ordnung zurück. Formate sind in den einzelnen Befehlen angegeben. Maximum Anzahl von Bytes erlaubt in der Antwort ist 57800. Ein Befehllänge Fehlercode "L" wird übertragen wenn zuviele Daten vorhanden sind.

#### Antwort:

<Anzahl von Bytes in Antwort><General Parameter><Film 1 schließen Parameter><Eingänge><Ausgänge><Ausgangtyp><Film 1 Name>…<Film 32 Name> <Prozess Eins>…<Prozess 99><Prozess 1 Name>…<Prozess 99 Name>

Anzahl von Bytes in Antwort (2 Bytes)

Alle General Parameter (4 Bytes pro Parameter)

Alle Parameter für jeden Film (4 Bytes pro Parameter) (9 oder 32 Films je nachdem ob XTC/3S oder XTC/3M)

Alle Eingang Definitionen (9) (1 Byte pro Eingang) (nur XTC/3M)

Alle Ausgang Definitionen (20) (1 Byte pro Ausgang) (nur XTC/3M)

Alle Ausgangtype (20) (1 Byte pro Ausgang) (nur XTC/3M)

Alle Film Namen (Null terminiert) (32 Filme) (nur XTC/3M)

Schichtenliste für jeden Prozess (99) (2 Byte Länge (für die Anzahl der programmierten Schichten) gefolgt von 1 Byte für jede programmierte Schicht (nur XTC/3M)

Alle Prozessnamen (Null terminiert) (99) (nur XTC/3M)

**Befehl ID = 2** "Alle Parameter ohne Prozess Schichtlisten und Prozessnamen". Bringt alle Parameter in der folgenden Ordnung, mit Formaten wie unter den einzelnen Befehlen angegeben.

#### **Antwort**:

<Anzahl von Bytes in Antwort><General Parameter><Film 1 Parameter>…<Film32

Parameter><Eingänge><Ausgänge><Ausgangtyp><Film 1 Name>…<Film 32 Name>

Anzahl von Bytes in Antwort (2 Bytes)

Alle General Parameter (4 Bytes pro Parameter)

Alle Parameter für jeden Film (4 Bytes pro Parameter) (9 oder 32 Films je nachdem ob XTC/3S oder XTC/3M)

Alle Eingang Definitionen (9) (1 Byte pro Eingang) (nur XTC/3M)

Alle Ausgang Definitionen (20) (1 Byte pro Ausgang) (nur XTC/3M)

Alle Ausgangtype (20) (1 Byte pro Ausgang) (nur XTC/3M)

Alle Film Namen (Null terminiert) (32 Filme) (nur XTC/3M)

**Befehl ID = 3** "Untere 50 Prozesse Information" (nur XTC/3M)

# **Antwort**:

<Anzahl von Bytes in Antwort><Prozess Eins>…<Prozess 50><Prozess 1 Name>…<Prozess 50 Name>

Anzahl von Bytes in Antwort (2 Bytes)

Prozess 1 – 50 Schichtliste (2 Byte Länge (für die Anzahl der programmierten Schichten) gefolgt von 1 Byte für jede programmierte Schicht)

Prozess 1 – 50 Namen (Null terminiert)

**Befehl ID = 4** "Obere 49 Prozesse Information" (nur XTC/3M) Antwort:

<Anzahl von Bytes in Antwort><Prozess 51>…<Prozess 99><Prozess 51 Name>…<Prozess 99 Name>

Anzahl von Bytes in Antwort (2 Bytes)

Prozess 51 – 99 Schichtliste (2 Byte Länge (für die Anzahl der programmierten Schichten) gefolgt von 1 Byte für jede programmierte Schicht)

Prozess 51 – 99 Namen (Null terminiert)

## *5.2.2.3.2 "Standard" Query-Abfrage Film Namen (nur XTC3/M)*

```
Befehl:
```
**QN** <Film Nummer>

Film Nummer = <Byte> 1-32

Antwort:

<Zeichenkette> (maximum 15 Zeichen, plus terminierendes Null Zeichen)

#### *5.2.2.3.3 "Standard" Query-Abfrage Film Parameter*

Befehl:

**QF** <Befehl ID> <Film Nummer>

Befehl ID = <Byte> siehe "Standard Befehl ID" Spalte in Tabelle 5-2 auf Seite 5-20.

Film Nummer = <Byte> 1-9 (XTC/3S ) oder 1-32 (XTC/3M)

Antwort:

<Integer> | <Float>

Beschreibung: Antworttyp abhängig vom Befehl ID, siehe "Datentyp / Format" Spalte von Tabelle 5-2 auf Seite 5-20.

Sonderfall: QF255 <Film Nummer> gibt alle Film Parameter für den genannten Film, in numerischer Folge.

#### *5.2.2.3.4 "Standard" Query-Abfrage General Parameter*

Befehl:

**QG** <Befehl ID>

Befehl ID = <Byte> siehe "Standard Befehl ID" Spalte in Tabelle 5-3 auf Seite 5-24.

Antwort:

<Integer> | <Float>

Beschreibung: Antworttyp abhängig vom Befehl ID, siehe "DataType / Format" Spalte of Tabelle 5-3 auf Seite 5-24.

**Sonderfall:** QG255 gibt alle General Parameter, in numerischer Folge.

#### <span id="page-123-0"></span>*5.2.2.3.5 "Standard" Query-Abfrage Eingangdefinition (nur XTC/3M)*

#### **Befehl**:

**QI** <Eingang Nummer>

```
Eingang Nummer = <Byte> 1-9, 255 (255=Alle 9 Eingänge)
```
Antwort:

```
Für Eingang Nummer 1 – 9:
```
PN 074-446-P5A IPN 074-446-P5A <Eingang Definition>

Für Eingang Nummer 255:

<Eingang 1 Definition> <Eingang 2 Definition> … <Eingang 9 Definition>

Eingang Definition = < Byte >Wie unten kodiert

0 Blank (Eingang nicht benutzt)

1 Start

2 Stop

3 End Deposit

4 RateWatcher Halt Auslösen

5 RateWatcher Halt Sperren

6 Crystal Fail- Quarzausfall Sperren

7 Dicke Nullen

8 Soak 2 Hold-Halt

9 Crucible-Tiegel 1 Gut

10 Crucible 2 Valid

11 Reset

12 Select Prozess 1-4, 2 Bits\* (Prozess 1-4 Selektieren)

13 (Select Prozess 1-4, 2 Bits, Bit 2)

14 Select Prozess 1-16, 4 Bits\*

15 (Select Prozess 1-16, 4 Bits, Bit 2)

16 (Select Prozess 1-16, 4 Bits, Bit 3)

17 (Select Prozess 1-16, 4 Bits, Bit 4)

18 Select Prozess 1-64, 6 Bits\*

19 (Select Prozess 1-64, 6 Bits, Bit 2)

20 (Select Prozess 1-64, 6 Bits, Bit 3)

21 (Select Prozess 1-64, 6 Bits, Bit 4)

22 (Select Prozess 1-64, 6 Bits, Bit 5)

23 (Select Prozess 1-64, 6 Bits, Bit 6)

24 Select Prozess 1-99, 7 Bits\*

25 (Select Prozess 1-99, 7 Bits, Bit 2)

26 (Select Prozess 1-99, 7 Bits, Bit 3)

- 27 (Select Prozess 1-99, 7 Bits, Bit 4)
- 28 (Select Prozess 1-99, 7 Bits, Bit 5)
- 29 (Select Prozess 1-99, 7 Bits, Bit 6)
- 30 (Select Prozess 1-99, 7 Bits, Bit 7)
- 31 Switch Crystal-Quarzwechsel
- 32 Non-Deposit Hold-Halt
- 33 Filmzeit Nullen
- 34 Start Verhindern
- 35 Soak 1 Hold-Halt

\* Abfragen eines Eingangs der einem sekundären Bit eines der Select Prozesse entspricht, gibt die entsprechende Nummer. Für einzelne Updates kann nur das primäre Bit gesetzt werden. Die entsprechenden sekundären Bits werden automatisch gesetzt. Für einen Block Update (UI 255 oder UB x, siehe unten), wenn ein Select Prozess gesetzt wird, muss das primäre Bit gesetzt werden. Jedes zusätzliche Bit entsprechend dem Select Prozess muss die richtige entsprechende Nummer, oder 0 enthalten.

# <span id="page-125-0"></span>*5.2.2.3.6 Standard Query-Abfrage Ausgangdefinition (nur XTC/3M)*

#### Befehl:

**QO** <Ausgangnummer>

Ausgangnummer = <Byte> 1-20, 255 (255=alle Ausgänge) Antwort:

Für Ausgangnummer 1 – 20:

<Ausgangdefinition>

Für Ausgangnummer 255:

<Ausgang1 Definition><Ausgang2 Definition>…<Ausgang20 Definition>

Ausgangdefinition = <Byte> wie unten kodiert

- 0 Blank (Ausgang nicht benutzt)
- 1 Quellenblende 1
- 2 Quellenblende 2
- 3 Sensorblende 1
- 4 Sensorblende 2
- 5 Stop
- 6 Prozess Ende
- 7 Dickensollwert
- 8 Crystal Fail-Quarzausfall
- 9 Alarme
- 10 Quelle in Gebrauch (Offen=1; Geschlossen=2)
- 11 Enddicke
- 12 Ende des Film
- 13 In Layer-Schicht in Bearbeitung
- 14 Ion Assisted Deposition
- 15 Crystal Switcher-Quarzwechsler 1
- 16 Crystal Switcher-Quarzwechsler 2
- 17 Ready-Bereit
- 18 Crucible Switching-Tiegel Rotierung
- 19 Rise-Anstieg 1
- 20 Soak 1
- 21 Rise 2
- 22 Soak 2
- 23 Shutter Delay-Blendenverzögerung
- 24 Deposit
- 25 Ratenrampe
- 26 Manual-Manuell
- 27 Time Power-Zeit Leistung
- 28 Idle Rampe
- 29 Idle
- 30 Max Power-Leistung
- 31 Ratenabweichungsfehler
- 32 Quarzwechselfehler
- 33 Quarzwechsel
- 34 Tiegelrotationsfehler
- 35 Blendenverzögerungsfehler
- 36 Computer Kontrolle
- 37 Tiegelwahl Quelle 1 Binär (8 Ausgänge notwendig, einer/Position)\*
- 38 (Tiegelwahl Quelle 1 Binär, Bit 2)
- 39 (Tiegelwahl Quelle 1 Binär, Bit 3)
- 40 (Tiegelwahl Quelle 1 Binär, Bit 4)
- 41 (Tiegelwahl Quelle 1 Binär, Bit 5)
- 42 (Tiegelwahl Quelle 1 Binär, Bit 6)
- 43 (Tiegelwahl Quelle 1 Binär, Bit 7)
- 44 (Tiegelwahl Quelle 1 Binär, Bit 8)
- 45 Tiegelwahl Quelle 1 BCD (3 Ausgänge notwendig BCD)\*
- 46 (Tiegelwahl Quelle 1 BCD, Bit 2)
- 47 (Tiegelwahl Quelle 1 BCD, Bit 3)
- 48 Tiegelwahl Quelle 2 Binär (8 Ausgänge notwendig, einer/Position)\*
- 49 (Tiegelwahl Quelle 2 Binär, Bit 2)
- 50 (Tiegelwahl Quelle 2 Binär, Bit 3)
- 51 (Tiegelwahl Quelle 2 Binär, Bit 4)
- 52 (Tiegelwahl Quelle 2 Binär, Bit 5)
- 53 (Tiegelwahl Quelle 2 Binär, Bit 6)
- 54 (Tiegelwahl Quelle 2 Binär, Bit 7)
- 55 (Tiegelwahl Quelle 2 Binär, Bit 8)
- 56 Tiegelwahl Quelle 2 BCD (3 Ausgänge notwendig BCD)\*
- 57 (Tiegelwahl Quelle 2 BCD, Bit 2)
- 58 (Tiegelwahl Quelle Binär 2 BCD, Bit 3)

\* Abfragen eines Ausgangs der einem sekundären Bit eines der Tiegelwahl Bits entspricht, gibt die entsprechende Nummer. Für einzelne Updates kann nur das primäre Bit gesetzt werden. Die entsprechenden sekundären Bits werden automatisch gesetzt. Für einen Block Update-Aktualisieren (UI 255 oder UB x, siehe unten), wenn ein Tiegelwahl gesetzt wird, muss das primäre Bit gesetzt werden. Jedes zusätzliche Bit entsprechend der Tiegelwahl muss die richtige entsprechende Nummer, oder 0 enthalten

TINFICON

## *5.2.2.3.7 "Standard" Query-Abfrage Ausgangtyp Definition (Nur XTC/3M)*

Befehl:

**QT** <Ausgangnummer>

Ausgangnummer = <Byte> 1-20, 255 (255=alle Ausgänge)

Antwort:

Für Ausgangnummer 1 – 20:

<Ausgangtyp>

Für Ausgangnummer 255:

< Ausgang1 Typ > < Ausgang2 Typ > … < Ausgang20 Typ >

Ausgangtyp = <Byte>

 $0 =$  Normal offen

1 = Normal geschlossen

#### *5.2.2.3.8 "Standard" Query-Abfrage Prozess Parameter (Nur XTC/3M )*

Befehl:

QP <Befehl ID> <Prozess Nummer>[<Parameter>]

Befehl ID = siehe Liste unten

Prozess Nummer = <Byte> 1-99

<Parameter> = Abhängig von Befehl ID (siehe Liste unten)

Antwort:

Abhängig von Befehl ID (siehe Liste unten)

**Befehl ID = 1** "Schichtliste"

Antwort:

<Anzahl von Schichten> <Schicht 1> <Schicht 2> … <Schicht n> Anzahl von Schichten = <2 Bytes> n = Anzahl von Schichten in diesem Prozess Schicht n = <Byte>Film Nummer für jede Schicht, 1 bis n, mit n = Anzahl von **Schichten** 

**Befehl ID = 2** "Name"

**Antwort**:

<Prozess Name>

Prozess Name = <Zeichenkette> maximum 15 Zeichen plus Nullterminierzeichen.

**Befehl ID = 3** "Spezielle Schicht"

<Parameter> = <2 Bytes> Gewünschte Schicht

Antwort:

<Byte> 1-32, Filmnummer der gewünschten Schicht

# *5.2.2.4 "Standard" Update-Aktualisieren Befehle 5.2.2.4.1 Update-Aktualisieren Block*

Befehl:

**UB**< Befehl ID> <Liste von Parametern> Parameterliste für Befehl ID 1 =

<Anzahl von Bytes in Antwort><General Parameter><Film 1 Parameter>…<Film32 Parameter><Eingänge><Ausgänge><Film 1 Name>…<Film 32 Name> <Prozess 1>…<Prozess 99><Prozess 1 Name>…<Prozess 99 Name>

Anzahl von Bytes in Antwort (2 Bytes)

Alle General Parameter (4 Bytes pro Parameter)

Alle Parameter für jeden Film (4 Bytes pro Parameter) (9 oder 32 Filme abhängig von XTC/3S oder XTC/3M)

Alle Eingangdefinitionen (9) (1 Byte pro Eingang) (nur XTC/3M)

Alle Ausgangdefinitionen (20) (1 Byte pro Ausgang) (nur XTC/3M)

Alle Ausgangtypen (20) (1 Byte pro Ausgang) (nur XTC/3M)

Alle Film Namen (Null terminiert) (32 Filme, nur XTC/3M)

Jede Prozess Schichtliste für jeden Prozess (99) (2 Byte Länge (für the Anzahl von Schichten programmiert) gefolgt von 1 Byte für jede programmierte Schicht (nur XTC/3M)

Alle Prozessnamen (Null terminiert) (99) (nur XTC/3M)

Hinweis: maximum Anzahl von Bytes erlaubt ist 57800. Wenn der Befehl diese Menge überschreitet, müssen die Daten in die folgenden Befehle aufgeteilt werden.

Parameterliste für Befehl ID 2 =

<Anzahl von Bytes in Antwort><General Parameter><Film 1 Parameter >…<Film32 Parameter ><Eingänge><Ausgänge><Film 1 Name>…<Film 32 Name

Anzahl von Bytes in Antwort (2 Bytes)

Alle General Parameter (4 Bytes pro Parameter )

Alle Parameter für jeden Film (4 Bytes pro Parameter ) (9 oder 32 Filme je nach XTC/3S oder XTC/3M)

Alle Eingangdefinitionen (9) (1 Byte pro Eingang) (nur XTC/3M)

Alle Ausgangdefinitionen (20) (1 Byte pro Ausgang) (nur XTC/3M)

Alle Ausgangtypen (20) (1 Byte pro Ausgang) (nur XTC/3M)

Alle Filmnamen (Null terminiert) (32 Filme, nur XTC/3M)

Liste der Parameter für Befehl ID 3 = (nur XTC/3M)

<Anzahl von Bytes in Antwort><Prozess 1>…<Prozess 50><Prozess 1 Name>…<Prozess 50 Name>

Anzahl von Bytes in Antwort (2 Bytes)

Jede Prozess Schichtliste für jeden Prozess 1 bis 50 (2 Byte Länge (für die Anzahl von Schichten programmiert) gefolgt von 1 Byte für jede programmierte Schicht)

Alle Prozessnamen (Null terminiert) (1 - 50)

Liste der Parameter für Befehl ID 4 = (nur XTC/3M)

<Anzahl von Bytes in Antwort><Prozess 51>…<Prozess 99><Prozess 51 Name>…<Prozess 99 Name>

Anzahl von Bytes in Antwort (2 Bytes)

Jede Prozess Schichtliste für jeden Prozess 51 bis 99 (2 Byte Länge (für die Anzahl von Schichten programmiert) gefolgt von 1 Byte für jede programmierte Schicht)

Alle Prozessnamen (Null terminiert) (51 - 99)

Antwort:

Keine (Nur Header und Trailer)

#### *5.2.2.4.2 "Standard" Film Name Update-Aktualisieren (nur XTC/3M)*

Befehl:

**UN** <Film Nummer><Name>

Film Nummer = <Byte> 1-32

<Name> = Zeichenkette, (maximum 15 Zeichen, Zeichen sind beschränkt auf Hex Werte 20 bis 7E inklusive, plus terminierendes Null Zeichen)

Antwort:

Keine (Nur Header und Trailer)

#### *5.2.2.4.3 "Standard" Film Parameter Update-Aktualisieren*

Befehl:

UF <Befehl ID> <Film Nummer> <Parameterwert>

Befehl ID = <Byte>. siehe "Befehl ID" Spalte von Tabelle 5-2

Film Nummer = <Byte> 1-9 (XTC/3S ) oder 1-32 (XTC/3M)

Parameterwert = <Integer> | <Float>

Beschreibung: Art des Parameterwert hängt vom Befehl ID ab, siehe "Datentyp / Format" Spalte von Tabelle 5-2.

### Antwort:

Keine (Nur Header und Trailer)

**Sonderfall:** UF255 <Film Nummer> <Liste aller Film Parameter Werte in Folge> aktualisiert alle Film Parameter für den gegebenen Film, in numerischer Folge.

**HINWEIS:** Beschränkungen bestehen die bestimmen wenn besondere Film Parameter aktualisiert werden können, z.B. Hardware benutzt im Film kann nicht aktualisiert werden während der Film aktiv ist. Alle Parameter können im "Ready" Status aktualisiert werden.

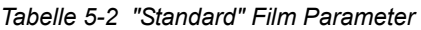

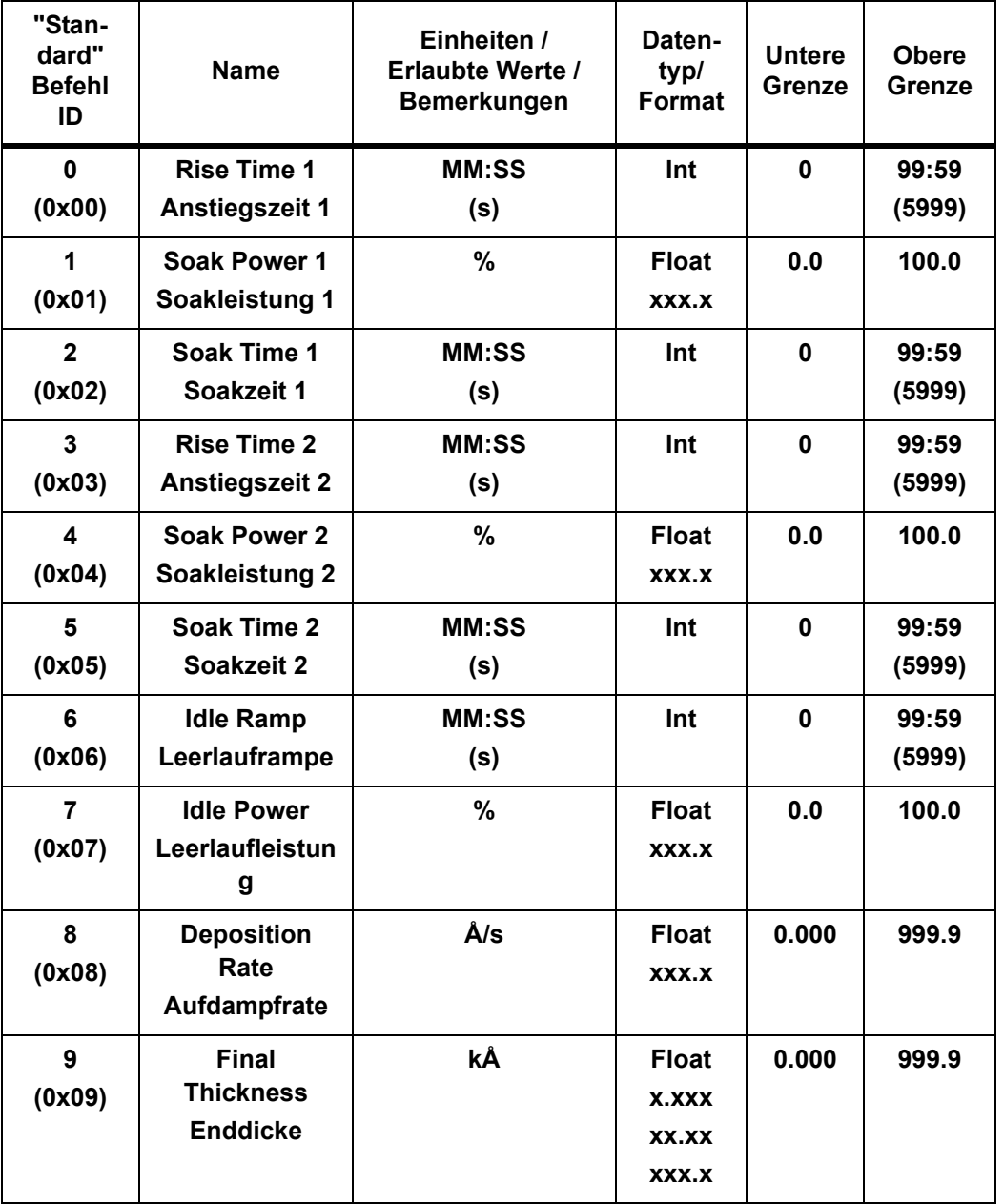

| "Stan-<br>dard"<br><b>Befehl</b><br>ID | <b>Name</b>                                                   | Einheiten /<br><b>Erlaubte Werte /</b><br>Bemerkungen              | Daten-<br>typ/<br><b>Format</b>                | <b>Untere</b><br>Grenze | <b>Obere</b><br>Grenze  |
|----------------------------------------|---------------------------------------------------------------|--------------------------------------------------------------------|------------------------------------------------|-------------------------|-------------------------|
| 10<br>(0x0a)                           | <b>Thickness Set</b><br><b>Point</b><br><b>Dickensollwert</b> | kÅ                                                                 | <b>Float</b><br><b>X.XXX</b><br>XX.XX<br>XXX.X | 0.000                   | 999.9                   |
| 11<br>(0x0b)                           | <b>New Rate</b><br><b>Neue Rate</b>                           | Å/s                                                                | <b>Float</b><br>XXX.X                          | 0.0                     | 999.9                   |
| 12<br>(0x0c)                           | Ratenrampe<br>Zeit                                            | <b>MM:SS</b><br>(s)                                                | Int                                            | 0                       | 99:59<br>(5999)         |
| 13<br>(0x0d)                           | <b>RateWatcher</b><br>Genauigkeit                             | $\%$                                                               | Int                                            | 1                       | 99                      |
| 14<br>(0x0e)                           | <b>RW Haltzeit</b>                                            | <b>MM:SS</b><br>(s)                                                | Int                                            | 0                       | 99:59<br>(5999)         |
| 15<br>(0x0f)                           | <b>Sensor</b>                                                 | Kann nicht<br>aktualisiert werden<br>während ein Film<br>aktiv ist | Int                                            | 1                       | $\mathbf{2}$            |
| 16<br>(0x10)                           | <b>Tool Factor 1</b><br>Korr.faktor 1                         | $\%$                                                               | <b>Float</b><br>XXX.X                          | 10.0                    | 500.0                   |
| 17<br>(0x11)                           | <b>Tool Factor 2</b><br>Korr.faktor 2                         | % (nur aktiv wenn<br>Sensortyp =<br><b>CrystalTwo</b>              | <b>Float</b><br>XXX.X                          | 10.0                    | 500.0                   |
| 18<br>(0x12)                           | <b>Xtal Stabilität</b><br>Einfach                             | Werte1 bis 24 sind<br>nicht erlaubt                                | Int                                            | $\mathbf 0$             | 9999                    |
| 19<br>(0x13)                           | Xtal Stabilität<br><b>Total</b>                               | Werte1 bis 24 sind<br>nicht erlaubt                                | Int                                            | 0                       | 9999                    |
| 20<br>(0x14)                           | <b>Xtal Qualität</b><br><b>Prozent</b>                        | %                                                                  | Int                                            | $\mathbf 0$             | 99                      |
| 21<br>(0x15)                           | <b>Xtal Qualität</b><br>Zähler                                |                                                                    | Int                                            | $\mathbf 0$             | 99                      |
| 22<br>(0x16)                           | <sup>2</sup> Quelle                                           |                                                                    | Int                                            | $\mathbf{1}$            | $\overline{\mathbf{2}}$ |
| 23<br>(0x17)                           | <sup>2</sup> Tiegel                                           |                                                                    | Int                                            | $\pmb{0}$               | 8                       |

*Tabelle 5-2 "Standard" Film Parameter (Fortsetzung)*

| "Stan-<br>dard"<br><b>Befehl</b><br>ID | <b>Name</b>                                        | Einheiten /<br><b>Erlaubte Werte /</b><br><b>Bemerkungen</b>       | Daten-<br>typ/<br>Format                       | <b>Untere</b><br>Grenze | <b>Obere</b><br>Grenze |
|----------------------------------------|----------------------------------------------------|--------------------------------------------------------------------|------------------------------------------------|-------------------------|------------------------|
| 24<br>(0x18)                           | <b>Control Gain</b><br>Regler-<br>verstärkung      | Å/s / %                                                            | <b>Float</b><br>XX.XX                          | 00.01                   | 100.0                  |
| 25<br>(0x19)                           | Regler<br>Zeitkonstante                            | s                                                                  | <b>Float</b><br>XXX.X                          | 0.1                     | 100.0                  |
| 26<br>(0x1a)                           | <b>Dead Time</b><br><b>Regler Totzeit</b>          | s                                                                  | <b>Float</b><br>XXX.X                          | 0.1                     | 100.0                  |
| 27<br>(0x1b)                           | <b>Max Leistung</b>                                | $\frac{9}{6}$                                                      | <b>Float</b><br>XXX.X                          | 0.0                     | 100.0                  |
| 28<br>(0x1c)                           | <b>Density</b><br><b>Dichte</b>                    | gm/cc                                                              | <b>Float</b><br>X.XX<br>XX.XX                  | 0.50                    | 99.99                  |
| 29<br>(0x1d)                           | Z-Ratio                                            |                                                                    | <b>Float</b><br><b>X.XXX</b><br>XX.XX<br>XXX.X | 0.100                   | 9.999                  |
| 30<br>(0x1e)                           | <b>Time Power</b><br>Zeit-Leistung                 | $1 = Yes - Ja$<br>$0 = No-Nein$                                    | Int                                            | 0                       | 1                      |
| 31<br>(0x1f)                           | <b>Delay option</b><br>Verzögerungs-<br>option     | $0 =$ Keine<br>$1 = B$ lende<br>$2 = \text{Regler}$<br>$3 = Beide$ | Int                                            | 0                       | 3                      |
| 32<br>(0x20)                           | <sup>1</sup> Transfer<br><b>Sensor</b><br>Übergabe | $1 = Yes, 0 = No$<br><b>Nicht wenn Film</b><br>aktiv ist           | Int                                            | $\pmb{0}$               | 1                      |
| 33<br>(0x21)                           | <sup>1</sup> Übergabe<br>Korr.faktor               | %                                                                  | <b>Float</b><br>XXX.X                          | 10.0                    | 500.0                  |
| 34<br>(0x22)                           | <sup>1</sup> Regel-<br>verzögerungs-<br>zeit       | <b>MM:SS</b><br>(s)                                                | Int                                            | $\mathbf 0$             | 99:59<br>(5999)        |
| 35<br>(0x23)                           | <sup>2</sup> lon Assisted<br><b>Deposit</b>        | $1 = Yes,$<br>$0 = No$                                             | Int                                            | 0                       | 1                      |

*Tabelle 5-2 "Standard" Film Parameter (Fortsetzung)*

| "Stan-<br>dard"<br><b>Befehl</b><br>ID                                                                             | <b>Name</b>         | Einheiten /<br><b>Erlaubte Werte /</b><br><b>Bemerkungen</b> | Daten-<br>typ/<br>Format | <b>Untere</b><br>Grenze | <b>Obere</b><br>Grenze |
|----------------------------------------------------------------------------------------------------|---------------------|--------------------------------------------------------------|--------------------------|-------------------------|------------------------|
| 36                                                                                                    | Grafik              | $0 =$ Ratenabweich.                                          | Int                      | 0                       | 1                      |
| (0x24)                                                                                                    | <b>Bezeichnung</b>  | $1 =$ Leistung                                               |                          |                         |                        |
| 37                                                                                                    | <b>Grafik Skala</b> | $0 = 5$                                                      | Int                      | 0                       | 3                      |
| (0x25)                                                                                                    |                     | $1 = 10$                                                     |                          |                         |                        |
|                                                                                                    |                     | $2 = 20$                                                     |                          |                         |                        |
|                                                                                                    |                     | $3 = 40$                                                     |                          |                         |                        |
|                                                                                                    |                     |                                                              |                          |                         |                        |
| 255                                                                                                    | $2$ Alle            |                                                              |                          |                         |                        |
| (0xff)                                                                                                    | <b>Parameter</b>    |                                                              |                          |                         |                        |
| 1 siehe Abschnitt 4.2.6, Option, auf Seite 4-13<br><sup>2</sup> Kann nicht geändert werden während ein Film läuft. |                     |                                                              |                          |                         |                        |

*Tabelle 5-2 "Standard" Film Parameter (Fortsetzung)*

#### *5.2.2.4.4 "Standard" General Parameter Update-Aktualisieren*

Befehl:

**UG** <Befehl ID> <Parameterwert>

Befehl ID = <Byte> siehe "Befehl ID" Spalte von Tabelle 5-3

Parameterwert = <Integer> | <Float>

Beschreibung: Parametertyp Wert hängt von Befehl ID ab, siehe "DataType" Spalte von Tabelle 5-3.

# Antwort:

Keine (Nur Header und Trailer)

**Sonderfall:** UG255<Liste aller General Parameterwerte in Folge> aktualisiert alle General Parameter in numerischer Folge.

**HINWEIS:** Beschränkungen bestehen die bestimmen wenn General Parameter aktualisiert werden können. Alle Parameter können im "Ready" Status aktualisiert werden.

| "Stan-<br>dard"<br><b>Befehl ID</b> | <b>Name</b>                                          | Einheiten /<br><b>Erlaubte Werte /</b><br><b>Bemerkungen</b>                                                                  | Daten-<br>typ/<br>Format | <b>Unter</b><br>е<br>Grenz<br>е | <b>Obere</b><br>Grenze                      |
|-------------------------------------|------------------------------------------------------|----------------------------------------------------------------------------------------------------|--------------------------|---------------------------------|---------------------------------------------|
| $\mathbf 0$<br>(0x00)               | <sup>1</sup> Prozess zu<br>betreiben (nur<br>XTC/3M) | Nur in Ready oder                                                                                                    | Int                      | 1                               | 99                                          |
|                                     | <sup>1</sup> Film zu betreiben<br>(nur XTC/3S)       | Idle in letzter<br><b>Schicht erlaubt</b>                                                                                     |                          | 1                               | 9                                           |
| $\mathbf{1}$<br>(0x01)              | <b>Start Schicht ohne</b><br><b>Reservequarz</b>     | $1 = Yes, 0 = No$                                                                                                    | Int                      | 0                               | 1                                           |
| 2(0x02)                             | <b>Stop auf Alarme</b>                               | $1 = Yes, 0 = No$                                                                                                    | Int                      | 0                               | 1                                           |
| 3(0x03)                             | <b>Stop auf Max</b><br>Leistung                      | $1 = Yes, 0 = No$                                                                                                    | Int                      | 0                               | 1                                           |
| $\overline{\mathbf{4}}$<br>(0x04)   | <sup>1</sup> Dep/Etch<br>Dep/Ätzen Modus             | $0 = Deposit$<br>$1 = \overline{A}$ tzen                                                                                      | Int                      | 0                               | 1                                           |
| 5(0x05)                             | <sup>1</sup> Test                                    | $1 = Yes, 0 = No$                                                                                                    | Int                      | 0                               | 1                                           |
| 6<br>(0x06)                         | <sup>1</sup> Sensor 1 Typ                            | $0 =$ Single<br>$1 =$ Crystal Two<br>$2 =$ CrystalSix<br>$3 =$ Crystal12<br>$4 = Rotary$<br>5 = Dual Head                     | Int                      | 0                               | 5                                           |
| $\overline{7}$<br>(0x07)            | <sup>1</sup> Sensor 2 Typ                            | $0 =$ Single<br>$1 =$ Crystal Two<br>$2 =$ CrystalSix<br>$3 =$ Crystal12<br>$4 = Rotary$<br>(Auf Query nur:<br>5 = Dual Head) | Int                      | 0                               | 4<br>(5 für<br>Query-<br>Abfrage<br>Befehl) |
| 8<br>(0x08)                         | <sup>1</sup> Quelle<br>Regelspannung                 | $0 = 0$ bis +10<br>$1 = 0$ bis -10<br>$2 = 0$ bis $+5$<br>$3 = 0$ bis -5<br>$4 = 0$ bis $+2.5$<br>$5 = 0$ bis -2.5            | Int                      | 0                               | 5                                           |

*Tabelle 5-3 "Standard" General Parameter* 

| "Stan-<br>dard"<br><b>Befehl ID</b> | <b>Name</b>                                                    | Einheiten /<br><b>Erlaubte Werte /</b><br>Bemerkungen                                                           | Daten-<br>typ/<br>Format | <b>Unter</b><br>е<br>Grenz<br>е | <b>Obere</b><br><b>Grenze</b> |
|-------------------------------------|----------------------------------------------------------------|----------------------------------------------------------------------------------------------------|--------------------------|---------------------------------|-------------------------------|
| 9<br>(0x09)                         | <b>Schreiber</b><br><b>Betriebsart</b>                         | $0 = Rate$<br>$1 = Dicke$<br>$2 =$ Leistung<br>3 = Ratenabweich.                                                | Int                      | 0                               | 3                             |
| 10<br>(0x0a)                        | <b>Schreiber Bereich</b>                                       | $0 = 100$<br>$1 = 1000$                                                                                         | Int                      | 0                               | 1                             |
| 11<br>(0x0b)                        | <b>Schreiber Filter</b>                                        | $1 =$ Glatt<br>$0 =$ Ungefiltert                                                                                | Int                      | 0                               | 1                             |
| 12(0x0c)                            | <b>Audio Feedback</b><br>Rückmeldung                           | $1 = Yes, 0 = No$                                                                                               | Int                      | 0                               | 1                             |
| 13 (0x0d)                           | <b>LCD Aus</b>                                                 | <b>Minuten</b>                                                                                                  | Int                      | 0                               | 99                            |
| 14<br>(0x0e)                        | <b>RS232 Baudrate</b>                                          | $0 = 9600$<br>$1 = 19200$<br>$2 = 38400$<br>$3 = 57600$<br>$4 = 115200$                                         | Int                      | 0                               | 4                             |
| 15<br>(0x0f)                        | RS232 Kommuni-<br>kation Protokoll                             | $0 = Standard$<br><b>RS232</b><br>$1 =$ Datalog<br>$2 = XTC/2$<br>w/Prüfsumme<br>$3 = XTC/2$ keine<br>Prüfsumme | Int                      | 0                               | 3                             |
| 16 (0x10)                           | <b>Auto-Start</b><br><b>Nächste</b><br>Schicht (nur<br>XTC/3M) | $1 = Yes, 0 = No$                                                                                               | Int                      | 0                               | 1                             |
|                                     | <b>Eingang Option</b><br>(nur XTC/3S)                          | $0 = Standard$<br>1 = Filmwahl                                                                                  |                          |                                 |                               |
| 255<br>(0xff)                       | <sup>1</sup> Alle Parameter<br>(Muss in Ready<br>sein)         |                                                                                                    |                          |                                 |                               |

*Tabelle 5-3 "Standard" General Parameter (Fortsetzung)*

# *5.2.2.4.5 "Standard" Eingang Definition Update-Aktualisieren (nur XTC/3M)*

Befehl:

**UI** <Eingang Nummer> <Eingang Definition>|<Eingang Nummer = 255> <Eingang 1 Definition>

<Eingang 2 Definition> … <Eingang 9 Definition>

Eingang Nummer = <Byte> 1-9 (255=Alle Eingänge)

Eingang Definition= <Byte> siehe [Abschnitt 5.2.2.3.5 auf Seite 5-12](#page-123-0)

Antwort:

Keine (Nur Header und Trailer)

#### *5.2.2.4.6 "Standard" Ausgang Definition Update-Aktualisieren (nur XTC/3M)*

Befehl:

**UO** <Ausgangnummer> <Ausgangdefinition>

Ausgangnummer = <Byte> 1-20 (255=Alle Ausgänge)

Ausgangdefinition = < Byte > siehe [Abschnitt 5.2.2.3.6 auf Seite 5-14](#page-125-0)

Antwort:

Keine (Nur Header und Trailer)

#### *5.2.2.4.7 "Standard" Ausgang Typ Definition Update-Aktualisieren (Nur XTC/3M )*

#### **Befehl**:

**UT** <Ausgangnummer> < Ausgang Typ|< Ausgangnummer = 255> < Ausgang1 Typ > < Ausgang2 Typ > … < Ausgang20 Typ >

Ausgangnummer = <Byte> 1-20 (255=Alle Ausgänge)

AusgangTyp =  $\langle$ Byte> (0 = Normal offen, 1 = Normal geschlossen)

Antwort:

Keine (Nur Header und Trailer)

#### *5.2.2.4.8 "Standard" Prozess Parameter Update-Aktualisieren (nur XTC/3M)*

Befehl:

UP <Befehl ID> <Prozess Nummer> <Parameter liste> [<Parameterwert >] **Befehl ID** = siehe Liste unten

Prozess Nummer = <Byte> 1-99

Parameter Liste = Abhängig von Befehl ID (siehe Liste unten)

Parameterwert = Abhängig von Befehl ID (siehe Liste unten)

Antwort:

Keine (Nur Header und Trailer)

#### **Befehl ID = 1** "Schichtliste"

```
Parameter Liste = <Anzahl von Schichten> <Schicht 1> <Schicht 2> … 
<Schicht n>
```
Anzahl von Schichten = <2 Bytes> Anzahl von Schichten in diesem Prozess

Schicht n = Film Nummer für diese Schicht zu benutzen (1 – 32)

n = Anzahl von Schichten

### Befehl ID = 2 "Name"

Parameter Liste = <Prozess Name>

Prozess Name = <Zeichenkette> maximum 15 Zeichen, Zeichen sind beschränkt auf Hex 20 bis Hex 7E inklusive, plus Null terminierendes Zeichen.

#### **Befehl ID = 3** "Spezielle Schicht"

Parameter Liste = Schicht zu aktualisieren <2 Bytes>

Parameterwert = Film Nummer für Schicht die programmiert wird  $<$ Byte>  $(1 – 32)$ 

#### **Antwort:**

Keine (Nur Header und Trailer)

#### *5.2.2.5 "Standard" STATUS Befehle*

Befehl:

**S** <Befehl ID> (<Aktion Wert>)

**Befehl ID** = <Byte> siehe "Beschreibung" nach Antwort Format

**Aktion Wert** = <Byte> S0 benötigt dass ein Zeitgebertakt übertragen wird Antwort:

<Byte|Integer|Float>(<Byte|Integer|Float>…<Byte|Integer|Float>

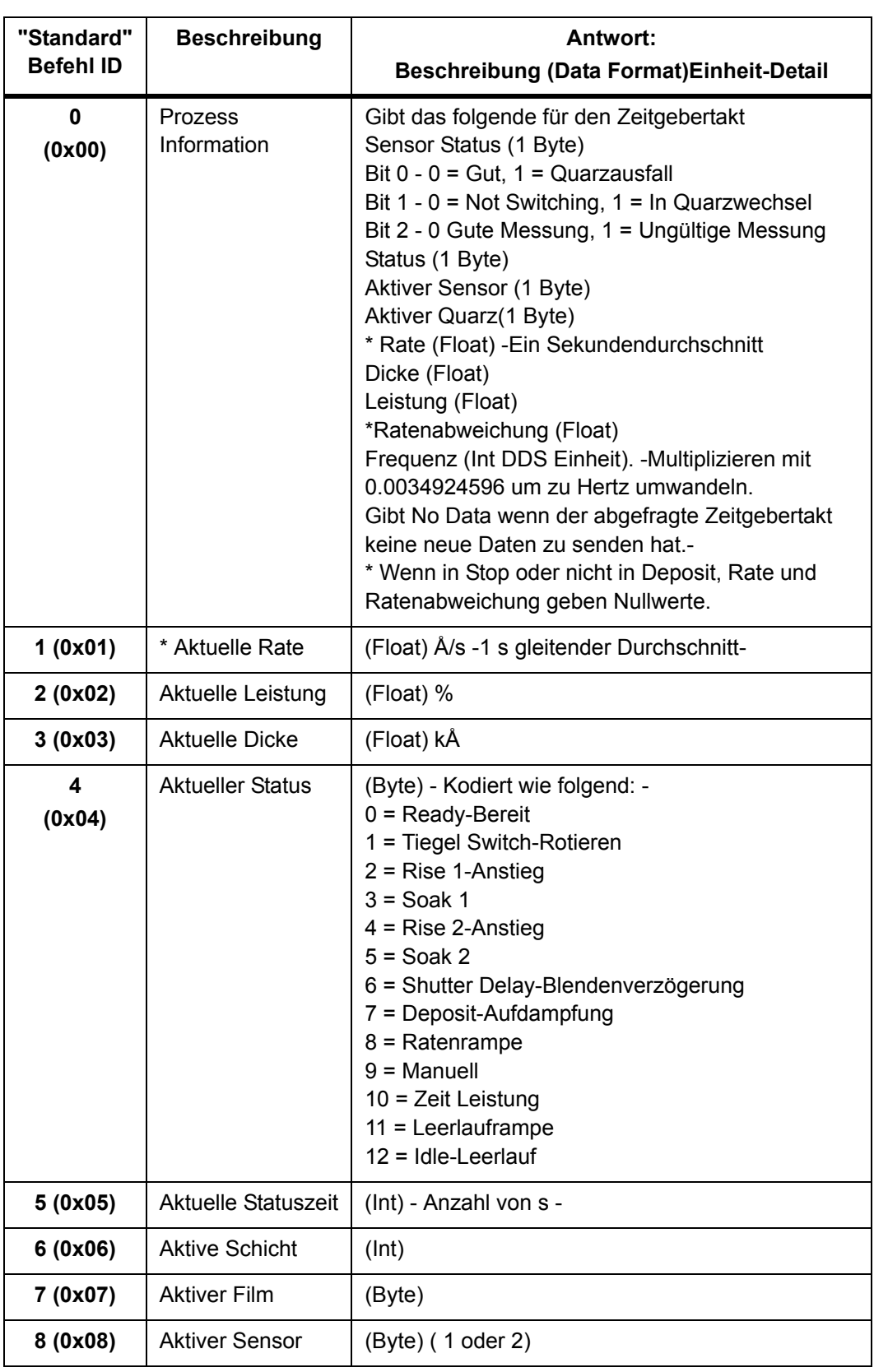

#### *Tabelle 5-4 "Standard" Status Befehle*

| "Standard"<br><b>Befehl ID</b> | <b>Beschreibung</b>           | Antwort:<br>Beschreibung (Data Format) Einheit-Detail                                                                                              |
|--------------------------------|-------------------------------|----------------------------------------------------------------------------------------------------|
| 9(0x09)                        | Quarznutzung                  | (Byte)                                                                                                    |
| 10(0x0a)                       | Leistung Quelle               | (Byte) (1 oder 2)                                                                                                    |
| 11<br>(0x0b)                   | AusgangStatus<br><b>Byte</b>  | (4 Byte) - Jedes Bit repräsentiert einen Ausgang-<br>$(0 = \text{nicht}$ gesetzt, 1 = gesetzt)<br>Ausgang1 = LSB, Ausgang20 = 20. Bit              |
| 12<br>(0x0c)                   | Eingang Status<br><b>Byte</b> | (2 Byte) - Jedes Bit repräsentiert einen Eingang -<br>$(0 = \text{nicht gesetzt}, 1 = \text{gesetzt}$<br>Eingang $1 = LSB$ , Eingang $9 = 9$ . Bit |
| 13<br>(0x0d)                   | Rohe Frequenz                 | (Int DDS Einheit). - Mit 0.0034924596 multiplizieren<br>um in Hz umwandeln -                                                                       |
| 14<br>(0x0e)                   | Quarzausfall                  | (Byte) 0 = Guter Quarz / nicht in Quarzausfall;<br>1 = Quarzausfall / in Quarzausfall                                                              |
| 15<br>(0x0f)                   | Max Leistung                  | (Byte) 0 = Falsch, nicht in max Leistung;<br>1 = Wahr, in max Leistung                                                                             |
| 16 (0x10)                      | Quarzwechsel                  | (Byte) $0 = \text{nicht}$ in Wechsel; $1 = \text{in}$ Wechsel                                                                                      |
| 17 (0x11)                      | Ende vom<br>Prozess           | $Byte) 0 = Falseh$ ; 1 = Wahr                                                                                                    |
| 18 (0x12)                      | Stop                          | $Byte) 0 = Falseh$ ; 1 = Wahr                                                                                                    |

*Tabelle 5-4 "Standard" Status Befehle (Fortsetzung)*

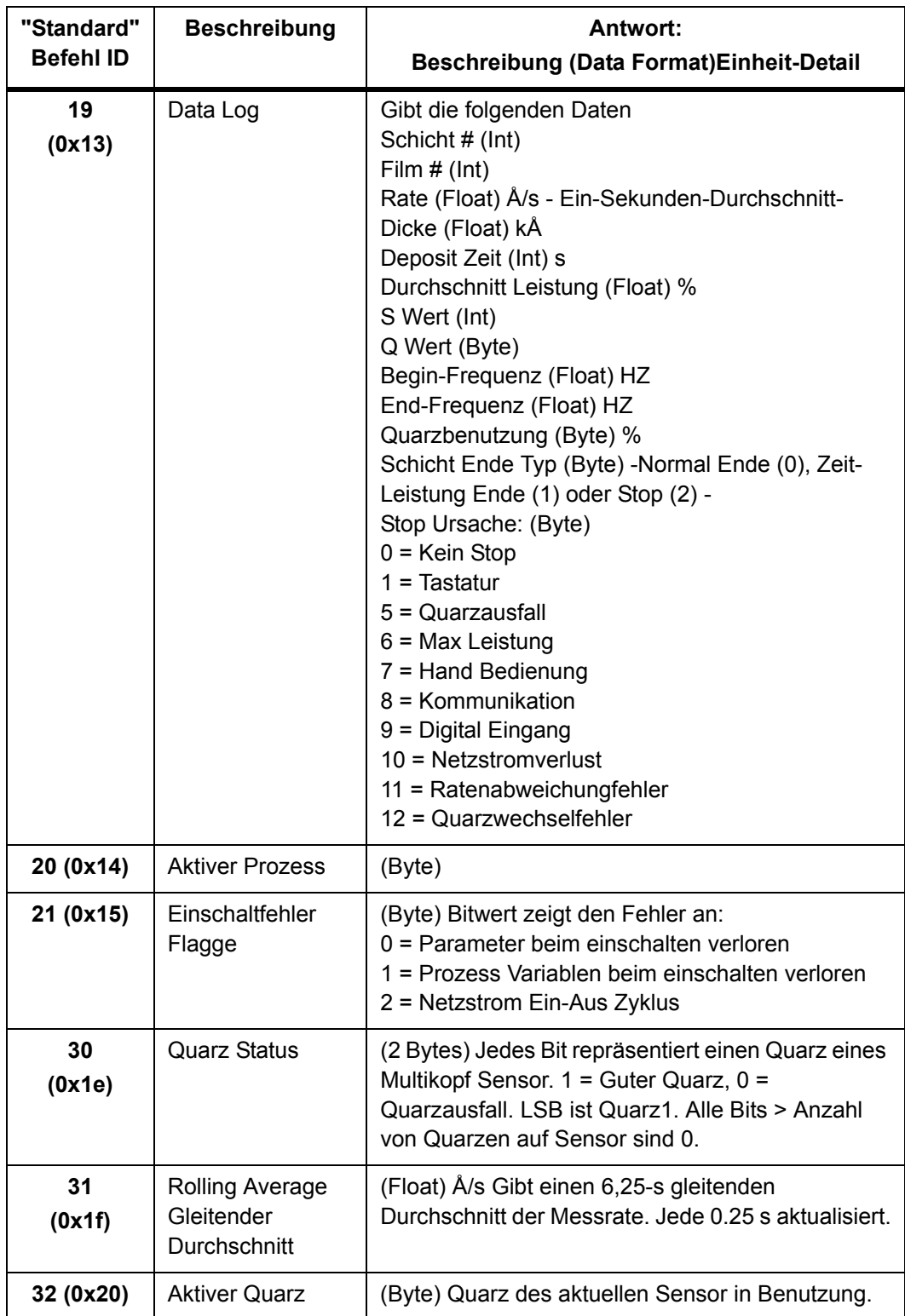

*Tabelle 5-4 "Standard" Status Befehle (Fortsetzung)*

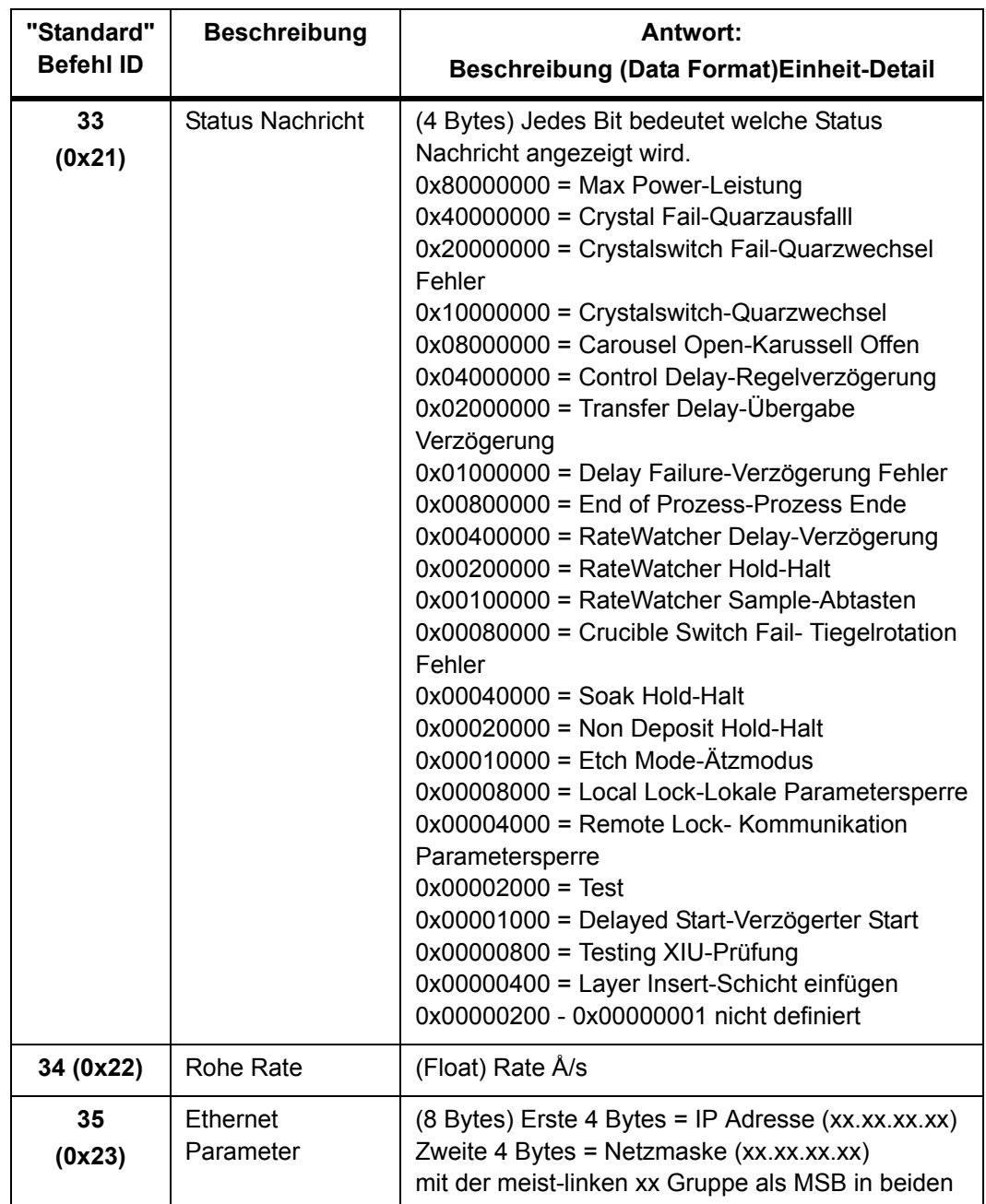

*Tabelle 5-4 "Standard" Status Befehle (Fortsetzung)*

# *5.2.2.6 "Standard" REMOTE-Fernbedienung Befehle*

**R** <Befehl ID> (<Aktion Wert>)

**Befehl ID** = <Byte>. siehe "Beschreibung" Tabelle nach Antwort **Aktion Wert** = <Byte> | <Integer> | <Float> Einige Befehle haben einen Wert, siehe [Tabelle 5-5](#page-143-0).

Antwort:

Keine (Nur Header und Trailer)

| "Standard"<br><b>Befehl</b><br>ID | Funktion                  | Beschreibung                                                                                                    |
|-----------------------------------|---------------------------|----------------------------------------------------------------------------------------------------|
| 0(0x00)                           | <b>Start</b>              | Started die nächste Schicht im aktiven<br>Prozess.                                                                                    |
| 1<br>(0x01)                       | Stop                      | Stoppt die Schicht, setzt die Leistung auf<br>Null, schließt Blenden, etc.                                                            |
| 2<br>(0x02)                       | Reset                     | Wenn in Stop, setzt das Gerät in den Ready<br>Status, am Prozessanfang.                                                               |
| 3<br>(0x03)                       | Fernsperre Ein            | Verhindert aktualisieren von Parametern<br>über die Frontplatte.                                                                      |
| 4(0x04)                           | Fernsperre Aus            | Behebt die Fernsperre.                                                                                                    |
| 5<br>(0x05)                       | Quarzausfall Sperren Ein  | Verhindert Aktivierung des Quarzausfall<br>Relais.                                                                                    |
| 6(0x06)                           | Quarzausfall Sperren Aus  | Das Quarzausfall Relais arbeitet normal.                                                                                              |
| 7<br>(0x07)                       | Soak Halt 2 Ein           | Hält das Gerät im Soak 2 Status nachdem<br>betreten, bis Soak Halt behoben wird (R8)                                                  |
| 8(0x08)                           | Soak Hold 2 Aus           | Erlaubt dem Gerät Soak 2 Status zu<br>verlassen.                                                                                      |
| 9(0x09)                           | Manual-Manuell Ein        | Setzt das Gerät in den Manual-Manuelle<br>Leistung Status.                                                                            |
| 10<br>(0x0a)                      | <b>Manual-Manuell Aus</b> | Behebt den Manual Leistung Status, und<br>versetzt das Gerät in den Deposit Status.                                                   |
| 11<br>(0x0b)                      | Setze Leistung vv         | Aktive Schicht auf vv % Leistung.<br>vv = <float> 0 - 100 (Hinweis: Nur erlaubt<br/>wenn aktueller Status Manual-Manuell ist)</float> |
| 12(0x0c)                          | Dicke nullen              | Nulled die Dicke der aktuellen Schicht.                                                                                               |
| 13<br>(0x0d)                      | Enddicke auslösen         | Verursacht dass der aktive Film reagiert als<br>ob Enddicke erreicht wäre.                                                            |
| 14<br>(0x0e)                      | Quarzwechsel              | Wenn ein Multi-Quarz Sensor in Betrieb ist,<br>wechselt das Gerät auf die nächste<br>Position.                                        |

<span id="page-143-0"></span>*Tabelle 5-5 "Standard" Remote-Fernbedienung Befehle*
| "Standard"<br><b>Befehl</b><br>ID | Funktion                                     | Beschreibung                                                                                                    |
|-----------------------------------|----------------------------------------------|----------------------------------------------------------------------------------------------------|
| 15<br>(0x0f)                      | Komm. I/O Modus<br>aktivieren<br>nur XTC/3S. | Bringt alle Digitalausgänge unter Kontrolle<br>über die Kommunikationschnittstelle und<br>ihre normale Funktionen wird unterbrochen.<br>Das Gerät muss in dieser Betriebsart<br>arbeiten um Ausgänge zu öffnen und<br>schließen (R17 und R18). Wenn das Gerät<br>ein XTC/3M ist, kommt eine llegal ID<br>Fehlernachricht zurück. |
| 16<br>(0x10)                      | Komm. I/O Modus<br>verlassen<br>nur XTC/3S.  | Verlässt den Kommunikation I/O Modus,<br>alle Digitalausgänge arbeiten normal unter<br>Kontrolle vom Gerät. Wenn das Gerät ein<br>XTC/3M ist, kommt eine llegal ID<br>Fehlernachricht zurück.                                                                                                    |
| 17<br>(0x11)                      | Digital Ausgang vv<br>schließen (Set)        | $vv =$ <byte> (Ausgang# 1-20).<br/>Im XTC/3S muss der Kommunikation I/O<br/>Modus aktiv sein um diesen Befehl<br/>auszuführen.<br/>Im XTC/3M, muss der gewählte Ausgang<br/>auf Computer Control gesetzt sein um<br/>diesen Befehl auszuführen.</byte>                                                                           |
| 18<br>(0x12)                      | Digital Ausgang vv Öffnen<br>(Clear)         | $vv =$ <byte> (Ausgang# 1-20).<br/>Im XTC/3S muss der Kommunikation I/O<br/>Modus aktive sein um diesen Befehl zu<br/>erlauben.<br/>Im XTC/3M muss der gewählte Ausgang<br/>auf Computer Control gesetzt sein um<br/>diesen Befehl zu erlauben.</byte>                                                                           |
| 19 (0x13)                         | Beleuchtung Einschalten                      | LCD Beleuchtung voll eingeschaltet                                                                                                    |
| 20 (0x14)                         | Beleuchtung Ausschalten                      | Schaltet LCD Beleuchtung aus                                                                                                    |
| 21 (0x15)                         | Piepser auslösen                             | Ein Audiosignal wird hörbar                                                                                                    |
| 22 (0x16)                         | Netzeinschaltung<br>Fehlerflagge löschen     | Löscht den Netzeinschaltungfehler                                                                                                    |
| 26<br>(0x1a)                      | Alle Quarze löschen                          | Setzt den Quarzstatus für alle Quarze im<br>aktuellen Sensor auf Gut.                                                                                                    |

*Tabelle 5-5 "Standard" Remote-Fernbedienung Befehle (Fortsetzung)*

| "Standard"<br><b>Befehl</b><br>ID | Funktion               | Beschreibung                                                                                                    |
|-----------------------------------|------------------------|----------------------------------------------------------------------------------------------------|
| 27<br>(0x1b)                      | Sensor rotieren        | Wenn der aktuell gewählte Sensor ein<br>CrystalSix, Crystal12, oder Rotary ist,<br>macht der Sensor eine volle Rotation und<br>prüft alle Quarze. Gibt einen "A" Antwort<br>Fehlercode wenn für einen Single,<br>CrystalTwo oder Dual Head konfiguriert.<br>Gibt einen "F" Antwort Fehlercode wenn<br>kein Ausgang definiert ist. |
| 28<br>(0x1c)                      | S und Q Zähler löschen | Löscht die akkumulierten Stabilität und<br>Qualität Zähler.                                                                                                    |

*Tabelle 5-5 "Standard" Remote-Fernbedienung Befehle (Fortsetzung)*

## *5.3 XTC/2 Protokolle*

Eines dieser Protokolle ist in Gebrauch wenn "XTC/2 Ck Sum", "XTC/2 No Ck Sum", "XTC/C Ck Sum" oder "XTC/C No Ck Sum" unter dem RS-232 Protokoll Parameter gewählt wurde. TCP/IP benutzt immer das "Standard" Protokoll. Ungleich dem XTC/3 Standard Protokoll, das binäre Basis hat, sind die XTC/2 Protokolle auf ASCII basiert. Das heißt Nummern werden durch ihre ASCII Code gegeben, nicht als "Float" oder "Integer".

### <span id="page-145-0"></span>*5.3.1 Befehl Struktur*

Die folgenden Befehle können über die Kommunikation erfolgen:

- **E**. . . . . . . Echo. Antwort gibt dieselbe Zeichenkette die übertragen wurde..
- **H**. . . . . . . Hello. Antwort gibt das Modell und die Software Version Nummer.
- **Q** . . . . . . Query-Abfrage. Antwort gibt den programmierten Wert des abgefragten Parameter.
- **U** . . . . . . Update-Aktualisieren. Ersetzt den Wert des bestimmten Parameter mit dem neuen übertragenen Wert.
- **S**. . . . . . . Status. Antwort besteht aus Information verbunden mit dem Befehl.
- **R**. . . . . . . Remote-Fernbedienung. Vollzieht die Aktion verbunden mit dem gegebenen Befehl.

Die Send und Receive Protokollformate sind unten beschrieben.

**HINWEIS:** Wenn Befehle direkt über die PC Tastatur eingegeben werden, muss der komplette Befehl, zusammen mit dem "ACK", schnell eingegeben werden. Andernfalls erkennt das Gerät die Übertragung nicht als einen gültigen Befehl.

### *5.3.2 "XTC2" Serielle Kommunikation mit Prüfsumme*

Dieser Teil des Protokoll ist in Effekt zusätzlich zu dem Teil unter [Abschnitt 5.3.1](#page-145-0) oben beschrieben wenn "XTC/2 Ck Sum" oder "XTC/C Ck Sum" unter dem RS-232 Protokoll Parameter gewählt wurde.

- **ACK** . . . . . . . Befehl erkannt Zeichen, ASCII Wert d06, Kontroll F von PC Tastatur.
- **NAK** . . . . . . . Befehl nicht erkannt Zeichen, ASCII Wert d21.
- **STX** . . . . . . . Start der Übertragung Zeichen, ASCII Wert d02
- **00,NN** . . . . . . Die Größe des Befehl ist 2 Bytes lang. 00 repräsentiert das High Order Byte und NN repräsentiert das Low Order Byte.
- **CS** . . . . . . . . Prüfsumme, Modulo 256 Wert der Nachricht\_Zeichenkette und ACK oder NAK

**Zum XTC: STX 00 NN Nachricht Zeichenkette CS** 

- **Vom XTC: STX 00 NN ACK Nachricht Zeichenkette CS (wenn erfolgreich)**
- oder STX 00 NN NAK Fehlercode CS (wenn Fehler)

### *5.3.3 "XTC2" Serielle Kommunikation - Keine Prüfsumme*

Dieser Teil des Protokoll ist in Effekt zusätzlich zu dem Teil unter [Abschnitt 5.3.1](#page-145-0) oben beschrieben wenn "XTC/2 Ck Sum" oder "XTC/C Ck Sum" unter dem RS-232 Protokoll Parameter gewählt wurde.

- **ACK** . . . . . . . Befehl erkannt Zeichen, ASCII Wert d06, Kontroll F von PC Tastatur.
- **NAK** . . . . . . . Befehl nicht erkannt Zeichen, ASCII Wert d21.
- **Zum XTC: Nachricht Zeichenkette ACK**
- **Vom XTC: Nachricht Zeichenkette ACK (wenn erfolgreich)**
- oder Fehler code NAK wenn Fehler)

### <span id="page-146-0"></span>*5.3.4 "XTC2" Fehlercode*

#### ' *Tabelle 5-6 XTC2 Fehlercode*

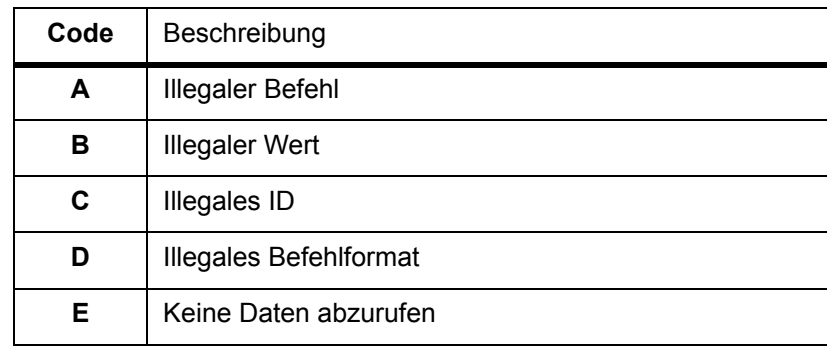

*Tabelle 5-6 XTC2 Fehlercode*

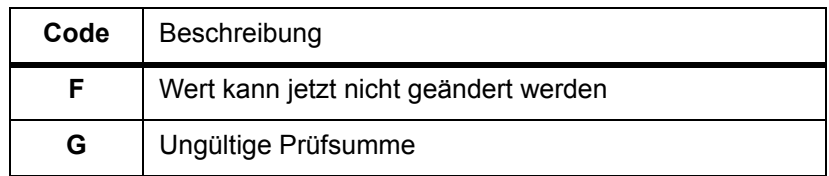

## *5.3.5 "XTC2" Nachricht Zeichenketten*

#### *5.3.5.1 "XTC2" ECHO Befehl*

Echo der Nachricht, d.h., gibt die übertragene Nachricht zurück. Das Format ist: **E** Nachricht Zeichenkette

#### *5.3.5.2 "XTC2" HELLO Befehl*

Der HELLO Befehl gibt die Zeichenkette "XTC/y VERSION x.xx" zurück mit y = 2 oder C, abhängig vom gewählten RS232 Protokoll, und x.xx ist der Code für die Software Revision. Das Format ist: **H**

#### *5.3.5.3 "XTC2" QUERY-Abfrage Befehl*

Der Query-Abfrage Befehl gibt Information über aktuelle Instrument Parameterwerte zurück.

Das Format des Query-Abfrage Befehl ist:

**Q** pp **F** - Parameter pp von Film **F** oder **Q** pp **L (Layer)** für Schichtparameter abfragen. Ein Leerzeichen wird als Begrenzung zwischen **Q** und pp sowie pp und **F verwendet**, mit **F** eine Nummer zwischen 1 und 9 für Filme, und **L** eine Nummer zwischen 0 und 3, inklusive, für die abgefragte Schichtnummer.

**HINWEIS:** Wenn pp 99 ist, kommen alle Parameter in der Folge nach [Tabelle 5-7](#page-147-0) zurück; jeder Parameter ist mit einem Leerzeichen getrennt. Dieser Befehl erlaubt schnelle Übertragung eines Datenblock und bequemes downloaden von Filmdaten.

<span id="page-147-0"></span>Parameter Definition Tabelle (für Query-Abfrage und Update-Aktualisieren Befehle ) *Tabelle 5-7 "XTC2" Parameter Satz*

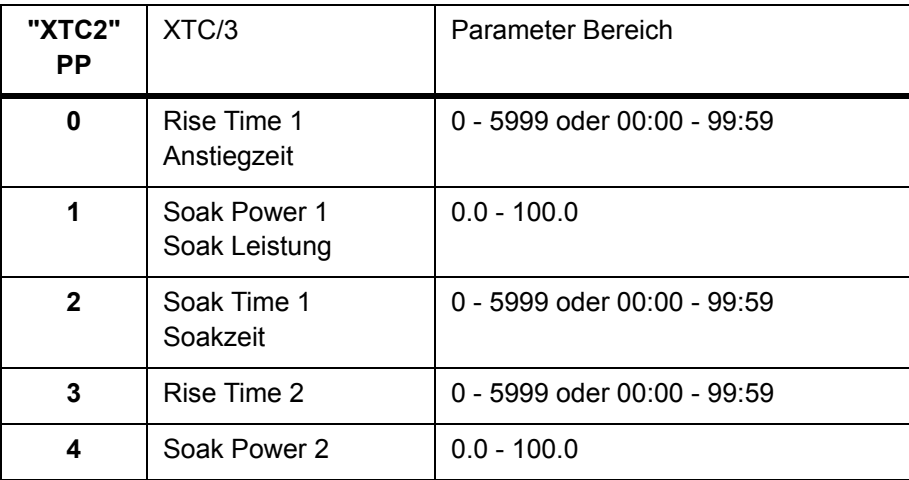

*Tabelle 5-7 "XTC2" Parameter Satz*

| "XTC2"<br><b>PP</b> | XTC/3                                         | Parameter Bereich                               |
|---------------------|-----------------------------------------------|-------------------------------------------------|
| 5                   | Soak Time 2                                   | 0 - 5999 oder 00:00 - 99:59                     |
| 6                   | <b>Shutter Delay</b><br>Blendenverzögerung    | $0$ bis $1$                                     |
| 7                   | New Rate<br>Neue Rate                         | $0.0 - 999.9$                                   |
| 8                   | Rate Ramp Time<br>Ratenrampenzeit             | 0 - 5999 oder 00:00 - 99:59                     |
| 9                   | <b>Idle Ramp</b><br>Leerlauframpe             | 0 - 5999 oder 00:00 - 99:59                     |
| 10                  | <b>Idle Power</b><br>Leerlauf Leistung        | $0.0 - 100.0$                                   |
| 11                  | <b>Time Power</b><br>Zeit-Leistung            | 1 oder 0 oder 'Y' oder 'y' oder 'N' oder<br>'n' |
| 12                  | <b>Xtal Switch S</b><br>Quarzwechsel          | 0 - 9 (siehe XTC/2 GA Abschnitt 4.6)            |
| 13                  | Xtal Switch Q<br>Quarzwechsel                 | 0 - 9 (siehe XTC/2 GA Abschnitt 4.6)            |
| 14                  | <b>Tool Factor 1</b><br>Korrekturfaktor       | $10 - 500.0$                                    |
| 15                  | <b>Tool Factor 2</b><br>Korrekturfaktor       | $10 - 500.0$                                    |
| 16                  | <b>Deposition Rate</b><br>Aufdampfrate        | $0 - 999.9$                                     |
| 17                  | <b>Final Thickness</b><br>Enddicke            | $0.0 - 999.9$                                   |
| 18                  | <b>Thickness Spt</b><br><b>Dicke Sollwert</b> | $0.0 - 999.9$                                   |
| 19                  | Density - Dichte                              | $0.5 - 99.99$                                   |
| 20                  | Z-Ratio                                       | $0.1 - 9.999$                                   |
| 21                  | Sensor                                        | $1 - 2$                                         |
| 22                  | Source - Quelle                               | $1 - 2$                                         |
| 23                  | Crucible - Tiegel                             | $0 - 8$                                         |

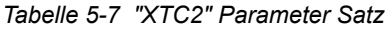

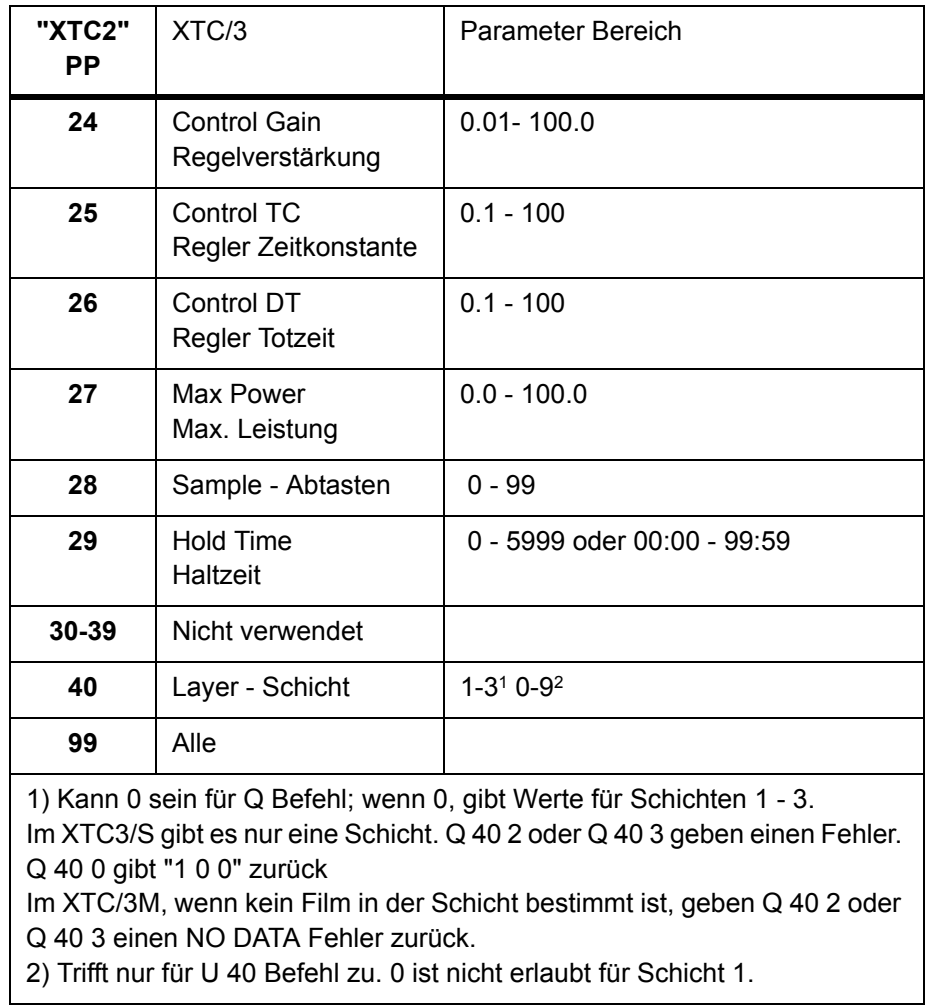

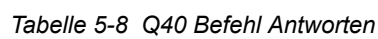

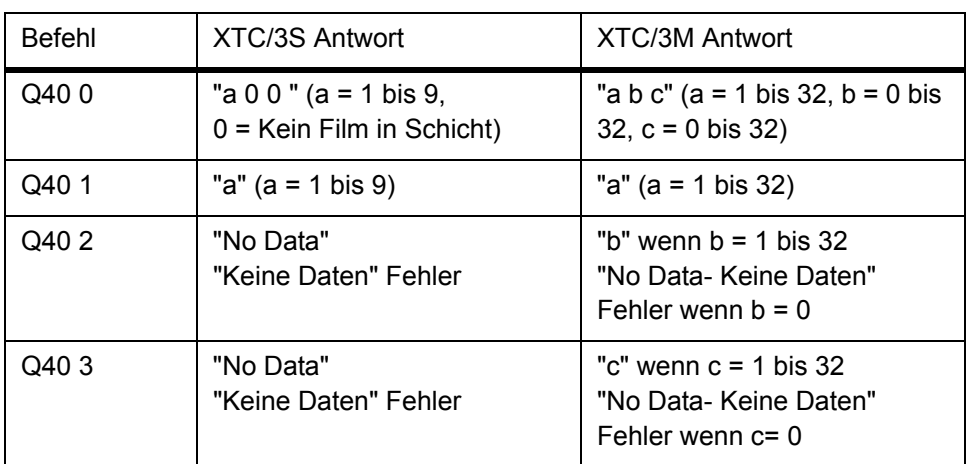

*Tabelle 5-8 Q40 Befehl Antworten*

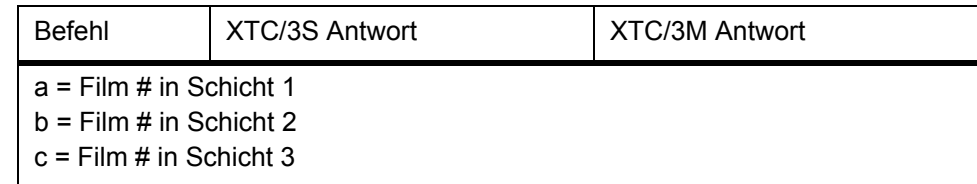

#### *5.3.5.4 "XTC2" UPDATE-Aktualisieren Befehl*

The Update-Aktualisieren Befehl ersetzt den aktuellen Parameterwert mit der übertragenen DATA.

Das Format des Update-Aktualisieren Befehl für einen Filmparameter ist:

**U** pp **F** vvv - Parameter pp von Film **F**, Wert vvv.

Parameter pp von Film **F**, mit Wert vvv ersetzten. Ein Leerzeichen wird als Begrenzung zwischen den pp und **F Werten sowie den F** und vvv Werten benutzt, mit **F** eine Nummer zwischen 1 und 9. Siehe [Tabelle 5-7](#page-147-0) für eine numerische Liste der Parameter und deren Grenzwerte. Wenn der Wert vvv leer gelassen wurde, wird der Befehl angenommen und ein Wert von 0 übertragen.

**HINWEIS:** Wenn pp 99 ist, besteht die Datenrückgabe aus einer Liste aller Parameter in Folge.

Dieser Befehl erlaubt schnelle Übertragung eines Datenblock und bequemes downloaden von Filmdaten. Jeder Parameterwert ist mit einem Leerzeichen abgegrenzt.

Das Format des Update-Aktualisieren Befehl für Schichtparameter ist:

U 40 **L** v

wo 40 bedeutet dass eine Schicht aktualisiert werden soll. Der Wert **L** gibt an welche Schicht zu aktualisieren. Der Wert **L** kann 1, 2, oder 3 sein, und v bestimmt die Filmnummer die in Schicht **L eingefügt wird**.

Zum Beispiel, der Update Befehl..... U 40 **1** 4

fügt Film Nummer 4 in Schicht **1** ein.

**HINWEIS:** Im XTC2 kann eine Null als Filmnummer in Schicht 2 und eine gültige Filmnummer in Schicht 3 programmiert werden. Im XTC3 ist das nicht erlaubt. Wenn eine Null in Schicht 2 programmiert wird und eine gültige Filmnummer in Schicht 3, wird der Film in Schicht 3 in Schicht 2 verlegt. Schicht 3 ist dann leer.

U 40 2 v oder U 40 3 v sind im XTC3S nicht erlaubt da es nur eine Schicht enthalten kann.

"XTC2" STATUS Befehl

Gibt Information betreffend dem übertragenen Befehl.

Das Format des Status Befehl ist:

**S** xx . . . . Gibt den Status (Wert) von xx mit:

**S**. . . . . . . Das wörtliche S

- xx . . . . . . Zahl mit ein oder zwei Nummercode per Liste unten:
- **S**0 . . . . . Prozess Information. Alle Information von **S**1 bis **S**10, getrennt durch Leerzeichen.
- **S**1. . . . . . Rate (Å/s) aktuell gemessen. x.x bis xxx.x Å/s
- **S**2. . . . . . Leistung (%) aktuell geliefert. x.x bis xxx.x %
- **S**3. . . . . . Dicke (KÅ) aktuell akkumuliert. x.xxxx kÅ bis xxxx.xxxx kÅ
- **S**4. . . . . . Aktuelle Phase im Prozess. x

S4 Antwort Code für Phase:

- 0 . . . . . . . Ready Bereit
- 1 . . . . . . . Source switch -Tiegelwechsel
- 2 . . . . . . . Rise 1 Anstiegzeit
- 3 . . . . . . . Soak 1
- 4 . . . . . . . . Rise 2 Anstiegzeit
- 5 . . . . . . . Soak 2
- 6 . . . . . . . Shutter delay -Blendenverzögerung
- 7 . . . . . . . Deposit
- 8 . . . . . . . Rate ramp Ratenrampe
- 9 . . . . . . . Manual Manuell
- 10 . . . . . Time Leistung Zeit Leistung
- 11 . . . . . . Idle ramp Leerlauframpe
- 12 . . . . . . Idle phase Leerlauf
- **S**5. . . . . . Phasenzeit (mm:ss). xx:xx
- **S**6. . . . . . Aktive Schicht x
- **S**7. . . . . . Aktiver Film x
- **S**8. . . . . . Aktiver Sensor x
- **S**9. . . . . . Quarznutzung (%). x % bis xx %
- **S**10. . . . . Leistung Quelle Nummer. x (1 oder 2)
- **S**11 . . . . . Ausgangstatus gibt eine Zeichenkette von 16 ASCII Bytes, 1 pro Ausgang. Jedes Byte hat einen ASCII Wert von 0 oder 1, entsprechend zum Ausgangstatus.

Antwort Format (Keine-Prüfsumme):

Byte1............Byte16<ACK> wobei Byte 1 Ausgang1 entspricht.

| Ausgang<br># | Ausgangfunktion                  | Ausgangstatus                                 |
|--------------|----------------------------------|-----------------------------------------------|
| 1            | Quellenblende 1                  | 1=offen, 0=geschlossen                        |
| $\mathbf{2}$ | Quellenblende 2                  | 1=offen, 0=geschlossen                        |
| 3            | Sensorblende 1                   | 1=offen, 0=geschlossen                        |
| 4            | Sensorblende 2                   | 1=offen, 0=geschlossen                        |
| 5            | Stop                             | 1=Stop, 0=nicht Stop                          |
| 6            | Ende von Prozess                 | 1=Ende von Prozess, 0=nicht Ende von Prozess  |
| 7            | Dicke Sollwert                   | 1=Dicke Sollwert                              |
| 8            | Soak 2                           | 1=Soak 2 Phase                                |
| 9            | Quarzausfall                     | 1=Xtal Fail-Quarzausfall                      |
| 10           | Alarm                            | 1=Alarm Zustand                               |
| 11           | Quelle 1/Quelle 2,<br>(toggeln)  | 1=Quelle 2, 0=Quelle 1                        |
| 12           | Deposit Beenden<br>(Enddicke)    | 1=Depositende (Enddicke) erreicht             |
| 13           | <b>Tiegelwahl LSB</b><br>(XTC/2) | BCD Wert entspricht der Tiegelposition        |
| 14           | Tiegelwahl (XTC/2)               | der aktiven Quelle:                           |
| 15           | <b>Tiegelwahl MSB</b><br>(XTC/2) | 000 = Position 0 oder 1<br>$111 = Position 8$ |
| 16           | nicht benutzt                    |                                               |

*Tabelle 5-9 "XTC2" Ausgang Status Bits*

**S**12 . . . . . Eingangstatus - gibt 9 ASCII Bytes in Folge Byte 1 bis 9, 1 Byte pro Eingang. Jedes Byte hat einen ASCII Wert von 0 oder 1, abhängig vom Eingangstatus. 0 = auf Masse oder Low (Aktiv), 1 = offen oder Hoch (Inaktiv).

| Eingang#<br>Byte # | Funktion                                 |
|--------------------|------------------------------------------|
| 1                  | <b>Start</b>                             |
| 2                  | Stop                                     |
| 3                  | End                                      |
| 4                  | Sample Initiate - Abtastung Beginnen     |
| 5                  | Sample Inhibit - Abtastung Sperren       |
| 6                  | Xtal Fail Inhibit - Quarzausfall Sperren |
| 7                  | Zero Thickness - Dicke Nullen            |
| 8                  | Soak 2 Hold - Soak 2 Halt                |
| 9                  | Crucible Valid - Tiegel Gültig           |

*Tabelle 5-10 S12 Befehl Eingang Status*

- **S**13. . . . . Rohe Frequenz des aktiven Quarz. xxxxxxx.x Hz [Minus Zeichen vor dem letzten guten Wert bei Quarzausfall]
- **S**14. . . . . Quarzausfall Gibt ASCII 1 wenn der aktuelle Quarz ausfällt, 0 wenn nicht.
- **S**15. . . . . Max Leistung Gibt ASCII 1 wenn aktuell maximum Leistung geliefert wird, 0 wenn nicht.
- **S**16. . . . . Quarzwechsel Gibt ASCII 1 wenn aktuell in Quarzwechsel, 0 wenn nicht.
- **S**17. . . . . Ende von Prozess Gibt ASCII 1 wenn Prozess beendet, 0 wenn nicht.
- **S**18. . . . . STOP Gibt ASCII 1 wenn Prozess in STOP ist.
- **S**19. . . . . DATALOG Datenaufzeichnung Gibt Daten Zeichenkette, siehe [Abschnitt 5.2.2.5,](#page-138-0) für Beschreibung. Daten sind mit Leerzeichen anstatt CR/LF getrennt.

Das letzte Byte in der Kette kennzeichnet das Schichtende als entweder beendet in Time Power - Zeit Leistung oder in Normal durch 1 oder 0 beziehungsweise. Wenn der **S**19 Befehl benutzt wurde, werden die "Begin Prozess" und "End Prozess" Nachrichten nicht übertragen.

**S**20. . . . . Aktuelle Konfigurationseinstellungen - gibt 16 ASCII Byte mit einem Wert von 0 oder 1.

Databyte Folge (Keine-Prüfsumme): 1 2 3 4 5 6 7 8 9 10 11 12 13 14 15 16 <ACK>

1 = Einstellung Aktiv, 0 = Standard Status für Einstellung Siehe auch **S**22 unten.

**HINWEIS:** In der Standard Konfiguration geben Bits 8 und 9 Werte von 1 obwohl die Standardwerte für diese Bits 0 waren im XTC/2. Wenn es gewünscht ist die S20 Antwort gleich der XTC/2 Standard Antwort zu machen, den Schreiber Bereich auf 100 und die Audio Feedback - Rückmeldung auf Yes setzen, beide per [Abschnitt 4.4.2 auf Seite 4-21.](#page-100-0)

| Byte #           | <b>Funktion</b>                              | <b>Status</b>                                                                                                    |
|------------------|----------------------------------------------|----------------------------------------------------------------------------------------------------|
| #1               | <b>Test Modus</b>                            | $(0 = Aus, 1 = Ein)$                                                                                                    |
| #2               | Parameter Sperre                             | $(0 = Aus, 1 = Ein)$                                                                                                    |
| #3               | Regel Modus                                  | $(0 = Deposit, 1 = Ätzen)$                                                                                                    |
| #4               | Stop Auf Alarme                              | $(0 = Nein, 1 = Ja)$                                                                                                    |
| # 5              | Stop auf Max<br>Leistung                     | $(0 = Nein, 1 = Ja)$                                                                                                    |
| # 6<br>#7<br># 8 | Recorder Type<br>(in order:<br>Byte 6, 7, 8) | 000 bezeichnet Rate, 100 Å/s Vollausschlag<br>(ungefiltert)<br>001 bezeichnet Rate, 1000 Å/s Vollausschlag<br>(ungefiltert)<br>010 bezeichnet Dicke 100 Å Vollausschlag<br>011 bezeichnet 1000 Å Vollausschlag<br>100 bezeichnet Leistung %<br>101 bezeichnet Ratenabweichung (±50 Å/s)<br>110 bezeichnet Rate100 Å/s Vollausschlag -<br>geglättet<br>111 bezeichnet Rate 1000 Å/s Vollausschlag -<br>geglättet |
| #9               | Piepser Ein/Aus                              | (0=Ein, 1=Aus)                                                                                                    |
| #10              | <b>LCD Beleuchtung</b><br>Aus                | $(0 = Nein, 1 = Ja)$                                                                                                    |
| # 11             | <b>Start Schicht ohne</b><br>Reservequarz    | $(0 = Nein, 1 = Ja)$<br>HINWEIS: siehe Abschnitt 3.6.9 auf Seite 3-32<br>für Beschreibung                                                                                                    |
| #12              | Eingang Option                               | 0 = Standard, 1 = Film Select - Filmwahl                                                                                                    |
| # 13             | Nicht benutzt, gibt 0 Rückgabe               |                                                                                                    |
| #14<br>#15       | Sensor Typ<br>(in Folge: Byte 14,<br>15)     | 00 = Single Head(s) - Standardsensor<br>10 = Nur ein CrystalSix an Sensor 1<br>11= Zwei CrystalSix Sensor                                                                                                    |
| #16              | Quellenregel-<br>spannung<br>Polung          | $0 = neg$ , $1 = pos$                                                                                                    |

*Tabelle 5-11 S20 Befehl Eingang Status*

**S**21. . . . . Fehlerflagge - Wenn mehrere Fehlercode bestehen, gibt die Antwortzeichenkette alle zurück, jeder getrennt mit Leerzeichen.

S21 Antwort Code:

- 0 Fehler 0
- 2 Leistungfehler oder **STBY/ON** Ablauf
- 9 Fehler 9

10 Keine Fehler

- **S**22. . . . . Gibt Instrument Konfiguration, wie bei S20.
- **S**30. . . . . Gibt Status von jedem Quarz in einem Multikopf Sensor.
- **S**31. . . . . Gibt einen 6.25 Sekunden gleitenden Durchschnitt (alle 0.25 s aktualisiert) der Messrate.

#### *5.3.5.5 "XTC2" REMOTE - Fernbedienung Befehle*

Das Format der Fernbedienbefehle ist: **R** xx vvv (ein Leerzeichen ist notwendig zwischen xx und vvv) mit:

**R** . . . . . . Ist das wörtliche **R**

xx . . . . . . Ist der Fernbedienungcode per Liste unten.

- vvv . . . . . Ist der verbundene Wert benötigt für manche Befehle.
- **R**0. . . . . . Start. Äquivalent zu betätigen der **START** Taste auf der Frontplatte.
- **R**1. . . . . . Stop. Äquivalent zu betätigen der **STOP** Taste auf der Frontplatte.
- **R**2. . . . . . Reset. Äquivalent zu betätigen der **RESET** Taste auf der Frontplatte.
- **R**3. . . . . . Parametersperrung Ein- Remote Lock On. Verhindert Parametereingabe von der Frontplatte.
- **R**4. . . . . . Parametersperre Aus Remote Lock Off. Löscht Parametersperre.
- **R**5. . . . . . Quarzausfallsperre Ein. Simuliert Digitaleingang.
- **R**6. . . . . . Quarzausfallsperre Aus. Simuliert Freigabe des Digitaleingang.
- **R**7. . . . . . Soak Halt 2 An. Simuliert Digitaleingang.
- **R**8. . . . . . Soak Halt 2 Aus. Äquivalent zu Freigabe des Digitaleingang.
- **R**9. . . . . . Manuell An. Äquivalent zu betätigen der **MPWR** Taste auf der Frontplatte.
- **R**10. . . . . Manuell Aus. Äquivalent zu betätigen der **MPWR** Taste auf der Frontplatte.
- **R**11. . . . . Leistung auf Pegel vv setzten. Setzt die Leistung der aktiven Quelle auf vv% wenn das Gerät in Manuell Modus ist.
- **R**12. . . . . Dicke nullen. Simuliert Digitaleingang oder **ZERO** Taste auf der Frontplatte.
- **R**13. . . . . Enddicke- löst Depositende aus. Simuliert Digitaleingang.
- **R**14. . . . . Quarzwechsel. Äquivalent zu betätigen der **XTSW** Taste auf der Frontplatte.
- **R**15. . . . . nur XTC/3S. Betreten des Kommunikation I/O Modus siehe **R**16 (Trifft nur zu wenn in Kommunikation I/O Modus)
- **R**16. . . . . nur XTC/3S. Kommunikation I/O Modus verlassen— siehe **R**15 (Trifft nur zu wenn in Kommunikation I/O Modus)
- **R**17. . . . . Relais xx setzen (schließen) (xx = 1-12) (Gültig auch in XTC/3M wenn dieser Ausgang für "Computer Contl - Rechnersteuerung" Typ gewählt war)
- **R**18. . . . . Relais xx löschen (öffnen) (xx = 1-12) (Gültig auch in XTC/3M wenn dieser Ausgang für "Computer Contl - Rechnersteuerung" Typ gewählt war)
- **R**19. . . . . LCD Beleuchtung Ein
- **R**20. . . . . LCD Beleuchtung Aus
- **R**21. . . . . Piepser auslösen
- **R**22. . . . . Fehlerflagge löschen
- **R**23. Nicht unterstützt
- **R**24. . . . . Nicht unterstützt
- **R**25. . . . . Obere Frequenzgrenze auf 6.027 MHz setzen. (Dieser Befehl wird angenommen aber nicht ausgeführt da die Standard obere Frequenzgrenze im XTC3 über 6.027 MHz liegt.)

Die folgenden zusätzlichen Befehle waren nur im XTC/C vorhanden:

- **R**30. . . . . Test EIN
- **R**31. . . . . Test AUS
- **R**32. . . . . Regelmodus Deposit
- **R**33. . . . . Regelmodus Ätzen
- **R**34. . . . . Stop auf Alarme
- **R**35. . . . . Kein Stop auf Alarme
- **R**36. . . . . Stop wenn Max Leistung
- **R**37. . . . . Kein Stop wenn Max Leistung
- **R**38 x  $\ldots$  Schreibertyp x (0 = Rate 0 bis 100 Å/s,
- $1 =$ Rate 0 bis 1000 Å/s.
- $2 =$  Dicke 0 bis 100 Å,
- 3 = Dicke 0 bis 1000 Å,
- $4$  = Leistung,
- 5 = Ratenabweichung,
- 6 = Rate 0 bis 100 Å/s geglättet,
- 7 = Rate 0 bis 1000 Å/s geglättet)
- **R**39. . . . . Nicht unterstützt
- **R**40. . . . . Nicht unterstützt
- R41. Nicht unterstützt
- **R**42. . . . . Nicht unterstützt
- **R**43. . . . . Nicht unterstützt

#### *5.3.5.6 "XTC2" Beispiel Host Programme 5.3.5.6.1 "XTC2" Programm Ohne CHECKSUM*

```
10 '----XTC/3 RS232 COMMUNICATIONS PROGRAM WITHOUT CHECKSUM----
20 '
30 '------THIS PROGRAM IS DESIGNED TO TRANSMIT INDIVIDUAL COMMANDS TO THE 
XTC/3 AND ACCEPT THE APPROPRIATE RESPONSE FROM THE XTC/3, WRITTEN IN GWBASIC 
2.32.
40 '
50 OPEN "COM1:9600,N,8,1,CS,DS" AS #1 :'--OPEN COMM PORT 1
60 NAK$ = CHR$(21): ACK$ = CHR$(6) :'--DEFINE ASCII CODES
70 '
80 INPUT "ENTER COMMAND"; CMD$ :'--ENTER COMMAND TO XTC/3
90 GOSUB 130 :'--GOTO TRANSMIT COMMAND SUBROUTINE.
100 PRINT RESPONSE$ :'--PRINT XTC/3 RESPONSE
110 GOTO 80 :'--LOOP BACK FOR ANOTHER COMMAND.
120 '
130 '----TRANSMIT COMMAND AND RECEIVE RESPONSE SUBROUTINE----
140 '
150 '----SEND COMMAND MESSAGE STREAM TO THE XTC/3----
160 PRINT #1, CMD$ + ACK$;
170 '
180 '----RECEIVE RESPONSE MESSAAGE FROM THE XTC/3----
190 RESPONSE$ = "" :'--NULL THE RESPONSE
200 TOUT = 3: GOSUB 260 :' STRING AND SET TIMER.
210 IF I$ = ACK$ THEN RETURN :'--IF THE END OF RESPONSE
```
**TINFICON** 

**220 IF I\$ = NAK\$ THEN RETURN :' CHARACTER IS RECEIVED GOTO PRINT RESPONSE. 230 RESPONSE\$ = RESPONSE\$ + I\$ :'--BUILD RESPONSE STRING 240 GOTO 200 :' CHARACTER BY CHARACTER. 250 ' 260 '----READ SERIALLY EACH CHARACTER FROM THE INSTRUMENT INTO VARIABLE I\$---- 270 ON TIMER (TOUT) GOSUB 300: TIMER ON 280 IF LOC(1) < 1 THEN 280 ELSE TIMER OFF: I\$ = INPUT\$(1,#1) 290 RETURN 300 TIMER OFF :'--INDICATE IF A CHARACTER 310 RESPONSE\$ = "RECEIVE TIMEOUT" :' IS NOT RECEIVED WITHIN 320 I\$ = NAK\$: RETURN 290 :' 3 SECS.**

#### *5.3.5.6.2 "XTC2" Programm mit CHECKSUM*

**10 '--XTC/3 RS232 COMMUNICATIONS PROGRAM WITH CHECKSUM USING THE INFICON FORMAT-- 20 ' 30 '------THIS PROGRAM IS DESIGNED TO TRANSMIT INDIVIDUAL COMMANDS TO THE XTC/3 AND ACCEPT THE APPROPRIATE RESPONSE FROM THE XTC/3, WRITTEN IN GWBASIC 2.32. 40 ' 50 OPEN "COM1:9600,N,8,1,cs,ds" AS #1 :'--OPEN COMM PORT 1 60 STX\$ = CHR\$(2) : NAK\$ = CHR\$(21) : ACK\$ = CHR\$(6) :'--DEFINE ASCII CODES 70 ' 80 INPUT "ENTER COMMAND"; CMD\$ :'--ENTER COMMAND TO XTC/3 90 GOSUB 170 :'--GOTO TRANSMIT COMMAND SUBROUTINE 100 IF RESPONSE\$ = "RECEIVE TIMEOUT" THEN 140 110 L = LEN(RESPONSE\$): L = L-1 :'--STRIP OFF THE ACK 120 RESPONSE\$ = RIGHT\$(RESPONSE\$,L) :' NAK CHARACTER FROM THE 130 ' :' RESPONSE STRING 140 PRINT RESPONSE\$ :'--PRINT XTC/3 RESPONSE 150 GOTO 80 :'--LOOP BACK FOR ANOTHER COMMAND. 160 ' 170 '----TRANSMIT COMMAND AND RECEIVE RESPONSE SUBROUTINE---- 180 ' 190 '--BUILD COMMAND MESSAGE STREAM AND SEND TO THE XTC/3-- 200 SIZEM\$ = CHR\$(LEN(CMD\$) / 256) :'--CALCULATE THE 2 Byte 210 SIZEL\$ = CHR\$(LEN(CMD\$) MOD 256) :' SIZE OF THE COMMAND. 220 ' 230 CHECKSUM = 0 :'--INITIALIZE CHECKSUM TO**

#### TINFICON  *XTC/3 Gebrauchsanleitung*

**240 FOR X = 1 TO LEN(CMD\$) :' ZERO AND CALCULATE A 250 CHECKSUM = CHECKSUM + ASC(MID\$(CMD\$,X,1)) :' CHECKSUM ON THE COMMAND 260 NEXT X :' STRING. 270 CHECKSUM\$ = CHR\$(CHECKSUM AND 255) :'--USE LOW ORDER Byte AS CHECKSUM. 280 ' 290 PRINT #1, STX\$ + SIZEM\$ + SIZEL\$ + CMD\$ + CHECKSUM\$ 300 ' 310 '----RECEIVE RESPONSE MESSAGE FROM THE XTC/3---- 320 TOUT = 3: GOSUB 510 :'--SET TIMER AND WAIT FOR 330 IF I\$ <> STX\$ THEN 290 :' START OF TRANSMISSION CHARACTER. 340 TOUT = 3: GOSUB 510 :'--RECEIVE HIGH ORDER Byte 350 SIZE = 256 \* ASC(I\$) :' OF TWO Byte RESPONSE SIZE. 360 TOUT = 3: GOSUB 510 :'--RECEIVE LOW ORDER Byte 370 SIZE = SIZE + ASC(I\$) :' OF TWO Byte RESPONSE SIZE. 380 CHECKSUM = 0 :'--SET CHECKSUM TO ZERO 390 RESPONSE\$ = "" :' AND NULL THE RESPONSE 400 FOR I = 1 TO SIZE :' BUILD THE STRING 410 TOUT = 3: GOSUB 510 :' RESPONSE STRING AND 420 RESPONSE\$ = RESPONSE\$ + I\$ :' CALCULATE THE CHECKSUM 430 CHECKSUM = CHECKSUM + ASC(I\$) :' CHARACTER BY CHARACTER. 440 NEXT I 450 TOUT = 3: GOSUB 510 :'--RECIEVE THE CHECKSUM 460 N = ASC(I\$) :' CHARACTER AND COMPARE 470 Z = (CHECKSUM AND 255) :' IT TO THE LOW ORDER 480 IF N <> Z THEN PRINT "RESPONSE CHECKSUM ERROR" :' Byte OF THE CALCULATED 490 RETURN :' CHECKSUM. 500 ' 510 '----READ SERIALLY EACH CHARACTER FROM THE INSTRUMENT INTO VARIABLE I\$---- 520 ON TIMER (TOUT) GOSUB 550: TIMER ON 530 IF LOC(1) < 1 THEN 530 ELSE TIMER OFF: I\$ = INPUT\$(1,#1) 540 RETURN 550 TIMER OFF :'--INDICATE IF A CHARACTER 560 RESPONSE\$ ="RECEIVE TIMEOUT": RETURN 570 :' IS NOT RECEIVED WITHIN 570 RETURN 490 :' 3 SECS.**

# *Kapitel 6 Fehlersuche, Status- und Fehlermeldungen*

## *6.1 Status und Fehlermeldungen*

#### **ALREADY RUNNING - Schon in Betrieb**

Diese Nachricht erscheint wenn ein START Befehl für die Schicht ausgelöst wird und die Schicht ist schon im Durchlauf.

#### **ALREADY SWITCHING - Schon in Vorgang**

Ein Quarzwechsel oder eine Tiegelrotation wird ausgelöst und ein Quarzwechsel oder Tiegel switch ist schon in Vorgang.

#### **CAN'T EMPTY ACTIVE PROCESS - Aktiver Prozess kann nicht entleert werden**

Alle Schichten können im aktiven Prozess nicht gelöscht werden.

#### **CAROUSEL OPEN- Karussell Offen**

Das Quarz-Karussell Bauteil wurde von einem Crystal12 Sensor entfernt.

#### **COMMUNICATION- Kommunikation**

Gerät ging in STOP da ein Stop Befehl ankam.

#### **CONTROL DELAY - Regelverzögerung**

Zeigt an dass das Gerät im Regelverzögerungstatus ist.

#### **CRUCIBLE FAIL - Tiegelfehler**

Gerät ging in STOP wegen einem Tiegelrotationfehler.

#### **CRUCIBLE SW - Tiegelrotation**

Zeigt an dass eine Tiegelrotation in Vorgang ist.

#### **CRUCIBLE SW FAIL - Tiegelrotationfehler**

Dieser Fehler erscheint wenn eine Schicht mehr als 30 s im Tiegelrotationstatus war ohne dass das Cruc Valid - Tiegel Gültig Signal am respektiven Eingang ankam.

#### **CRYSTAL FAIL - Quarzausfall**

Gerät kann keine Resonanzfrequenz finden oder der Quarz hat seine erlaubten S oder Q Grenzwerte überschritten.

#### **CRYSTAL SWITCH - Quarzwechsel**

Quarzwechsel ist in Vorgang.

#### **CRYSTAL SW FAIL - Quarzwechselfehler**

Quarzwechsel wurde nicht durchgeführt.

#### **DELAY FAILURE - Verzögerungfehler**

Bedeutet dass das Gerät Ratenregelung während der Blendenverzögerung nicht erreichen konnte.

#### **DELAYED START - Verzögerter Start**

Start wird ausgelöst nachdem das Gerät interne Vorgänge vollendet.

#### **DIGITAL INPUT - Digitaleingang**

Gerät ging in STOP weil der vorgewählte Stop Eingang aktiviert wurde.

#### **EMPTY PROCESS - Leerer Prozess**

Bedeutet dass der gewählte Prozess keine Schichten hat und deswegen nicht zum Durchlauf gewählt werden kann.

#### **END OF PROCESS - Prozessende**

Bedeutet dass die letzte Schicht im Prozess den Idle Status erreicht hat.

#### **ETCH MODE - Ätzmodus**

Bedeutet dass das Gerät im Ätzmodus ist.

#### **ETHERNET IN USE - Ethernet in Benutzung**

Ethernet Werte können zur Zeit nicht verändert werden.

#### **ETHERNET VALUES HAVE CHANGED - Ethernet Werte wurden verändert** Änderungen treten beim Einschalten in Kraft.

#### **FRONT PANEL - Frontplatte**

Bedeutet das Gerät wurde durch die STOP Taste auf der Frontplatte gestoppt.

#### **HANDCONTROL - Handbedienung**

Bedeutet das Gerät wurde durch STOP auf der Handbedienung gestoppt.

#### **INCORRECT TIME - Falsche Zeit**

Falscher Wert wurde eingegeben.

#### **INPUT INCORRECT - Eingabe falsch**

Der falsche Lock Code - Passwort wurde eingegeben um die Parametersperre zu befreien.

#### **INVALID MASK - Ungültiger Maskenwert**

Gateway Maskenwert ist falsch.

#### **L LOCK - Lokale Sperre**

Bedeutet das Gerät ist im lokal programmierten Sperrzustand. Verhindert dass Parameter über die Frontplatte eingegeben werden können bis der Lock Code - Passwort eingegeben wird.

#### **LAYER INSERT - Schicht einfügen**

Erscheint in der Prozessliste um anzudeuten dass "Layer Insert" - Schichteinfügung erfolgreich war.

#### **MAX POWER - Max Leistung**

Bedeutet dass die programmierte maximum Leistung erreicht wurde. Der Leistungwert wird in rot dargestellt.

#### **NO BACKUP CRYSTAL - Kein Reservequarz**

Es wird versucht eine Schicht zu starten und im Sensor sind keine gute Reservequarze vorhanden. Diese Nachricht erscheint außer 'Start without Backup' - 'Start ohne Reserve' ist aktiviert.

#### **NO GOOD XTAL TO SW - Kein guter Quarz zu wechseln** Es sind keine guten Quarze vorhanden zu denen gewechselt werden kann.

#### **NO MANUAL XTAL FAIL - Kein Manuell Quarzausfall** Manuelle Betriebsart kann nicht verwendet werden.

#### **NO MANUAL IN STOP - Kein Manuell in Stop**

Manuelle Betriebsart kann nicht verwendet werden.

## **NO MANUAL IN IDLE - Kein Manuell in Idle**

Manuelle Betriebsart kann nicht verwendet werden.

#### **NO OUTPUT FOR SW- Kein Ausgang für Quarzwechsel**

Die Rotieren- oder Quarzwechselfunktion kann nicht vollzogen werden wenn kein Ausgang für die Funktion programmiert ist.

#### **NO SWITCH SINGLE - Kein Wechsel, Einzelsensor**

Eine Quarzwechselfunktion kann an einem Einzelsensor nicht ausgeführt werden.

#### **NON-DEP HOLD - Nicht-Deposit Halt**

Bedeutet dass der Non-Dep Hold Eingang aktiviert ist und die Schicht im Nicht-Deposit Halt Status bleibt wenn die Schicht nicht schon in Deposit oder Shutter Delay - Blendenverzögerung ist.

#### **NOT RELAY OUTPUT - Nicht Relais Ausgang**

Diese Nachricht erscheint wenn versucht wird einen TTL Ausgang in der Relais Anzeige zu ändern.

#### **NOT TTL OUTPUT - Nicht TTL Ausgang**

Diese Nachricht erscheint wenn versucht wird einen Relais Ausgang in der TTL Anzeige zu ändern.

#### **ONE SEL PROC ONLY - Nur ein Sel Prozess zu wählen**

Diese Nachricht erscheint wenn versucht wird mehr als einen Select Process (x) - Prozess(x) Wählen zu programmieren.

#### **ONE WIRE READ FAIL - Lesefehler**

(Diagnostic Anzeige) Mit INFICON Reparaturabteilung Kontakt aufnehmen.

#### **PARAMETER DEFAULT - Parameter Rücksetzung**

Bedeutet die Gerätparameter wurden auf ihre Standardwerte zurückgesetzt. Jegliche zuvor programmierte Werte wurden auf ihre Standardwerte geändert.

#### **POWER LOSS - Netzstromverlust**

Bedeutet das Gerät verlor Netzstrom vor dem aktuellen Einschaltzyklus.

#### **PROCESS RUNNING - Prozess in Bearbeitung**

Nachricht erscheint wenn versucht wird den Diagnostikmodus zu verwenden während ein Prozess läuft

#### **PROCESS VAR DEFAULT - Prozessvariablen Rücksetzung**

Bedeutet dass Prozessvariablen im Gerät auf ihre Standardwerte rückgesetzt wurden. Jegliche zuvor bestehenden Prozessvariablen wurden auf ihre Standardwerte zurückgesetzt.

#### **R LOCK - R Sperre**

Bedeutet das Gerät wurde durch Kommunikation in den Parametersperre-Zustand gesetzt. Verhindert dass jegliche Parameter über die Frontplatte eingegeben werden können bis die Sperre über Kommunikation gelöscht wird.

#### **RATE DEV ERR - Ratenabweichungfehler**

Bedeutet das Gerät ging in Stop da Ratenregelung innerhalb 60 s nicht erreicht wurde.

### **RATEWATCH DELAY - RW Verzögerung**

Die RateWatcher Funktion ist aktiv. Der Sensor stabilisiert für 5 s bevor der SAMPLE - Abtastenphase. Die Durchschnittsrate für die vorherige Abtastperiode wird für die Schichtdicke integriert. Die Durchschnittsleistung für die vorherige Abtastperiode wird konstant gehalten.

#### **RATEWATCH HOLD - RW Halten**

Die RateWatcher Funktion ist aktiv. Die Sensorblende ist geschlossen. Die Durchschnittsrate für die vorherige Abtastperiode wird für die Schichtdicke integriert. Die Durchschnittsleistung für die vorherige Abtastperiode wird konstant gehalten.

#### **RATEWATCH SAMPLE - RW Abtasten**

Die RateWatcher Funktion ist aktiv. Die Sensorblende ist offen. Die Rate der Quelle wird gemessen und die Leistung geregelt.

#### **RS-232 FAILED - RS-232 Fehler**

Bedeutet dass die Prüfung mit dem gelieferten Prüfstecker versagte. Bedeutet ein Hardwarefehler besteht entweder im Gerät oder im Prüfstecker.

#### **RS-232 PASSED - RS-232 Gut**

Bedeutet dass die Prüfung mit dem gelieferten Prüfstecker erfolgreich war.

#### **SHUTTER DELAY - Blendenverzögerung**

Die Schicht ist in Stop da Ratenregelung innerhalb 60 s während in Blendenverzögerung nicht erreicht wurde.

#### **SOAK HOLD - Soak Halt**

Die aktuelle Quelle suspendiert Bearbeitung und hält die aktuelle Leistung konstant bis der Halt gelöscht wird.

#### **START INHIBITED - Start Verhindert**

Der Start Befehl wurde nicht bearbeitet da der "Start Inhibit" - Start Verhindern Eingang aktiv ist.

#### **STOP**

Die Schicht ist im STOP Status. Gleichzeitig ist immer eine weitere Nachricht auf der Anzeige die den Grund für den Stop beschreibt.

#### **SWITCHER FAIL - Wechslerfehler**

Bedeutet Defekt in einem Multiposition Sensor.

#### **TEST - Prüfung**

Bedeutet das Gerät ist im TEST Modus.

#### **TESTING XIU - XIU Prüfung**

XIU (Oszillator) Prüfung im Prozessablauf.

#### **TIME POWER - Zeit Leistung**

Bedeutet das Gerät ist in "Zeit-Leistung" Modus wegen einem Quarzausfall des letzten guten Quarz und Time Power war auf Yes gesetzt.

#### **TRANSFER DELAY - Übergabe Verzögerung**

Bedeutet das Gerät ist in Übergabe vom Pre-Deposit Sensor zum Deposit Sensor.

#### **VALUE TOO LOW - Wert zu klein**

Parameter Eingabe ist außerhalb vom Bereich. Erlaubte Werte sind abhängig von der Gerätkonfiguration oder dem definierten Parameter. CLEAR Taste drücken um den Wert zu löschen und neu eingeben.

#### **VALUE TOO HIGH - Wert zu groß**

Parameter Eingabe ist außerhalb vom Bereich. Erlaubte Werte sind abhängig von der Gerätkonfiguration oder dem definierten Parameter. CLEAR Taste drücken um den Wert zu löschen und neu eingeben.

#### **XIU NOT ATTACHED - XIU (Oszillator) nicht angeschlossen**

(Diagnostic Seite) XIU und XIU Kabel für den bestimmten Sensorkanal sind nicht angeschlossen.

#### **XIU TEST FAILED - XIU (Oszillator) Prüfung versagt**

Das Quarz Interface Unit (XIU) hat die XIU Prüfung nicht erfolgreich absolviert.

#### **XIU TEST PASSED - XIU Prüfung bestanden**

Das Quarz Interface Unit (XIU) hat die XIU Prüfung erfolgreich absolviert.

## *6.2 Instrument Diagnostic (Geräte Diagnostik )*

Die erste Seite zeigt die Versionnummer der Firmware sowie die Seriennummern.

*Abbildung 6-1 Diagnostics Anzeige*

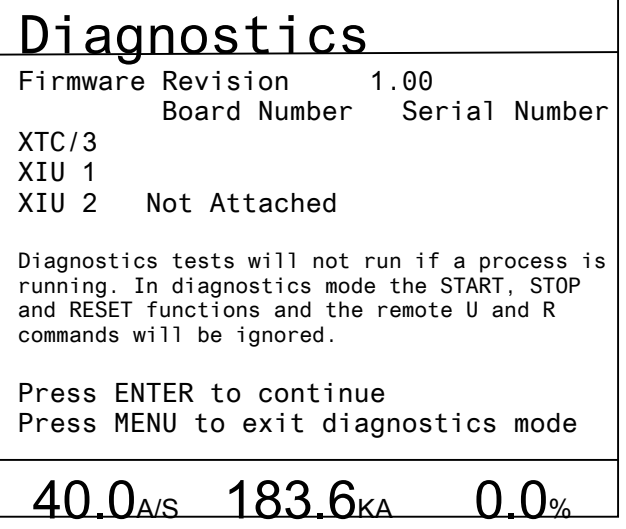

Betätigen der **Enter Taste** erlaubt verschiedene Prüfungen und Wartungfunktionen.

*Abbildung 6-2 Diagnostics Prüfung/Wartung Anzeige*

| <u>Diagnostics</u>                                                           |                     |  |
|------------------------------------------------------------------------------|---------------------|--|
| Source 1 Shutter<br>Output 1 is set                                          | Advance Crucible 1  |  |
| Source 2 Shutter<br>Output 2 is clear                                        | Advance Crucible 2  |  |
| Sensor 1 Shutter<br>Output 3 is clear                                        | Active XIU Test     |  |
| Sensor 2 Shutter<br>Output 4 is clear                                        | RS-232 Loopback     |  |
| Press TOGL to activate selected test.<br>Press MENU to exit Diagnostics mode |                     |  |
| 40 $\Omega_{\text{A/S}}$                                                     | 183.6 <sub>kA</sub> |  |

#### **Ausgang Setzen oder Löschen**

Um die Funktion der Ausgänge zu prüfen, den Cursor auf den gewünschten Ausgang bringen und die TOGL Taste drücken. Der Ausgangstatus und die set/clear Anzeige ändert sich dementsprechend. Nur aktive Ausgänge, wie Source 1 Shutter - Quellenblende 1, Source 2 Shutter - Quellenblende 2, Sensor 1 Shutter - Sensor 1 Blende und Sensor 2 Shutter - Sensor 2 Blende, in Beispiel Abbildung 6-2 , können so geprüft werden. Der Cursor hüpft über die grau unterlegten Funktionsbeschreibungen, damit zeigend dass diese Inaktiv sind, z.B. Ausgänge wie Advance Crucible 1 und Advance Crucible 2 in dem Abbildung 6-2 Beispiel oben.

#### **Active XIU Test**

Um die XIU (Oszillator) Prüfung durchzuführen, zuerst das XIU BNC Kabel nur an der Sensor Durchführung abnehmen, dann den Cursor auf **Active XIU Test**  bringen und die TOGL Taste drücken. Die XIU Prüfung ermittelt ob Crystal Interface Unit (XIU), Verbindungskabel und Messschaltkreis für den aktiven Sensor korrekt arbeiten.

**HINWEIS:** Damit die XIU Prüfung korrekt arbeitet, muss an das XIU das 6" (150 mm) BNC Kabel (IPN 755-257-G6) oder das 20" (500mm) BNC Kabel (IPN 755-257-G20) angeschlossen sein und das andere Kabelende muss von der Sensor Durchführung abgenommen sein.

#### **RS-232 Loopback**

Um die RS-232C COMM PORT Prüfung auszuführen den gelieferten Prüfstecker am RS-232 Gerätstecker einstecken, den Cursor auf RS-232 Loopback bringen und die TOGL Taste drücken. Nach der Prüfung erscheint die entsprechende Nachricht die angibt ob die Prüfung erfolgreich, COMM PORT IS OKAY war; oder ob die Prüfung versagte und das COMM PORT defekt ist.

**HINWEIS:** Der RS-232C Loop Back Stecker, IPN 760-406-P1 muss am XTC/3 RS-232C Port eingesteckt werden um die Prüfung erfolgreich zu vollziehen.

## *6.3 Hinweise zur Fehlersuche*

Wenn das Gerät nicht funktioniert oder scheint nicht optimal zu arbeiten, kann die folgende Symptom/Ursache/Behebung Übersicht hilfreich sein.

# **ACHTUNG**

**Im Gerät befinden sich keine Teile, die durch den Bediener gewartet werden müssten.** 

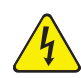

## **WARNUNG - Schockgefahr**

**So lange das Gerät mit dem Netz verbunden ist oder Eingangs-/Relais- Verbindungen vorhanden sind, befinden sich im Gerät möglicherweise lebensgefährliche Spannungen.**

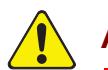

## **ACHTUNG**

**Die Wartung des Gerätes ist daher ausreichend qualifiziertem Wartungspersonal zu überlassen.**

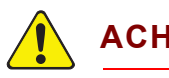

## **ACHTUNG**

**Dieses Gerät enthält empfindliche elektronische Schaltungen, die durch Netzspannungsimpulse beschädigt werden können. Daher das Gerät vor der Herstellung von Schnittstellenverbindungen vom Netz trennen. Die Wartung des Gerätes ist qualifiziertem Wartungspersonal zu überlassen.**

## *6.3.1 Fehlersuche am Instrument*

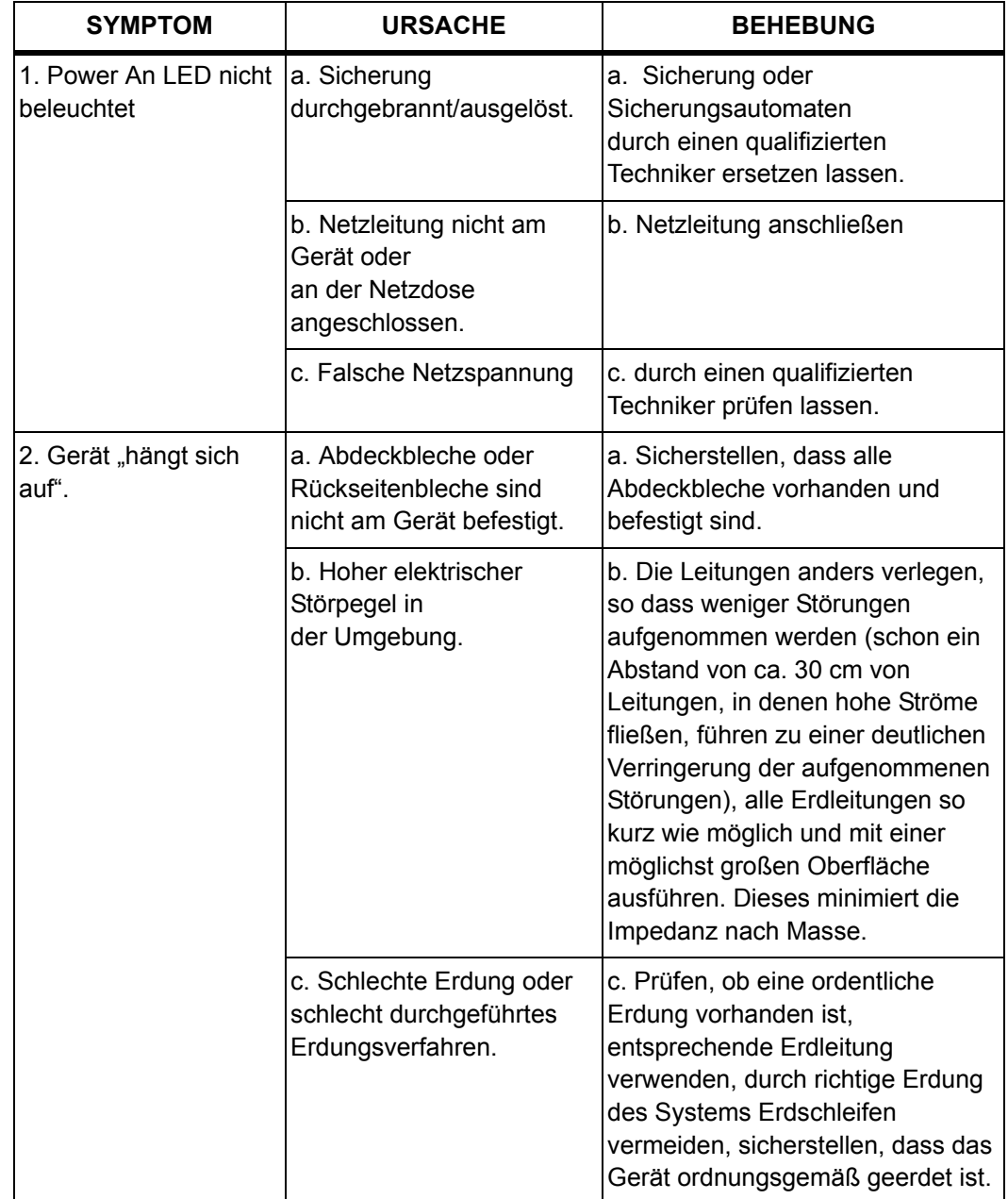

*Tabelle 6-1 Fehlersuche am Instrument*

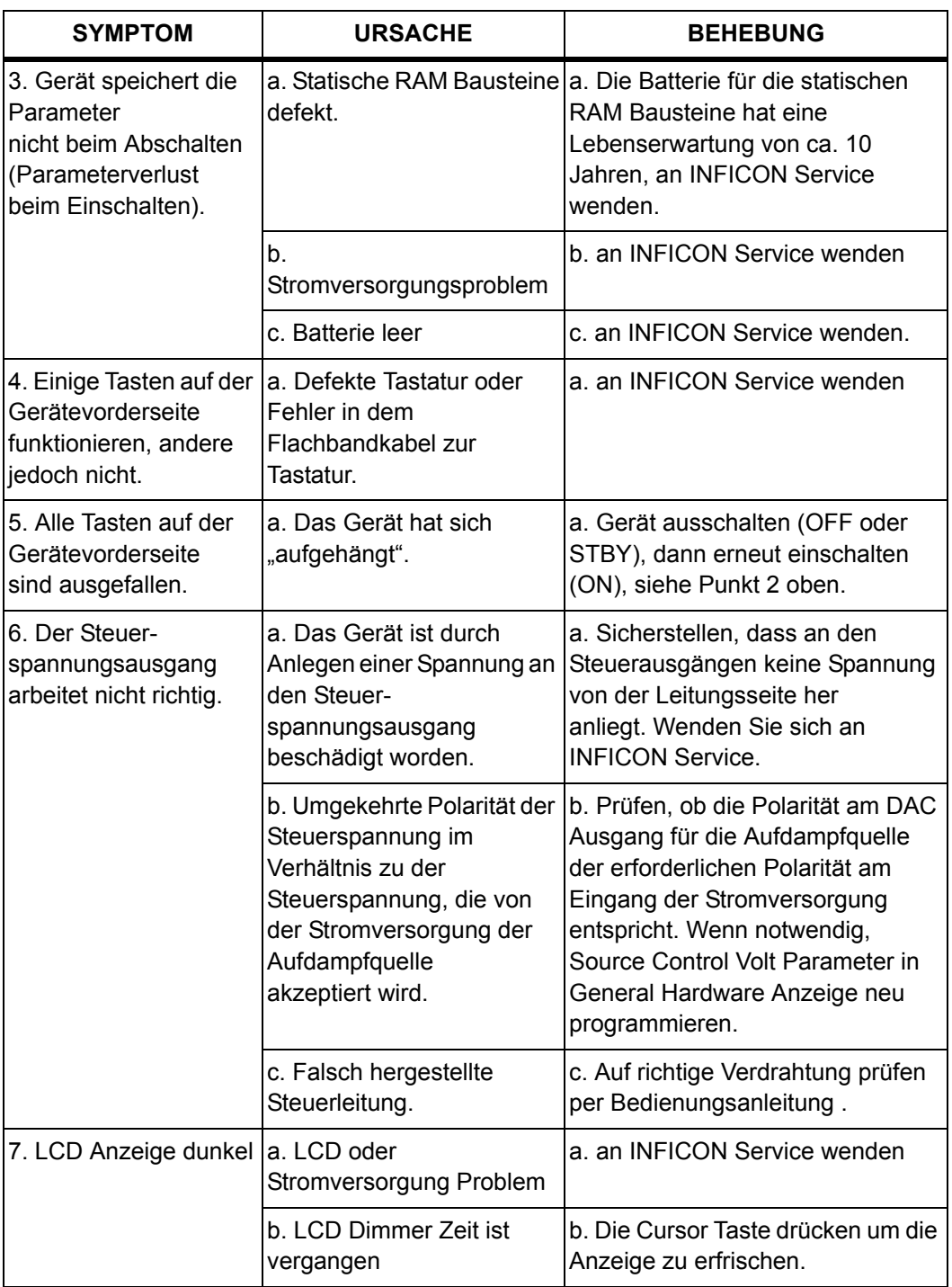

*Tabelle 6-1 Fehlersuche am Instrument (fortgesetzt)*

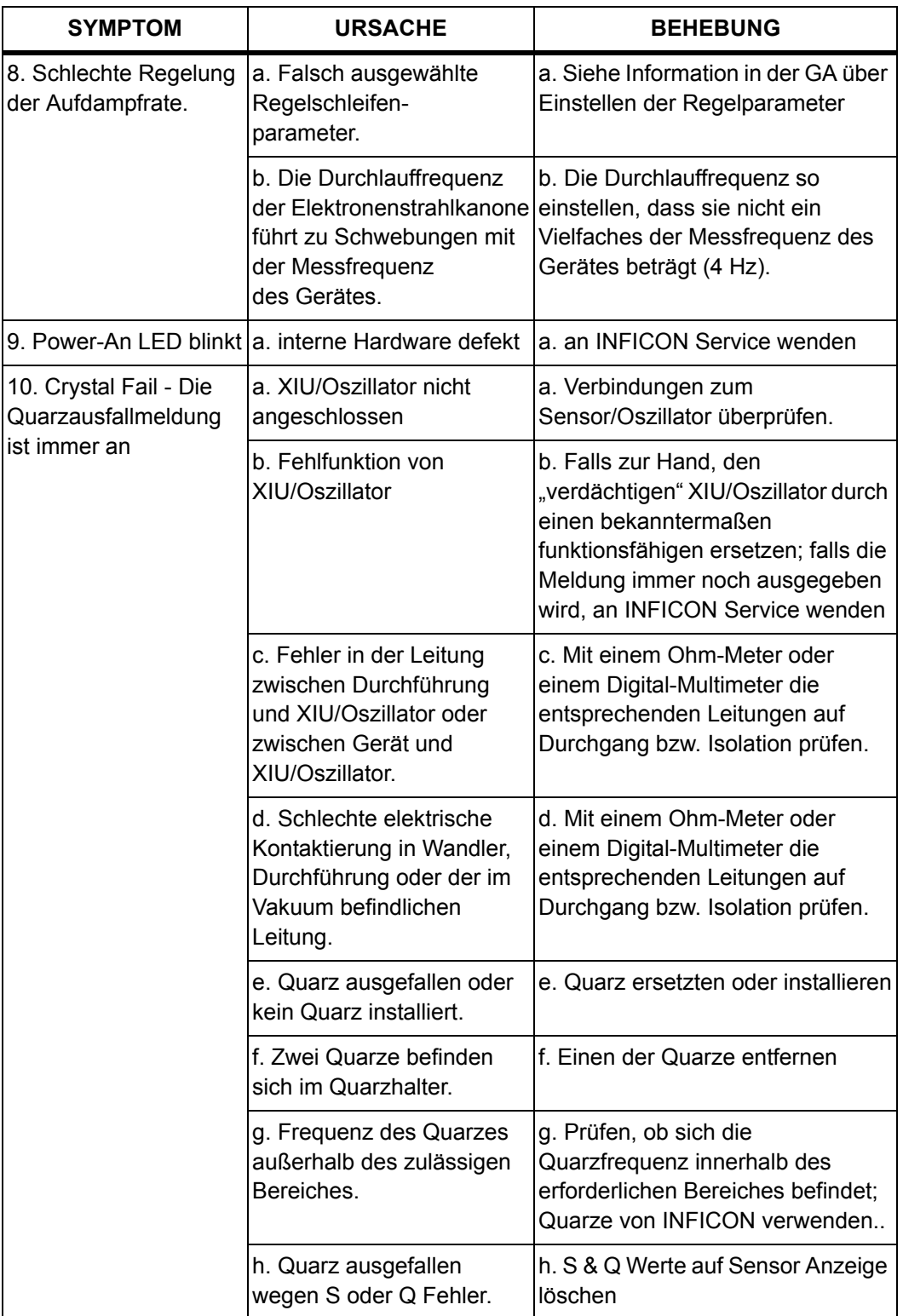

*Tabelle 6-1 Fehlersuche am Instrument (fortgesetzt)*

### *6.3.2 Fehlersuche an den Sensoren*

Zur Diagnose von vielen Problemen an den Sensoren ist ein Digital-Voltmeter nützlich. Die kurze Oszillatorleitung von der Durchführung lösen und den Widerstand zwischen dem Mittelleiter und Masse messen. Bei einem gemessenen Widerstand von weniger als 1 bis 2 MOhm sollte die Ursache für den Leckstrom gefunden und behoben werden. Ebenso, deutet - bei geöffnetem Vakuumsystem ein bei der Durchgangsmessung für den Mittelleiter gemessener Widerstand von über 1 Ohm in der Leitung zwischen der Durchführung zum Sensor auf ein Problem hin. Er kann erforderlich sein, die Kontakte zu reinigen oder die in Vakuum befindliche Leitung zu ersetzen.

Eine gründlichere Diagnosis kann mit Hilfe des optionalen Crystal Sensor Emulator, 760-601-G2. siehe [Abschnitt 6.5 auf Seite 6-26](#page-185-0) für eine Beschreibung der Anwendung für Diagnostik.

#### *6.3.2.1 Quarzwechsel und Rotation Prüfen*

Die Sensor Information Anzeige erlaubt die Funktion des aktiven Sensor von der Frontplatte zu prüfen. Siehe [Abschnitt 3.3.8, Sensor Anzeige, auf Seite 3-12](#page-55-0).

#### *6.3.2.2 Sensorblende Funktion Prüfen*

Um die Blende für einen CrystalTwo zu prüfen, kann die Switch Crystal - Quarzwechsel Funktion wie unter [Abschnitt 3.3.8](#page-55-0) beschrieben, verwendet werden. Um die Blende für andere Sensoren, (Standard, Compact, Sputtering, CrystalSix, Crystal12, Rotary oder UHV Ausheizbarer Sensor mit Blende) zu prüfen, kann die Toggle Shutter Funktion auf der Diagnostics Anzeige für den gegebenen Sensor per Abbildung 6-2 auf Seite 6-6 oben verwendet werden.

**HINWEIS:** Eine gründlichere Anweisung wird mit dem Sensor geliefert und ist auch auf der INFICON CD vorhanden die mit dem Gerät geliefert wird.

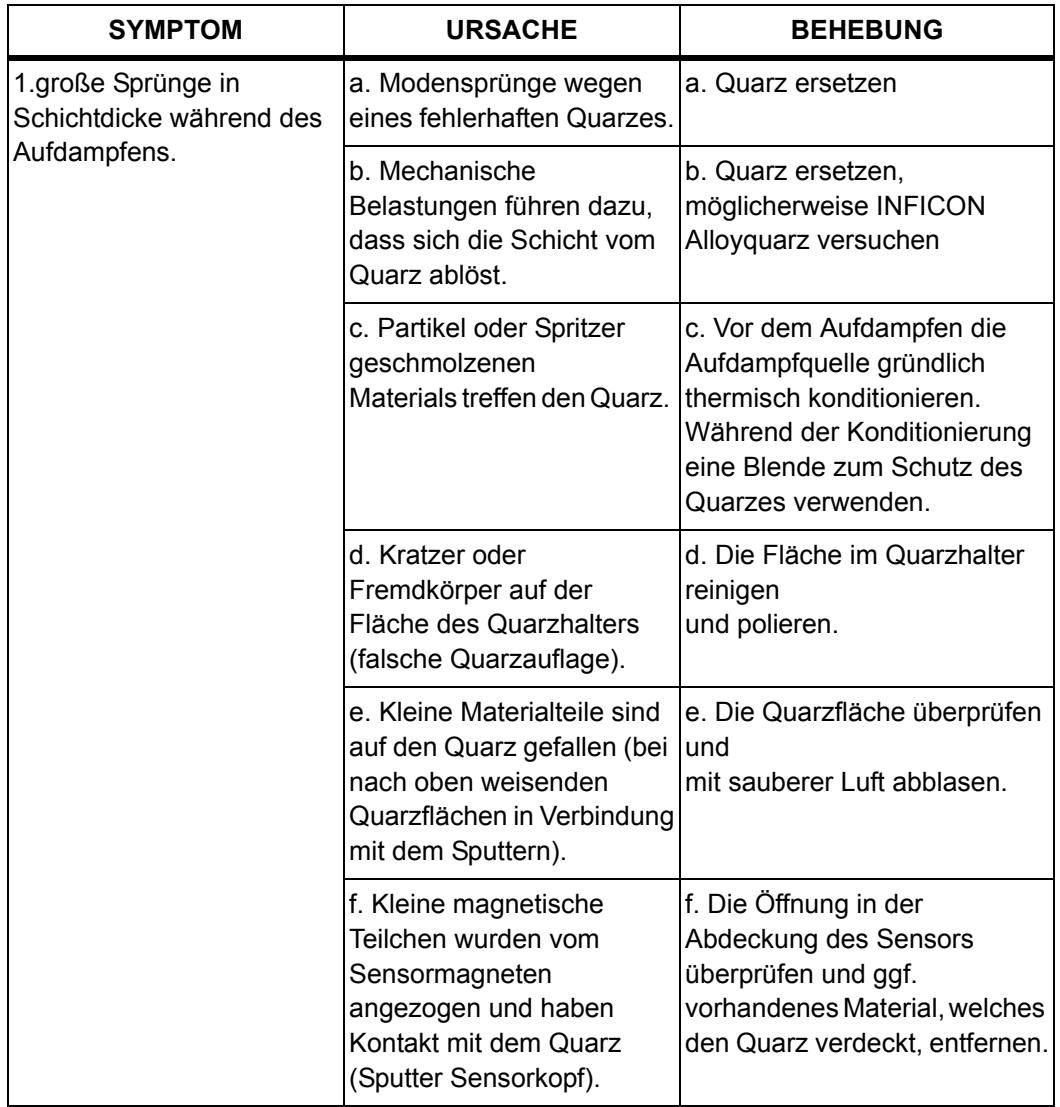

*Tabelle 6-2 Sensor Fehlersuche und Diagnosis*

.

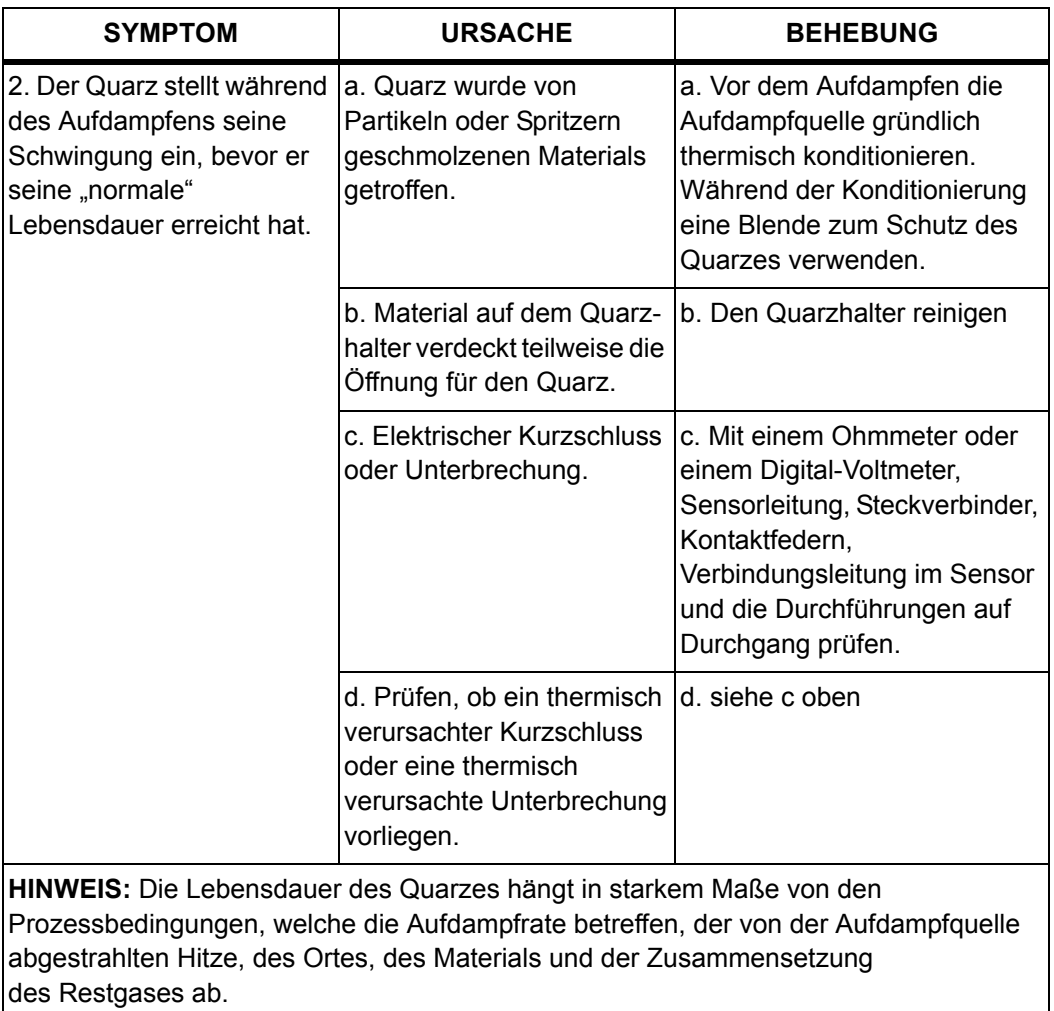

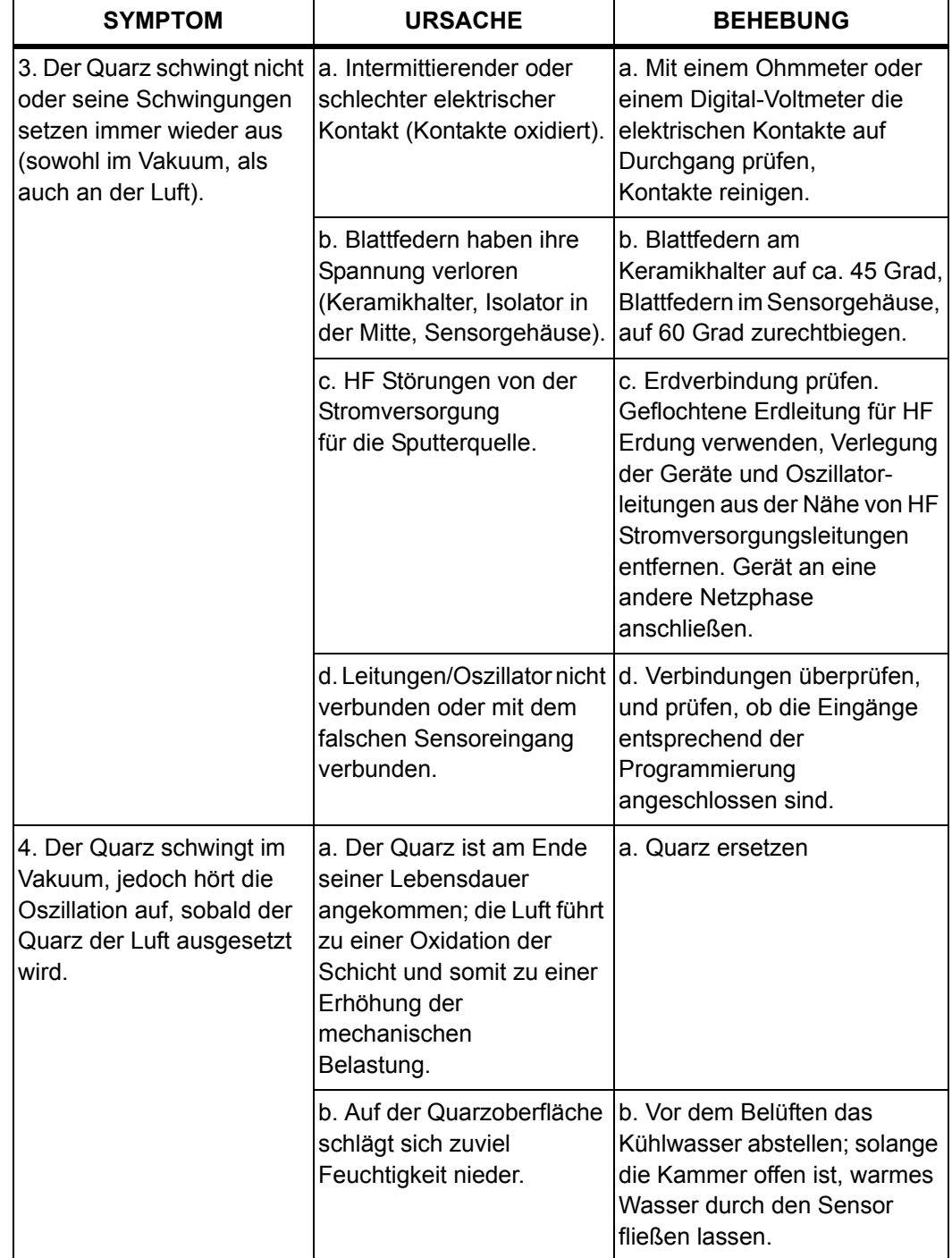

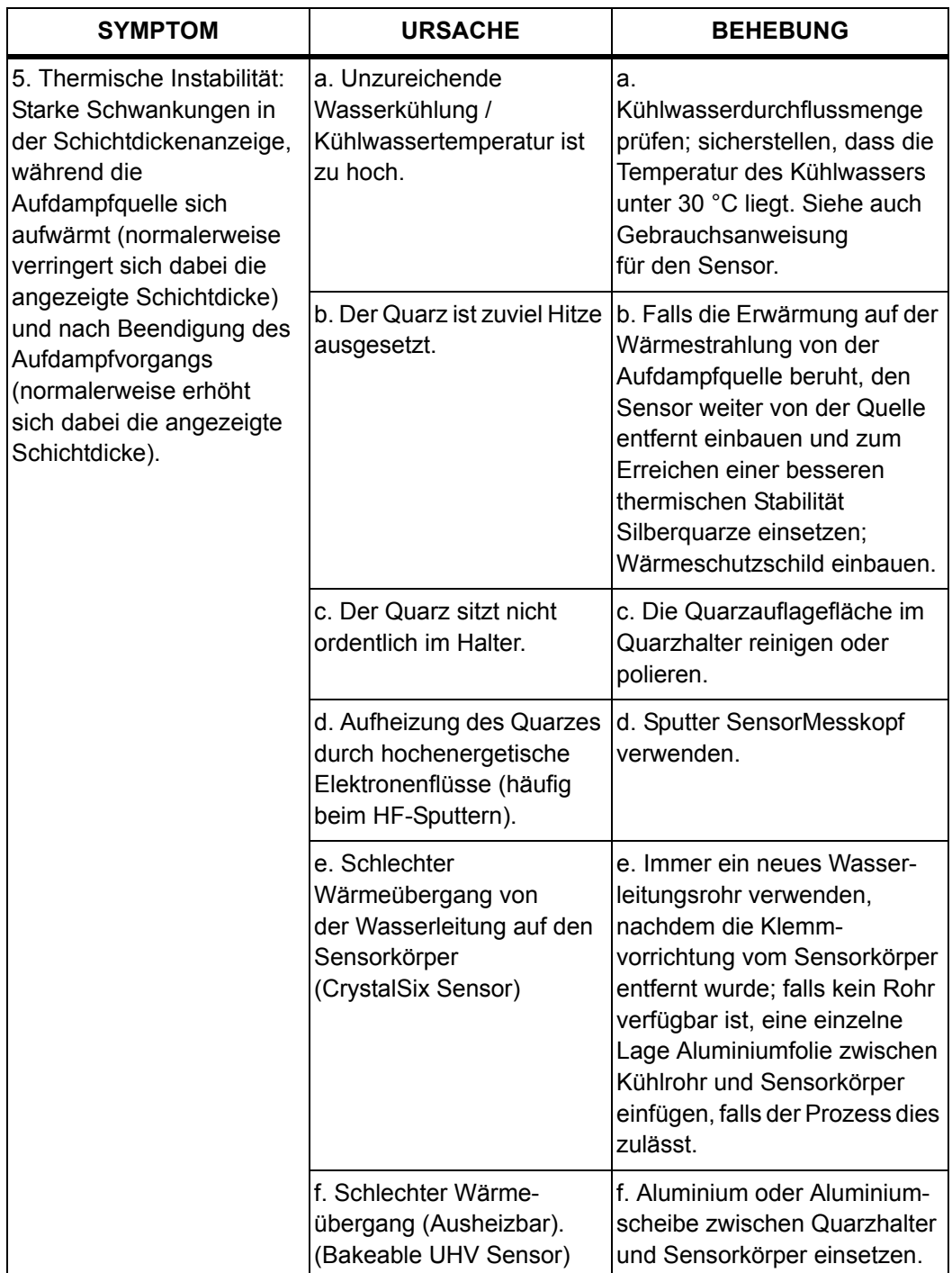

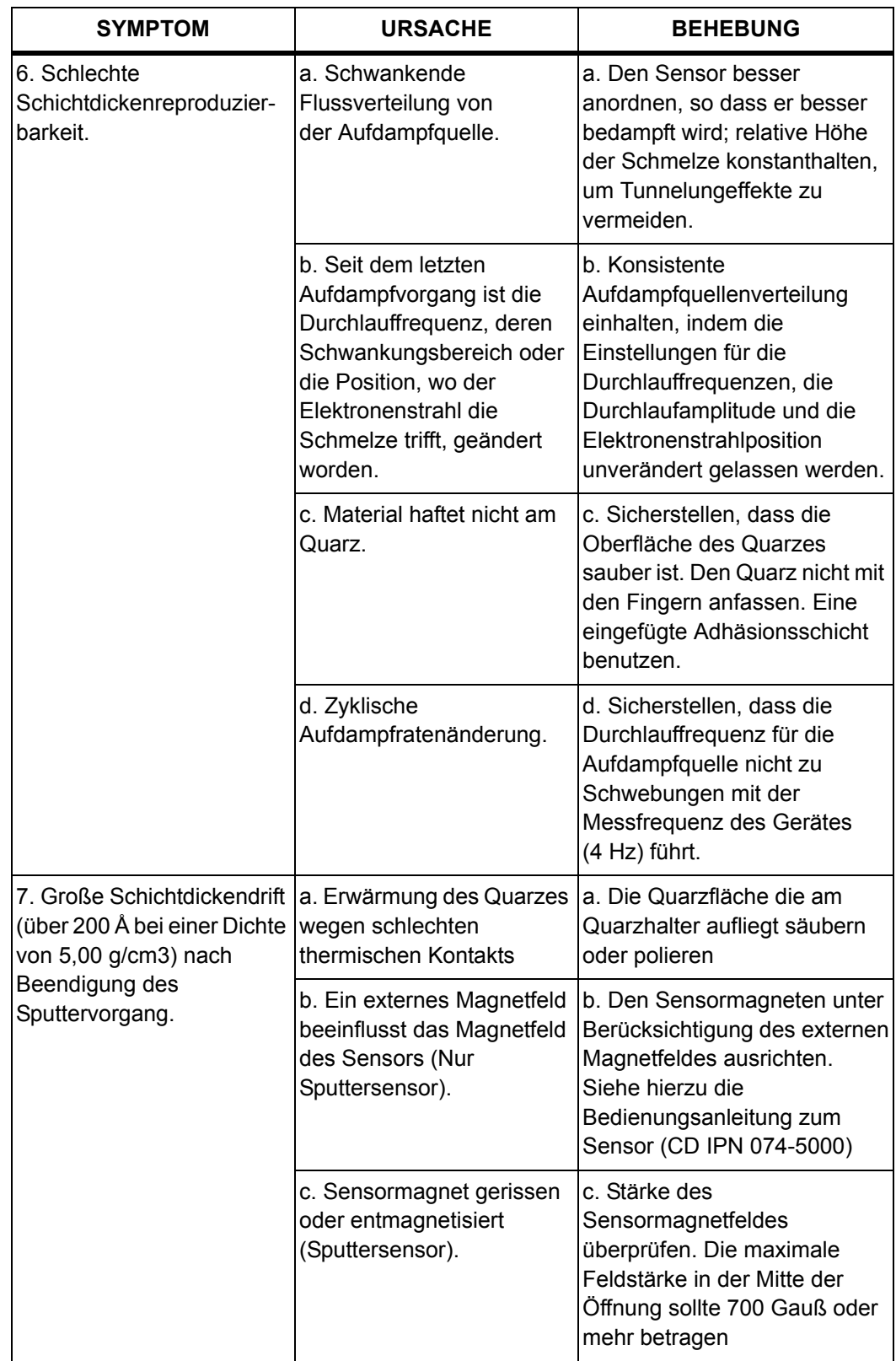

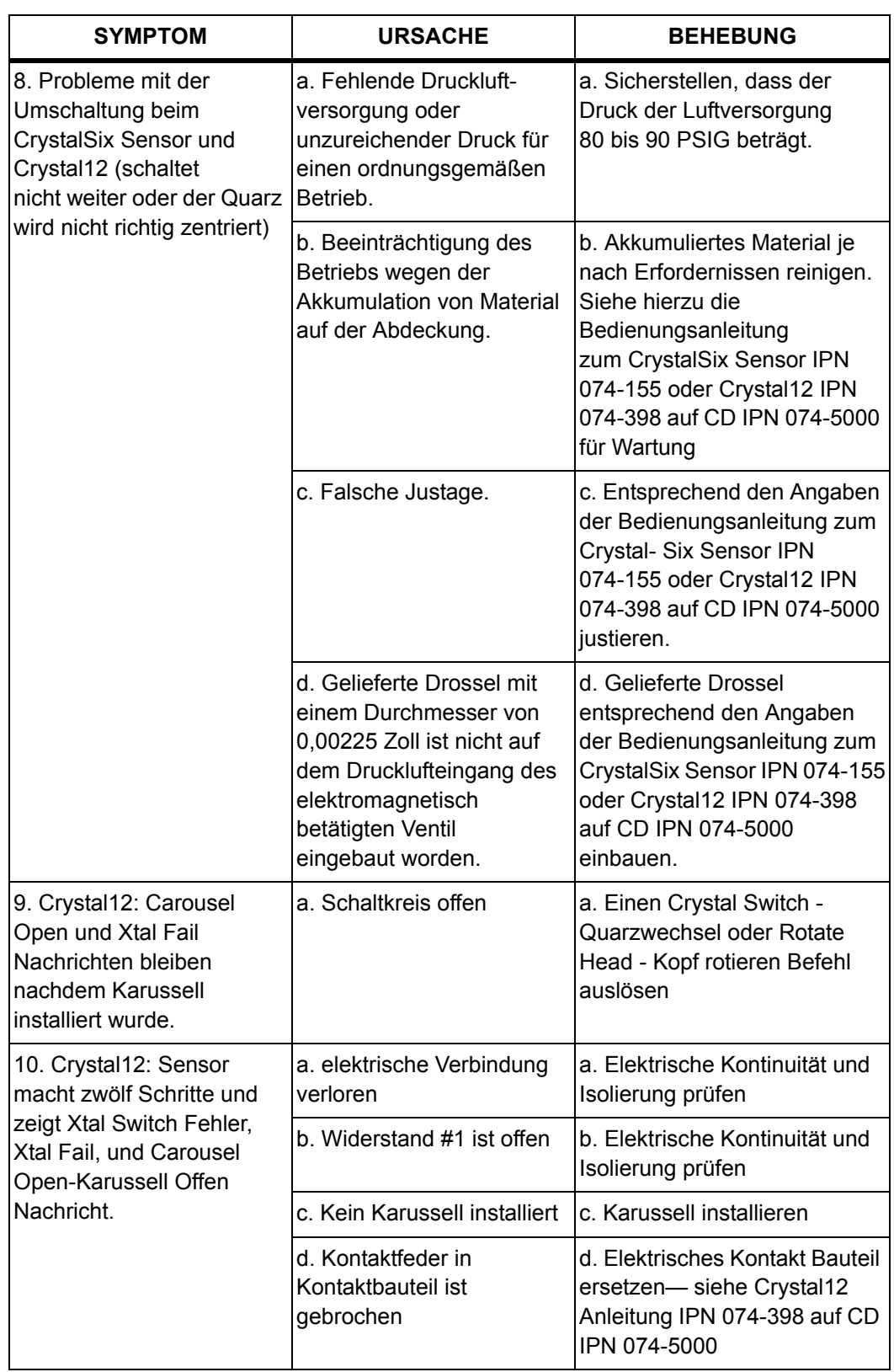

## *6.3.3 Computer Kommunikation Fehlersuche*

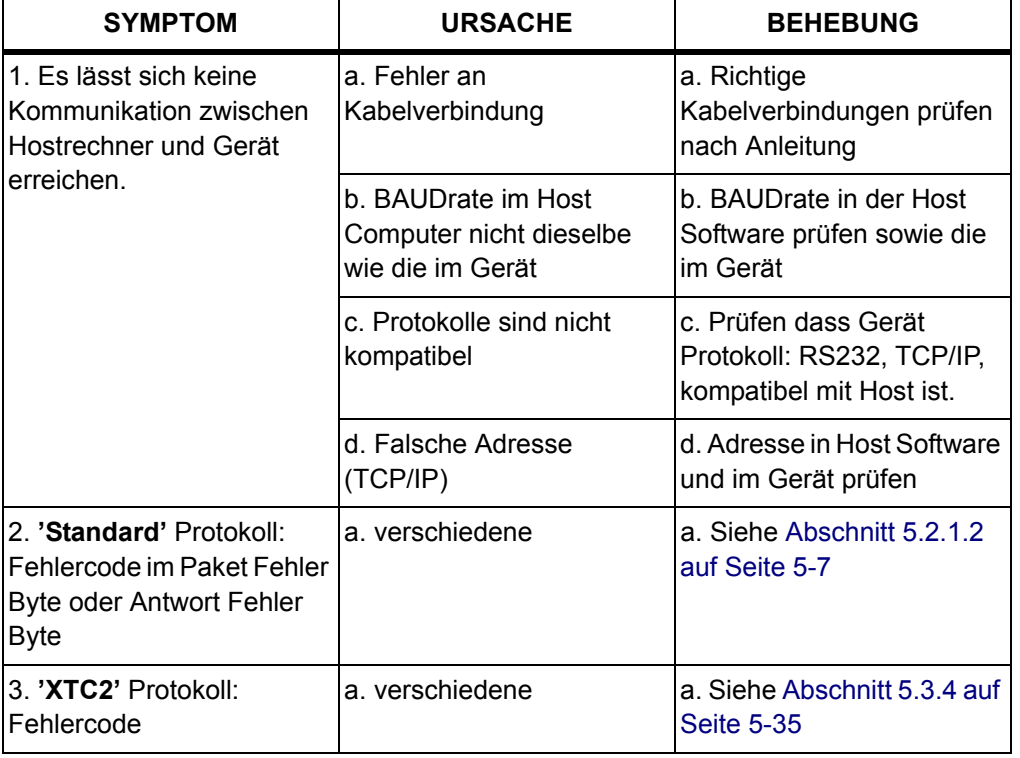

*Tabelle 6-3 Computer Kommunikation Fehlersuche*

### *6.3.3.1 TCP/IP Modul LED Diagnostik*

*Tabelle 6-4 TCP/IP Modul LED*

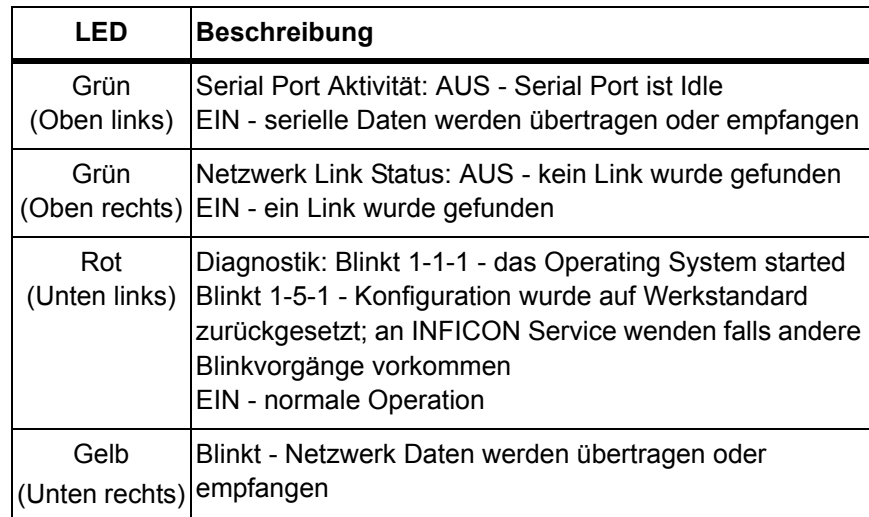

## *6.4 Austauschen des Quarzes*

Die Vorgehensweise zum Austausch der Quarze ist für alle Front Load Sensoren grundsätzlich dieselbe, mit Ausnahme der CrystalSix und Crystal12 Sensor. Austausch der Quarze bei Cool Drawer Sensoren und bei RSH Sensoren ist in Anleitungen auf der 074-5000-G1 CD beschrieben.

# **ACHTUNG**

**Zur Handhabung der Quarze immer saubere Laborhandschuhe aus Nylonmaterial und Plastikpinzetten benutzen (um eine Verschmutzung zu vermeiden, was die Anhaftungsfähigkeit der Schichten auf der Elektrode beeinträchtigen könnte). Den Keramikhalter nach dem Einsetzen nicht drehen (dieses würde die Quarzelektrode verkratzen und zu einer schlechten Kontaktgabe führen). Bei der Handhabung des keramischen Halters auf diesen keine übermäßig starken Kräfte ausüben, da dieser sonst brechen kann.**

- **HINWEIS:** Bestimmte Materialien, insbesondere dielektrische Materialien, haften möglicherweise nicht besonders stark auf der Quarzoberfläche und können die Ursache für eine schwankende Anzeige sein..
- **HINWEIS:** Dicke Schichten einiger Materialien wie SiO, Si und Ni trennen sich normalerweise von dem Quarz, sobald dieser Luft ausgesetzt wird, weil Gasabsorption die mechanische Belastung ändert.
### *6.4.1 Standard- und Kompaktsensoren*

Für den Quarzaustausch bei den Standard- und Kompaktsensoren wie nachstehend beschrieben vorgehen.: (siehe Abbildung 6-3)

- *1* Die Quarzhalterung mit den Fingern in Laborhandschuhen ergreifen und gerade aus dem Sensorkörper herausziehen.
- *2* Den Keramikhalter (Crystal Retainer) vorsichtig aus der Halterung heraushebeln (oder den Quarzgreifer verwenden, siehe; siehe Abbildung 6-6 auf Seite 6-25).
- *3* Den Halter umdrehen und den Quarz herausfallen lassen.
- *4* Den neuen Quarz mit der gemusterten Elektrodenseite nach oben weisend (in Richtung Keramikhalter) einsetzen.
- *5* Den Keramikhalter (Crystal Retainer) in die Halterung einsetzen, und die Halterung wieder in den Sensorkörper einsetzen.

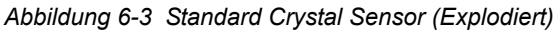

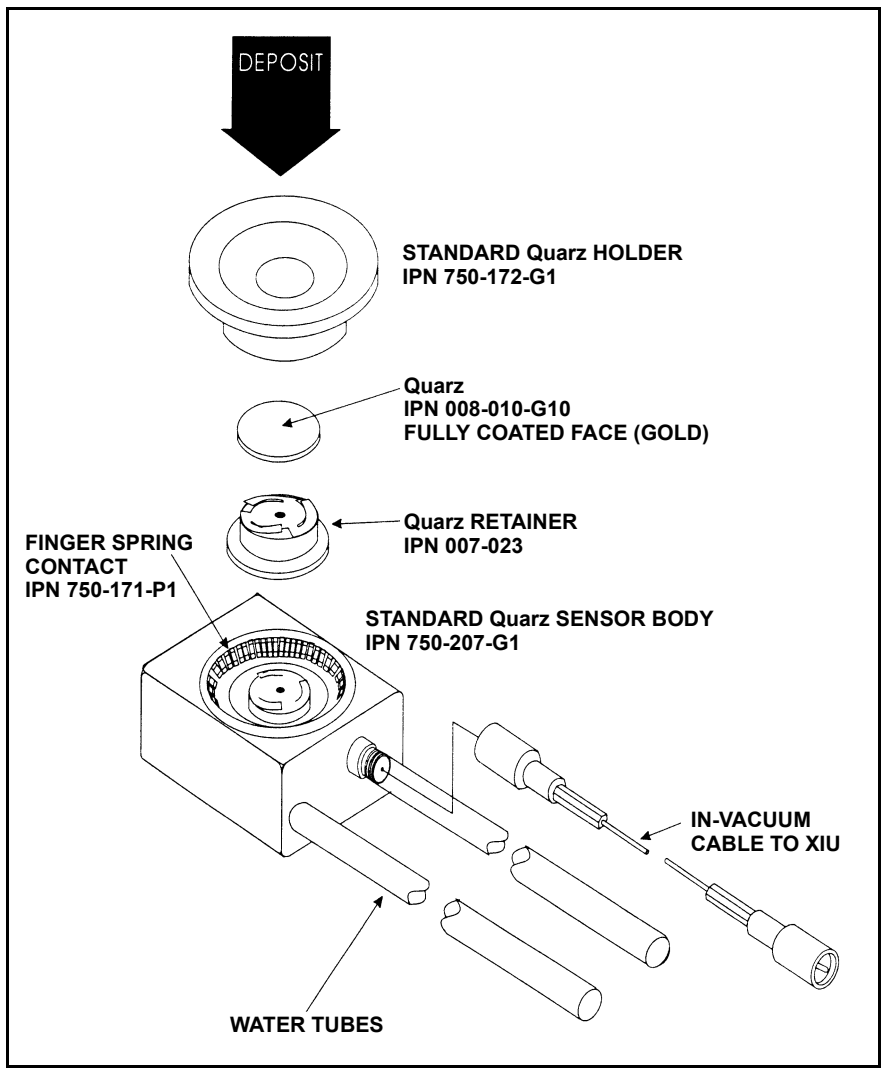

## *6.4.2 Sensoren mit Blende und Doppelsensoren*

Der Austausch des Quarzes erfolgt bei den Sensoren mit Blende genauso wie bei den Sensoren ohne Blende oder wie bei den Kompaktsensoren, da im Ruhezustand die Blende von der Quarzöffnung wegschwenkt.

# *6.4.3 Ausheizbarer UHV-Sensor*

Für den ausheizbaren Sensor ist genau wie bei normalen Sensoren zu verfahren, nur dass zuvor der an der Stirnseite vorhandene Öffnungshebel entriegelt werden muss, indem dieser hochgeschwenkt wird. Nach Austausch des Quarzes eine flache Seite bündig mit dem Hebelmechanismus ausrichten und mit dem Hebel (007-168) verriegeln. siehe [Abbildung 6-4](#page-182-0).

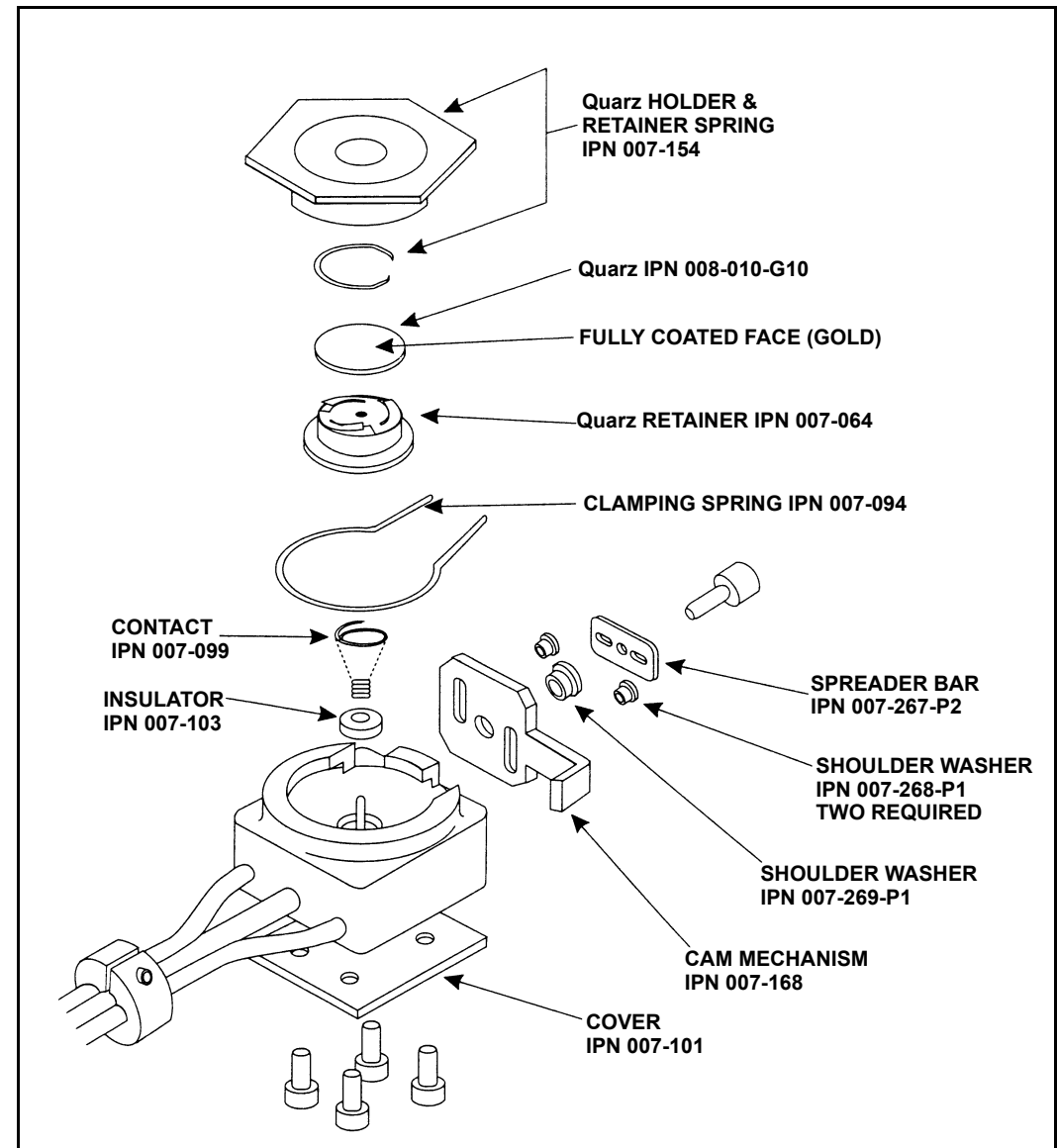

<span id="page-182-0"></span>*Abbildung 6-4 Ausheizbarer UHV-Sensor*

### *6.4.4 Sputtersensor*

Die üblichen Vorsichtsmaßnahmen zum Quarzaustausch beachten und zudem die nachstehende Beschreibung zum Austausch des Quarzes in einem Sputtersensor berücksichtigen.

- *1* Den Sensorkörper mit den Fingern ergreifen und diesen gerade aus dem wassergekühlten Vorderteil herausziehen (es kann dazu erforderlich werden, das Sensorkabel zu lösen, bevor die Teile getrennt werden können). Siehe hierzu Abbildung 6-5.
- *2* Die Quarzhalterung gerade aus der Vorderseite des Sensors herausziehen.
- *3* Den Keramikhalter aus der Quarzhalterung entfernen, indem der Keramikhalter mit Hilfe des Quarzgreifers gerade herausgezogen wird (siehe [Abschnitt 6.4.5 auf Seite 6-25](#page-184-0) zum Einsatz des Quarzgreifers).
- *4* Die Quarzhalterung umdrehen, so dass der Quarz herausfällt.
- *5* Einen neuen Quarz in die Quarzhalterung einsetzen, so dass die gemusterte Elektrode nach hinten weist und mit den Kontaktfedern im keramischen Halter in Kontakt ist (zum Sputtern sind ausschließlich spezielle Silberquarze einzusetzen IPN 008-009-G10).)
- *6* Den Keramikhalter wieder in die Quarzhalterung einsetzen, und diesen dann wiederum in die vorderseitige Sensorabdeckung einsetzen..
- *7* Das hintere Teil so ausrichten, dass die Position des Verbinders mit der Einkerbung auf der Vorderseite des Sensors übereinstimmt. Beide Teile einrasten lassen. Das Sensorkabel wieder anschließen, falls dieses zuvor gelöst wurde.

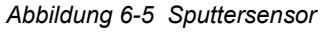

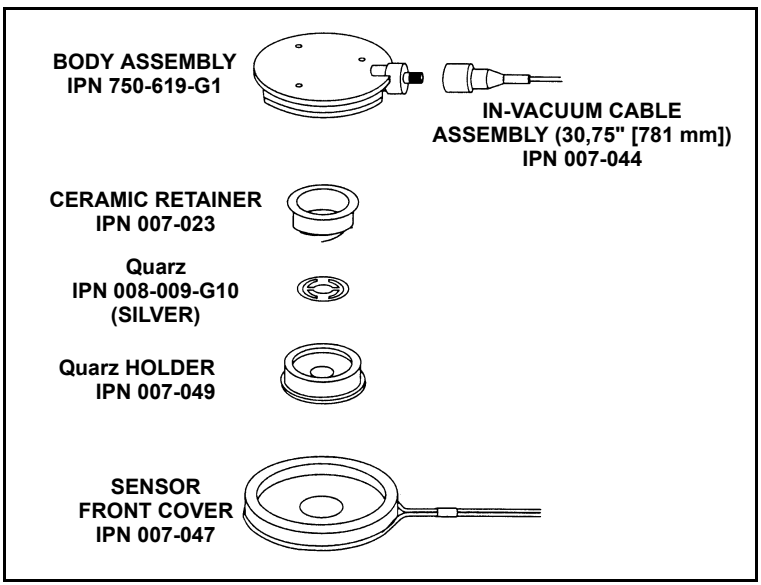

# <span id="page-184-0"></span>*6.4.5 Quarzgreifer ("Snatcher") (IPN 007-035)*

Zur Verwendung des mit dem Sensor gelieferten Quarzgreifers, wie nachstehend beschrieben vorgehen:

- *1* Den Quarzgreifer in den Keramikhalter (1) einsetzen und etwas Druck ausüben. Dadurch wird der Halter mit dem Greifer verriegelt, so dass dann der Halter gerade abgezogen werden kann (2).
- *2* Nach Austausch des Quarzes den Keramikhalter in die Halterung wieder einsetzen.
- *3* Den Quarzgreifer durch eine geringe seitliche Bewegung entriegeln.

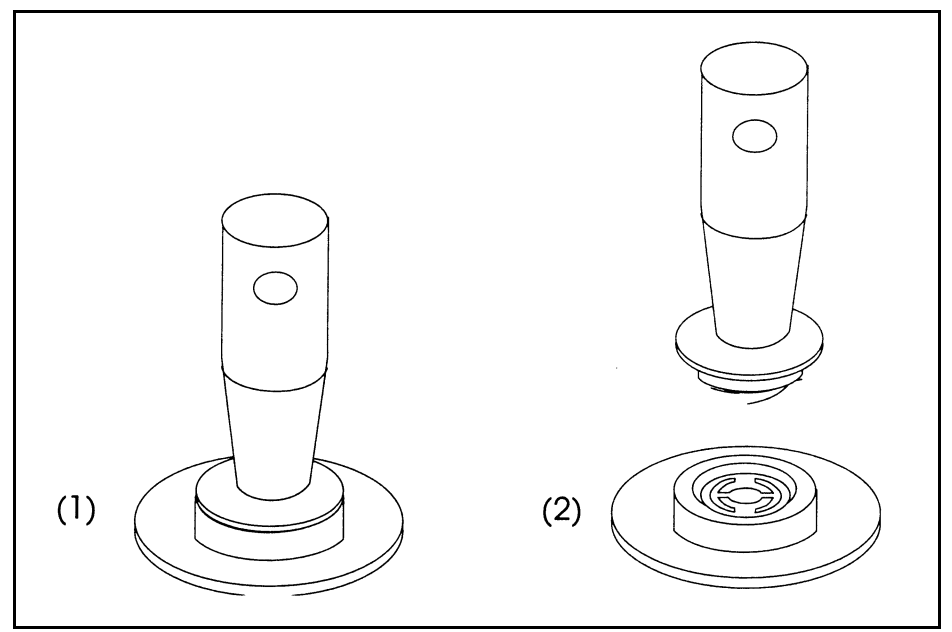

*Abbildung 6-6 Crystal Snatcher - Quarzgreifer*

#### *6.4.6 CrystalSix*

Siehe *CrystalSix Gebrauchsanleitung* (IPN 074-155 auf CD IPN 074-5000-G1) für spezielle Anweisung für diesen Sensor.

### *6.4.7 Crystal12*

Siehe *Crystal12 Gebrauchsanleitung* (IPN 074-398 auf CD IPN 074-5000-G1) für spezielle Anweisung für diesen Sensor.

# *6.5 Quarz Sensor Emulator IPN 760-601-G2*

**HINWEIS:** 760-601-G2 ist voll kompatibel mit allen Dünnschichtregelgeräten.

Der Quarz Sensor Emulator (Option) hilft zusammen mit dem Dünnschichtregelgerät für schnelle Fehlerdiagnose am Aufdampfprozess System, siehe Abbildung 6-7.

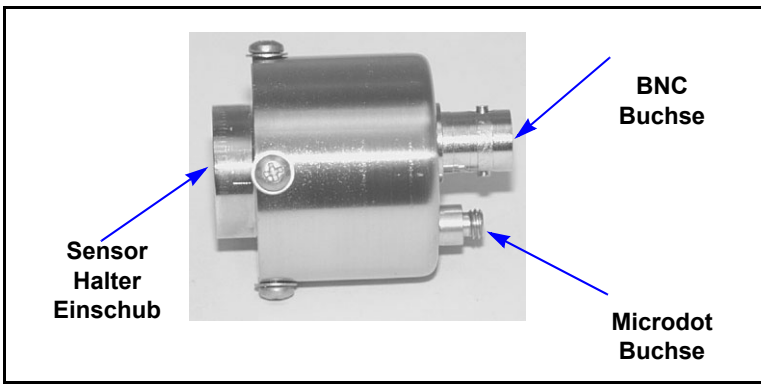

*Abbildung 6-7 Quarz Sensor Emulator*

Der Quarz Sensor Emulator kann an verschiedenen Stellen im Messsystem angeschlossen werden, vom Oszillator bis zum Sensorkopf. Er liefert einen bekannten "guten" Monitor Quarz mit bekannten "guten" elektrischen Anschlüssen. Wenn der Emulator und das Regelgerät auf systematische Weise verwendet werden, ergibt das eine schnelle Methode um Fehler von Messsystem, Kabel, oder Sensor Probleme zu isolieren, siehe .

Anschlusspunkte für Quarz Sensor Emulator

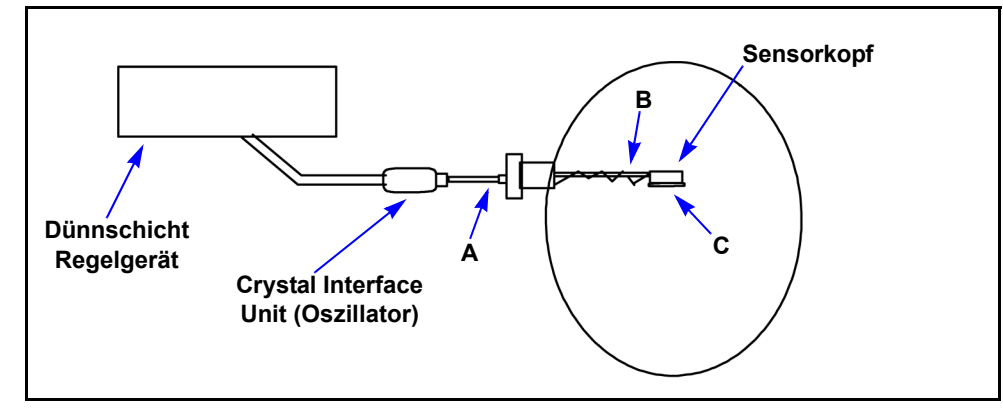

PN 074-446-P5A IPN 074-446-P5A

# **ACHTUNG**

**Dieses Produkt ist als Diagnostikteil entworfen, und ist nicht für Verwendung im Vakuum beabsichtigt. Den Quarz Sensor Emulator nicht im Vakuumsystem während Prozessdurchführung installiert lassen.**

### *6.5.1 Diagnostik Vorgang*

Die folgenden Diagnostikprozeduren verwenden den Quarz Sensor Emulator um den Grund für eine konstante Crystal Fail - Quarzausfall Nachricht zu untersuchen. Das Symptom ist eine Crystal Fail Nachricht die vom Aufdampfregelgerät noch nach Austausch des Überwachungsquarz mit einem "guten" Quarz angezeigt wird.

#### *6.5.1.1 Messsystem Diagnostik Prozedur*

- *1* Siehe auf Seite 6-26. Das sechs-Zoll BNC Kabel von der Durchführung an Stelle A entfernen.
- *2* Den Quarz Sensor Emulator an das sechs-Zoll BNC Kabel an Stelle A anschließen.
	- Wenn die XTAL Fail Nachricht nach ungefähr 5 s gelöscht wird, funktioniert das Messsystem richtig. Das sechs-Zoll BNC Kabel wieder an die Durchführung anschließen. Zu [Abschnitt 6.5.1.2](#page-187-0) weitergehen.
	- Wenn die XTAL Fail Nachricht weiter besteht, mit Schritt 3 weitergehen.
- *3* Das sechs-Zoll BNC Kabel vom Oszillator und vom Emulator lösen. .
- *4* Das sechs-Zoll BNC Kabel visuell untersuchen und prüfen dass die Mittelkontakte richtig sitzen.
- *5* Mit einem Ohm-Meter die elektrischen Verbindungen am sechs-Zoll BNC Kabel prüfen.
	- Kontinuität zwischen den Mittelkontakten muss <0.2 Ohm sein.
	- Isolation (>10 megohms) muss zwischen den Mittelkontakten und der Steckerabschirmung bestehen.
	- Kontinuität muss zwischen den Steckerabschirmungen bestehen.

Das sechs-Zoll BNC Kabel austauschen wenn es defekt ist und Schritt 2 dieser Prozedur wiederholen.

*6* Wenn das sechs-Zoll BNC Kabel nicht defekt ist, das Kabel wieder an den Oszillator und den Quarz Sensor Emulator anschließen. Wenn die XTAL Fail Nachricht weiter besteht, mit INFICON Service Kontakt aufnehmen (siehe [Abschnitt 1.3 auf Seite 1-5\)](#page-16-0).

#### <span id="page-187-0"></span>*6.5.1.2 Durchführung oder In-Vakuum Kabel Diagnostik Prozedur*

- *1* Siehe auf Seite 6-26. Das In-Vakuum Kabel vom Sensorkopf an Stelle B lösen.
- *2* Den Quarz Sensor Emulator an das In-Vakuum Kabel schließen.
	- Wenn die XTAL Fail Nachricht nach ungefähr 5 s gelöscht wird, arbeiten die Durchführung and In-Vakuum Kabel korrekt. Das In-Vakuum Kabel wieder an den Sensorkopf schließen. Mit [Abschnitt 6.5.1.3 auf Seite 6-29](#page-188-0) weitergehen
	- Wenn die XTAL Fail Nachricht besteht, weiter mit Schritt 3.
- *3* Das In-Vakuum Kabel von der Durchführung und dem Emulator lösen. Das sechs-Zoll BNC Kabel von der Durchführung lösen.
- *4* Mit einemOhm- Meter, elektrische Kontinuität vom BNC Mittelkontakt an der Durchführung zum Microdot Mittelkontakt an der Durchführung prüfen. Ein typischer Wert liegt unter 0.2 Ohm.
- *5* Elektrische Isolation zwischen dem Mittelkontakt an der Durchführung zu Masse (Durchführung Gehäuse) prüfen. Ein typischer Wert liegt über 10 Megohm.

Wenn die Durchführung defekt ist, die Durchführung austauschen, die BNC und In-Vakuum Kabel wieder anschließen, und diese Prozedur wiederholen von Schritt 2 an, andernfalls mit Schritt 6 weitergehen.

- *6* Elektrische Kontinuität vom Mittelkontakt zu Mittelkontakt am In-Vakuum Kabel prüfen.
- *7* Prüfen dass der Mittelkontakt des In-Vakuum Kabel von der Abschirmung des In-Vakuum Kabel isoliert ist.

Wenn das In-Vakuum Kabel defekt ist, das In-Vakuum Kabel austauschen. Die BNC und In-Vakuum Kabel wieder anschließen, und diese Prozedur wiederholen von Schritt 2 an, andernfalls mit Schritt 8 weitergehen.

- *8* Das In-Vakuum Kabel an die Durchführung schließen.
- *9* Elektrische Kontinuität vom Mittelkontakt am BNC Stecker der Durchführung zum Mittelkontakt an dem freien Ende des In-Vakuum Kabel prüfen.
- *10* Elektrische Isolation zwischen dem Mittelkontakt zu Masse (Durchführung Gehäuse) prüfen.

Wenn das Durchführung/In-Vakuum Kabel System defekt ist, kann die Ursache defekte elektrische Durchführungkontakte zum In-Vakuum Kabel sein. Die Durchführung entweder reparieren oder austauschen. Die BNC und In-Vakuum Kabel wieder anschließen und diese Prozedur von Schritt 2 an wiederholen. Andernfalls mit Schritt 11 weitergehen.

- *11* Das sechs-Zoll BNC Kabel an die Durchführung schließen und es vom Quarz Interface Unit (oder Oszillator) lösen.
- *12* Elektrische Kontinuität vom Mittelkontakt des Microdot Stecker an der Durchführung zum freien Ende des sechs-Zoll BNC Kabel prüfen.
- *13* Elektrische Isolation zwischen dem Mittelkontakt zur Masse (Durchführung Gehäuse) prüfen.

Wenn das Durchführung/sechs-Zoll BNC Kabel System defekt ist, kann die Ursache defekte Kontakte an der Durchführung zu BNC Kabelverbindung sein. Die Durchführung entweder reparieren oder austauschen, das BNC Kabel wieder an das XIU (Oszillator) schließen und das In-Vakuum Kabel an den Sensorkopf und diese Prozedur von Schritt 2 an wiederholen.

#### <span id="page-188-0"></span>*6.5.1.3 Sensorkopf oder Monitor Quarz Diagnostik Prozedur*

- *1* Den Quarzhalter vom Sensorkopf abnehmen.
- *2* Siehe auf Seite 6-26. Den Quarz Sensor Emulator in den Sensorkopf an Stelle C einsetzen.
	- Wenn die XTAL Fail Nachricht nach ungefähr 5 s gelöscht wird. funktioniert der Sensorkopf korrekt. Den Quarzhalter wieder in den Sensorkopf setzen und weitergehen nach [Abschnitt 6.5.1.4 auf Seite 6-30](#page-189-0).
	- Wenn die XTAL Fail Nachricht besteht, mit Schritt 3 weitergehen.
- *3* Das In-Vakuum Kabel vom Sensorkopf und der Durchführung lösen. Den Quarz Sensor Emulator vom Sensorkopf abnehmen.
- *4* Mit einem Ohm-Meter, die elektrischen Anschlüsse am Sensorkopf prüfen.
	- Elektrische Kontinuität vom Mittelkontakt des Microdot Stecker am Sensorkopf zu den Federkontaktfinger im Sensorkopf prüfen.
	- Elektrische Isolation muss zwischen dem Mittelkontakt des Microdot Stecker und dem Sensorkopfgehäuse bestehen.

Wenn der Sensorkopf defekt ist, mit INFICON Service Kontakt aufnehmen um den Sensorkopf zu reparieren. Siehe [Abschnitt 1.3 auf Seite 1-5](#page-16-0).

- *5* Das In-Vakuum Kabel an den Sensorkopf schließen.
	- Kontinuität (<0.2 ohm) von dem Fingerfederkontakt im Sensorkopf zum the Mittelkontakt des freien Ende des In-Vakuum Kabel prüfen.
	- Isolation (>10 megohm) zwischen Fingerfederkontakt und der Abschirmung des In-Vakuum Kabel prüfen.

Wenn der Sensorkopf oder das In-Vakuum Kabelsystem defekt ist, kann die Ursache dafür defekte Kontakte an der Verbindung zwischen dem In-Vakuum Kabel zum Sensorkopf sein, den Sensorkopf entweder reparieren oder ersetzen. Das In-Vakuum Kabel wieder an die Durchführung schließen und diese Prozedur von Schritt 2 an wiederholen.

*6* Sicherstellen dass die Blattkontakte im Sensorkopf auf etwa 60 Grad und diejenigen am Keramikhalter auf etwa 45 Grad gebogen sind.

#### <span id="page-189-0"></span>*6.5.1.4 System Diagnostik Erfogreich Aber Crystal Fail Nachricht Besteht*

Wenn das System korrekt funktioniert aber die Crystal Fail Nachricht wird immer noch angezeigt, das folgende ausführen:

- *1* Am Keramikhalter prüfen ob die Niete in der Mitte fest sitzt. Je nach Bedarf, reparieren oder den Keramikhalter austauschen.
- *2* Die Innenseite des Quarzhalters auf Materialanhäufung untersuchen. Den Quarzhalter reinigen oder austauschen.

Nachdem die Sensorkopf Kontakte, die Sensorkopf/In-Vakuum Kabel Verbindung, und die Keramikhalterkontakte geprüft wurden, das System wieder zusammenbauen. Wenn die Crystal Fail Nachricht besteht, den Monitorquarz mit einem guten Monitorquarz ersetzen. Den Monitorquarz durch Verwendung in einem bekannt guten Messsystem prüfen. Wenn die Fehler weiter bestehen, mit n INFICON Service Kontakt aufnehmen, siehe [Abschnitt 1.3 auf Seite 1-5](#page-16-0).

#### *6.5.2 % XTAL Life - Quarznutzung*

Der Quarz Sensor Emulator enthält einen Quarz mit einer Fundamentfrequenz bei 5.5 MHz. Mit dem Quarz Sensor Emulator angeschlossen, ist die % XTAL Life Anzeige ungefähr 50%.

## *6.5.3 Einschränkung der Emulator Verwendung*

Der Quarz Sensor Emulator kann verwendet werden um das Messsystem für INFICON Dünnschichtregelgeräte und Monitor zu prüfen.

Der Quarzhalteranschluss am Quarz Sensor Emulator ist kompatibel mit einigen Sensorköpfen, jedoch inkompatibel mit anderen. Die Details dazu sind in den folgenden Abschnitten beschrieben.

#### *6.5.3.1 Kompatible Sensorköpfe*

Der Quarzhalteranschluss passt zu den Sensorköpfen in Tabelle 6-5.

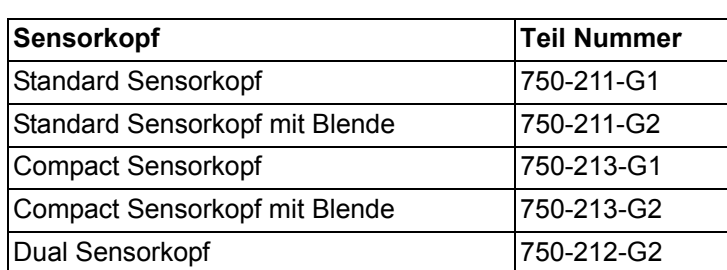

*Tabelle 6-5 Kompatible Sensorköpfe*

#### *6.5.3.2 Unkompatible Sensorköpfe*

Die Sensorköpfe die nicht mit dem Quarzhalteranschluss kompatibel sind, per Tabelle 6-6, sowie alle Cool Drawer und RSH Sensorköpfe.

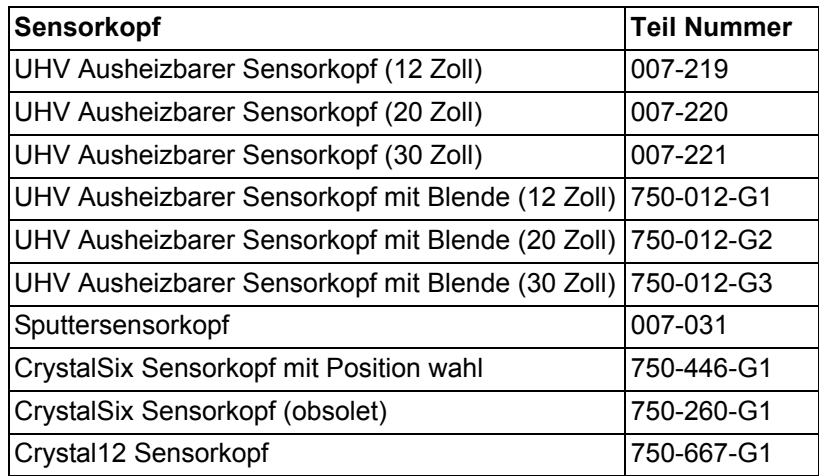

*Tabelle 6-6 Unkompatible Sensorköpfe*

**HINWEIS:** Der Quarzhalteranschluss des Quarz Sensor Emulator passt nicht in die Öffnung der alten Versionen der INFICON Sensorköpfe welche "gelötete" Fingerfederkontakte haben.

## *6.5.4 Emulator Spezifikationen*

#### **Größe**

1.58 in. Durchmesser x 1.79 in. (40.13 mm Durchmesser x 45.47 mm)

#### **Temperaturbereich**

0 bis 50 $\mathrm{^{\circ}C}$ 

#### **Frequenz**

760-601-G1: 5.5 MHz ± 30 ppm bei Raumtemperatur 760-601-G2: 5.5 MHz ± 1 ppm bei Raumtemperatur

#### **Materiale**

304 Edelstahl, Nylon, Teflon®, Bronze. Einige interne Teile enthalten Zink, Zinn, und Blei.

# *Kapitel 7 Kalibrierverfahren*

# *7.1 Bedeutung von Dichte, Korrekturfaktor (Tooling) und Impedanzverhältnis (Z-Ratio)*

Die Quarz-Mikrowaage (QCM) ist in der Lage, die Massen, die sich auf der Vorderseite des Quarzes niederschlagen, genau zu messen. Da dem Gerät die Dichte des hinzugefügten Materials bekannt ist (diese wird als Dichte bei den Film/Quelle Parametern eingegeben), kann die Masseninformation in eine Schichtdickeninformation umgewandelt werden. In manchen Fällen, wo ein Höchstmaß an Genauigkeit gefordert wird, kann eine Schichtdickenkalibrierung wie in [Abschnitt 7.2](#page-192-0) beschrieben - erforderlich sein.

Da der Materialfluss von einer Aufdampfquelle nicht in allen Richtungen gleich stark ist, ist es notwendig, den unterschiedlichen Materialfluss zum Sensor und dem Substrat zu berücksichtigen. Diese Berücksichtigung erfolgt durch den Tooling Faktor (Korrekturfaktor) bei den Eingaben zum Film/Sensor. Dieser Korrekturfaktor kann experimentell unter Beachtung der nachstehend beschriebenen Richtlinien von [Abschnitt 7.3](#page-193-0) bestimmt werden.

Falls das Z-Ratio nicht bekannt ist, lässt sich dieser Wert durch die Verfahren, die in [Abschnitt 7.4](#page-194-0) beschrieben sind bestimmen, geschätzt werden wie in [Abschnitt](#page-195-0)  [7.5](#page-195-0) beschrieben oder auf den Standardwert 1.0. gesetzt werden. Der dadurch bedingte Fehler in der Berechnung der Dicke ist unlinear und wachst mit der Gesamtdicke, Anzahl von Schichten mit verschiedenen Materialen und dem Unterschied zum tatsächlichen Z-Ratiowert. Im Allgemeinen, wenn der Quarz ersetzt wird bevor die Nutzungsdauer (Crystal Life) 10% erreicht, ist dieser Dickenfehler so gering dass er in den meisten Applikationen vernachlässigt werden kann.

# <span id="page-192-0"></span>*7.2 Bestimmung der Dichte*

**HINWEIS:** Die Dichtewerte für Rohmaterial, wie in der Materialbibliothek dargestellt, werden in den meisten Fällen ausreichend genau sein.

Zur Bestimmung der Dichtewerte wie nachstehend beschrieben vorgehen:

- *1* Ein Substrat (mit entsprechender Maskierung für die Schichtdickenmessung) neben dem Sensor anordnen, so dass die erzeugten Schichtdicken auf dem Quarz und auf dem Substrat gleich werden.
- *2* Den Bulk-Dichtewert für das Beschichtungsmaterial oder einen ungefähren Wert eingeben.
- *3* Z-Ratio auf 1.000 und Korrekturfaktor auf 100% setzen.
- *4* Einen neuen Quarz in den Sensor einsetzen und per manueller Bedienung einen kurzen Aufdampfvorgang (1000 bis 5000 Å) ablaufen lassen.
- *5* Nach dem Aufdampfvorgang das Probesubstrat entnehmen und die Schichtdicke entweder mit einem Mehrstrahl-Interferometer oder einem Profilometer messen.
- *6* Den neuen Dichtewert mit der folgenden Gleichung berechnen:

Dichte, 
$$
(g/cm^3) = D_1 \left(\frac{T_x}{T_m}\right)
$$
 [1]

mit:

 $D_1$  = Eingegebene Dichte von Schritt 1

 $T<sub>x</sub>$  = Angezeigte Dicke am Gerät

 $T_m$  = Gemessene Dicke von Schritt 4

- *7* Die berechnete Dichte lässt sich schnell überprüfen, indem man das Gerät mit dem neuen Dichtewert programmiert und feststellt, ob die angezeigte Schichtdicke gleich der gemessenen Schichtdicke ist. Dies gilt nur unter der Voraussetzung, dass in der Zwischenzeit (d.h., zwischen dem Aufdampfen und der Eingabe der berechneten Schichtdicke) das die Dicke im Gerät nicht auf Null zurückgesetzt wurde.
- **HINWEIS:** Um  $T_x = T_m$  zu erzielen, kann eine geringfügige Anpassung des Dichtewertes erforderlich sein.

# <span id="page-193-0"></span>*7.3 Korrekturfaktor - Tooling Bestimmen*

- *1* Ein Probesubstrat in den Substrathalter des Systems einsetzen.
- *2* Einen kurzen Aufdampfvorgang starten und die tatsächliche Schichtdicke bestimmen.
- *3* Den Korrekturfaktor (Tooling) nach folgender Gleichung berechnen::

$$
Tooling\left(\frac{\%}{\pi}\right) = TF_i\left(\frac{T_m}{T_x}\right)
$$

mit

 $T_m$  = Tatsächliche Schichtdicke am Substrathalter

 $T<sub>x</sub>$  = Am Gerät abgelesene Schichtdicke

TF<sub>i</sub> = Startwert für den Korrekturfaktor

*4* Den Korrekturfaktor in Prozent auf eine Dezimalstelle auf oder abrunden.

PN 074-446-P5A IPN 074-446-P5A

[2]

- *5* Bei richtiger Berechnung und nach Eingabe dieses neuen Wertes in das Programm ist  $T_m$  gleich  $T_x$ .
- **HINWEIS:** Es wird empfohlen, mindestens drei separate Aufdampfvorgänge bei der Kalibrierung des Korrekturfaktors durchzuführen. Variationen in der Materialverteilung von der Quelle und andere Systemfaktoren tragen zu kleinen Unterschieden in der Schichtdicke bei. Zur endgültigen Kalibrierung sollte der durchschnittliche Korrekturfaktor benutzt werden.

# <span id="page-194-0"></span>*7.4 Laborbestimmung des Z-Ratio*

Die Materialbibliothek des Gerät enthält eine Liste der Z-Ratio Werte für häufig verwendete Materialien. Für andere Materialien kann Z nach folgender Formel berechnet werden:

$$
Z = \left(\frac{d_q \mu_q}{d_f \mu_f}\right)^{\frac{1}{2}}
$$

$$
Z = 9.378 \times 10^5 (d_f \mu_f)^{-\frac{1}{2}}
$$
 [4]

mit:

d<sub>f</sub> = Dichte (g/cm3) der aufgedampften Schicht

µf = Schermodul (Dyne/cm2) der aufgedampften Schicht

 $d<sub>q</sub>$  = Dichte des Quarzes (2.649 gm/cm3)

 $\mu_q$  = Schermodul des Quarzes (3.32 x 1011 Dyne/cm2)

Die Werte für Dichte und Schermodul für viele Materialien lassen sich aus einer Reihe von Handbüchern entnehmen.

Laboruntersuchungen haben ergeben, dass die Z-Werte für Materialien in dünner Schicht den Werten für Rohmaterial des gleichen Materials sehr nahe kommen. Jedoch sind im Falle von Materialien, die eine hohe mechanische Belastung verursachen, die Z-Werte dünner Schichten etwas kleiner als die für Rohmaterial. Für Anwendungen, bei denen eine präzisere Kalibrierung erforderlich ist, wird folgende Methode vorgeschlagen:

- *1* Die richtige Dichte ermitteln wie in [Abschnitt 7.2 auf Seite 7-1](#page-192-0) beschrieben.
- *2* Einen neuen Quarz einsetzten und dessen Startfrequenz Fco ermitteln. Der S13 Befehl muss benutzt werden um diese Information zu erhalten (siehe [Kapitel 5, Externe Kommunikation](#page-112-0)).
- *3* Einen Aufdampfvorgang auf einem Probesubstrat durchführen so dass eine Quarzlebensdauer von ca. 50% oder fast das Ende der Quarzlebensdauer für das betreffende Material angezeigt wird, je nachdem welcher Wert kleiner ist.
- *4* Die Aufdampfung beenden und die Quarz Endfrequenz Fc mit dem S13 Befehl ermitteln.
- *5* Das Probesubstrat entfernen und die Schichtdicke entweder mit einem Mehrstrahl-Interferometer oder einem Profilometer messen.
- **6** Mit dem Dichtewert von Schritt 1 und den oben ermittelten Werten für F<sub>co</sub> and F<sub>c</sub>, den Z-Ratio Wert in der Gleichung [5] für Dicke ändern bis der kalkulierte Dickewert mit der tatsächlich gemessenen Dicke übereinstimmt. Wenn der berechnete Dickewert größer als die tatsächliche Dicke ist, den Z-Ratio Wert erhöhen. Wenn der berechnete Dickewert kleiner als die tatsächliche Dicke ist, den Z-Ratio Wert verringern.

$$
T_f = \frac{Z_q \times 10^4}{2\pi zp} \bigg\{ \left(\frac{1}{F_{co}}\right) A Tan\left(zTan\left(\frac{\pi F_{co}}{F_q}\right)\right) - \left(\frac{1}{F_c}\right) A Tan\left(zTan\left(\frac{\pi F_c}{F_q}\right)\right) \bigg\} \hspace{1cm} [5]
$$

mit:

T<sub>f</sub> = Dicke der aufgedampften Schicht (kÅ)

 $F_{\rm co}$  = Startfrequenz von Messquarz (Hz)

 $F_c$  = Endfrequenz von Messquarz (Hz)

 $F_q$  = Nominale Frequenz des unbeschichteten Messquarz= 6045000 (Hz)

z = Z-Ratio von Aufdampfmaterial

 $Z_{q}$  = Spezifische Akustische Impedanz von Quarz = 8765000 (MKS Einheiten)

p = Dichte von Aufdampfschicht (g/cc)

# <span id="page-195-0"></span>*7.5 Z-Ratio Abschätzen*

Für das Simultanaufdampfen (z. B. zweier Schichten,) kann der Z-Wert für die zweite Schicht auf der Grundlage der relativen Schichtdicke der beiden Schichten geschätzt werden. In den meisten Anwendungen führt die Einhaltung folgender drei Regeln zu einer ausreichenden Genauigkeit:

- Wenn die Schichtdicke von Schicht 1 groß im Vergleich zu Schicht 2 ist, den Z-Wert von Material 1 für beide Schichten verwenden.
- Wenn die Schichtdicke von Schicht 1 klein im Vergleich zu Schicht 2 ist, den Z-Wert von Material 2 für beide Schichten verwenden.
- Bei vergleichbaren Schichtdicken den gewichteten Durchschnittswert der beiden Z-Werte für das Aufdampfen von Schicht 2 und aller folgenden Schichten verwenden.

# *Kapitel 8 Messtechnik und Regelungstheorie*

# *8.1 Grundlagen*

Das Quarz-Aufdampfüberwachungsgerät -Quarz Crystal Monitor- oder QCM nutzt den Piezoeffekt eines Überwachungsquarzes bei einer Änderung seiner Masse. Das QCM nutzt diese Massenabhängigkeit zur Regelung der Aufdampfrate und zur Bestimmung der endgültigen Schichtdicke in einem Vakuumaufdampfprozess. Legt man an die beiden Flächen eines entsprechend geformten Piezoquarzes eine Spannung an, verändert sich daraufhin die Geometrie des Quarzes proportional zur angelegten Spannung. Bei bestimmten Frequenzwerten der angelegten Spannung ergibt sich eine sehr scharf ausgeprägte elektromechanische Resonanz. Wird nun die Masse auf einer Seite des auf einer Resonanzfrequenz schwingenden Quarzes erhöht, reduziert sich die Frequenz dieser Resonanz. Diese Frequenzänderung ist in hohem Maße reproduzierbar, und für bestimmte Schwingungsmoden des Quarzes ist der Vorgang wissenschaftlich gut verstanden. Dieses heuristisch leicht zu verstehende Phänomen stellt die Grundlage für ein unverzichtbares Mess- und Prozessüberwachungsgerät dar, welches leicht in der Lage ist, angelagertes Fremdmaterial mit einer Schichtdicke von weniger als einem Atom festzustellen.

Ende der fünfziger Jahre stellten Sauerbrey<sup>1,2</sup> and Lostis<sup>3</sup> fest, dass die Frequenzänderung des Quarzes,  $\Delta F = F_q-F_c$  (F<sub>c</sub> = Frequenz des Quarzes mit zusätzlicher Schicht und  $F_q$  = Frequenz des Quarzes ohne zusätzliche Schicht) von der hinzugefügten Masse M<sub>f</sub> wie folgt abhängt:

$$
\frac{\mathbf{M}_{\rm f}}{\mathbf{M}_{\rm q}} = \frac{(\Delta \rm F)}{\rm F_{\rm q}}
$$
 [1]

wobei Mq die Masse des unbeschichteten Quarzes ist. Durch einfache Substitutionen gelangt man zu der Gleichung, die von den ersten "Frequenzmessgeräten" verwendet wurde:

$$
T_f = \frac{K(\Delta F)}{d_f} \tag{2}
$$

wobei die Schichtdicke T<sub>f</sub> (über K) proportional zur Frequenzänderung ∆F und umgekehrt proportional zur Schichtdicke d<sub>f</sub> ist. Die Konstante K = N<sub>at</sub> d<sub>q</sub>/F<sub>q</sub><sup>2</sup> wo d<sub>q</sub> (=2,649 g/cm<sup>3</sup>) die Dichte des Quarzes ist und N<sub>at</sub> (=166100 Hz cm) die

<sup>1.</sup>G. Z. Sauerbrey, Phys. Verhand .8, 193 (1957)

<sup>2.</sup>G. Z. Sauerbrey, Z. Phys. 155,206 (1959)

<sup>3.</sup>P. Lostis, Rev. Opt. 38,1 (1959)

Frequenzkonstante für einen Quarz mit AT-Schnitt ist. Mit einer Startfrequenz für den Quarz von 6,0 MHz ergibt sich eine Frequenzverringerung von 2,27 Hz wenn eine Schicht von 1 Angström Aluminium (Dichte =  $2.77$  g/cm<sup>3</sup>) auf die Quarzoberfläche aufgebracht wird. In dieser Weise lässt sich aus der genauen Messung der Frequenzverschiebung die Schichtdicke einer festen Zusatzschicht bestimmen. Durch die Kenntnis der quantitativen Zusammenhänge ergibt sich die Möglichkeit festzustellen, wieviel Material auf ein Substrat in einer Vakuumkammer aufgedampft wird - ein Messverfahren, welches, bevor es verstanden wurde, weder bequem noch praktikabel war.

# *8.1.1 Überwachungsquarze*

Unabhängig davon, wie komplex die entsprechende Elektronik ist, der wesentlichste Bestandteil zur Überwachung von Aufdampfraten ist der Quarz selbst. Der in Abbildung 8-1 dargestellte Quarz Resonator hat ein Frequenzverhalten, welches in Abbildung 8-2 schematisch dargestellt ist. Auf der Ordinate ist die Amplitude bzw. der Strom durch den Quarz bei der jeweiligen Frequenz aufgetragen.

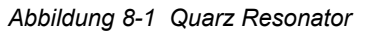

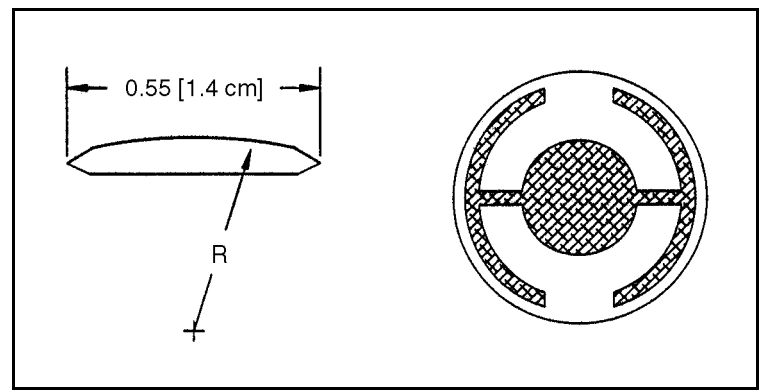

Die niedrigste Resonanzfrequenz ist in erster Linie ein "Dickenscherungsmodus" -Grundfrequenz genannt. Typisch für diesen Modus ist eine Schwingungsrichtung parallel zu den Hauptflächen des Quarzes. Anders ausgedrückt, die Flächen des Quarzes stellen Schwingungsbäuche dar, wie in [Abbildung 8-3](#page-199-0) dargestellt. Die etwas höheren Frequenzen sind unharmonische Resonanzen. Diese sind auf eine Kombination von Dickenschermoden und Dickendrehungsmoden zurückzuführen. Die Resonanz bei der dreifachen Frequenz der Grundfrequenz wird quasiharmonische genannt. Es existiert auch eine Anzahl von etwas höheren unharmonischen Frequenzen in Zusammenhang mit der quasiharmonischen.

Die in Abbildung 8-1 dargestellte Form des Quarzes ist das Ergebnis mehrerer wesentlicher Verbesserungen gegenüber den zuerst verwendeten quadratischen Quarzen, deren gesamte parallele Flächen als Elektroden ausgebildet waren. Die erste Verbesserung bestand darin, runde Quarze zu verwenden. Diese

verbesserte Symmetrie verringerte die Anzahl der möglichen Schwingungsmoden sehr stark. Die zweite Verbesserung war die Formgebung einer Seite des Quarzes (Konturierung) und die Verringerung der Größe der anregenden Elektrode.

Diese Verbesserungen ermöglichen das Einfangen der akustischen Energie. Die Verringerung des Elektrodendurchmessers begrenzt die Anregung auf den Zentralbereich. Durch das Konturieren wird die Energie der laufenden akustischen Welle verbraucht, bevor diese die Kante des Quarzes erreicht. Die Energie wird nicht zum Zentrum zurückreflektiert, wo sie Interferenzen mit den nächsten - neu erzeugten - Wellen erzeugen könnte. Dadurch hat ein kleiner Quarz ein Verhalten, welches dem eines Quarzes mit unendlicher Ausdehnung entspricht. Mit den Schwingungen des Quarzes auf seine Mitte begrenzt, ist es nunmehr praktikabel, diesen außen in einem Halter zu befestigen, ohne dass sich dadurch unerwünschte Auswirkungen ergeben. Die Konturierung verringert auch die Amplituden der im allgemeinen unerwünschten anharmonischen Moden; d.h. die potentielle Gefahr, dass der Quarz eine unerwünschte Oszillation aufrechterhält, wird wesentlich verringert.

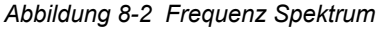

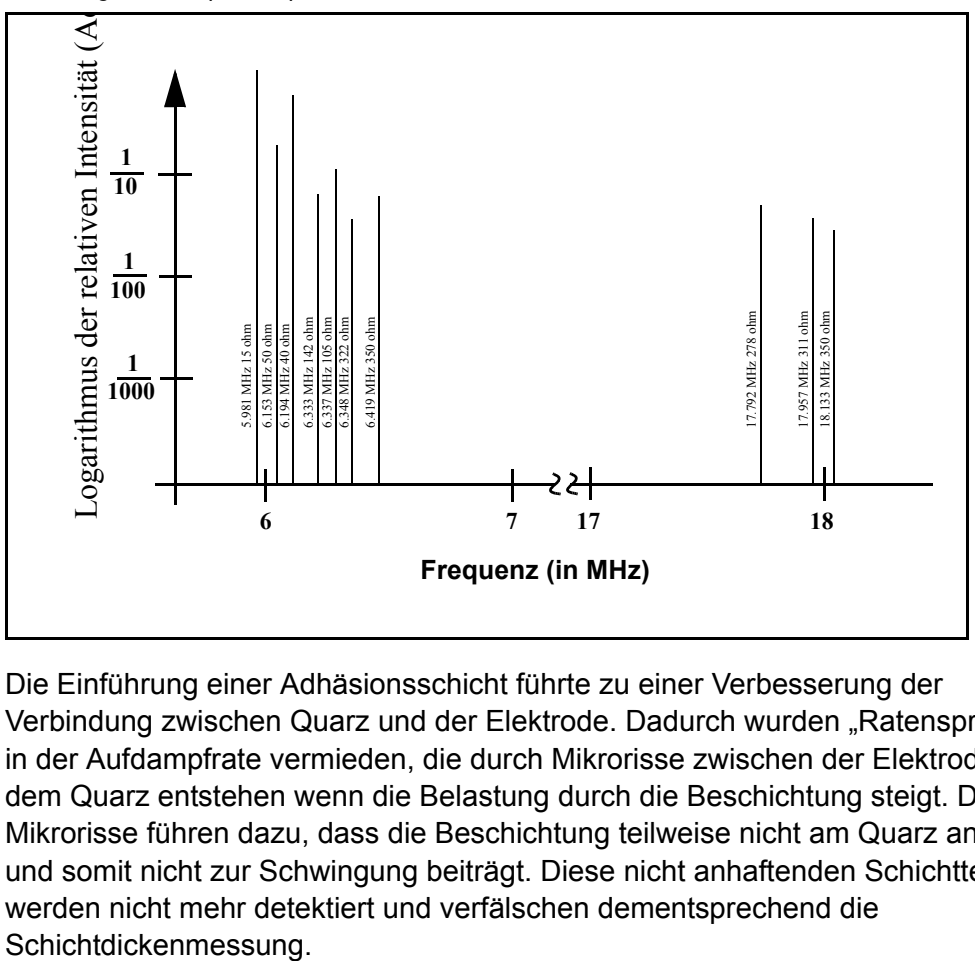

Die Einführung einer Adhäsionsschicht führte zu einer Verbesserung der Verbindung zwischen Quarz und der Elektrode. Dadurch wurden "Ratensprünge" in der Aufdampfrate vermieden, die durch Mikrorisse zwischen der Elektrode und dem Quarz entstehen wenn die Belastung durch die Beschichtung steigt. Diese Mikrorisse führen dazu, dass die Beschichtung teilweise nicht am Quarz anhaftet und somit nicht zur Schwingung beiträgt. Diese nicht anhaftenden Schichtteile werden nicht mehr detektiert und verfälschen dementsprechend die

Resonatoren vom "AT"-Typ werden normalerweise zur Überwachung des Aufdampfvorganges eingesetzt, weil diese so hergestellt werden können, dass sie bei Zimmertemperatur im Falle von Temperaturänderungen nur eine sehr kleine Frequenzänderung aufweisen. Da es zur Zeit keine Möglichkeit gibt zwischen einer Frequenzverringerung, die durch eine Massenvergrößerung bedingt wird, einer Frequenzänderung, die durch Temperaturgradienten innerhalb des Quarzes hervorgerufen wird oder schichtabhängigen mechanischen Belastungen zu unterscheiden, ist es sehr wichtig, die temperaturbedingten Frequenzänderungen zu minimieren. Nur dadurch ist es möglich kleine Massenänderungen genau zu messen.

<span id="page-199-0"></span>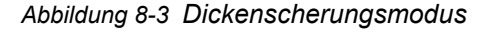

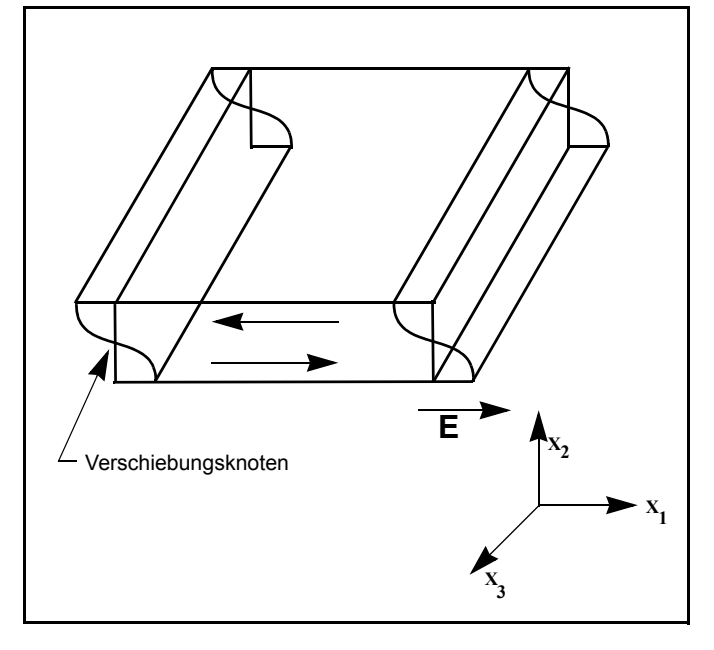

### *8.1.2 Periodendauermessung*

Obwohl Geräte, deren Funktion auf Gleichung [2] beruhte, sehr nützlich waren, wurde jedoch bald festgestellt, dass deren Genauigkeitsbereich sehr begrenzt war. Ein  $\Delta$ F ließ sich typischerweise nur mit einer Genauigkeit von weniger als 0,02 F<sub>q</sub> erreichen. In 1961 stellte Behrndt<sup>4</sup> fest dass:

$$
\frac{M_f}{M_q} = \frac{(T_c - T_q)}{T_q} = \frac{(\Delta F)}{F_c}
$$
\n<sup>(3)</sup>

wobei T<sub>c</sub> und Tq die Periodendauern des beschichteten bzw. nackten Quarzes sind. Zwei Faktoren führten zur Bevorzugung der Methode der Periodendauermessung. Erstens, die digitale Möglichkeit der Zeitmessung, und zweitens die Erkenntnis des mathematisch festen Zusammenhangs der

4.K. H. Behrndt, J. Vac. Sci. Technol. 8, 622 (1961)

Proportionalität zwischen der Dicke des Quarzes I<sub>n</sub> und der Periodendauer der Schwingung T<sub>q</sub> = 1/F<sub>q</sub>. Bei der Methode der elektronischen Periodendauermessung wird ein zweiter Quarzoszillator oder Referenzoszillator verwendet, der nicht von der Aufdampfung beeinflusst wird, und der bei einer im Vergleich zum Überwachungsquarz normalerweise viel höheren Frequenz betrieben wird. Dieser Referenzoszillator wird zur Erzeugung kleiner und präziser Zeitintervalle verwendet, die dann zur Bestimmung der Schwingungsdauer des Überwachungsquarzes genutzt werden. Dieses erfolgt über zwei Impulsakkumulatoren. Der erste wird dazu verwendet, eine Anzahl fester Perioden m des Überwachungsquarzes zu akkumulieren. Der zweite wird zur gleichen Zeit eingeschaltet und akkumuliert die Perioden des Referenzoszillators, bis m-Zählungen vom ersten akkumuliert worden sind. Da die Frequenz der Referenz stabil und bekannt ist, ist die Zeit zur Akkumulation von m-Zählungen mit einer Genauigkeit von  $\pm 2/F_r$  bekannt, wobei  $F_r$  die Frequenz des Referenzoszillators ist. Die Periodendauer des Überwachungsquarzes ist (n/F<sub>r</sub>)/m, wobei n die Anzahl der Zählungen des zweiten Akkumulators ist. Die Präzision der Messung hängt von der Geschwindigkeit des Referenztaktes und der Dauer der Messzeit (welche durch den Wert von m gegeben ist) ab. Präzision wird verbessert wenn eines davon oder beide vergrößert werden.

Der Einsatz eines Hochfrequenz-Referenzoszillators ist wichtig im Hinblick auf schnelle Messungen (die eine kurze Messzeit erfordern), niedrige Aufdampfraten und Materialien mit geringer Dichte. Alle diese Faktoren benötigen eine hohe zeitliche Genauigkeit zur Auflösung der kleinen masseninduzierten Frequenzverschiebungen zwischen den Messungen. Wenn die Frequenzänderung des Überwachungsquarzes zwischen den Messungen gering ist, d.h. in der selben Größenordnung wie die Messgenauigkeit liegt, ist eine gute Regelung der Aufdampfrate nicht möglich. Die Messunsicherheit führt zu mehr Rauschen in der Regelschleife, welchem nur mit längeren Zeitkonstanten entgegengewirkt werden kann. Lange Zeitkonstanten führen dazu, dass die Korrektur der Aufdampfrate nur sehr langsam erfolgt, so dass sich dadurch relativ langfristige Abweichungen von der gewünschten Aufdampfrate ergeben. Diese Abweichungen mögen im Falle einiger einfacher Schichten nicht wichtig sein, aber sie können zu inakzeptablen Fehlern bei der Herstellung kritischer Schichten für optische Filter oder sehr dünner Kristallgitterschichten, die sich nur langsam erzeugen lassen, führen. In vielen Fällen werden die gewünschten Eigenschaften dieser Schichten nicht erzielt, wenn die Reproduzierbarkeit von Schicht zu Schicht ein oder zwei Prozent übersteigt. Letztendlich begrenzt die praktische Stabilität und Frequenz des Referenzoszillators die Genauigkeit der Messungen im Falle herkömmlicher Geräte.

# *8.1.3 Z-Match Methode*

Nach Veröffentlichung der grundlegenden Arbeiten von Miller and Bolef<sup>5</sup>, die in sehr strenger Weise das in Resonanz befindliche Quarz/Schichten-System als stetigen eindimensionalen akustischen Resonator behandelten, entwickelten im Jahr 1972 Lu and Lewis<sup>6</sup> die vereinfachende Impedanzanpassungsgleichung (Z-Match™ ). Die gleichzeitig stattfindenden Fortschritte in der Elektronik, speziell der Mikroprozessor, ermöglichten es, die Z-match Gleichung in "Echtzeit" zu lösen. Die Mehrzahl der heute verkauften Prozessregelgeräte nutzen diese anspruchsvolle Gleichung [4], in der die akustischen Eigenschaften des in Resonanz befindlichen Quarzes und des Dünnschichtsystems einbezogen werden:

$$
T_f = \left(\frac{N_{at}d_q}{\pi d_f F_c Z}\right) \arctan\left(Z \tan\left[\frac{\pi (F_q - F_c)}{F_q}\right]\right)
$$
 [4]

wobei Z=d<sub>q</sub>u<sub>q</sub>/d<sub>f</sub>u<sub>f</sub>)<sup>1/2</sup> das akustische Impedanzverhältnis und u<sub>q</sub> und u<sub>f</sub> die Schermoden des Quarzes bzw. der Schicht sind. Schließlich wurde das Frequenz/Schichtdicken Verhältnis grundsätzlich verstanden, welches theoretisch zu richtigen Ergebnissen führte, und zwar innerhalb einer Zeit, die zur Prozessregelung praktikabel ist. Zum Erzielen dieser höheren Genauigkeit muss der Benutzer nur einen zusätzlichen MaterialParameter , Z, für die aufzudampfende Schicht eingeben. Diese Gleichung ist für eine Anzahl von Materialien überprüft worden, und deren Gültigkeit ist für Frequenzverschiebungen äquivalent zu F<sub>f</sub>= 0,4F<sub>q</sub> bestätigt worden. Dabei ist zu bedenken, dass Gleichung [2] nur bis 0,02 F<sub>q</sub> und Gleichung [3] nur bis etwa 0,05 F<sub>q</sub> gültig waren.

### *8.1.4 Aktive Oszillatoren*

Alle bis heute entwickelten Geräte basieren auf einer Schaltung mit einem aktiven Oszillator, wie in [Abbildung 8-4 auf Seite 8-7](#page-202-0) verallgemeinert dargestellt.

Diese Schaltung bewirkt ein Verbleiben des Quarzes auf seiner Resonanz, so dass jegliche Periodendauer oder Frequenzmessungen möglich sind. In dieser Schaltung bleibt die Oszillation erhalten, solange die Verstärkung des Verstärkers ausreicht, um die Verluste im Quarz und in der Schaltung auszugleichen, und solange der Quarz die erforderliche Phasenverschiebung aufrechterhalten kann.

<sup>5.</sup>J. G. Miller and D. I. Bolef, J. Appl. Phys. 39, 5815, 4589 (1968) 6.C. Lu and O. Lewis, J Appl. Phys. 43, 4385 (1972)

<span id="page-202-0"></span>*Abbildung 8-4* Aktive Oszillatorschaltung

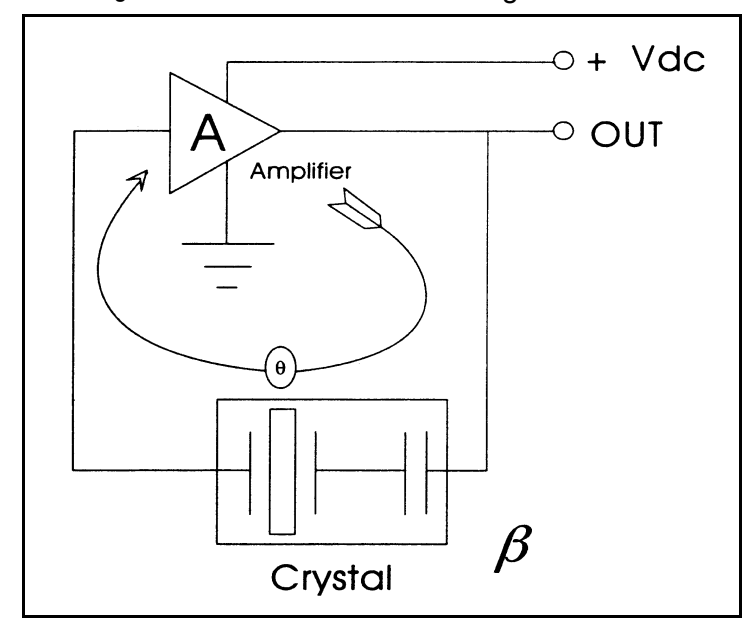

Die eigentliche Stabilität des Quarzoszillators beruht auf der schnellen Änderung der Phase innerhalb eines kleinen Frequenzbereiches des Quarzes in der Nähe seiner Serienresonanz, wie in Abbildung 8-5 dargestellt. Langzeit- und Kurzzeit-Frequenzstabilität sind Eigenschaften des Quarzoszillatoren. Dies liegt daran, dass nur sehr kleine Frequenzänderungen benötigt werden, um die zur Oszillation erforderliche Phasenverschiebung aufrecht zu erhalten.

*Abbildung 8-5 Quarzfrequenz in der Nähe des Resonanzpunktes*

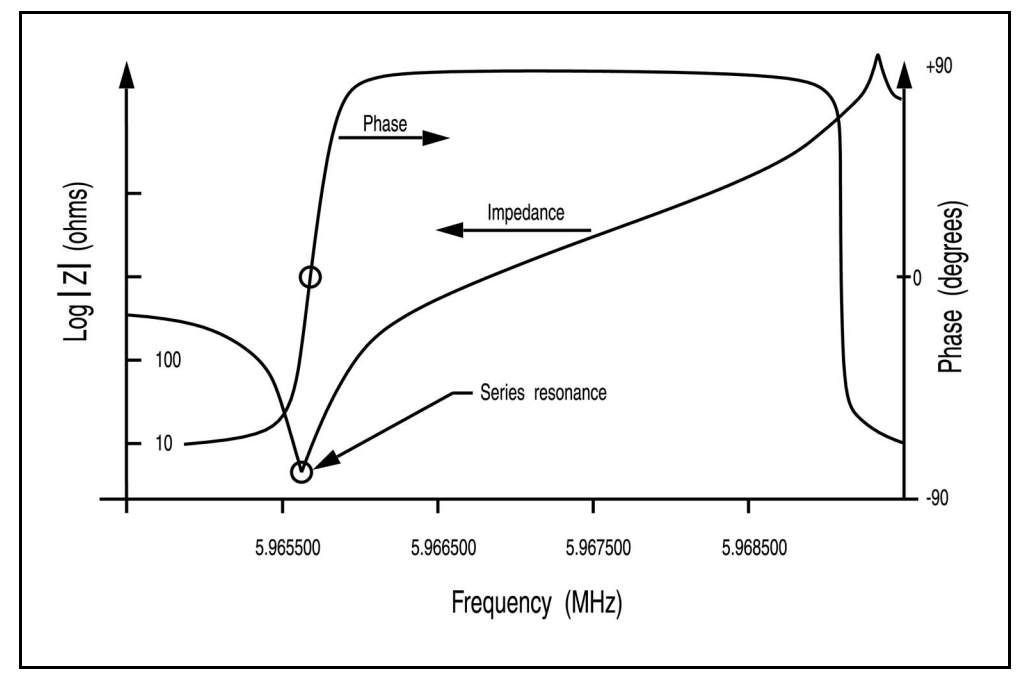

Die Frequenzstabilität ist durch den Quarz gegeben, obwohl langfristige Änderungen in den Werten der elektronischen Bauteile aus Temperaturänderungen, Alterung oder kurzfristigem rauschinduzierten Phasen- "jitter" resultieren. So wie Massen dem Quarz hinzugefügt werden, ändern sich seine elektrischen Eigenschaften.

Die Impedanz |Z| steigt ebenfalls auf einen extrem hohen Wert an. Wenn dies geschieht, springt der Quarz vorliebig auf eine der anharmonischen Frequenzen wo die Impedanz ähnlich ist. Dieser Zustand ist manchmal nur von kurzer Dauer, wobei die Frequenz zwischen der harmonischen und anharmonischen Frequenz hin und her springt, oder der Quarz kann weiterhin auf der anharmonischen Resonanz bleiben. Dieses ist als Modensprung (mode hopping) bekannt und kann zusätzlich zu störendem Rauschen in der Rate auch zu falscher Beendigung der Aufdampfung führen wegen der offensichtlichen Frequenzänderung. Es ist wichtig zu wissen, dass das Regelgerät meist unter diesen Bedingungen weiter arbeiten wird; tatsächlich gibt es keine Methode, mit der man feststellen könnte, was geschehen ist, außer der, dass die angezeigte Schichtdicke plötzlich dünner geworden ist, und zwar um einen Betrag, welcher der Frequenzdifferenz zwischen Grundfrequenz und der Unharmonischen entspricht, und die Oszillation aufrechterhält.

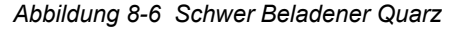

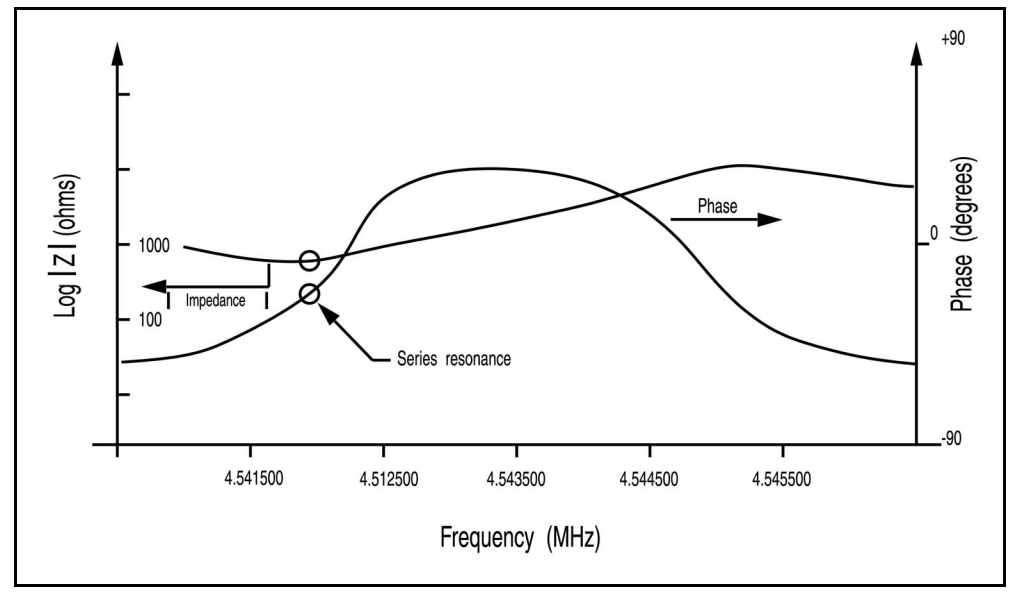

Abbildung 8-6 zeigt dasselbe Diagramm wie in Abbildung 8-5, mit dem Unterschied, dass der Quarz mit einer zusätzlichen Masse beaufschlagt wurde. Der Quarz hat die in Abbildung 8-5 dargestellte steile Flanke verloren. Da die Phasenflanke weniger steil verläuft, führt in der Oszillatorschaltung vorhandenes Rauschen zu einer größeren Frequenzverschiebung im Vergleich zu einem neuen Quarz. Im Extremfall bleibt der Phasen/Frequenz-Verlauf nicht erhalten, und der Quarz ist nicht in der Lage, die gesamte Phasenverschiebung von 90 Grad zu erzeugen.

### *8.1.5 ModeLock Oszillator*

INFICON hat ein neues Verfahren entwickelt, das keinen aktiven Oszillator benötigt und somit dessen Beschränkungen vermeidet. Bei diesem neuen Verfahren wird die Reaktion des Quarzes auf eine angelegte Frequenz ständig geprüft, nicht nur um seine Resonanzfrequenz zu bestimmen, sondern auch um sicherzustellen, dass der Quarz auf der gewünschten Mode schwingt.

Diese neue Methode ist grundsätzlich immun gegen Modensprünge und die sich daraus ergebenden Ungenauigkeiten. Die Methode ist schnell und genau. Die Quarzfrequenz lässt sich mit einer Ungenauigkeit von weniger als 0,05 Hz bei einer Abtastrate von 4 Hz bestimmen. Wegen der Fähigkeit dieser Anordnung, bestimmte Schwingungsmoden des Quarzes erst zu identifizieren und dann zu messen, ergeben sich neue Geräteeigenschaften, die den zusätzlichen Informationsgehalt dieser Moden nutzen. Dieses neue "intelligente" Messverfahren nutzt die Phasen/Frequenz-Eigenschaften des Quarzes zur Bestimmung der Resonanzfrequenz aus. Bei diesem Verfahren wird eine mit einer bestimmten Frequenz erzeugte Sinuswelle an den Quarz angelegt, und es wird dann die Phasendifferenz zwischen der angelegten Signalspannung und dem durch den Quarz hindurchfließenden Strom gemessen. Im Serienresonanzpunkt beträgt die Phasendifferenz genau 0 Grad; d.h. der Quarz verhält sich wie ein reiner Ohmscher Widerstand. Durch Trennung der angelegten Spannung und dem Strom, der vom Quarz zurückkommt sowie durch Überwachung des Ausgangssignals durch einen Phasenkomparator ist es möglich festzustellen, ob die angelegte Frequenz höher oder niedriger ist als die Resonanzfrequenz des Quarzes. Bei Frequenzen weit unterhalb der Grundfrequenz ist die Quarzimpedanz kapazitiver und bei Frequenzen, etwas über der Resonanz, ist sie induktiver Natur. Diese Informationen sind wertvoll, wenn die Resonanzfrequenz des Quarzes nicht bekannt ist.

Ein schneller Frequenzdurchlauf kann somit erfolgen, bis sich eine Änderung am Ausgang des Phasenkomparators ergibt. Dies kennzeichnet die Resonanz. Für Quarze mit AT-Schnitt ist bekannt, dass die niedrigste so festgestellte Frequenz die Grundfrequenz ist. Resonanzen bei etwas höheren Frequenzen sind anharmonische. Diese Informationen sind nicht nur bei der Initialisierung nützlich, sondern auch in den seltenen Fällen, wo das Gerät die Grundfrequenz nicht mehr verfolgen kann. Nachdem einmal das Frequenzspektrum des Quarzes bestimmt worden ist, ist es die Aufgabe des Gerätes, die sich ändernde Resonanzfrequenz zu verfolgen und periodisch eine Frequenzmessung durchzuführen die dann Berechnung der Schichtdicke erlaubt. Der Einsatz dieses "intelligenten" Messverfahrens bietet eine Reihe von offensichtlichen Vorteilen gegenüber der vorherigen Gerätegeneration mit aktivem Oszillator, nämlich Immunität gegen Modensprünge, die Messgeschwindigkeit und die Genauigkeit der Messungen.

## *8.1.6 Theorie der Regelschleife*

Die Fortschritte in der Geräteentwicklung hinsichtlich Messgeschwindigkeit, Präzision und Zuverlässigkeit würden unvollständig bleiben ohne die Möglichkeit der Umsetzung dieser verbesserten Informationslage in eine verbesserte Prozessregelung. Für einen Aufdampfprozess bedeutet dies die Einhaltung der tatsächlichen Aufdampfrate so genau wie möglich an der gewünschten Aufdampfrate zu halten. Es ist die Aufgabe einer Regelschleife, den Informationsfluss von der Messeinrichtung aufzunehmen und die zugeführte Leistung entsprechend den speziellen Eigenschaften der Aufdampfquelle zu korrigieren. Bei ordnungsgemäßem Betrieb wandelt das Regelungssystem kleine Abweichungen des zu regelnden Parameter, z.B. Aufdampfrate, in entsprechende Korrekturwerte für den einzustellenden Parameter, Leistung, um. Die Fähigkeit des Reglers zur schnellen und genauen Messung, um dann entsprechend auf kleine Änderungen zu reagieren, verhindert große Abweichungen des Prozesses von seinem Sollwert.

Das Reglermodell, welches am häufigsten verwendet wird, um eine Abweichung in eine Aktion zu überführen, nennt sich PID. Die Buchstaben PID bedeuten P = Proportional,  $I = Integral$  und  $D = Differential$ . Bestimmte Aspekte dieses Modells werden weiter unten beschrieben. Die Reaktionsfähigkeit einer Aufdampfquelle kann durch wiederholte Beobachtungen des Systems unter Einwirkung einer Störgröße bei einer bestimmten Reglereinstellung bestimmt werden. Nach Beobachtung dieses Verhaltens werden dann verbesserte Einstellungen für den Regler abgeschätzt, und der Versuch wird mit diesen Einstellungen wiederholt, bis sich zufriedenstellende Regelungsergebnisse einstellen. Die Regelung, wenn sie schließlich optimiert worden ist, passt im wesentlichen die Parameter des Reglermodels an die Eigenschaften der Aufdampfquelle an.

Die Methoden zur Berechnung der optimalen Parameter zur Regelung der Aufdampfquelle lassen sich anhand der Daten zur Abstimmung klassifizieren. Grundsätzlich gibt es drei Kategorien:

- Methoden mit geschlossener Regelschleife
- Methoden mit offener Regelschleife
- Methoden, die auf dem Frequenzverhalten beruhen

Von diesen Kategorien sind die Methoden mit offener Regelschleife anerkanntermaßen die besten. Dies liegt an der einfachen Art und Weise, mit der man die erforderlichen experimentellen Daten erhalten kann und der (weitgehenden) Vermeidung von Versuch und Irrtum bei der Anwendung dieser Methode.

Die wichtigen Verhaltenseigenschaften werden, wie in [auf Seite 8-11](#page-206-0) dargestellt, bestimmt. Im allgemeinen ist es nicht möglich, alle Prozesse genau zu charakterisieren; einige Näherungen müssen angewendet werden. Häufig wird dabei angenommen, dass die dynamischen Eigenschaften des Prozesses sich

durch eine Verzögerung erster Ordnung plus einer Totzeit repräsentieren lassen. Die Laplace Transformation für dieses Model (Konvertierung in den S-Bereich) wird wie folgt approximiert:

$$
\frac{\text{Output}}{\text{Input}} = \frac{K_p \exp(-Ls)}{T_1 s + 1} \tag{5}
$$

Drei Parameter werden von der Reaktionskurve des Prozesses bestimmt. Diese ist die Verstärkung im statischen Zustand  $K_p$ , die Totzeit L und die Zeitkonstante T<sub>1</sub>. Verschiedene Methoden sind zur Extraktion der erforderlichen Parameter basierend auf dem Verhalten des Systems, wie in dargestellt, vorgeschlagen worden. Diese sind im einzelnen: Einpunkt Anpassung bei 63,2 % des Übergangswertes (1x Zeitkonstante); eine Zweipunktexponentialanpassung und eine gewichtete Exponentialanpassung nach der Methode der kleinsten Fehlerquadrate. Basierend auf den oben dargestellten Informationen lässt sich ein Prozess ausreichend genau charakterisieren, so dass der Algorithmus für den Regler entsprechend angepasst werden kann.

<span id="page-206-0"></span>Reaktion eines Prozesses auf ein Sprungsignal bei offener Schleife (bei t=0 wird das Reglersignal erhöht)

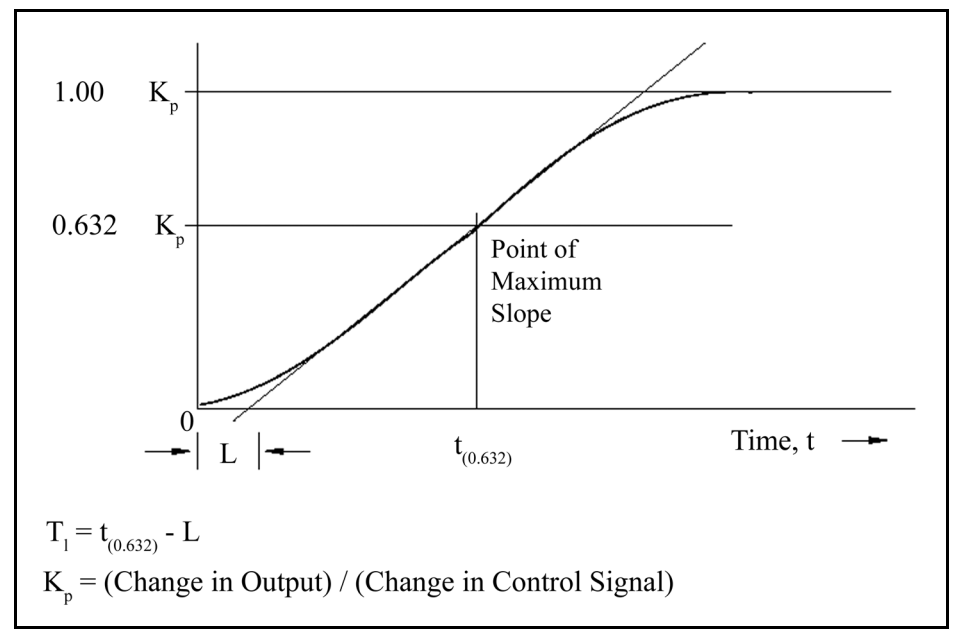

Kp = (Ausgangsänderung)/(Änderung des Reglersignals)

Ein Reglermodell, welches vielfach angewendet wird, ist der PID-Regler, welcher in Laplace-Form durch Gleichung [6] repräsentiert wird.

$$
M(s) = K_c \left( 1 + \frac{1}{T_i s} + T_d s \right) Es
$$
 [6]

Mit

- M(s) = Stellgröße bzw. Leistungsaufnahme
- $K_c$  = Reglerverstärkung (Proportionalglied)
- $\bullet$  T<sub>i</sub> = Integralzeit
- $\bullet$  T<sub>d</sub> = Differentialzeit
- $\leftarrow$  E(s) = Prozessabweichung

In Abbildung 8-7 ist der Algorithmus für einen Regler in Verbindung mit einem Prozess dargestellt, wobei der Prozess eine Verzögerung erster Ordnung plus eine Totzeit aufweist.

*Abbildung 8-7 PID Regler Block Diagramm*

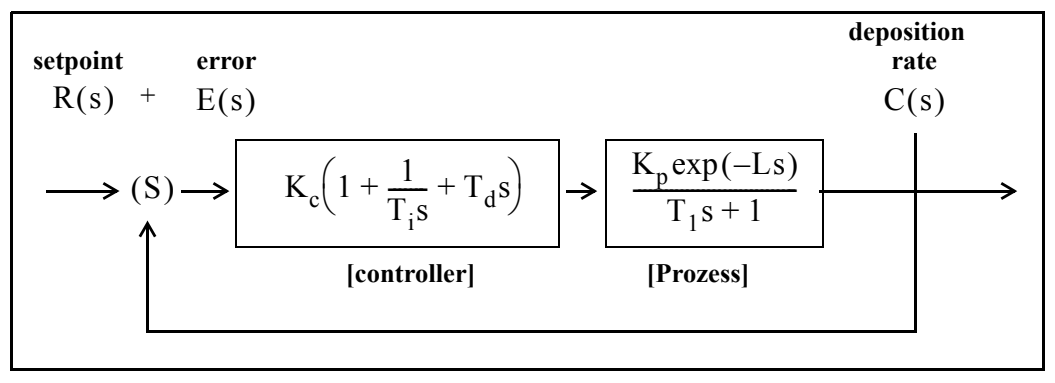

Der Prozessblock beinhaltet implizit die dynamischen Eigenschaften der Messeinrichtungen und der Stellglieder, in diesem Fall die Stromversorgung für die Aufdampfeinrichtung. R(s) ist der Sollwert für die Aufdampfrate. Der Rückkopplungsmechanismus ist die Abweichung, die durch die Differenz zwischen der gemessenen Aufdampfrate C(s) und dem Sollwert für die Aufdampfrate R(s) resultiert. Der Schlüssel zur Nutzung aller Regelungssysteme ist die Auswahl der richtigen Werte für  $K_c$ , T<sub>d</sub> und T<sub>i.</sub> Die optimale Regelung ist eine eher subjektive Eigenschaft, wie man auch anhand der verschiedenen mathematischen Definitionen, die nachstehend angegeben sind, erkennen kann.

Das Integral des quadratischen Fehlers (ISE) ist ein häufig vorgeschlagenes Kriterium zur Bewertung der Leistungsfähigkeit eines Regelungsystems.

Dieses lässt sich wie folgt beschreiben:

$$
ISE = \int e^2(t)dt
$$
 [7]

mit Abweichung e = Sollwert minus der gemessenen Aufdampfrate. Der Maßstab "Integral des quadratischen Fehlers" (ISE) ist relativ unempfindlich im Falle kleiner Abweichungen. Jedoch tragen große Abweichungen stark zum Wert des Integrals bei. Wenn daher ISE als Bewertungsmaßstab herangezogen wird, ergeben sich

**TINFICON** *XTC/3 Gebrauchsanleitung*

Reaktionen mit nur geringem Überschwingen aber langen Beruhigungszeiten, da kleine Abweichungen die erst im späteren Verlauf auftreten nur wenig zum Integral beitragen.

Das "Integral des Absolutwert des Fehlers" (IAE) ist ein häufig vorgeschlagenes Kriterium zur Bewertung der Leistungsfähigkeit:

$$
IAE = \int |e(t)| dt
$$
 [8]

Dieses Kriterium (IAE) ist im Vergleich zum erstgenannten Kriterium (ISE) empfindlicher im Hinblick auf kleine Abweichungen, aber weniger empfindlich im Falle großer Abweichungen.

Graham und Lathrop<sup>7</sup> führten als alternatives Kriterium zur Bewertung der Leistungsfähigkeit das "Zeitintegral multipliziert mit dem absoluten Fehler" (ITAE) ein:

$$
ITAE = \int t|e(t)|dt
$$
 [9]

ITAE ist unempfindlich im Hinblick auf die Anfangsabweichungen, die meist unvermeidlich sind, aber jegliche Abweichungen, die später auftreten werden in starkem Maße gewichtet. Die durch ITAE definierten optimalen Reaktionseigenschaften bieten deswegen im Vergleich zu den anderen Kriterien insgesamt eine kurze Gesamtreaktionszeit und ein größeres Überschwingen. Im Zusammenhang mit der Prozessregelung bei Aufdampfprozessen hat die Praxis gezeigt, dass das letztgenannte Kriterium das nützlichste ist.

Das am besten geeignete Kriterium zur Bewertung von Regelungskreisen zum Aufdampfen ist ITAE. Ein Überschwingen ist zwar vorhanden, jedoch sind Reaktionszeit schnell und Beruhigungszeit kurz. Für alle oben erwähnten Bewertungskriterien wurden Abstimmungsverhältnisse für die Regelung entwickelt, um die entsprechenden Abweichungen zu minimieren. Unter Verwendung manuell eingegebener oder experimentell bestimmter Prozessreaktionskoeffizienten lassen sich die Koeffizienten für den PID-Regler entsprechend den nachstehend angegebenen ITAE-Kriterien berechnen.

$$
K_c = (1.36/K_p)(L/T_1)^{-0.947}
$$
 [10]

$$
T_i = (1.19T_1)(L/T_1)^{0.738}
$$
 [11]

$$
T_d = (0.381T_1)(L/T_1)^{0.995}
$$
 [12]

<sup>7.</sup>Graham, D., and Lanthrop, R.C., "The Synthesis of Optimum Transient Response: Criteria and Standard Forms, Transactions IEEE, vol. 72 pt. II, November 1953.

Für langsame Systeme und um zu vermeiden, dass der Regler in "Wind-up" geht, (Wind-up ist der schnelle Anstieg im Regelsignal bevor das System auf die Änderung reagieren kann), wird der Zeitraum zwischen zwei Änderungen der Stellgröße (Steuerspannung) verlängert.

Dies ermöglicht es dem System, auf die vorangegangene Änderung der Reglereinstellung zu reagieren. Dadurch können aggressive Reglereinstellungen verwendet werden. Ein zweiter Vorteil ist der, dass die Immunität gegenüber Rauschen vom Prozess verbessert wird, da die zur Regelung benutzten Daten nun auf mehreren Messungen anstelle einer einzelnen Ratenmessung beruhen. Dadurch werden die massenintegrierenden Eigenschaften des Quarzes genutzt.

Im Falle von Prozessen, die schnell reagieren (kleine Zeitkonstanten) und bei kleiner oder nicht messbaren Totzeit, hat ein PID Regler häufig Schwierigkeiten mit dem Rauschen vom Aufdampfprozess (Strahldurchlauf, schnelle thermische Kurzschlüsse zwischen Schmelze und Tiegel etc.). Unter diesen Umständen lässt sich eine Regelungsart, bei der erst integriert und dann ein Rücksetzen erfolgt, erfolgreich einsetzen. Diese Art der Regelung wird die Abweichung immer integrieren und das System immer in die Richtung für die Abweichung Null treiben. Diese Methode funktioniert gut, wenn eine Totzeit entweder nicht vorhanden ist oder wenn diese sehr klein ist. Wird diese Methode bei einem Prozess mit einer messbaren Verzögerung oder Totzeit angewendet, dann wird die Regelungsschleife zu Schwingungen neigen. Dies liegt daran, dass die Regelungsschleife das Stellsignal überkompensiert, bevor das System Gelegenheit hatte, zu reagieren.

# *Appendix A Materialtabelle*

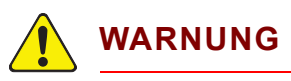

**Manche dieser Materiale sind toxisch. Bitte beachten Sie die zutreffenden Sicherheitsinformationen bevor Sie ein Material benutzen.**

Die Materiale, für die kein Z-Wert eingerichtet wurde, sind mit \* gekennzeichnet. Für diese Materiale ist der Z-Wert standardmäßig auf 1.000 gesetzt.

| <b>Formel</b>                   | <b>Dichte</b> | Z-Ratio  | Materialbezeichnung     |
|---------------------------------|---------------|----------|-------------------------|
| Ag                              | 10.500        | 0.529    | Silber                  |
| AgBr                            | 6.470         | 1.180    | Silberbromid            |
| AgCl                            | 5.560         | 1.320    | Silberchlorid           |
| Al                              | 2.700         | 1.080    | Aluminium               |
| Al <sub>2</sub> O <sub>3</sub>  | 3.970         | 0.336    | Aluminiumoxid           |
| $\text{Al}_4\text{C}_3$         | 2.360         | *1.000   | Aluminiumkarbid         |
| AIF <sub>3</sub>                | 3.070         | *1.000   | Aluminiumfluorid        |
| <b>AIN</b>                      | 3.260         | $*1.000$ | Aluminiumnitrit         |
| <b>AISb</b>                     | 4.360         | 0.743    | Aluminiumantimonit      |
| As                              | 5.730         | 0.966    | Arsen                   |
| As <sub>2</sub> Se <sub>3</sub> | 4.750         | $*1.000$ | Arsenselenid            |
| Au                              | 19.300        | 0.381    | Gold                    |
| B                               | 2.370         | 0.389    | Boron                   |
| $B_2O_3$                        | 1.820         | $*1.000$ | <b>Boroxid</b>          |
| $B_4C$                          | 2.370         | *1.000   | Borkarbid               |
| <b>BN</b>                       | 1.860         | *1.000   | <b>Boritrid</b>         |
| Ba                              | 3.500         | 2.100    | <b>Barium</b>           |
| BaF <sub>2</sub>                | 4.886         | 0.793    | Bariumfluorid           |
| BaN <sub>2</sub> O <sub>6</sub> | 3.244         | 1.261    | <b>Bariumnitrat</b>     |
| <b>BaO</b>                      | 5.720         | *1.000   | Bariumoxid              |
| BaTiO <sub>3</sub>              | 5.999         | 0.464    | Bariumtitanat (Tetr)    |
| BaTiO <sub>3</sub>              | 6.035         | 0.412    | Bariumtitanat (Kubisch) |

*Tabelle A-1 Materialtabelle*

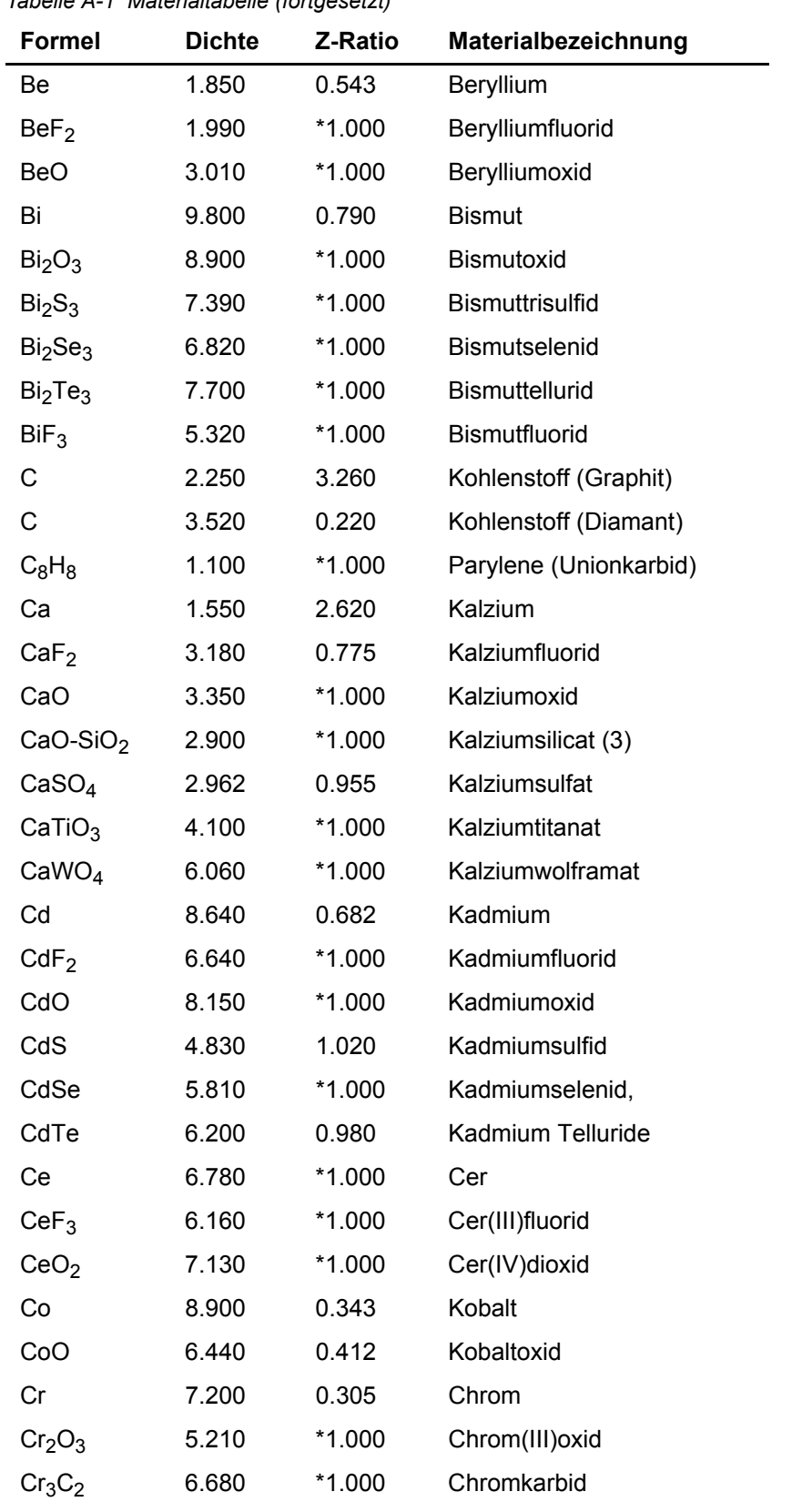

# *Tabelle A-1 Materialtabelle (fortgesetzt)*

| <b>Formel</b>                   | <b>Dichte</b> | Z-Ratio  | Materialbezeichnung     |
|---------------------------------|---------------|----------|-------------------------|
| CrB                             | 6.170         | *1.000   | Chromborid              |
| Cs                              | 1.870         | $*1.000$ | Zäsium                  |
| Cs <sub>2</sub> SO <sub>4</sub> | 4.243         | 1.212    | Zäsiumsulfat            |
| CsBr                            | 4.456         | 1.410    | Zäsiumbromid            |
| CsCl                            | 3.988         | 1.399    | Zäsiumchlorid           |
| Csl                             | 4.516         | 1.542    | Zäsiumjodid             |
| Cu                              | 8.930         | 0.437    | Kupfer                  |
| Cu <sub>2</sub> O               | 6.000         | *1.000   | Kupferoxid              |
| Cu <sub>2</sub> S               | 5.600         | 0.690    | Kupfer(I)sulfid (Alpha) |
| Cu <sub>2</sub> S               | 5.800         | 0.670    | Kupfer(I)sulfid (Beta)  |
| CuS                             | 4.600         | 0.820    | Kupfer(II) sulfid       |
| Dy                              | 8.550         | 0.600    | Dysprosium              |
| DY <sub>2</sub> O <sub>3</sub>  | 7.810         | *1.000   | Dysprosiumoxid          |
| Er                              | 9.050         | 0.740    | Erbium                  |
| Er <sub>2</sub> O <sub>3</sub>  | 8.640         | *1.000   | Erbiumoxid              |
| Eu                              | 5.260         | $*1.000$ | Europium                |
| EuF <sub>2</sub>                | 6.500         | *1.000   | Europiumfluorid         |
| Fe                              | 7.860         | 0.349    | Eisen                   |
| Fe <sub>2</sub> O <sub>3</sub>  | 5.240         | *1.000   | Eisenoxid               |
| FeO                             | 5.700         | *1.000   | Eisenoxid               |
| FeS                             | 4.840         | *1.000   | Eisensulfid             |
| Ga                              | 5.930         | 0.593    | Gallium                 |
| Ga <sub>2</sub> O <sub>3</sub>  | 5.880         | $*1.000$ | Galliumoxid (B)         |
| GaAs                            | 5.310         | 1.590    | Galliumarsenid          |
| GaN                             | 6.100         | *1.000   | Galliumnitrid           |
| GaP                             | 4.100         | *1.000   | Galliumphosphid         |
| GaSb                            | 5.600         | *1.000   | Galliumantimonid        |
| Gd                              | 7.890         | 0.670    | Gadolinium              |
| Gd <sub>2</sub> O <sub>3</sub>  | 7.410         | *1.000   | Gadoliniumoxid          |
| Ge                              | 5.350         | 0.516    | Germanium               |
| $Ge_3N_2$                       | 5.200         | *1.000   | Germaniumnitrid         |
| GeO <sub>2</sub>                | 6.240         | *1.000   | Germaniumoxid           |
| GeTe                            | 6.200         | $*1.000$ | Germaniumtellurid       |

*Tabelle A-1 Materialtabelle (fortgesetzt)*

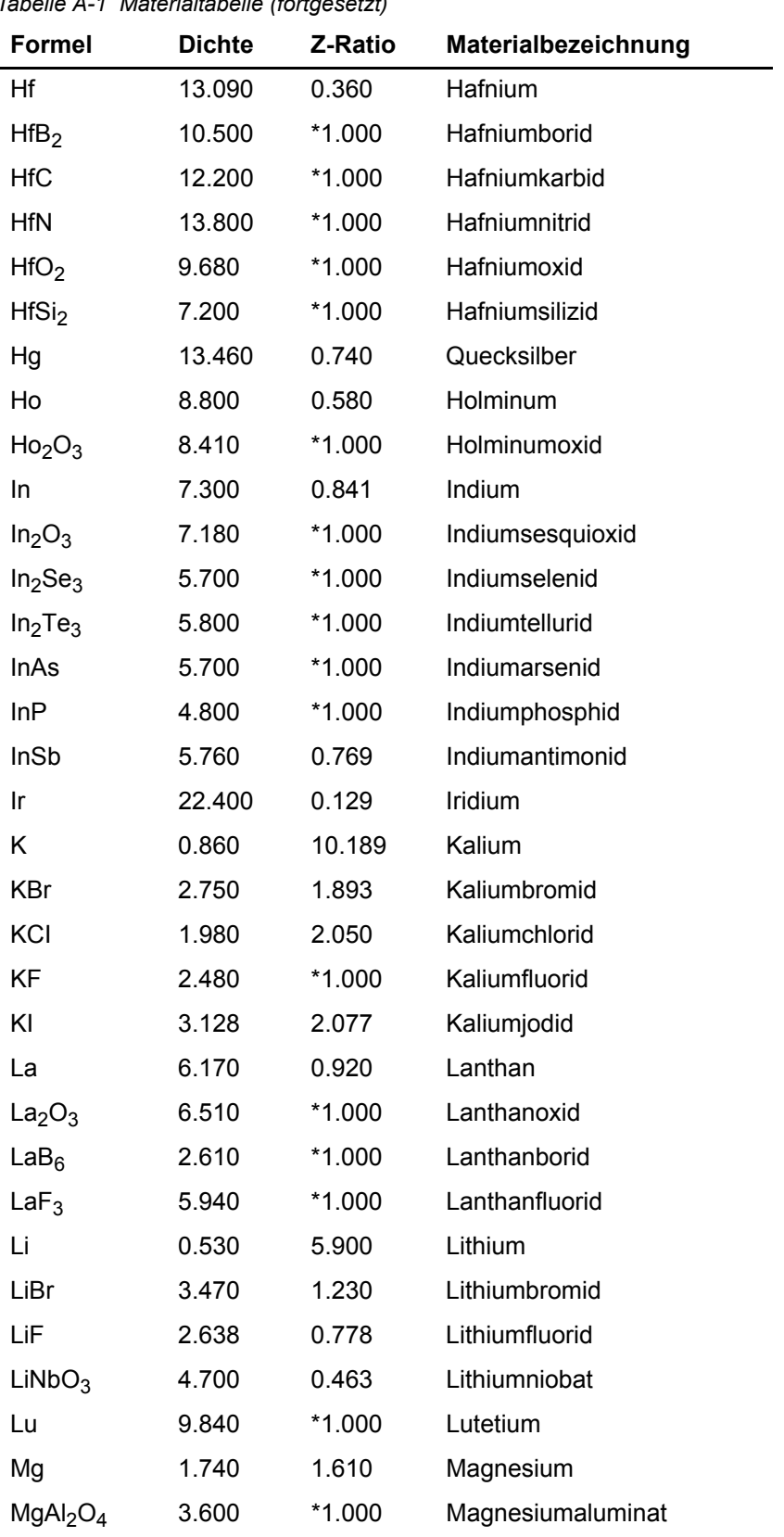

*Tabelle A-1 Materialtabelle (fortgesetzt)*

| <b>Formel</b>                    | <b>Dichte</b> | Z-Ratio  | Materialbezeichnung |
|----------------------------------|---------------|----------|---------------------|
| MgAl <sub>2</sub> O <sub>6</sub> | 8.000         | *1.000   | Spinell             |
| MgF <sub>2</sub>                 | 3.180         | 0.637    | Magnesiumfluorid    |
| MgO                              | 3.580         | 0.411    | Magnesiumoxid       |
| Mn                               | 7.200         | 0.377    | Mangan              |
| MnO                              | 5.390         | 0.467    | Manganoxid          |
| <b>MnS</b>                       | 3.990         | 0.940    | Mangan(II)sulfid    |
| Mo                               | 10.200        | 0.257    | Molybdän            |
| Mo <sub>2</sub> C                | 9.180         | $*1.000$ | Molybdänkarbid      |
| MoB <sub>2</sub>                 | 7.120         | *1.000   | Molybdänborid       |
| MoO <sub>3</sub>                 | 4.700         | *1.000   | Molybdäntrioxdid    |
| MoS <sub>2</sub>                 | 4.800         | *1.000   | Molybdändisulfid    |
| Na                               | 0.970         | 4.800    | Natrium             |
| Na <sub>3</sub> AIF <sub>6</sub> | 2.900         | *1.000   | Kryolit             |
| $Na5Al3F14$                      | 2.900         | *1.000   | Chiolit             |
| NaBr                             | 3.200         | *1.000   | Natriumbromid       |
| <b>NaCl</b>                      | 2.170         | 1.570    | Natriumchlorid      |
| NaClO <sub>3</sub>               | 2.164         | 1.565    | Natriumchlorat      |
| NaF                              | 2.558         | 0.949    | Natriumfluorid      |
| NaNO <sub>3</sub>                | 2.270         | 1.194    | Natriumnitrat       |
| <b>Nb</b>                        | 8.578         | 0.492    | Niob (Columbium)    |
| Nb <sub>2</sub> O <sub>3</sub>   | 7.500         | *1.000   | Niobtrioxid         |
| Nb <sub>2</sub> O <sub>5</sub>   | 4.470         | *1.000   | Niob(V) oxid        |
| NbB <sub>2</sub>                 | 6.970         | $*1.000$ | Niobborid           |
| NbC                              | 7.820         | *1.000   | Niobkarbid          |
| <b>NbN</b>                       | 8.400         | $*1.000$ | Niobnitrid          |
| Nd                               | 7.000         | $*1.000$ | Neodym              |
| Nd <sub>2</sub> O <sub>3</sub>   | 7.240         | *1.000   | Neodymoxid          |
| $NdF_3$                          | 6.506         | *1.000   | Neodymfluorid       |
| Ni                               | 8.910         | 0.331    | Nickel              |
| <b>NiCr</b>                      | 8.500         | *1.000   | Chrom-Nickel        |
| <b>NiCrFe</b>                    | 8.500         | *1.000   | Inconel             |
| <b>NiFe</b>                      | 8.700         | *1.000   | Permalloy           |
| NiFeMo                           | 8.900         | *1.000   | Supermalloy         |

*Tabelle A-1 Materialtabelle (fortgesetzt)*

| <b>Formel</b>                  | <b>Dichte</b> | Z-Ratio  | Materialbezeichnung |
|--------------------------------|---------------|----------|---------------------|
| <b>NiO</b>                     | 7.450         | *1.000   | Nickeloxid          |
| $P_3N_5$                       | 2.510         | $*1.000$ | Phosphornitrid      |
| Pb                             | 11.300        | 1.130    | Blei                |
| PbCl <sub>2</sub>              | 5.850         | *1.000   | Bleichlorid         |
| PbF <sub>2</sub>               | 8.240         | 0.661    | Bleifluorid         |
| PbO                            | 9.530         | *1.000   | Bleioxid            |
| <b>PbS</b>                     | 7.500         | 0.566    | <b>Bleisulfid</b>   |
| PbSe                           | 8.100         | *1.000   | Bleiselenid         |
| PbSnO <sub>3</sub>             | 8.100         | $*1.000$ | Bleistannat         |
| PbTe                           | 8.160         | 0.651    | Bleitellurid        |
| Pd                             | 12.038        | 0.357    | Palladium           |
| PdO                            | 8.310         | *1.000   | Palladiumoxid       |
| Po                             | 9.400         | *1.000   | Polonium            |
| Pr                             | 6.780         | *1.000   | Praseodym           |
| Pr <sub>2</sub> O <sub>3</sub> | 6.880         | $*1.000$ | Praseodymoxid       |
| Pt                             | 21.400        | 0.245    | Platin              |
| P <sub>1</sub> O <sub>2</sub>  | 10.200        | $*1.000$ | Platinoxid          |
| Ra                             | 5.000         | *1.000   | Radium              |
| <b>Rb</b>                      | 1.530         | 2.540    | Rubidium            |
| Rbl                            | 3.550         | *1.000   | Rubidiumjodid       |
| Re                             | 21.040        | 0.150    | Rhenium             |
| Rh                             | 12.410        | 0.210    | Rhodium             |
| Ru                             | 12.362        | 0.182    | Ruthenium           |
| $\rm S_8$                      | 2.070         | 2.290    | Schwefel            |
| Sb                             | 6.620         | 0.768    | Antimon             |
| Sb <sub>2</sub> O <sub>3</sub> | 5.200         | *1.000   | Antimontrioxid      |
| Sb <sub>2</sub> S <sub>3</sub> | 4.640         | $*1.000$ | Antimontrisulfid    |
| Sc                             | 3.000         | 0.910    | Scandium            |
| Sc <sub>2</sub> O <sub>3</sub> | 3.860         | *1.000   | Scandiumoxid        |
| Se                             | 4.810         | 0.864    | Selen               |
| Si                             | 2.320         | 0.712    | Silizium            |
| Si <sub>3</sub> N <sub>4</sub> | 3.440         | *1.000   | Siliziumnitrid      |
| <b>SiC</b>                     | 3.220         | *1.000   | Siliziumkarbid      |

*Tabelle A-1 Materialtabelle (fortgesetzt)*
| <b>Formel</b>                  | <b>Dichte</b> | Z-Ratio  | Materialbezeichnung       |
|--------------------------------|---------------|----------|---------------------------|
| <b>SiO</b>                     | 2.130         | 0.870    | Silizium(II) oxid         |
| SiO <sub>2</sub>               | 2.648         | 1.000    | Siliziumdioxid            |
| Sm                             | 7.540         | 0.890    | Samarium                  |
| Sm <sub>2</sub> O <sub>3</sub> | 7.430         | $*1.000$ | Samariumoxid              |
| Sn                             | 7.300         | 0.724    | Zinn                      |
| SnO <sub>2</sub>               | 6.950         | *1.000   | Zinnoxid                  |
| SnS                            | 5.080         | *1.000   | Zinnsulfid                |
| SnSe                           | 6.180         | $*1.000$ | Zinnselenid               |
| SnTe                           | 6.440         | *1.000   | Zinntellurid              |
| Sr                             | 2.600         | $*1.000$ | Strontium                 |
| SrF <sub>2</sub>               | 4.277         | 0.727    | <b>Strontium Fluroide</b> |
| SrO                            | 4.990         | 0.517    | Strontiumoxid             |
| Ta                             | 16.600        | 0.262    | Tantal                    |
| Ta <sub>2</sub> O <sub>5</sub> | 8.200         | 0.300    | Tantal(V) oxid            |
| TaB <sub>2</sub>               | 11.150        | *1.000   | Tantalborid               |
| <b>TaC</b>                     | 13.900        | *1.000   | Tantalkarbid              |
| TaN                            | 16.300        | *1.000   | Tantalnitrid              |
| Tb                             | 8.270         | 0.660    | Terbium                   |
| Tc                             | 11.500        | *1.000   | Technetium                |
| Te                             | 6.250         | 0.900    | Tellurium                 |
| TeO <sub>2</sub>               | 5.990         | 0.862    | Telluriumoxid             |
| Th                             | 11.694        | 0.484    | Thorium                   |
| ThF <sub>4</sub>               | 6.320         | $*1.000$ | Thorium.(IV)fluorid       |
| ThO <sub>2</sub>               | 9.860         | 0.284    | Thoriumdioxid             |
| ThOF <sub>2</sub>              | 9.100         | *1.000   | Thoriumoxyfluorid         |
| Τi                             | 4.500         | 0.628    | Titan                     |
| Ti <sub>2</sub> O <sub>3</sub> | 4.600         | *1.000   | Titansesquioxid           |
| TiB <sub>2</sub>               | 4.500         | *1.000   | Titanborid                |
| <b>TiC</b>                     | 4.930         | *1.000   | Titankarbid               |
| TiN                            | 5.430         | *1.000   | Titannitrid               |
| <b>TiO</b>                     | 4.900         | *1.000   | Titanoxid                 |
| TiO <sub>2</sub>               | 4.260         | 0.400    | Titan(IV) oxid            |
| TI                             | 11.850        | 1.550    | Thallium                  |

*Tabelle A-1 Materialtabelle (fortgesetzt)*

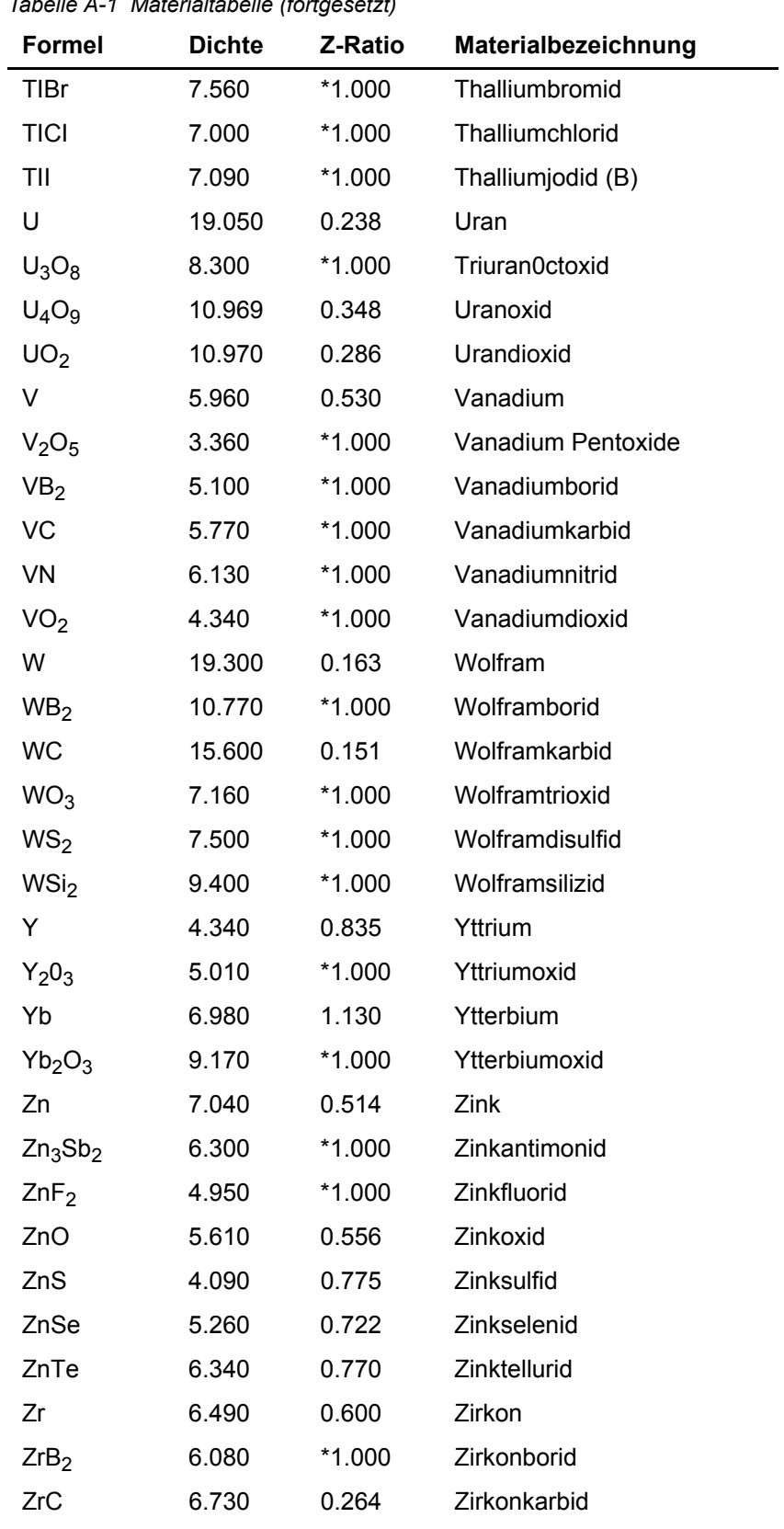

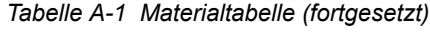

| Formel           | <b>Dichte</b> | Z-Ratio  | Materialbezeichnung |  |  |  |
|------------------|---------------|----------|---------------------|--|--|--|
| <b>ZrN</b>       | 7.090         | *1.000   | Zirkonnitrid        |  |  |  |
| ZrO <sub>2</sub> | 5.600         | $*1.000$ | Zirkonoxid          |  |  |  |

*Tabelle A-1 Materialtabelle (fortgesetzt)*

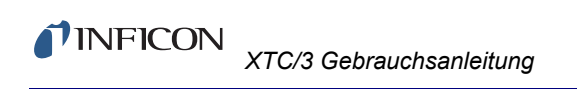

*Diese Seite ist absichtlich leer.*

# *Index*

**TINFICON** 

#### **A**

Akustische Rückmeldung [4-22](#page-101-0) ALARMS [3-23](#page-66-0) Anstiegszeit [4-4](#page-83-0) Antwort Paket [5-7](#page-118-0) AT-Schnitt [8-2](#page-197-0) AUDIO FEEDBACK [4-22](#page-101-1) Aufdampfen/Abätzen [4-20](#page-99-0) Auflösung für Schichtdicke [1-6](#page-17-0) Autostart [3-25](#page-68-0) AUTOSTART NEXT LAYER [4-20](#page-99-1) Auto-Zero [3-7](#page-50-0) Aux I/O Connector [2-12](#page-41-0)

#### **B**

BAUD RATE [4-24](#page-103-0) BCD mode [3-27](#page-70-0) Befehl Paket [5-6](#page-117-0) Belichtungabschaltzeit [4-23](#page-102-0) Benutzerschnittstelle [1-6](#page-17-1) Bin mode [3-27](#page-70-1) Blendenverzögerung [4-14](#page-93-0)

### **C**

Checksum [5-7](#page-118-1) Clear lock code [3-34](#page-77-0) user-programmed parameters [3-34](#page-77-1) co-deposition [2-5](#page-34-0) **Communications** network protocol [5-3](#page-114-0) **Control** Delay [3-26](#page-69-0) Loop Theory [8-10](#page-205-0) CONTROL DELAY TIME [4-15](#page-94-0) CONTROL GAIN [4-11](#page-90-0) COUNTS [4-10](#page-89-0) Crucible [4-11](#page-90-1) Crucible Switching [3-27](#page-70-2) Crucible Valid [2-12](#page-41-1) crystal replacement [6-20](#page-179-0) standard and compact [6-21](#page-180-0) Crystal Sensor Emulator [6-26](#page-185-0) Crystal12 [3-30](#page-73-0), [3-32](#page-75-0) CrystalSix [3-29](#page-72-0), [3-32](#page-75-1), [6-25](#page-184-0) CrystalTwo [3-28](#page-71-0), [3-32](#page-75-2)

# **D**

Data Log [3-34](#page-77-2) DEAD TIME [4-12](#page-91-0) Declaration Of Contamination [1-5](#page-16-0) DELAY OPTION [4-14](#page-93-1) DENSITY [4-12](#page-91-1) density determination [7-1](#page-192-0) DEP/ETCH MODE [4-20](#page-99-2) Deposition Rate [4-6](#page-85-0) DHCP [3-35](#page-78-0) Diagnostics [3-11](#page-54-0), [6-6](#page-165-0) Dichte [4-12](#page-91-2) Dickenscherungsmodus [8-2](#page-197-1) Dickensollwert [4-6](#page-85-1) Dual Head [3-31](#page-74-0)

## **E**

Earth Ground [1-3](#page-14-0) Einbausatz [1-12](#page-23-0) Enddicke [4-6](#page-85-2) Error Code [5-8](#page-119-0) Ethernet Schnittstelle [4-25](#page-104-0)

### **F**

Fehler Code [5-8](#page-119-0) Fehlermeldungen [6-1](#page-160-0) Fehlersuche [6-1](#page-160-1) Film Aufstellung [4-2](#page-81-0) Film Definition [4-3](#page-82-0) FILM NUMBER [4-6](#page-85-3) film parameters [3-8](#page-51-0) Film Select (nur XTC/3S) [4-23](#page-102-1) Film Select Option [2-11](#page-40-0) FILM TO RUN [4-19](#page-98-0) Film(e) Definieren [4-1](#page-80-0) FILTER [4-22](#page-101-2) FINAL THICKNESS [4-6](#page-85-4) Firmware [6-6](#page-165-1) Frequenzgenauigkeit [1-6](#page-17-2)

# **G**

General Parameter Konfigurieren [4-1](#page-80-1)

#### **H**

hardware handshaking [5-1](#page-112-0)

#### **I** I/O

Connector [2-11](#page-40-1) functions [3-11](#page-54-1) Map [4-27](#page-106-0) I/O (Input/Eingang-Output/Ausgang) Konfigurieren [4-2](#page-81-1) IDLE POWER [4-5](#page-84-0) IDLE RAMP [4-5](#page-84-1) INPUT OPTION [4-23](#page-102-2) Inputs [3-22](#page-65-0) Interne Präzision [1-6](#page-17-3) ION ASSIST DEPOSIT [4-15](#page-94-1) IP Adresse [5-3](#page-114-1)

#### **K**

Kalibrierverfahren [7-1](#page-192-1) Kommunikation Konfigurieren [4-2](#page-81-2) Kontaminationserklärung [1-5](#page-16-1) Korrekturfaktor [4-7](#page-86-0)

### **L**

L Lock [3-4](#page-47-0), [3-10](#page-53-0), [4-3](#page-82-1), [4-16](#page-95-0) LCD Dimmer Time [4-23](#page-102-3) Leerlaufleistung [4-5](#page-84-2) Leerlaufzeit [4-5](#page-84-3) Life [3-7](#page-50-1) LOCK CODE [4-21](#page-100-0) Lock Code [3-4](#page-47-1)

#### **M**

Maximum Leistung [4-12](#page-91-3) MAXIMUM POWER [4-12](#page-91-4) Meßfrequenz [1-6](#page-17-4) Meßverfahren [1-6](#page-17-5) ModeLock [8-8](#page-203-0), [8-9](#page-204-0)

### **N**

Nächste Schicht automatisch starten [4-20](#page-99-3) NAME (nur XTC/3M) [4-15](#page-94-2) Navigation [1-6](#page-17-6) Neue Rate [4-6](#page-85-5) NEW RATE [4-6](#page-85-6)

### **O**

Oscillator Kit [1-13](#page-24-0) Output [3-19](#page-62-0)

#### **P**

Passwort [4-21](#page-100-1) Periodendauermessung [8-4](#page-199-0) PID Reglermodell [8-10](#page-205-1) Pre/Post Deposition Parameter [4-4](#page-83-1) process [3-9](#page-52-0) PROCESS TO RUN [4-19](#page-98-1) Protocol [4-24](#page-103-1) Protokoll [4-24](#page-103-1) Prozess(e) Definieren [4-1](#page-80-2) Prüfsumme [5-7](#page-118-2)

# **Q**

Q [3-12](#page-55-0) Quality [4-9](#page-88-0) Quarz Frequenz [1-6](#page-17-7) Quellen Konfigurieren [4-2](#page-81-3) Quellenreglerspannung [4-22](#page-101-3)

# **R**

R Lock [3-4](#page-47-2), [4-3](#page-82-2) RATE [4-6](#page-85-0) RateWatcher [3-32](#page-75-3) RECORDER MODE [4-22](#page-101-4) Recorder Mode [4-22](#page-101-4) Regelverzögerung [4-14](#page-93-2) Regelverzögerungszeit [4-15](#page-94-3) Reglerverstärkung [4-11](#page-90-2) RESET [3-13](#page-56-0) RISE TIME [4-4](#page-83-2) Rotary Sensor [3-30](#page-73-1) RS-232 [4-24](#page-103-2), [5-1](#page-112-1) RS-232 Selftest [6-7](#page-166-0) RW ACCURACY- [4-7](#page-86-1) RW Genauigkeit [4-7](#page-86-2) RW Haltezeit [4-7](#page-86-3) RW HOLD [4-7](#page-86-4)

# **S**

S [3-12](#page-55-1) Schichtdickengenauigkeit [1-6](#page-17-8) Schreiber Modus [4-22](#page-101-5) SECOND TOOLING [4-8](#page-87-0) secondary sensor [3-26](#page-69-1) sensor [1-14](#page-25-0), [4-7](#page-86-5) SENSOR 1 TYPE [4-21](#page-100-2) Sensor Konfigurieren [4-2](#page-81-4) Sensor Shutter [3-31](#page-74-1) Sensor Übergabe [4-14](#page-93-3) Sensorauswahl [2-2](#page-31-0) Seriennummer [6-6](#page-165-2) Sicherung [1-11](#page-22-0)

*XTC/3 Gebrauchsanleitung*

#### *TINFICON*

SOAK POWER [4-4](#page-83-3) Soakleistung [4-4](#page-83-4) SOURCE CONTROL VOLT [4-22](#page-101-6) Stability [4-8](#page-87-1) Standard" Protocol [5-5](#page-116-0) START [3-13](#page-56-1) Start ohne Reservequarz [4-20](#page-99-4) START WITHOUT BACKUP [4-20](#page-99-5) State Descriptions [3-17](#page-60-0) STOP [3-13](#page-56-2), [3-23](#page-66-1) recovery [3-25](#page-68-1) STOP ON ALARMS [4-20](#page-99-6) STOP ON MAX POWER [4-20](#page-99-7) Struktur [1-6](#page-17-9) Subnet mask [5-3](#page-114-2) System I/O Connector [2-11](#page-40-2)

#### **T**

TCP Portnummer [5-2](#page-113-0) TCP/IP [4-25](#page-104-1), [5-2](#page-113-1), [6-19](#page-178-0) communication [2-13](#page-42-0) interface [3-35](#page-78-1) Test Modus [4-20](#page-99-8) THICKNESS SET POINT [4-6](#page-85-7) Tiegel [4-11](#page-90-3) TIME CONSTANT [4-11](#page-90-4) TIME POWER [4-13](#page-92-0) TOOLING [4-7](#page-86-6) Toolingfaktor [4-8](#page-87-2) Totzeit [4-12](#page-91-5) **Transfer** Sensor [3-26](#page-69-2) Transfer Korrekturfaktor [4-15](#page-94-4) TRANSFER SENSOR [4-14](#page-93-4) TRANSFER TOOLING [4-15](#page-94-5) troubleshooting [6-8](#page-167-0) computer communication [6-19](#page-178-1)

#### **V**

Verzögerung [4-14](#page-93-5)

# **X**

XIU Selftest [6-7](#page-166-1) XTC/2 Protocol [5-34](#page-145-0)

# **Z**

Zeitkonstante [4-11](#page-90-5) Zeit-Leistung [4-13](#page-92-1) Z-Match Methode [8-6](#page-201-0) Z-RATIO [4-13](#page-92-2) Z-Ratio [7-1](#page-192-2) Z-Verhältnis [4-13](#page-92-3) Zweite Tooling [4-8](#page-87-3)

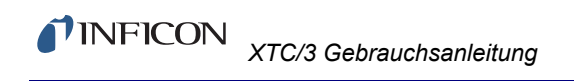

*Diese Seite ist absichtlich leer.*